# INTELLIGENT DRIVESYSTEMS, WORLDWIDE SERVICES

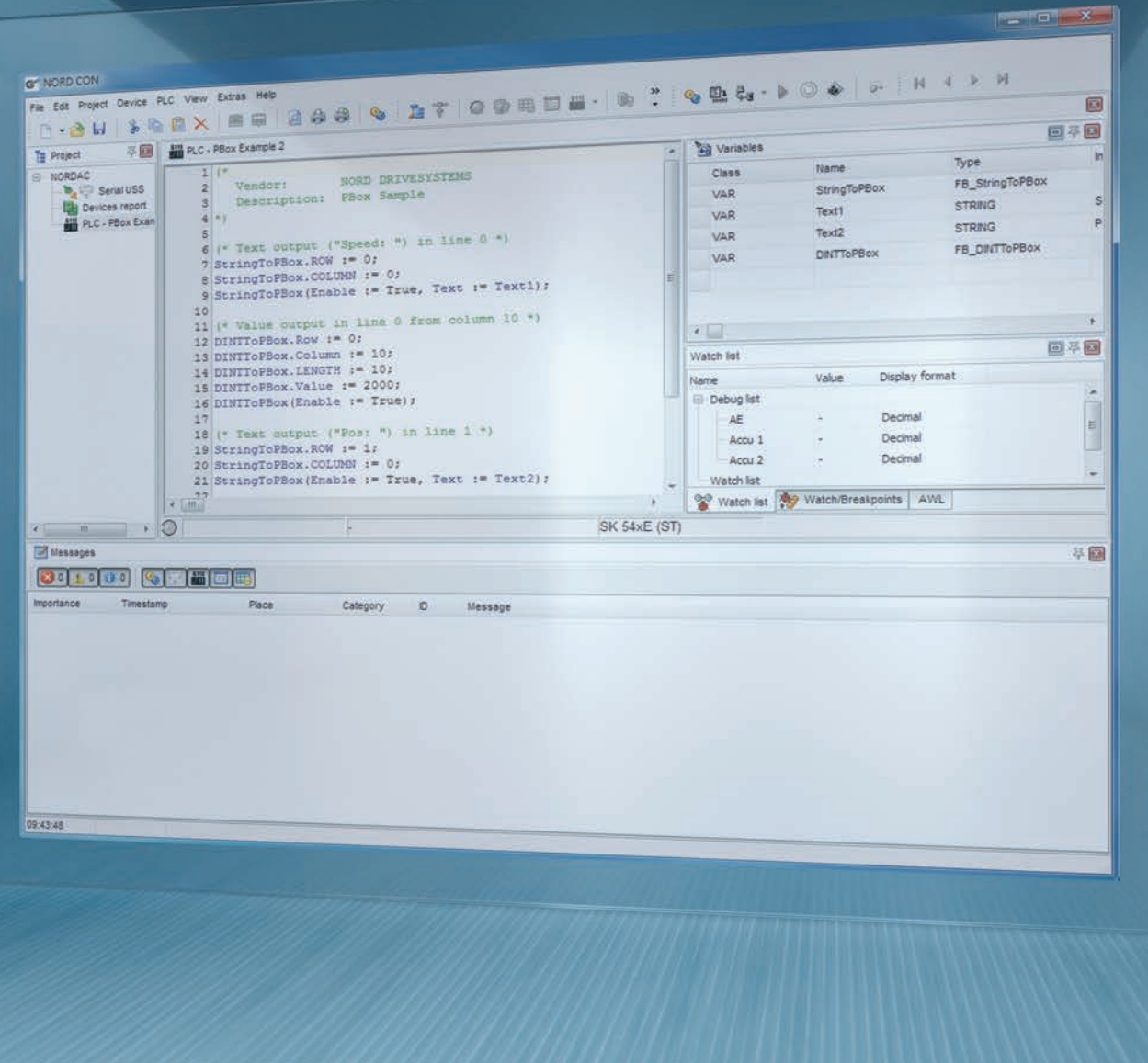

**BU 0550 – de**

# **PLC Funktionalität**

**Zusatzanleitung für NORDAC - Geräte**

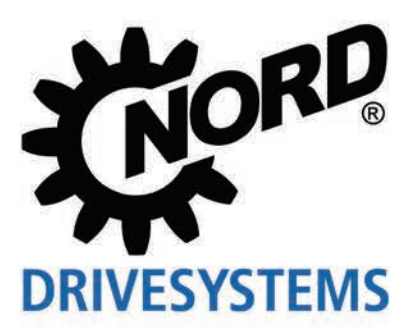

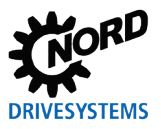

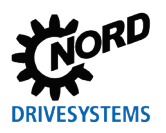

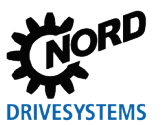

# Inhaltsverzeichnis

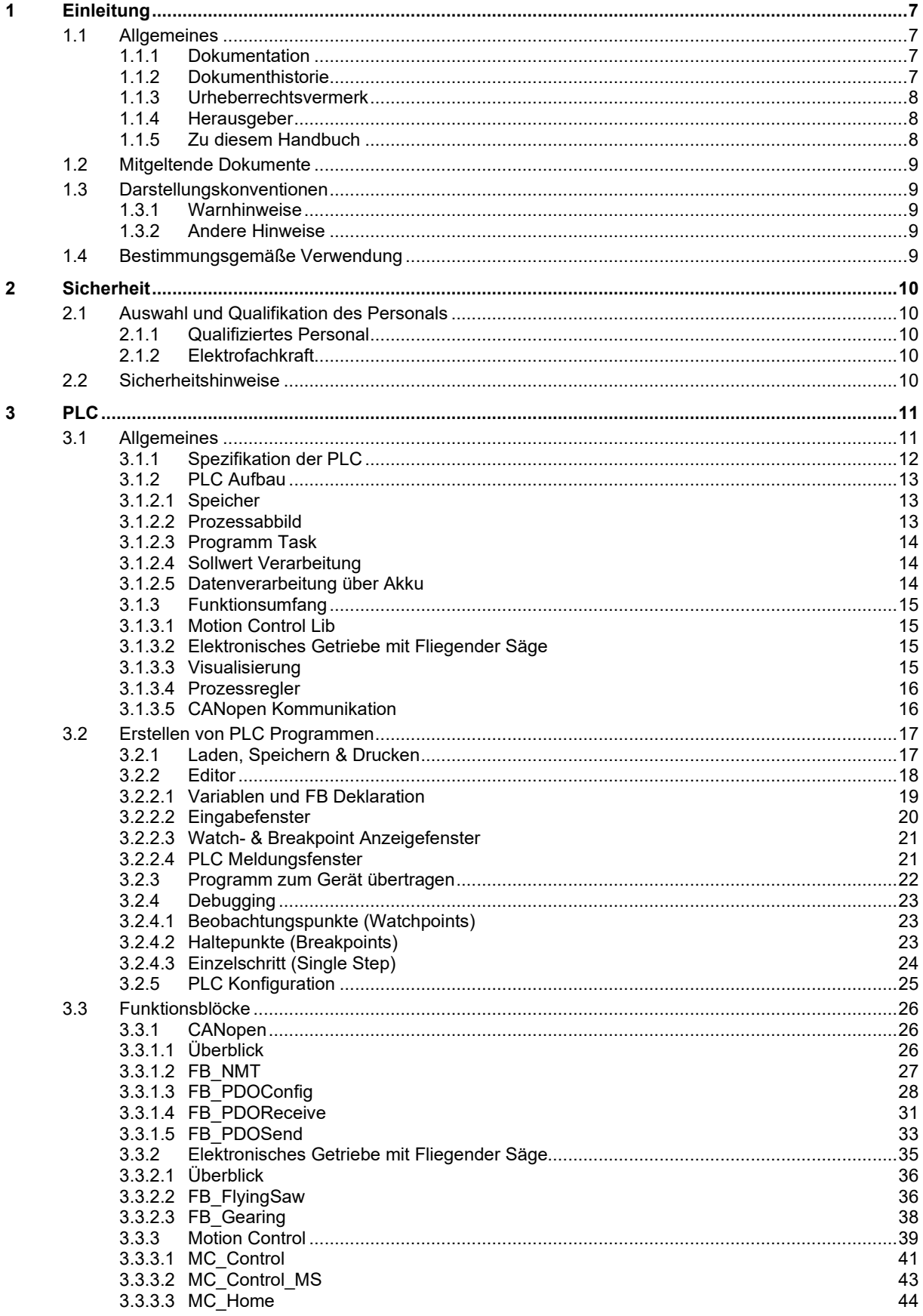

# **DRIVESYSTEMS**

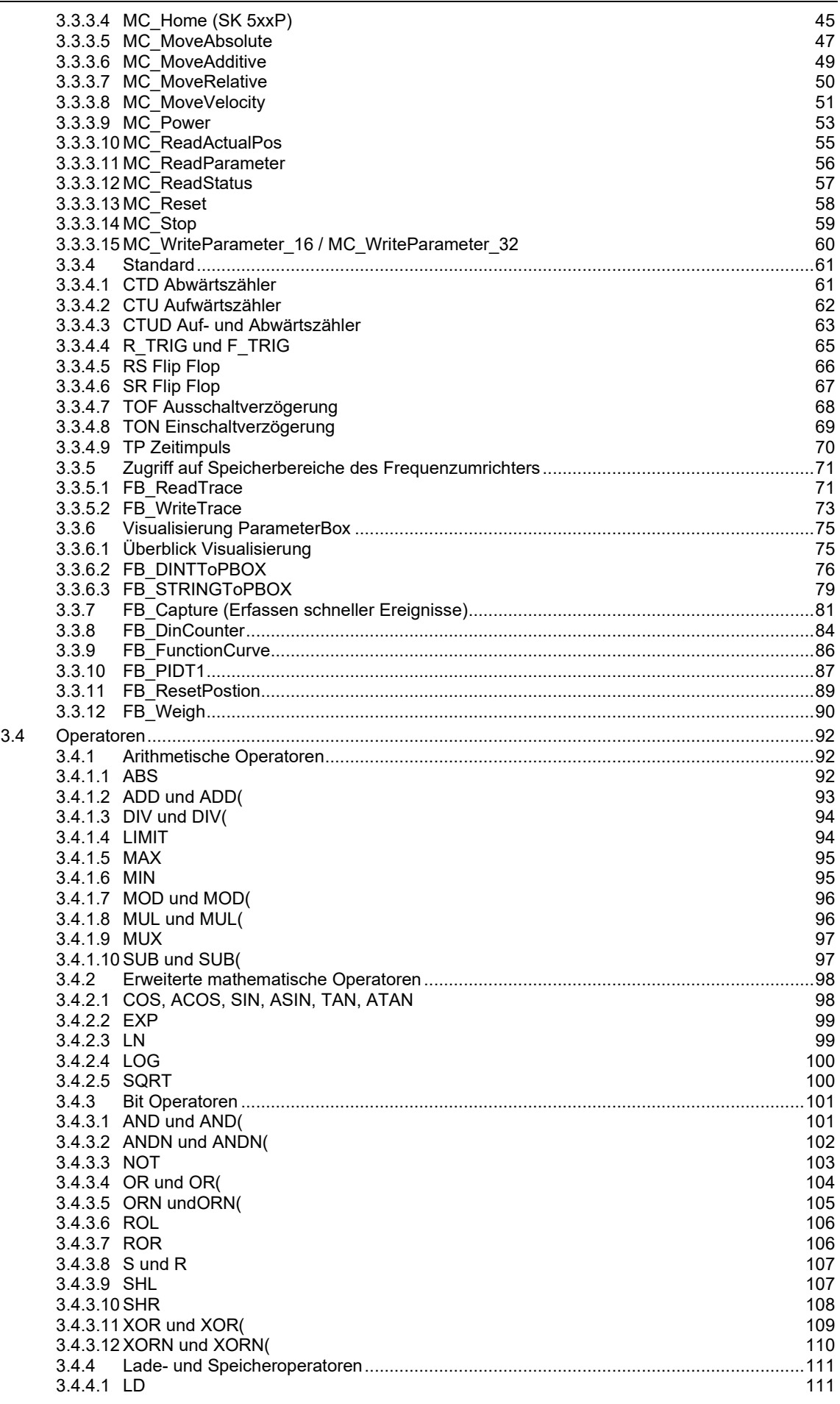

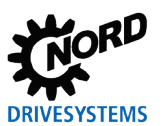

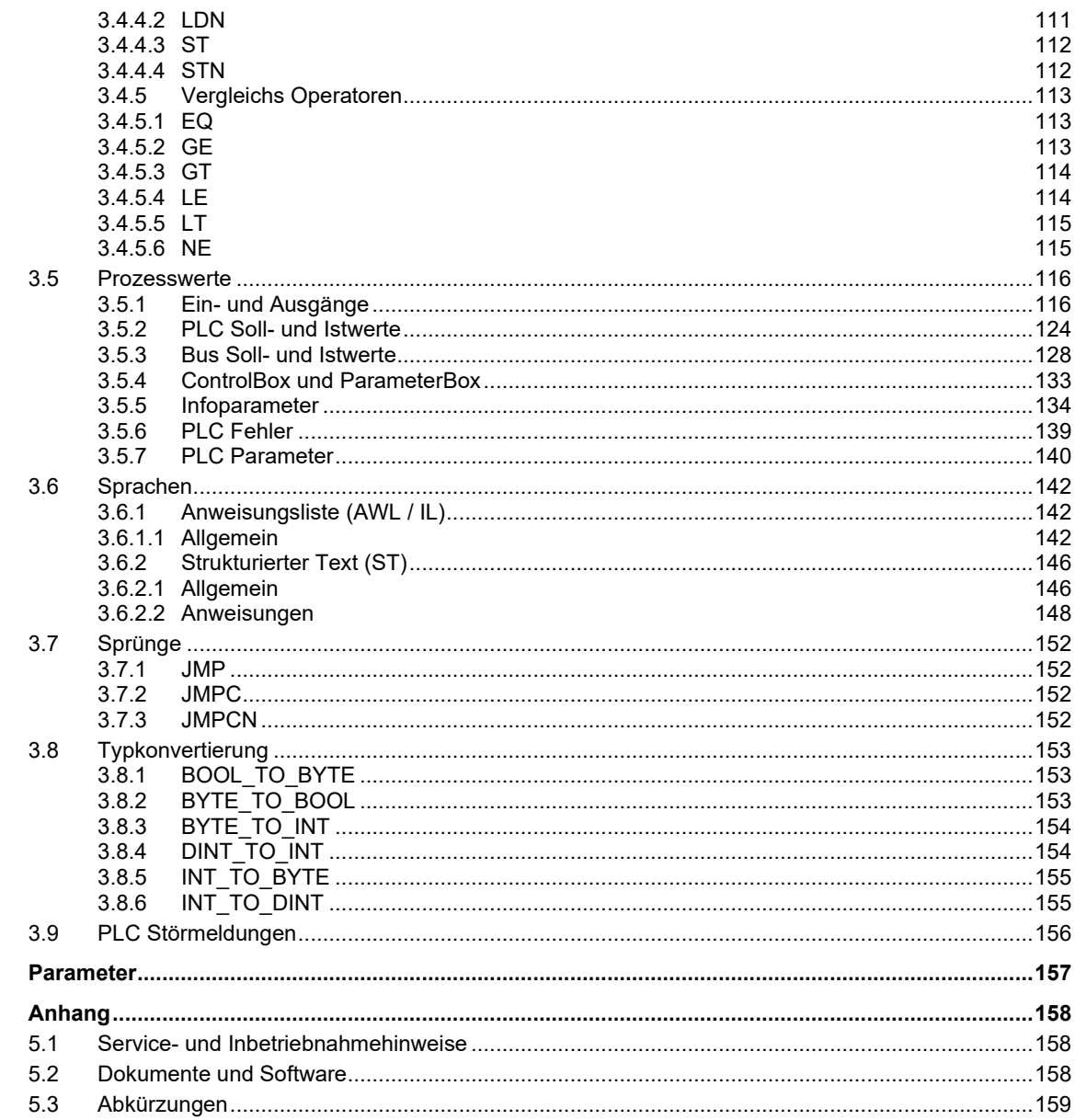

 $\overline{\mathbf{4}}$  $\overline{\mathbf{5}}$ 

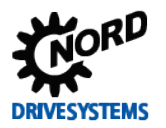

# <span id="page-6-0"></span>**1 Einleitung**

# <span id="page-6-1"></span>**1.1 Allgemeines**

# <span id="page-6-2"></span>**1.1.1 Dokumentation**

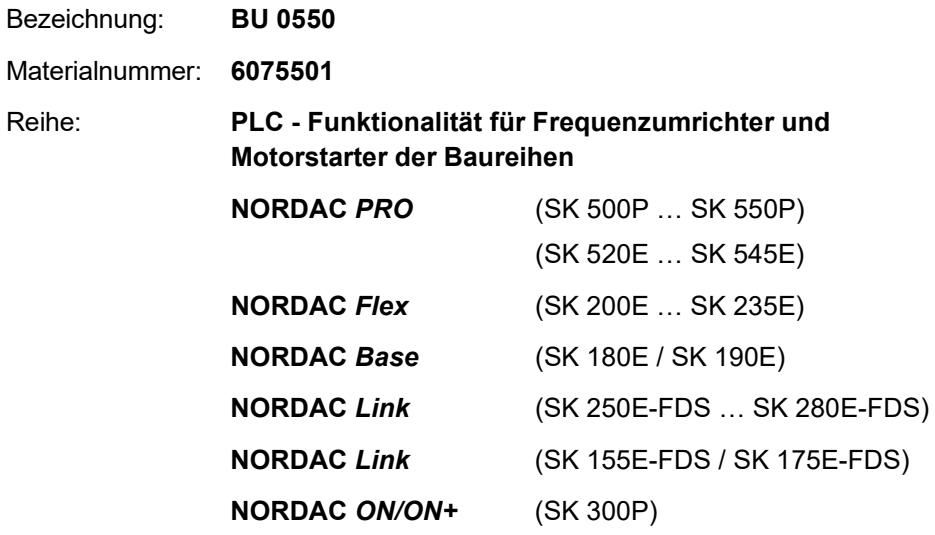

# <span id="page-6-3"></span>**1.1.2 Dokumenthistorie**

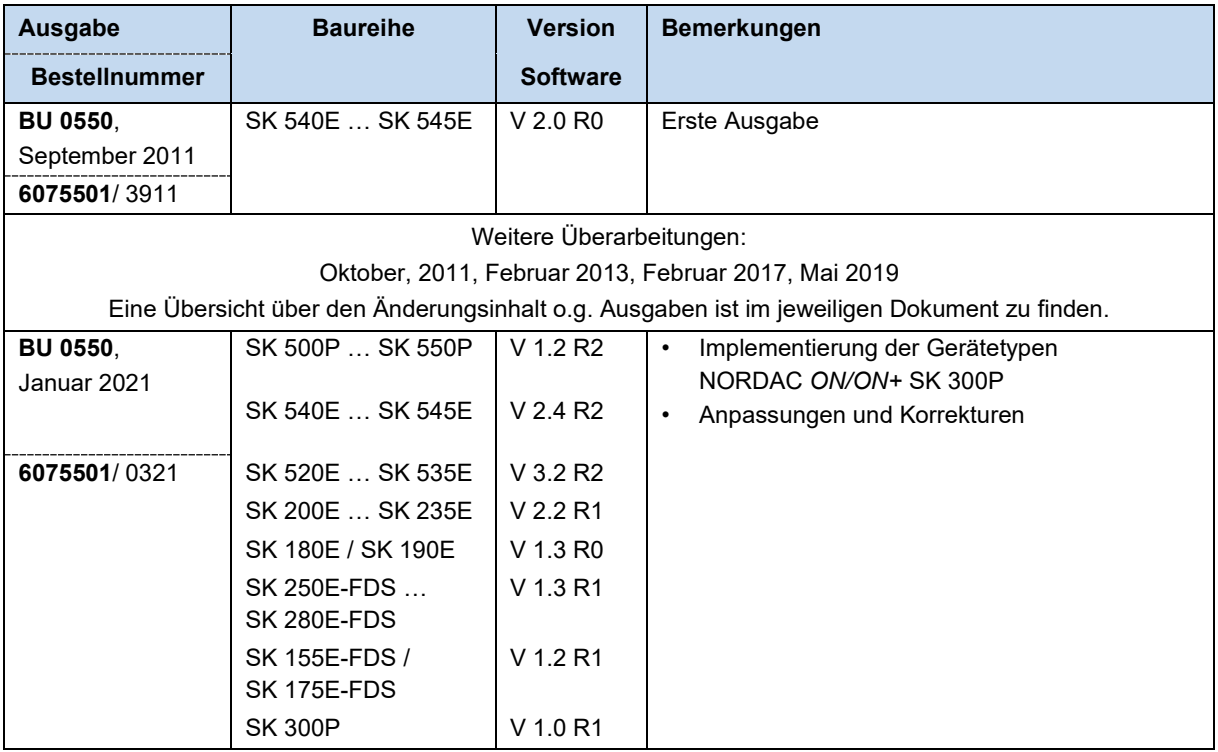

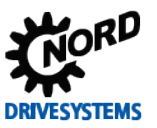

## <span id="page-7-0"></span>**1.1.3 Urheberrechtsvermerk**

Das Dokument ist als Bestandteil des hier beschriebenen Gerätes bzw. der hier beschriebenen Funktionalität jedem Nutzer in geeigneter Form zur Verfügung zu stellen.

Jegliche Bearbeitung oder Veränderung des Dokuments ist verboten.

# <span id="page-7-1"></span>**1.1.4 Herausgeber**

#### **Getriebebau NORD GmbH & Co. KG**

Getriebebau-Nord-Straße 1 22941 Bargteheide, Germany <http://www.nord.com/> Fon +49 (0) 45 32 / 289-0 Fax +49 (0) 45 32 / 289-2253

## <span id="page-7-2"></span>**1.1.5 Zu diesem Handbuch**

Dieses Handbuch soll Ihnen bei der Inbetriebnahme der PLC-Funktionalität eines Frequenzumrichters bzw. Motorstarters der Getriebebau NORD GmbH & Co. KG (kurz NORD) helfen. Es richtet sich an Elektrofachkräfte, die die PLC Programme für das Gerät planen, projektieren, installieren und einrichten ( $\Box$  Abschnitt [2.1 "Auswahl und Qualifikation des Personals"](#page-9-1)). Die in diesem Handbuch enthaltenen Informationen setzen voraus, dass die mit der Arbeit betrauten Elektrofachkräfte mit dem Umgang mit elektronischer Antriebstechnik, insbesondere den Geräten aus dem Hause NORD, vertraut sind.

Dieses Handbuch enthält ausschließlich Informationen und Beschreibungen der PLC–Funktionalität und die für die PLC-Funktionalität relevanten Zusatzinformationen zum Gerät der Getriebebau NORD GmbH & Co. KG.

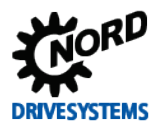

# <span id="page-8-0"></span>**1.2 Mitgeltende Dokumente**

Dieses Handbuch ist nur zusammen mit der Betriebsanleitung des eingesetzten Gerätes gültig. Nur gemeinsam mit diesem Dokument stehen alle für eine sichere Inbetriebnahme der Antriebsaufgabe erforderlichen Informationen zur Verfügung. Eine Liste der Dokumente finden Sie im **Aufgelergen** Abschnitt [5.2](#page-157-2) ["Dokumente und Software"](#page-157-2).

Die erforderlichen Dokumente finden Sie unter [www.nord.com.](http://www.nord.com/)

# <span id="page-8-1"></span>**1.3 Darstellungskonventionen**

#### <span id="page-8-2"></span>**1.3.1 Warnhinweise**

Warnhinweise für die Sicherheit der Benutzer und der Busschnittstellen sind wie folgt gekennzeichnet:

# **GEFAHR**

Dieser Warnhinweis warnt vor Personengefährdungen, die zu schweren Verletzungen oder zum Tod führen.

# **WARNUNG**

Dieser Warnhinweis warnt vor Personengefährdungen, die zu schweren Verletzungen oder zum Tod führen können.

# **VORSICHT**

Dieser Warnhinweis warnt vor Personengefährdungen, die zu leichten bis mittelschweren Verletzungen führen können.

*ACHTUNG* 

Dieser Warnhinweis warnt vor Sachschäden.

#### <span id="page-8-3"></span>**1.3.2 Andere Hinweise**

#### $\boldsymbol{\theta}$ **Information**

Dieser Hinweis zeigt Tipps und wichtige Informationen.

# <span id="page-8-4"></span>**1.4 Bestimmungsgemäße Verwendung**

Die PLC-Funktionalität der Getriebebau NORD GmbH & Co. KG ist eine softwaregestützte, funktionale Erweiterung für Frequenzumrichter und Motorstarter aus dem Hause NORD. Sie ist untrennbar mit dem jeweiligen Gerät verbunden und unabhängig von ihm nicht verwendbar. Es gelten somit uneingeschränkt die spezifischen Sicherheitshinweise des jeweiligen Gerätes, die dem betreffenden Handbuch zu entnehmen sind ( $\Box$  Abschnitt [5.2 "Dokumente und Software"](#page-157-2)).

Die PLC-Funktionalität dient im Wesentlichen der Lösung komplexer Antriebsaufgaben mit einem oder mehreren Geräten der elektronischen Antriebstechnik, sowie der Vereinfachung antriebsnaher Ansteuerungs- und Überwachungsfunktionen durch ein entsprechend ausgestattetes Gerät.

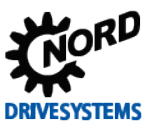

# <span id="page-9-0"></span>**2 Sicherheit**

## <span id="page-9-1"></span>**2.1 Auswahl und Qualifikation des Personals**

Die PLC-Funktionalität darf nur von qualifizierten Elektrofachkräften in Betrieb genommen werden. Diese müssen das erforderliche Wissen über die PLC-Funktionalität, über die verwendete elektronische Antriebstechnik sowie die verwendeten Konfigurationshilfsmittel (z.B. NORD CON – Software) und die mit der Antriebsaugabe im Zusammenhang stehenden Peripherie (u. A. die Steuerung) haben.

Die Elektrofachkräfte müssen darüber hinaus mit der Installation, Inbetriebnahme und dem Betrieb von Sensoren und elektronischer Antriebstechnik vertraut sein und alle am Einsatzort geltenden Unfallverhütungsvorschriften, Richtlinien und Gesetze kennen und befolgen.

#### <span id="page-9-2"></span>**2.1.1 Qualifiziertes Personal**

Zum qualifizierten Personal gehören Personen, die aufgrund ihrer fachlichen Ausbildung und Erfahrung ausreichende Kenntnisse auf einem speziellen Sachgebiet haben und mit den entsprechenden einschlägigen Arbeitsschutz- und Unfallverhütungsvorschriften sowie den allgemein anerkannten Regeln der Technik vertraut sind.

Die Personen müssen vom Betreiber der Anlage berechtigt worden sein, die jeweils erforderlichen Tätigkeiten auszuführen.

#### <span id="page-9-3"></span>**2.1.2 Elektrofachkraft**

Eine Elektrofachkraft ist eine Person, die aufgrund ihrer fachlichen Ausbildung und Erfahrung ausreichende Kenntnisse besitzt hinsichtlich

- des Einschaltens, Abschaltens, Freischaltens, Erdens und Kennzeichnens von Stromkreisen und Geräten,
- der ordnungsgemäßen Wartung und Anwendung von Schutzeinrichtungen entsprechend festgelegter Sicherheitsstandards,
- der Notversorgung von Verletzten.

# <span id="page-9-4"></span>**2.2 Sicherheitshinweise**

Verwenden Sie die Technologiefunktion **PLC Funktionalität** und das Gerät der Getriebebau NORD GmbH & Co. KG ausschließlich bestimmungsgemäß, Abschnitt [1.4 "Bestimmungsgemäße](#page-8-4)  [Verwendung"](#page-8-4).

Für einen gefahrlosen Einsatz der Technologiefunktion beachten Sie die Vorgaben in diesem Handbuch.

Nehmen Sie das Gerät nur technisch unverändert und nicht ohne erforderliche Abdeckungen in Betrieb. Achten Sie darauf, dass alle Anschlüsse und Kabel in einwandfreiem Zustand sind.

Arbeiten an und mit dem Gerät dürfen nur von qualifiziertem Personal ausgeführt werden, Abschnitt [2.1 "Auswahl und Qualifikation des Personals"](#page-9-1).

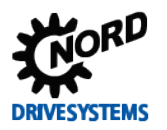

# <span id="page-10-0"></span>**3 PLC**

## <span id="page-10-1"></span>**3.1 Allgemeines**

NORD Frequenzumrichter der Baureihen SK 180E/SK 190E, SK 2xxE, SK 2xxE-FDS, SK 300P, SK 520E – SK 545E und SK 5xxP sowie die Motorstarter der Baureihe SK 155E-FDS/SK 175E-FDS enthalten eine Logikverarbeitung, welche an die für Speicherprogrammierbare Steuerungen (SPS / PLC) geltende Norm IEC61131-3 angelehnt ist. Die Reaktionsgeschwindigkeit oder Rechenleistung dieser PLC ist geeignet kleinere Aufgaben im Umfeld des Umrichters zu übernehmen. So können Umrichter-Eingänge oder über einen Feldbus ankommende Informationen überwacht, ausgewertet und in entsprechende Sollwerte für den Frequenzumrichter weiterverarbeitet werden. Im Zusammengehen mit anderen NORD Geräten ist auch eine Visualisierung von Anlagenzuständen und Eingabe von speziellen Kundenparametern möglich. Somit ergibt sich im begrenzten Bereich ein Einsparungspotential über das Weglassen einer bisherigen externen PLC Lösung. Als Programmiersprache wird AWL unterstützt. AWL ist eine maschinennahe textbasierende Programmiersprache, deren Umfang und Anwendung in der IEC61131-3 festgelegt ist.

#### $\boldsymbol{\Theta}$ **Information**

Die Programmierung und der Download in das Gerät erfolgen ausschließlich über die NORD Software NORDCON.

# <span id="page-11-0"></span>**3.1.1 Spezifikation der PLC**

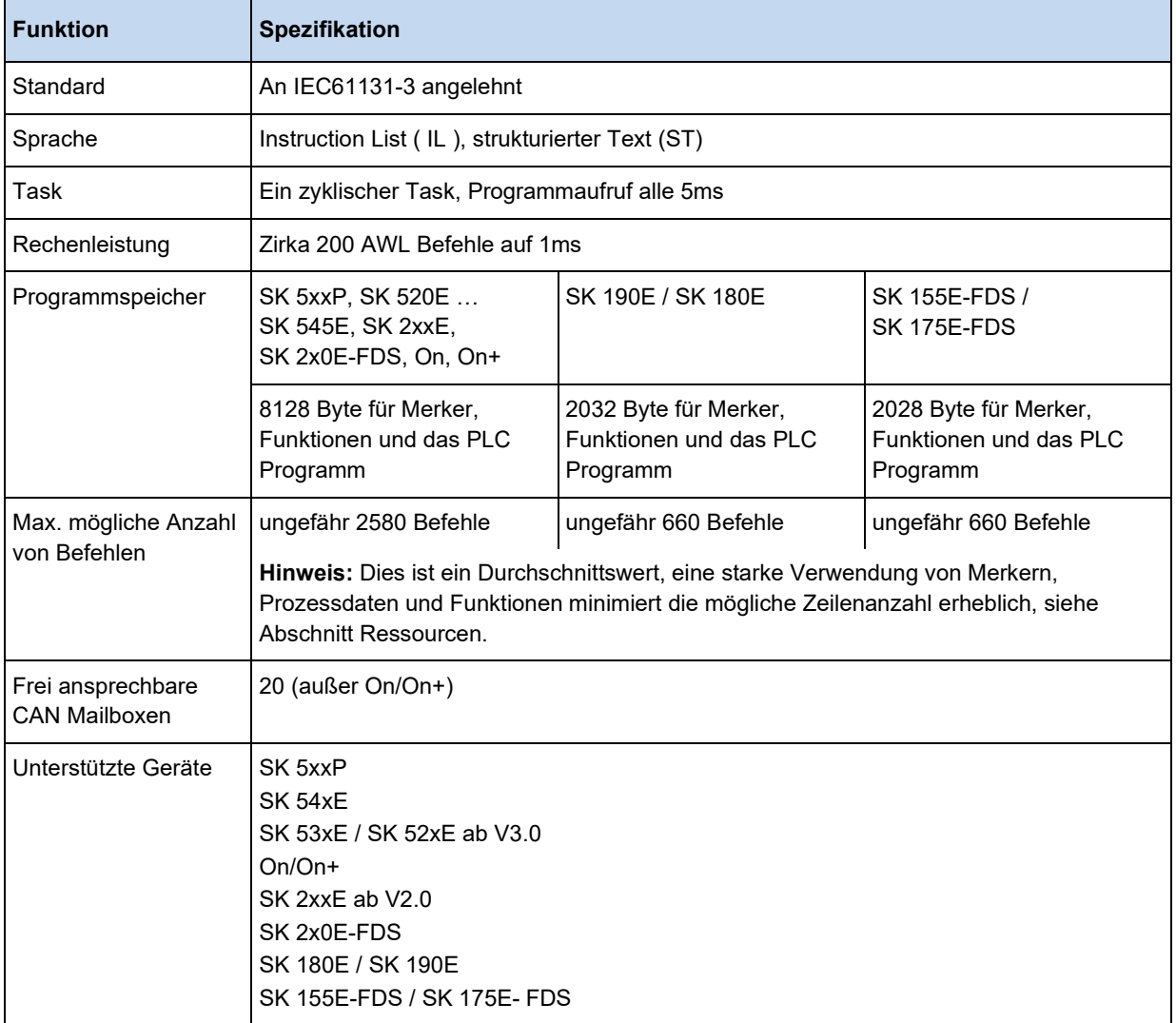

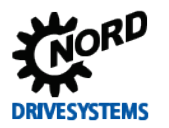

## <span id="page-12-0"></span>**3.1.2 PLC Aufbau**

#### <span id="page-12-1"></span>**3.1.2.1 Speicher**

Der Speicher in der PLC wird in Programm- und Merkerspeicher unterteilt. Im Bereich des Merkerspeichers werden neben den Variablen auch die Instanzen von Funktionsblöcken abgelegt. Eine Instanz ist ein Speicherbereich, in dem alle internen Ein- und Ausgabevariablen eines FB abgelegt werden. Jede FB Deklaration benötigt eine eigene Instanz. Die Grenze zwischen Programmund Merkerspeicher wird dynamisch festgelegt, abhängig von der Größe des Merkerbereiches.

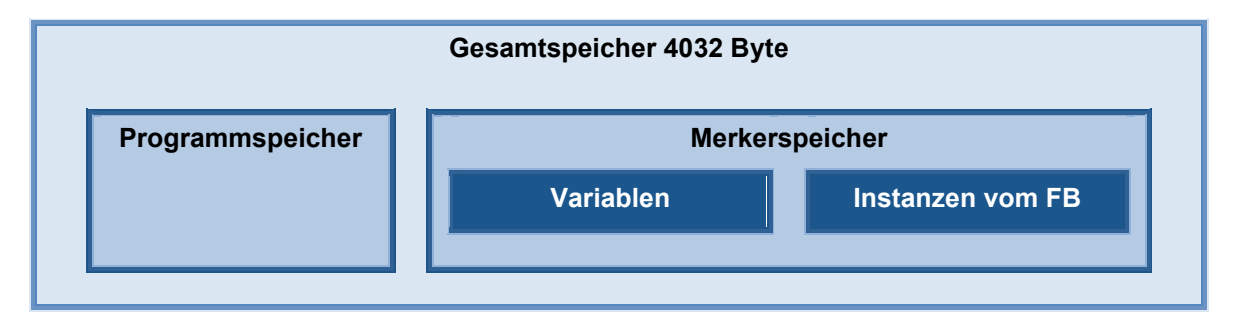

Im Merkerspeicher werden im Bereich Variablen zwei verschiedene Klassen abgelegt:

#### **[VAR]**

Speichervariable zum Ablegen von Hilfsinformationen und Zuständen. Variablen dieses Typs werden bei jedem Start der PLC neu initialisiert. Während des zyklischen Ablaufs der PLC bleiben die Speicherinhalte erhalten.

#### **[VAR\_ACCESS]**

Dient zum Einlesen und Beschreiben von Prozessdaten (Eingänge, Ausgänge, Sollwerte, usw.) des Frequenzumrichters. Diese Werte werden bei jedem PLC Zyklus neu erzeugt

#### <span id="page-12-2"></span>**3.1.2.2 Prozessabbild**

Das Gerät verfügt über etliche physikalische Größen wie Drehmoment, Drehzahl, Position, Eingänge, Ausgänge, usw. Diese Größen unterteilen sich in Ist- und Sollwerte. Sie können im Prozessabbild der PLC geladen und beeinflusst werden. Die benötigten Prozesswerte müssen in der Variablenliste unter der Klasse VAR\_ACCESS definiert werden. Mit jedem PLC Zyklus werden alle in der Variablenliste definierten Prozessdaten des Umrichters neu eingelesen. Am Ende jedes PLC Zyklus werden die beschreibbaren Prozessdaten wieder dem Umrichter übergeben, siehe nachfolgende Abbildung.

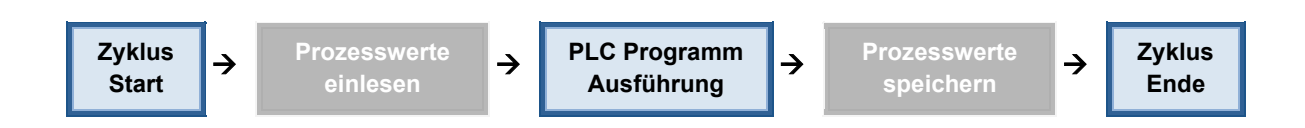

Aufgrund dieses Ablaufes ist es wichtig, einen zyklischen Programmablauf zu programmieren. Das Programmieren von Schleifen, um auf bestimmte Ereignisse zu warten (z.B. Pegeländerung an einem Eingang), führt nicht zum gewünschten Ergebnis. Bei Funktionsblöcken, die auf Prozesswerte zugreifen, ist dieses Verhalten anders. Hier werden die Prozesswert mit dem Aufruf des Funktionsblockes gelesen und bei Beendigung des Blockes werden die Prozesswerte sofort geschrieben.

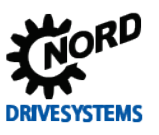

#### 10 **Information**

Werden Motion Blöcke MC\_Power, MC\_Reset, MC\_MoveVelocity, MC\_Move, MC\_Home oder MC\_Stop verwendet, dann dürfen die Prozesswerte "PLC\_Control\_Word" und "PLC\_Set\_Val1" bis "PLC\_Set\_Val5" nicht verwendet werden. Anderenfalls würden die Werte in der Variablenliste immer die Änderung des Funktionsblockes überschreiben.

# <span id="page-13-0"></span>**3.1.2.3 Programm Task**

Die Programmausführung in der PLC erfolgt in einer einzigen Task. Die Task wird zyklisch alle 5 ms aufgerufen und ihre max. Bearbeitungsdauer beträgt 3 ms. Kann ein längeres Programm in dieser Zeit nicht abgearbeitet werden, dann wird die Programmausführung unterbrochen und in der nächsten 5 ms Task fortgeführt.

## <span id="page-13-1"></span>**3.1.2.4 Sollwert Verarbeitung**

Der Umrichter verfügt über eine Vielzahl von Sollwertquellen, die letztendlich über mehrere Parameter zu einem resultierenden Frequenzumrichter Sollwert miteinander verknüpft werden.

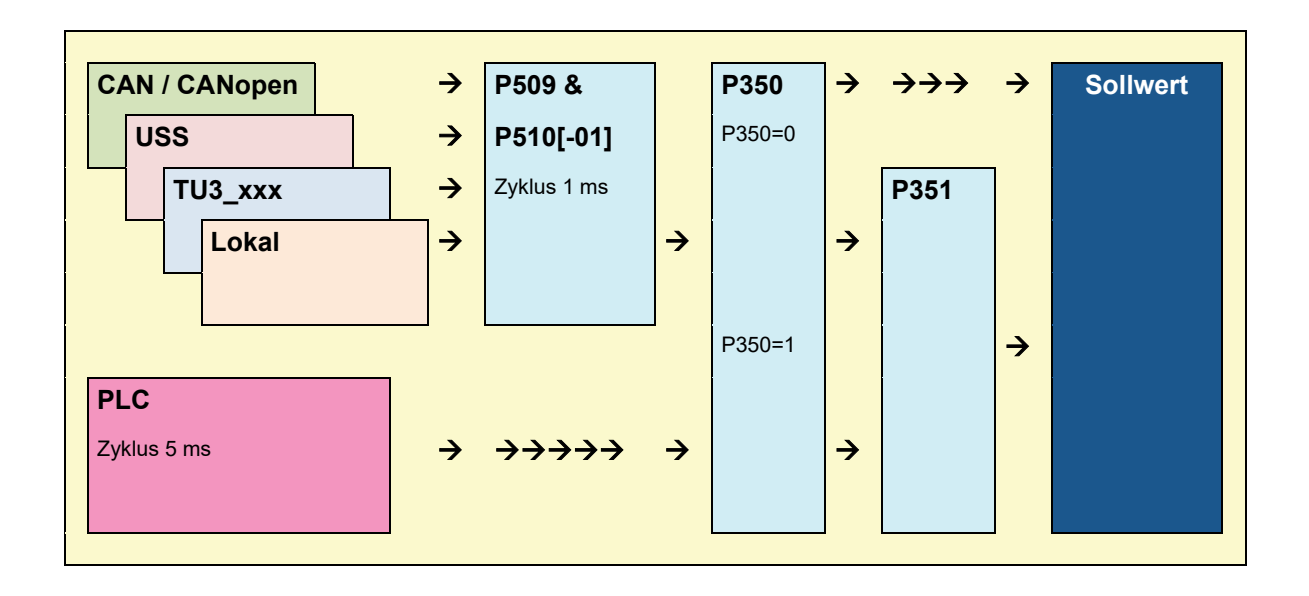

Bei aktivierter PLC (P350=1) erfolgt über die P509 & P510[-01] eine Vorselektion der von außen eingehenden Sollwerte (Hauptsollwerte). Über den P351 wird dann letztlich entschieden, welche Sollwerte von der PLC oder den über P509/P510[-01] eingehenden Werten genommen wird. Auch ein Mix aus beiden ist möglich. Bei den Nebensollwerten (P510[-02]) verändert sich im Zusammenhang mit der PLC Funktion nichts. Alle Nebensollwertquellen und die PLC übergeben ihre Nebensollwerte gleichberechtigt an den Frequenzumrichter.

#### <span id="page-13-2"></span>**3.1.2.5 Datenverarbeitung über Akku**

Der Akkumulator bildet die zentrale Recheneinheit der PLC. Fast alle AWL-Befehle funktionieren nur im Zusammenhang mit dem Akkumulator. In der NORD PLC existieren gleich drei Akkumulatoren. Dabei handelt es sich um die 32Bit großen Akku1 und Akku2, sowie das AE im Format BOOL. Das AE wird für alle boolschen Lade-, Speicher- und Vergleichsoperationen herangezogen. Wird ein boolscher Wert geladen so wird er im AE dargestellt. Vergleichsoperanden liefern das Ergebnis im AE ab und bedingte Sprünge werden aufgrund des AE ausgelöst. Akku1 und Akku2 werden für alle Operanden im Datenformat BYTE, INT und DINT verwendet. Bei Akku1 handelt es sich um den Hauptakkumulator während Akku2 nur Hilfsfunktionen übernimmt. Alle Lade und Speicheroperanden laufen über Akku1. Alle arithmetischen Operatoren speichern ihr Ergebnis unter Akku1 ab. In Akku2

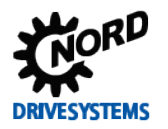

wird bei jedem Ladebefehl der Inhalt von Akku1 verschoben. Ein nachfolgender Operator kann dann beide Akkumulatoren miteinander verknüpfen oder auswerten und das Ergebnis wieder in Akku1, der im Folgenden auch allgemein als "Akku" bezeichnet wird. speichern.

## <span id="page-14-0"></span>**3.1.3 Funktionsumfang**

Die PLC unterstützt eine Vielzahl von Operatoren, Funktionen und Standardfunktionsbausteinen, die in der IEC1131-3 definiert sind. Eine detaillierte Darstellung ist in den nachfolgenden Kapiteln enthalten. Des Weiteren werden Funktionsblöcke erläutert, die zusätzlich unterstützt werden.

#### <span id="page-14-1"></span>**3.1.3.1 Motion Control Lib**

Die Motion Control Lib ist an die PLCopen Specification "Function blocks for motion control" angelehnt. In ihr sind hauptsächlich Funktionsblöcke zum Verfahren des Antriebs enthalten. Zusätzlich werden auch Funktionsblöcke zum Lesen und Schreiben von Geräteparametern bereitgestellt.

#### <span id="page-14-2"></span>**3.1.3.2 Elektronisches Getriebe mit Fliegender Säge**

Der Frequenzumrichter verfügt über die Funktionen elektronisches Getriebe (Gleichlauf im Positioniermodus) und Fliegende Säge. Über diese Funktionen kann der Umrichter mit einem anderen Antrieb winkelsynchron mitfahren. Weiterhin ist es über die Zusatzfunktion Fliegende Säge möglich, sich positionsgenau auf einen fahrenden Antrieb zu synchronisieren. Der Betriebsmodus elektronisches Getriebe kann jederzeit gestartet und beendet werden. Damit ist eine Kombination von klassischer Lageregelung mit ihren Verfahrbefehlen und Getriebefunktion möglich. Für die Getriebefunktion wird an der Masterachse zwingend ein NORD Frequenzumrichter mit internem CAN-Bus benötigt.

#### <span id="page-14-3"></span>**3.1.3.3 Visualisierung**

Mit Hilfe einer ControlBox bzw. einer ParameterBox sind die Visualisierung des Betriebszustandes und die Parametrierung des Frequenzumrichters möglich. Alternativ können auch über die CANopen Master Funktionalität der PLC CAN-Bus Panels zur Anzeige von Informationen verwendet werden.

#### **ControlBox**

Die einfachste Variante zur Visualisierung ist die ControlBox. Über zwei Prozesswerte kann auf das 4 stellige Display und den Zustand der Tastatur zugegriffen werden. Damit können sehr schnell einfache HMI Applikationen erstellt werden. Damit die PLC auf die Anzeige zugreifen kann muss der P001 auf "PLC-Controlbox Value" eingestellt werden. Eine weitere Besonderheit ist, dass das Parametermenü nicht mehr über die Pfeiltasten erreicht wird. Stattdessen müssen die "On" und "Enter" Taste zeitgleich betätigt werden.

#### **ParameterBox**

Im Visualisierungsmodus kann über die PLC jedes der 80 Zeichen im P-Box Display (4 Zeilen a 20 Zeichen) gesetzt werden. Es ist möglich Zahlen wie auch Texte zu übertragen. Weiterhin können Tastatureingaben auf der P-Box von der PLC erfasst werden. Damit ist eine Realisierung komplexerer HMI Funktionen ( Anzeige von Istwerten, Bildwechsel, Übergabe von Sollwerten, usw. ) möglich. Der Zugriff auf die P-Box Anzeige erfolgt über Funktionsblöcke in der PLC. Die Visualisierung erfolgt über die Betriebswertanzeige der ParameterBox. Der Inhalt der Betriebswertanzeige wird über den P-Box Parameter P1003 eingestellt. Dieser Parameter befindet sich unter dem Hauptmenüpunkt "Anzeige". P1003 muss auf den Wert "PLC-Anzeige" eingestellt werden. Über die Pfeiltasten Rechts oder Links kann die Betriebswertanzeige danach wieder angewählt werden. Hier wird jetzt das von der PLC kontrollierte Display angezeigt. Diese Einstellung bleibt auch nach einem erneuten Einschalten erhalten.

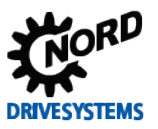

#### <span id="page-15-0"></span>**3.1.3.4 Prozessregler**

Der Prozessregler ist ein PID-T1 – Regler mit begrenzter Ausgangsgröße. Mit Hilfe dieses Funktionsbausteines können in der PLC auf einfache Weise komplexe Regelungen aufgebaut werden, über die sich etliche Prozesse, wie z.B. Druckregelungen, deutlich eleganter lösen lassen als mit den häufig verwendeten Zweipunktreglern.

#### <span id="page-15-1"></span>**3.1.3.5 CANopen Kommunikation**

Neben den standardmäßig vorhandenen Kommunikationskanälen bietet die PLC noch weitere Möglichkeiten zu kommunizieren. Über die CAN Bus Schnittstelle des Frequenzumrichters bzw. über den Systembus kann dieser mit anderen Geräten zusätzliche Kommunikationsbeziehungen aufbauen. Das dabei verwendete Protokoll ist CANopen. Die Kommunikationsbeziehungen sind dabei auf den PDO Datentransfer und NMT Kommandos beschränkt. Die per Standard im Frequenzumrichter vorhandene CANopen Kommunikation über SDO, PDO1, PDO2 und Broadcast bleibt von dieser PLC - Funktion unbeeinträchtigt.

#### **PDO (Prozess Daten Objects)**

Über PDO können andere Frequenzumrichter gesteuert und überwacht werden. Es ist aber auch möglich Geräte anderer Anbieter an die PLC anzubinden. Dies können IO-Baugruppen, CANopen Geber, Panels, usw. sein. Damit kann die Anzahl der Ein/Ausgänge des Frequenzumrichters beliebig erweitert werden, auch analoge Ausgänge wären dann möglich.

#### **NMT (Network Management Objects)**

Alle CANopen Geräte müssen vom Busmaster in den CANopen Bus State "Operational" gebracht werden. Erst in diesem Buszustand ist eine PDO Kommunikation möglich. Wenn sich kein Busmaster in dem CANopen Bus befindet, muss dies durch die PLC erfolgen. Für diesen Zweck gibt es den Funktionsbaustein FB\_NMT.

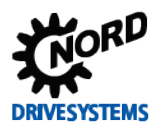

# <span id="page-16-0"></span>**3.2 Erstellen von PLC Programmen**

Die Erstellung der PLC Programme erfolgt ausschließlich über das PC-Programm NORDCON. Der PLC Editor wird entweder über den Menüpunkt "Datei/Neu/PLC Programm" oder durch das Symbol geöffnet. Diese Schaltfläche ist nur aktiv, wenn in der Geräteübersicht ein Gerät mit PLC Funktionalität den Fokus hat.

#### <span id="page-16-1"></span>**3.2.1 Laden, Speichern & Drucken**

Die Funktionen Laden, Speichern und Drucken erfolgen über die entsprechenden Einträge im Hauptmenü oder die Symbolleisten. Beim Öffnen ist es empfehlenswert, im Dialog "Öffnen" den Dateityp auf "PLC Programm" (\*.awlx, \*.nstx) zu setzen. Damit werden nur noch Dateien, die vom PLC Editor gelesen werden können, angezeigt. Soll das erstellte PLC Programm gespeichert werden, dann muss das Fester vom PLC Editor aktiv sein. Das PLC Programm wird durch Betätigen von "Speichern" oder "Speichern unter" gesichert. Bei der Operation "Speichern unter" kann dies auch am Eintrag des Dateityp (Programm PLC (\*.awlx\*.nstx)) erkannt werden. Für das Drucken des PLC Programmes muss auch das entsprechende PLC Fenster aktiv sein. Der Ausdruck wird dann über "Datei/Drucken" oder das passende Symbol gestartet.

PLC Programme können zusätzlich auch als gesichertes PLC Programm gespeichert werden. Hierfür muss der Benutzer im Dateiauswahldialog den Dateityp auf "AWL Dateien gesichert" oder "ST Dateien gesichert" einstellen. Anschließend wird das PLC Programm in einer verschlüsselten (\*.awls oder \*.nsts) und normalen Version (\*.awlx, \*.nstx) abgespeichert. Das verschlüsselte PLC Programm kann nur noch zum Gerät übertragen werden (siehe ).

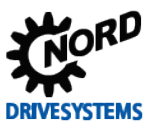

## <span id="page-17-0"></span>**3.2.2 Editor**

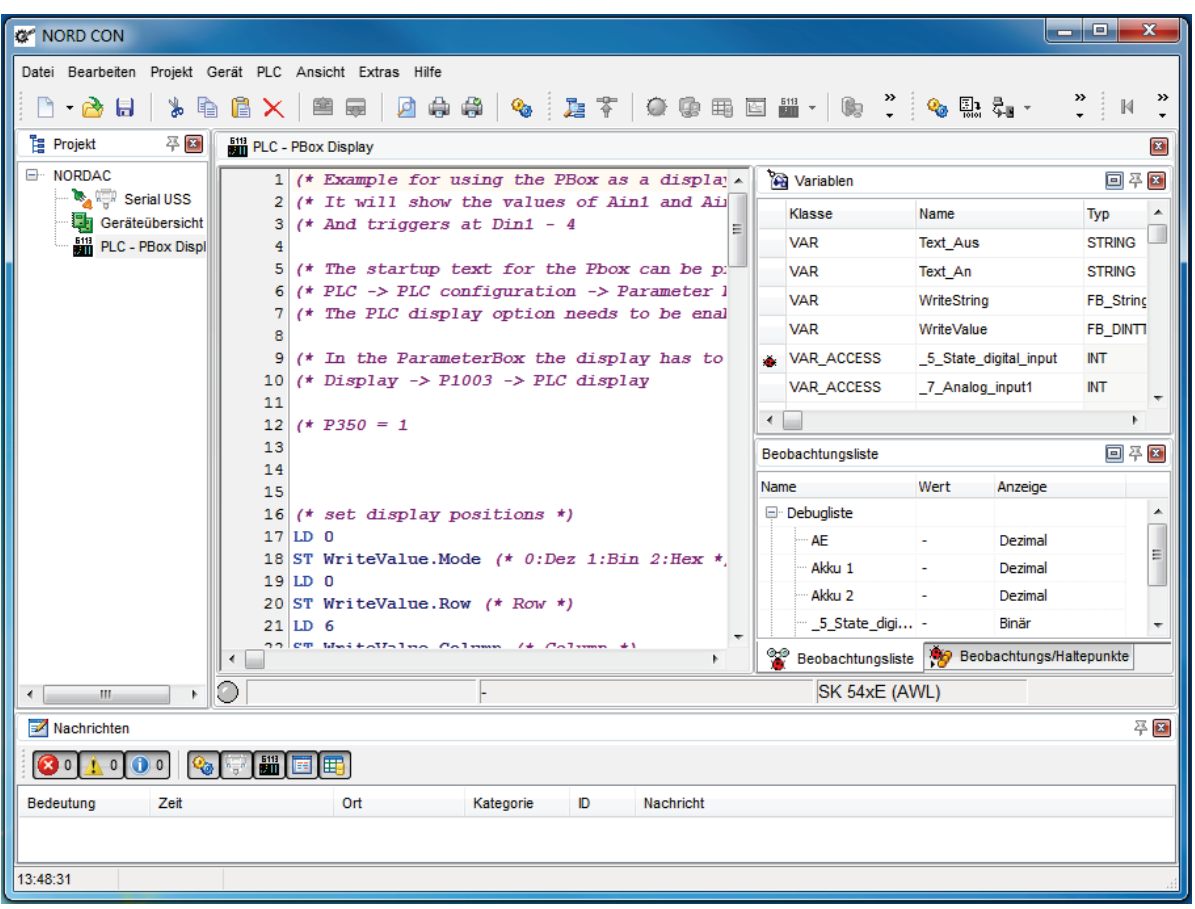

Der PLC – Editor ist in vier verschiedene Fenster aufgeteilt.

Die einzelnen Fenster werden in den nachfolgenden Abschnitten näher erläutert.

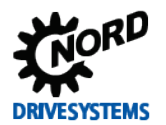

#### <span id="page-18-0"></span>**3.2.2.1 Variablen und FB Deklaration**

In diesem Fenster werden alle im Programm benötigten Variablen, Prozesswerte und Funktionsblöcke deklariert.

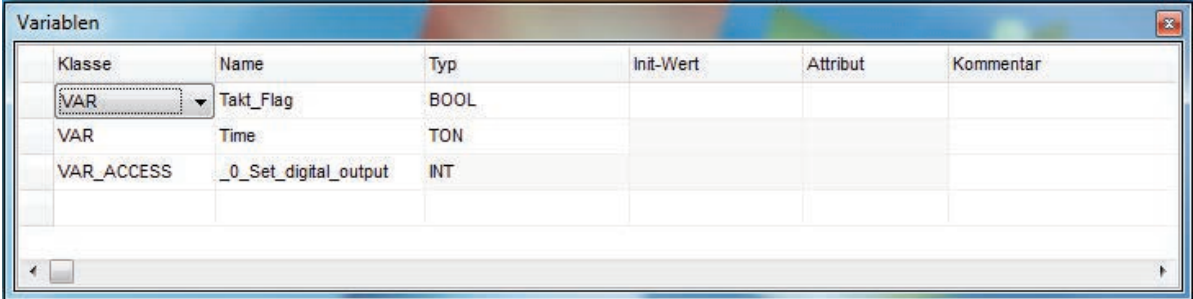

#### **Variablen**

Variablen werden angelegt, indem die Klasse "VAR" eingestellt wird. Der Name für die Variable ist frei wählbar. Im Feld Typ kann zwischen BOOL, BYTE, INT und DINT gewählt werden. Für die Variablen kann eine Startinitialisierung unter Init-Wert eingetragen werden.

#### **Prozesswerte**

Diese werden angelegt indem unter Klasse der Eintrag "VAR ACCESS" selektiert wird. Der Name ist nicht frei wählbar und das Feld Init-Wert ist für diesen Typ gesperrt.

#### **Funktionsbausteine**

Unter Klasse wird der Eintrag "VAR" selektiert. Der Name für die jeweilige Instanz des Funktionsbausteins (FB) ist frei wählbar. Der gewünschte FB wird unter Typ selektiert. Ein Init-Wert ist für FB nicht einstellbar.

Alle Menüpunkte, die das Variablenfenster betreffen, werden über das Kontextmenü aufgerufen. Hierüber können Einträge hinzugefügt und gelöscht werden. Sowie Variablen und Prozessvariablen zur Beobachtung (Watchpoint Funktion) oder zum Debuggen (Breakpoint) aktiviert werden.

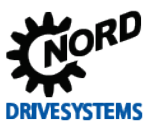

#### <span id="page-19-0"></span>**3.2.2.2 Eingabefenster**

Das Eingabefenster dient zur Programmeingabe und auch Darstellung des AWL-Programmes. Es verfügt über folgende Funktionen:

- Syntax Hervorhebung
- Lesezeichen
- Variablen Deklaration
- Debugging

#### **Syntax Hervorhebung**

Werden der Befehl und die ihm zugeordnete Variable vom Editor erkannt, dann wird der Befehl blau und die Variable schwarz dargestellt. Solange dies nicht der Fall ist, erfolgt die Darstellung in dünner, schräger, schwarzer Schrift.

#### **Lesezeichen**

Da Programme im Editor durchaus eine beträchtliche Länge erreichen können, ist es möglich über die Funktion Lesezeichen wichtige Stellen im Programm zu markiert und gezielt anzuspringen. Zur Markierung einer Zeile muss sich der Cursor in der betreffenden Zeile befinden. Über den Menüpunkt "Lesezeichen umschalten" (rechte Maustaste Menü) wird die Zeile mit dem gewünschten Lesezeichen markiert. Angesprungen werden die Lesezeichen über den Menüpunkt "Gehe zu Lesezeichen".

#### **Variablen Deklaration**

Über das Editor Menü "Variable hinzufügen" (rechte Maustaste) können vom Editor aus neue Variablen deklariert werden.

#### **Debugging**

Für die Funktion Debugging werden im Editor die Position der Break- und Watchpoints festgelegt. Dies kann über die Menüpunkte "Haltepunkt umschalten" (Breakpoints) und "Beobachtungspunkt umschalten" (Watchpoints) passieren. Die Position von Breakpoints kann zusätzlich über einen Klick auf der linken Randleise des Editorfensters festgelegt werden. Variablen und Prozesswerte, die während des Debuggings aus dem Frequenzumrichter ausgelesen werden sollen, müssen markiert werden. Dies kann im Editor über die Menüpunkte "Variable debuggen" und "Variable beobachten" erfolgen. Dazu muss die entsprechende Variable markiert sein, bevor der gewünschte Menüpunkt angewählt wird.

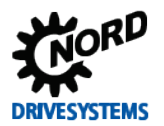

#### <span id="page-20-0"></span>**3.2.2.3 Watch- & Breakpoint Anzeigefenster**

Dieses Fenster verfügt über zwei Tab Reiter die nachfolgend erläutert werden.

#### **Haltepunkte**

In diesem Fenster sind alle gesetzten Breakpoint und Watchpoints zu sehen. Sie können über die Checkboxen ein-/ausgeschaltet und über die "Entfernen Taste" gelöscht werden. Über die rechte Maustaste kann ein entsprechendes Menü aufgerufen werden.

#### **Beobachtungsliste**

Hier werden alle zur Beobachtung ausgewählten Variablen dargestellt. In der Spalte Wert wird ihr aktueller Inhalt dargestellt. Über die Spalte Anzeige kann das Darstellungsformat ausgewählt werden.

#### <span id="page-20-1"></span>**3.2.2.4 PLC Meldungsfenster**

In diesem Fenster werden alle Status- und Fehlermeldungen der PLC eingetragen. Für ein korrekt übersetztes Programm erscheint die Meldung "Fehlerfrei übersetzt". Eine Zeile tiefer wird der Ressourcenverbrauch angezeigt. Bei Fehlern im PLC Programm erscheint die Meldung "Fehler X", in X wird die Anzahl der Fehler dargestellt. In den folgenden Zeilen erscheint die konkrete jeweilige Fehlermeldung im Format:

[ Zeilennummer]: Fehlerbeschreibung

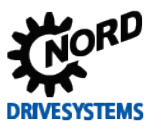

#### <span id="page-21-0"></span>**3.2.3 Programm zum Gerät übertragen**

Es gibt mehrere Wege, um ein PLC Programm zum Gerät zu übertragen.

#### **PLC Programm direkt übertragen:**

- 1. Gerät im Projektbaum auswählen.
- 2. Kontextmenü öffnen (rechte Maustaste drücken)
- 3. Funktion "PLC Programm zum Gerät übertragen" ausführen
- 4. Datei im Dateiauswahldialog auswählen und "Öffnen" drücken

#### **PLC Programm mit den PLC Editor übertragen (Offline):**

- 1. PLC Programm mit der Funktion "Öffnen" (Datei->Öffnen) öffnen
- 2. PLC Editor mit einem Gerät verbinden (PLC->Verbinden)
- 3. PLC Programm übersetzen
- 4. PLC Programm zum Gerät übertragen

#### **PLC Programm mit den PLC Editor übertragen (Online):**

- 1. Gerät im Projektbaum markieren
- 2. PLC Editor starten
- 3. PLC Programm öffnen
- 4. PLC Programm in die Online-Ansicht importieren
- 5. PLC Programm übersetzen
- 6. PLC Programm zum Gerät übertragen

# A

#### **Information SK 1xxE-FDS - begrenzte Anzahl an Schreibzyklen**

In den Geräten SK 155E-FDS / SK 175E-FDS wird als Speichermedium ein Flash eingesetzt. Die Anzahl der Schreibzyklen eines Flashspeichers ist stark begrenzt. Deshalb wird standardmäßig das Programm nur in den RAM geladen. Es kann anschließend gestartet und getestet werden. Soll die PLC anschließend neu gestartet werden, muss das Programm erneut zum Gerät geladen werden, um die PLC Variablen zu initialisieren. Soll das Programm dauerhaft im Gerät gespeichert werden, muss der Benutzer die Aktion "Programm zum Gerät übertragen und speichern" ausführen.

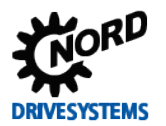

# <span id="page-22-0"></span>**3.2.4 Debugging**

Da Programme nur in seltenen Fällen auf Anhieb funktionieren bietet die NORD PLC einige Möglichkeiten zur Fehlerfindung. Diese Möglichkeiten lassen sich grob in zwei Punkte unterteilen, auf die jetzt nachfolgend eingegangen wird.

## <span id="page-22-1"></span>**3.2.4.1 Beobachtungspunkte (Watchpoints)**

Die einfachste Debugging Variante ist die Watchpoint Funktion. Sie bietet einen schnellen Überblick über das Verhalten einiger Variablen. Dazu wird an beliebiger Stelle im Programm ein Beobachtungspunkt gesetzt. Wenn die PLC diese Programmzeile abarbeitet, werden bis zu 5 Werte gespeichert und in der Beobachtungsliste angezeigt (Fenster "Beobachtungsliste"). Die 5 zu beobachtenden Werte können im Eingabefenster oder Variablenfenster über das Kontextmenü ausgewählt werden. Wurde ein Watchpoint an eine Stelle ohne Programmcode gesetzt, sucht NORDCON die vorherige Codezeile. Wird diese Codezeile im Programmablauf erreicht, wird die Aktualisierung der Werte ausgeführt. Wird ein Watchpoint durch einen Sprung (JMP, IF, Switch Anweisung) übersprungen, werden keine Werte aktualisiert.

#### 0 **Information**

Variablen von Funktionsblöcken können in der aktuellen Version nicht zur Watchliste hinzugefügt werden!

## <span id="page-22-2"></span>**3.2.4.2 Haltepunkte (Breakpoints)**

Über Haltepunkte ist es möglich das PLC Programm gezielt an einer gewünschten Programmzeile zu stoppen. Wenn die PLC in einen Haltepunkt hineinläuft werden das AE, Akku1 und Akku2 ausgelesen, sowie alle Variablen, die über den Menüpunkt "Variable debuggen" (Kontextmenü) selektiert wurden. Es können bis zu 5 Breakpoints im PLC Programm gesetzt werden. Gestartet wird diese Funktion

über das Symbol . Das Programm läuft nun solange bis ein Haltepunkt ausgelöst wird. Eine erneute Betätigung der Symbolleiste lässt das Programm wieder frei laufen bis der nächste Haltepunkt

kommt. Soll das Programm wieder frei laufen, so wird das Symbol betätigt.

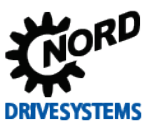

#### <span id="page-23-0"></span>**3.2.4.3 Einzelschritt (Single Step)**

Mit dieser Debugging Methode ist es möglich das PLC Programm Zeile für Zeile in Einzelschritten abzuarbeiten. Mit jedem Einzelschritt werden alle ausgewählten Variablen aus der Geräte-PLC ausgelesen und im Fenster "Beobachtungsliste" angezeigt. Die zu beobachtenden Werte können im Eingabefenster oder Variablenfenster über das rechte Maustastenmenü ausgewählt werden. Voraussetzung für das Debugging in Einzelschritten ist, dass vor dem Start des Debugging

mindestens ein Haltepunkt gesetzt wurde. Durch Betätigung des Symbols wird der Debugging Mode eingeschaltet. Erst wenn das Programm in den ersten Haltepunkt gelaufen ist, kann über das

Symbol in Einzelschritten durch die nachfolgenden Zeilen debuggt werden. Hinter einigen Befehlszeilen verbergen sich mehrere einzelne Befehle. Dadurch kann es passieren das zwei oder mehr Einzelschritte abgearbeitet werden bevor im Eingabefenster die Schrittanzeige weiterspringt. Die aktuelle Position wird über einen kleinen Pfeil am linken PLC Editorfenster angezeigt. Bei Betätigung

des Symbols läuft das Programm bis zum nächsten Haltepunkt weiter. Soll das Programm

wieder frei laufen, so wird das Symbol betätigt.

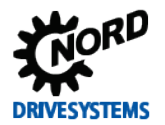

#### <span id="page-24-0"></span>**3.2.5 PLC Konfiguration**

Über das Symbol wird der PLC Konfigurationsdialog geöffnet. Hier können einige grundsätzliche Einstellungen für die PLC vorgenommen werden, auf die nachfolgend eingegangen wird.

#### **Überwachung der Zykluszeit**

Diese Funktion überwacht die max. Bearbeitungszeit für einen PLC Zyklus. Somit können ungewollt programmierte Dauerschleifen im PLC Programm abgefangen werden. Im Falle einer Überschreitung wird im Frequenzumrichter der Fehler E22.4 ausgelöst.

#### **ParameterBox Funktionsbaustein zulassen**

Soll im PLC Programm eine Visualisierung über die ParameterBox erfolgen, dann muss diese Option aktiviert sein. Andernfalls erzeugen die entsprechenden Funktionsblöcke beim Start des Frequenzumrichters einen Compiler Fehler.

#### **Ungültige Steuerdaten**

Die PLC kann die über die möglichen Bussysteme eingehenden Steuerwörter auswerten. Jedoch kommen die Steuerwörter nur durch, wenn das Bit "PZD gültig" (Bit 10) gesetzt ist. Sollen auch nicht USS Protokoll konforme Steuerwörter von der PLC ausgewertet werden können, dann muss diese Option aktiviert sein. Bit 10 im ersten Wort wird dann nicht mehr abgefragt.

#### **Warmstart nach Fehler**

Alle Variablen werden beim Start der PLC immer mit "0" oder ihren Initialisierungswert geladen. Dabei ist es egal ob der Start nach einem Stopp, Programmdownload oder PLC Fehler erfolgt. Über diese Option wird bei einem Warmstart der Inhalt der Variablen nicht verändert. Ein Warmstart erfolgt nach einem PLC Stopp Kommando oder einem PLC Fehler.

#### **Systemzeit beim Haltepunkt nicht anhalten**

Während des Debuggings, wenn die PLC im Haltepunkt oder sich im Einzelschrittmode befindet, wird die Systemzeit angehalten. Die Systemzeit bildet die Grundlage für alle Timer in der PLC. Soll die Systemzeit auch während des Debuggings weiterlaufen, dann ist diese Funktion zu aktivieren.

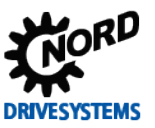

# <span id="page-25-0"></span>**3.3 Funktionsblöcke**

Funktionsblöcke sind kleinere Programme, die ihre Zustandswerte in internen Variablen ablegen können. Aus diesem Grund muss für jeden Funktionsblock eine eigene Instanz in der Variablenliste von NORDCON erzeugt werden. Soll z.B. ein Timer parallel 3 Zeiten überwachen, so muss er in der Variablenliste auch dreimal angelegt werden.

# 0

#### **Information Erkennen einer Signalflanke**

Damit die nachfolgenden Funktionsblöcke eine Flanke am Eingang erkennen können, ist es notwendig, dass der Funktionsaufruf zwei Mal mit unterschiedlichen Zuständen am Eingang durchlaufen wird.

#### <span id="page-25-1"></span>**3.3.1 CANopen**

Die PLC kann über Funktionsblöcke PDO-Kanälen konfigurieren, überwachen und auf ihnen senden. Über ein PDO können von der PLC bis zu 8 Byte Prozessdaten gesendet oder empfangen werden. Jedes dieser PDO wird über eine eigene Adresse (COB-ID) angesprochen. In der PLC können bis 20 PDO's konfiguriert werden. Zur einfacheren Bedienung wird nicht die COB-ID direkt eingegeben. Stattdessen werden Geräteadresse und die PDO Nummer an den FB übergeben. Die resultierende COB-ID wird auf Basis des Pre-Definded Connection Set (CiA DS301) ermittelt. Dadurch ergeben sich folgende mögliche COB-ID's für die PLC.

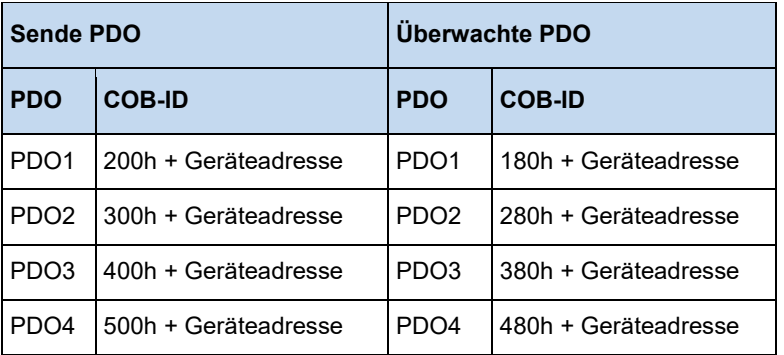

NORD Frequenzumrichter benutzen zur Prozessdatenübermittlung PDO1, nur für Soll-/Istwert 4 und 5 wird PDO2 verwendet.

#### <span id="page-25-2"></span>**3.3.1.1 Überblick**

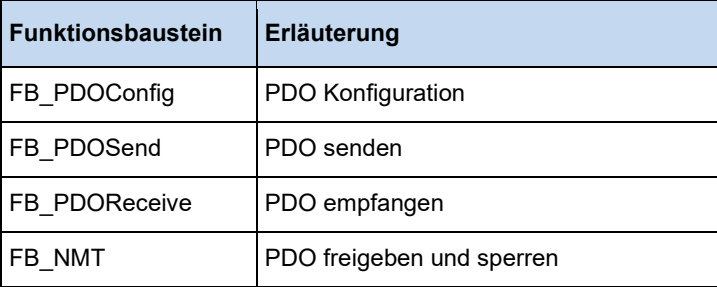

#### <span id="page-26-0"></span>**3.3.1.2 FB\_NMT**

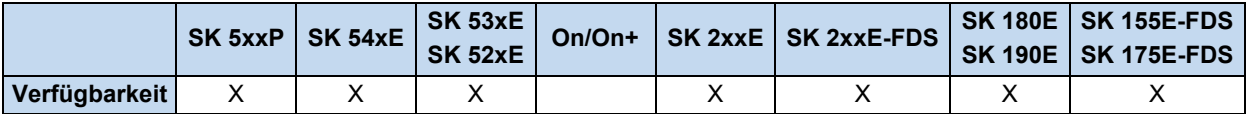

Nach einem *Power UP* befinden sich alle CAN Teilnehmer im Bus-Zustand Pre-Operational. In diesem Zustand können sie weder PDO empfangen noch senden. Damit die PLC mit anderen Teilnehmern auf dem CAN Bus kommunizieren kann, müssen diese in den Zustand Operational gesetzt werden. Im Regelfall übernimmt dies der Busmaster. Sollte es keinen Busmaster geben, so kann diese Aufgabe vom FB\_NMT übernommen werden. Über die Eingänge **PRE**, **OPE** oder **STOP** kann der Zustand aller am Bus angeschlossenen Teilnehmer beeinflusst werden. Die Eingänge werden mit einer positiven Flanke an **EXECUTE** übernommen. Die Funktion muss solange aufgerufen werden, bis der Ausgang **DONE** oder **ERROR** auf 1 gesetzt wurde.

Wenn der Ausgang **ERROR** auf 1 gesetzt wurde, dann liegt entweder keine 24V Versorgung an der RJ45 CAN Buchse des Umrichters an oder der CAN – Treiber des Umrichters ist im Status *Bus off*. Bei einer negativen Flanke an **EXECUTE** werden alle Ausgänge auf 0 zurückgesetzt.

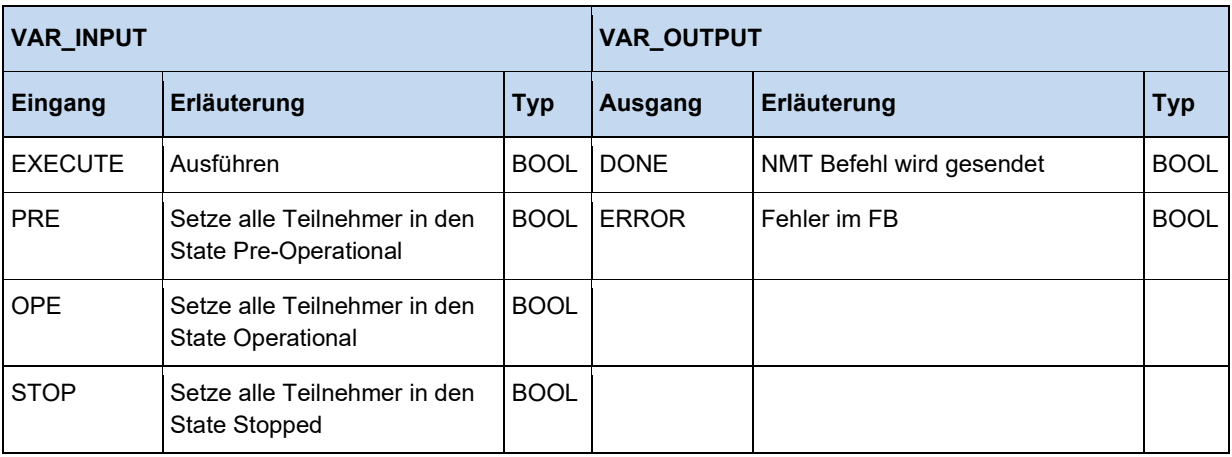

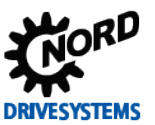

#### <span id="page-27-0"></span>**3.3.1.3 FB\_PDOConfig**

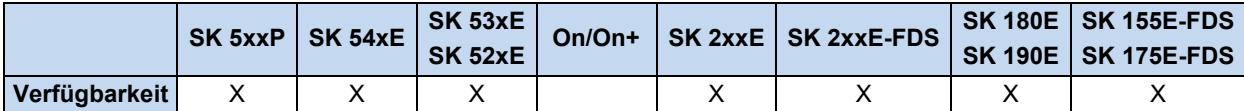

Über diesen FB werden die PDO's konfiguriert. Mit einer Instanz dieser Funktion können alle gewünschten PDO's konfiguriert werden. Für jedes PDO muss der FB nur einmal aufgerufen werden. Es können bis zu 20 PDO eingerichtet werden. Jedes PDO hat seine eigene Parametrierung. Die Zuordnung der PDO's in den anderen CANopen FB's erfolgt über die Messagebox Number. Die **TARGETID** stellt die Geräteadresse dar. Bei NORD Frequenzumrichter wird diese im P515 oder über DIP Schalter eingestellt. Unter PDO wird die gewünscht Messagebox-Nummer eingetragen (siehe Einleitung). **LENGTH** legt die Sendelänge eines PDO fest. Über **DIR** wird die Sende- /Empfangsrichtung festgelegt. Mit der positiven Flanke am **EXECUTE** Eingang werden die Daten übernommen. Der **DONE** Ausgang kann sofort nach Aufruf des FB abgefragt werden. Wenn **DONE** auf 1 gesetzt ist, dann wurde der PDO-Kanal konfiguriert. Bei **ERROR** = 1 gab es ein Problem, die genaue Ursache ist in **ERRORID** abgelegt. Bei einer negativen Flanke an **EXECUTE** werden alle Ausgänge auf 0 zurückgesetzt.

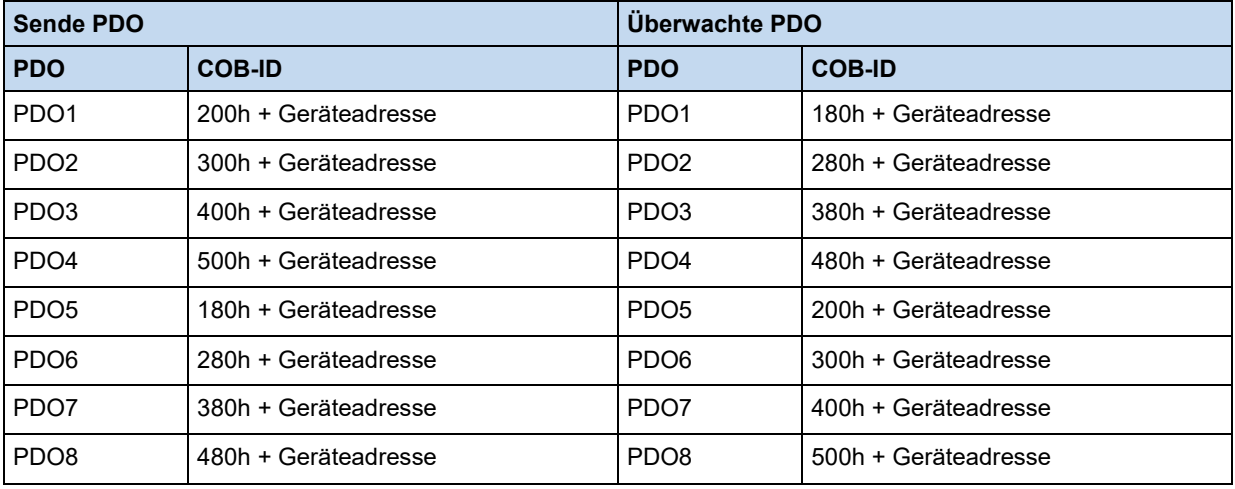

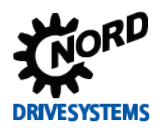

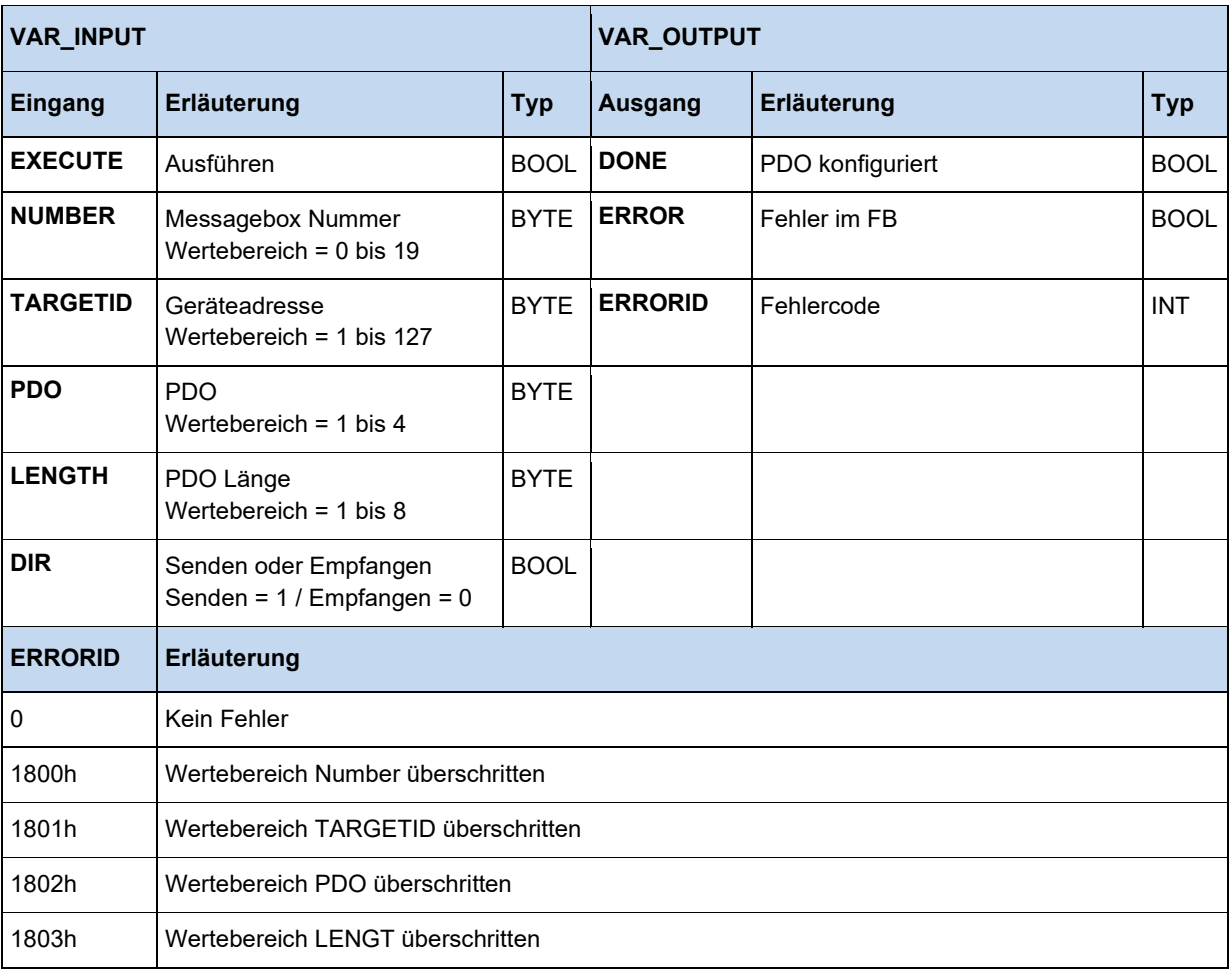

# $\mathbf 0$

# **Information Keine doppelte Verwendung der CAN ID**

Es dürfen keine CAN-ID parametriert werden, die das Gerät schon benutzt!

Betreffende Empfangsadressen:

• CAN ID =  $0x180 + P515[-01]$  PDO1 • CAN ID = 0x180 + P515[-01]+1 CAN ID für Absolutwertgeber • CAN ID =  $0x280 + P515[-01]$  PDO2 Betreffende Sendeadressen: • CAN ID =  $0x200 + P515[-01]$  PDO1 • CAN ID =  $0x300 + P515[-01]$  PDO2

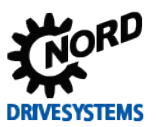

#### PLC Funktionalität – Zusatzanleitung für NORDAC - Geräte

#### **Beispiel in ST:**

```
(* PDO Konfigurieren *)
PDOConfig(
    Execute := TRUE,
     (* Messagebox 1 konfigurieren *)
   Number := 1.
     (* CAN Knotennummer setzen *)
     TargetID := 50,
     (* PDO wählen (Standard für PDO1 Steuerwort, Sollwert1, Sollwert2, Sollwert3) *)
    PDO := 1, (* Länge der Daten festlegen (Standard für PDO1 gleich 8 *)
    LENGTH := 8,
     (* Senden *)
   Dir := 1;
oder
(* PDO Konfigurieren *)
PDOConfig(
    Execute := TRUE,
     (* Messagebox 1 konfigurieren *)
   Number := 2,
     (* CAN Knotennummer setzen *)
     TargetID := 50,
     (* PDO wählen (Standard für PDO2 Sollwert4, Sollwert5 SK540E) *)
    PDO := 2, (* Länge der Daten festlegen (Standard für PDO2 gleich 4 *)
   LENGTH := 4,
     (* Senden *)
    Dir := 1;
oder
(* PDO Konfigurieren *)
PDOConfig(
    Execute := TRUE,
     (* Messagebox 2 konfigurieren *)
   Number := 2,
     (* CAN Knotennummer setzen *)
    TargetID := 50,
     (* PDO wählen (Standard für PDO1 Statuswort, Istwert1, Istwert2, Istwert3) *)
    PDO := 1, (* Länge der Daten festlegen (Standard für PDO1 gleich 8 *)
    LENGTH := 8,
     (* Empfangen *)
    Dir := 0);
```
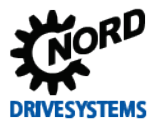

#### <span id="page-30-0"></span>**3.3.1.4 FB\_PDOReceive**

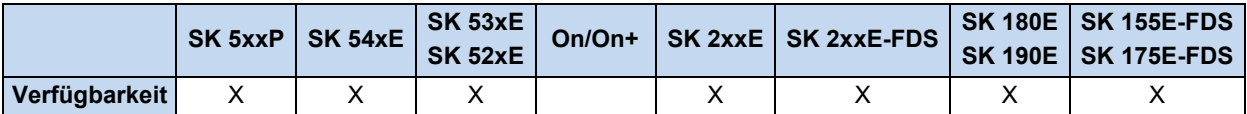

Dieser FB überwacht einen vorher konfigurierten PDO Kanal auf eingehende Botschaften. Die Überwachung startet, wenn der **ENABLE** Eingang auf 1 steht. Nach dem Aufruf der Funktion ist der **NEW** Ausgang zu prüfen. Wenn er auf 1 geht, dann ist eine neue Botschaft angekommen. Der **NEW** Ausgang wird mit dem nächsten Aufruf der Funktion gelöscht. In **WORD1** bis **WORD4** stehen die empfangenen Daten. Über **TIME** kann der PDO Kanal auf zyklischen Empfang überwacht werden. Wird in **TIME** ein Wert zwischen 1 und 32767 ms eingetragen, dann muss in dieser Zeitspanne eine Botschaft empfangen werden. Anderenfalls geht der FB in den Fehlerzustand (**ERROR** = 1). Über den Wert 0 kann diese Funktion ausgeschaltet werden. Der Überwachungstimer läuft in 5 ms Schritten. Im Fehlerfall wird **ERROR** auf 1 gesetzt. **DONE** ist in diesem Fall 0. In der **ERRORID** ist dann der entsprechende Fehlercode gültig. Bei einer negativen Flanke an **ENABLE** werden **DONE**, **ERROR** und **ERRORID** zurückgesetzt.

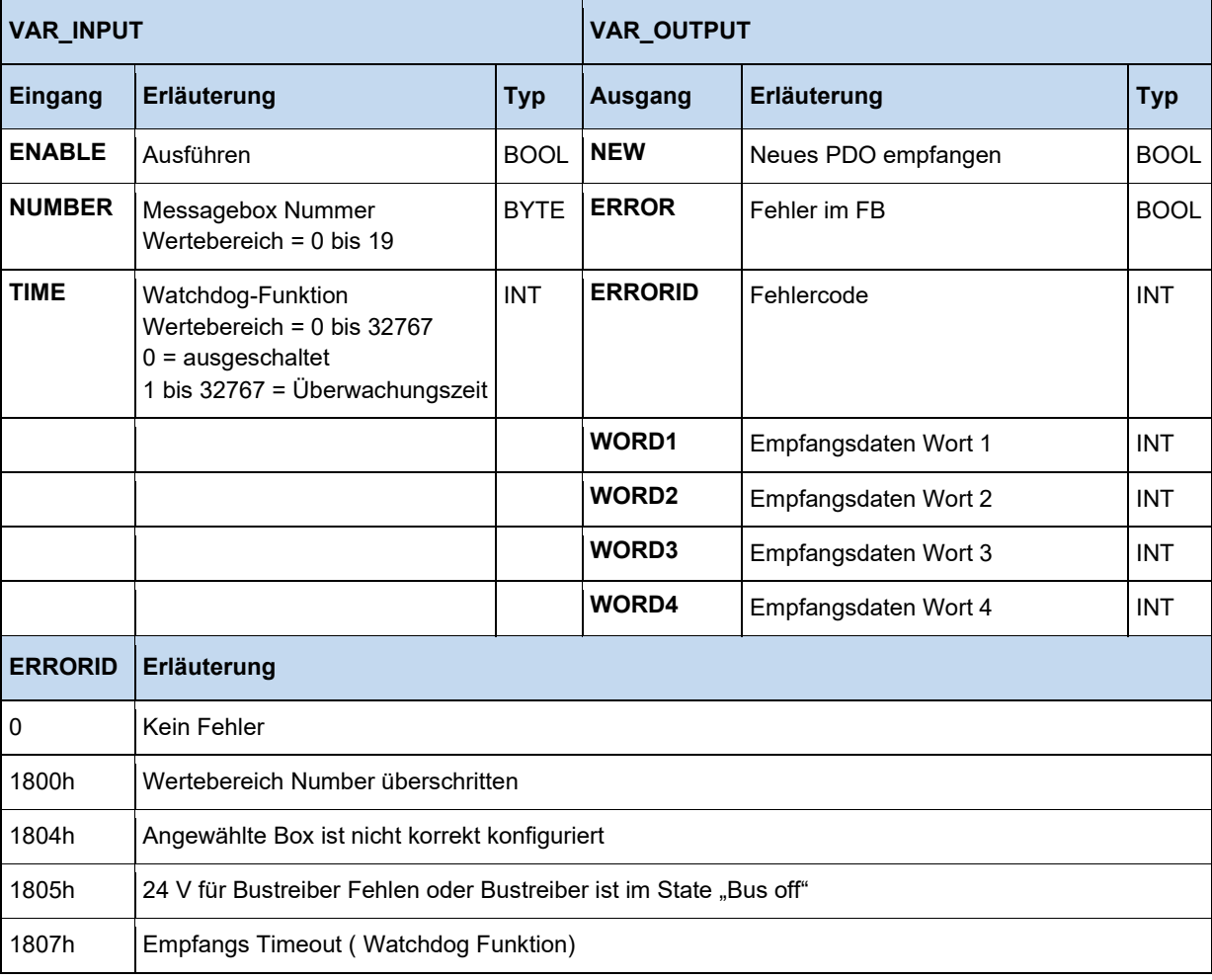

# $\bigoplus$

#### **Information PLC Zykluszeit**

Der PLC Zyklus liegt bei 5 ms, d.h. bei einem Aufruf der Funktion im PLC Programm kann nur alle 5 ms eine CAN Botschaft ausgelesen werden. Werden mehrere Botschaften schnell aufeinander gesendet, können Botschaften überschrieben werden.

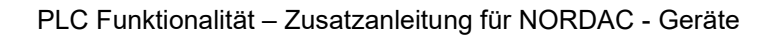

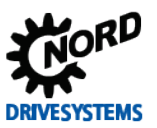

#### **Beispiel in ST:**

```
IF bFirstTime THEN
   (* Geräte in den Status Pre-Operational setzen *)
  NMT (Execute := TRUE, OPE := TRUE);
  IF not NMT.Done THEN
    RETURN;
   END_IF;
   (* PDO Konfigurieren *)
   PDOConfig(
    Execute := TRUE,
     (* Messagebox 2 konfigurieren *)
   Number := 2,
     (* CAN Knotennummer setzen *)
    TargetID := 50,
     (* PDO wählen (Standard für PDO1 Statuswort, Istwert1, Istwert2, Istwert3) *)
    PDO := 1, (* Länge der Daten festlegen (Standard für PDO1 gleich 8 *)
Length := 8,
     (* Empfangen *)
    Dir := 0;END_IF;
(* Status und Istwerte auslesen *)
PDOReceive(Enable := TRUE, Number := 2);
IF PDOReceive.New THEN
 State := PDOReceive.Word1;
  Sollwert1 := PDOReceive.Word2;
   Sollwert2 := PDOReceive.Word3;
  Sollwert3 := PDOReceive.Word4;
END_IF
```
#### <span id="page-32-0"></span>**3.3.1.5 FB\_PDOSend**

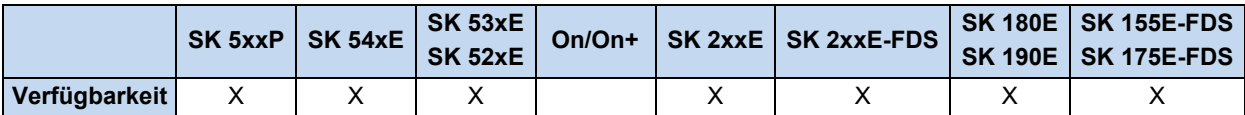

Mit diesem FB können PDO's auf einem vorher konfigurierten Kanal gesendet werden. Es ist möglich diese einmalig oder zyklisch zu senden. Die zu sendenden Daten werden in **WORD1** bis **WORD4** eingetragen. Ein Senden der PDO's ist unabhängig vom CANopen State des Frequenzumrichters möglich. Über **NUMBER** wird der vorher konfigurierte PDO Kanal ausgewählt. In **WORD1** bis **WORD4** werden die zu sendenden Daten eingetragen. Über **CYCLE** kann zwischen einmaligen Senden (Einstellung=0) oder zyklischen Senden gewählt werden. Über eine positive Flanke an **EXECUTE** wird das PDO abgeschickt. Bei **DONE** = 1 waren alle Eingaben korrekt und das PDO wird gesendet. Bei **ERROR** = 1 gab es ein Problem. Die genaue Ursache ist in **ERRORID** abgelegt. Alle Ausgänge werden mit negativer Flanke an **EXECUTE** zurückgesetzt. Die Zeitbasis der PLC ist 5ms, dies gilt auch für den Eingang **CYCLE**. Es sind nur Sendezyklen mit einem Vielfachen von 5ms realisierbar.

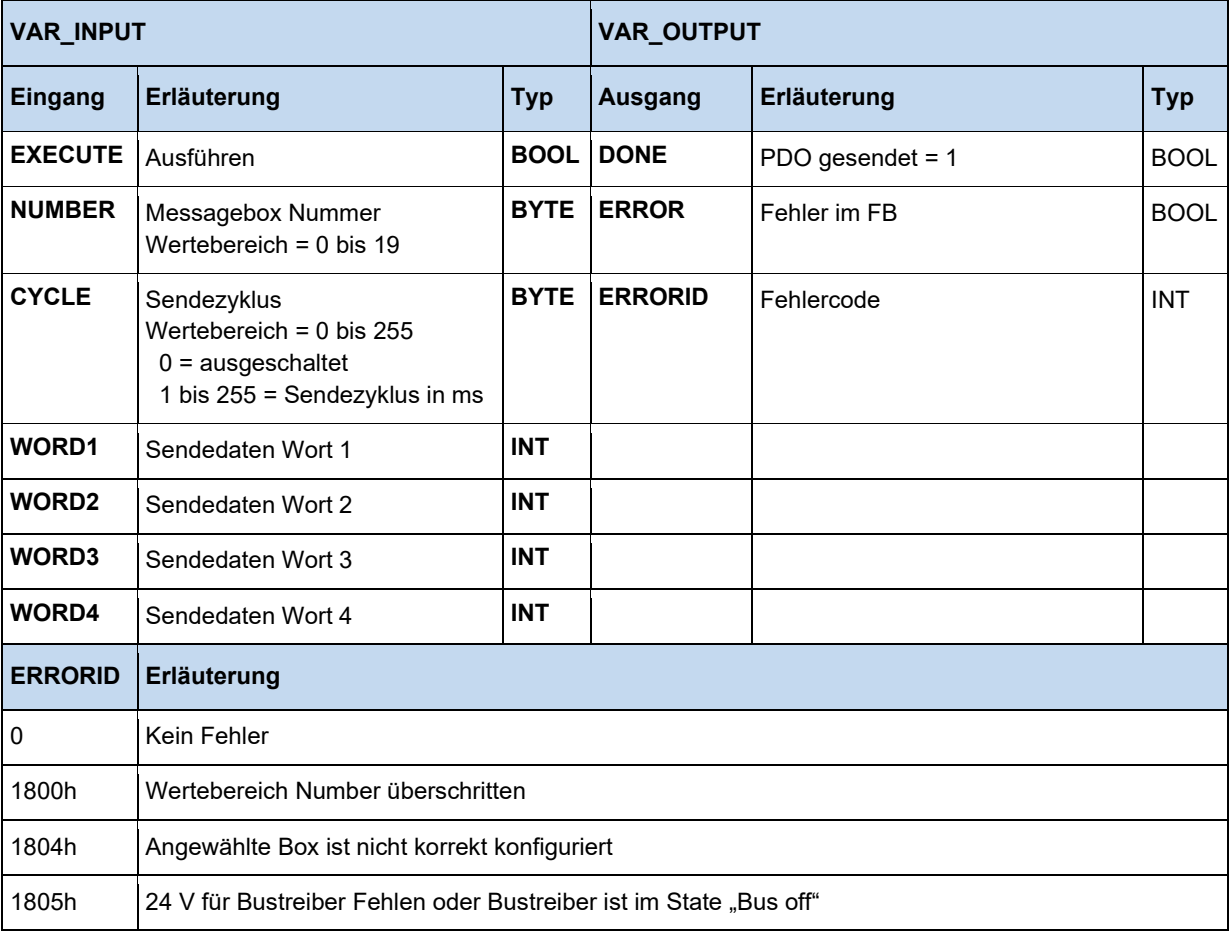

Wenn **DONE** auf 1 geht, dann wurde die zu sendende Botschaft vom CAN Modul übernommen, aber noch nicht gesendet. Das eigentliche Senden läuft parallel im Hintergrund. Sollen jetzt über einen FB mehrere Botschaften direkt hintereinander gesendet werden, dann kann es zu passieren, dass bei dem neuen Aufruf die vorherige Botschaft noch nicht gesendet wurde. Dies kann daran erkannt werden, dass weder das **DONE** noch das **ERROR** Signal nach den **CAL** Aufruf auf 1 gesetzt wurde. Der **CAL** Aufruf kann jetzt einfach so oft wiederholt werden, bis eines der beiden Signale auf 1 geht. Sollen über einen einzigen FB mehrere verschiedene CAN-ID's beschrieben werden, so ist dies über

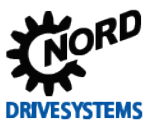

eine Neukonfiguration des FB's möglich. Diese darf jedoch nicht im selben PLC Zyklus wie das Senden erfolgen. Da sonst die Gefahr besteht, dass die zu sendende Botschaft bei der Konfiguration über den FB\_PDOConfig gelöscht wird.

#### **Beispiel in ST:**

```
IF bFirstTime THEN
   (* Geräte in den Status Pre-Operational setzen *)
   NMT(Execute := TRUE, OPE := TRUE);
   IF not NMT.Done THEN
    RETURN;
   END_IF;
   (* Configure PDO*)
   PDOConfig(
    Execute := TRUE,
     (*Messagebox 1 konfigurieren*)
    Number := 1,
     (* CAN Knotennummer setzen *)
    TargetID := 50,
     (* PDO wählen (Standard für PDO1 Statuswort, Istwert1, Istwert2, Istwert3) *)
    PDO := 1, (*Länge der Daten festlegen (Standard für PDO1 gleich 8 *)
    LENGTH := 8,
     (* Senden *)
   Dir := 1);
   IF not PDOConfig.Done THEN
    RETURN;
   END_IF;
  (* Transmit PDO - Steuerwort Gerät in den Status "Einschalt bereit" versetzen *)
  PDOSend(Execute := TRUE, Number := 1, Word1 := 1150, Word2 := 0, Word3 := 0, Word4 := 0);
   IF NOT PDOSend.Done THEN
    RETURN;
   END_IF;
   PDOSend(Execute := FALSE);
   bFirstTime := FALSE;
END_IF;
CASE State OF
  \bigcap.
       (* Ist der digitale Eingang 1 gesetzt? *)
      IF 5 State digital input.0 THEN
        (\overline{*}Transmit PDO – Steuerwort Gerät in den Status "Einschalt bereit" versetzen *)
         PDOSend(Execute := TRUE, Number := 1, Word1 := 1150, Word2 := 0, Word3 := 0, 
          Word4 := 0);State := 10; RETURN;
       END_IF;
       (*Ist der digitale Eingang 2 gesetzt? *)
       IF _5_State_digital_input.1 THEN
         (* Transmit PDO – Gerät mit 50% Max. Frequenz freigeben *)
        PDOSend(Execute := TRUE, Number := 1, Word1 := 1151, Word2 := 16#2000, Word3 := 0,
          Word4 := 0); State := 10;
         RETURN;
       END_IF; 
   10:
       PDOSend;
       IF PDOSend.Done THEN
         PDOSend(Execute := FALSE);
        State := 0; END_IF; 
END_CASE;
```
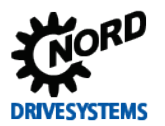

# <span id="page-34-0"></span>**3.3.2 Elektronisches Getriebe mit Fliegender Säge**

Für das elektronische Getriebe ("winkelsynchroner Gleichlauf") und die Unterfunktion Fliegende Säge gibt es zwei Funktionsblöcke, die eine Steuerung dieser Funktionen erlauben. Weiterhin müssen für einen korrekten Ablauf der beiden Funktionsblöcke im Master- und Slave- Frequenzumrichter diverse Parameter eingestellt werden. Exemplarisch ist dies in der nachfolgenden Tabelle am Beispiel eines SK 540E aufgeführt.

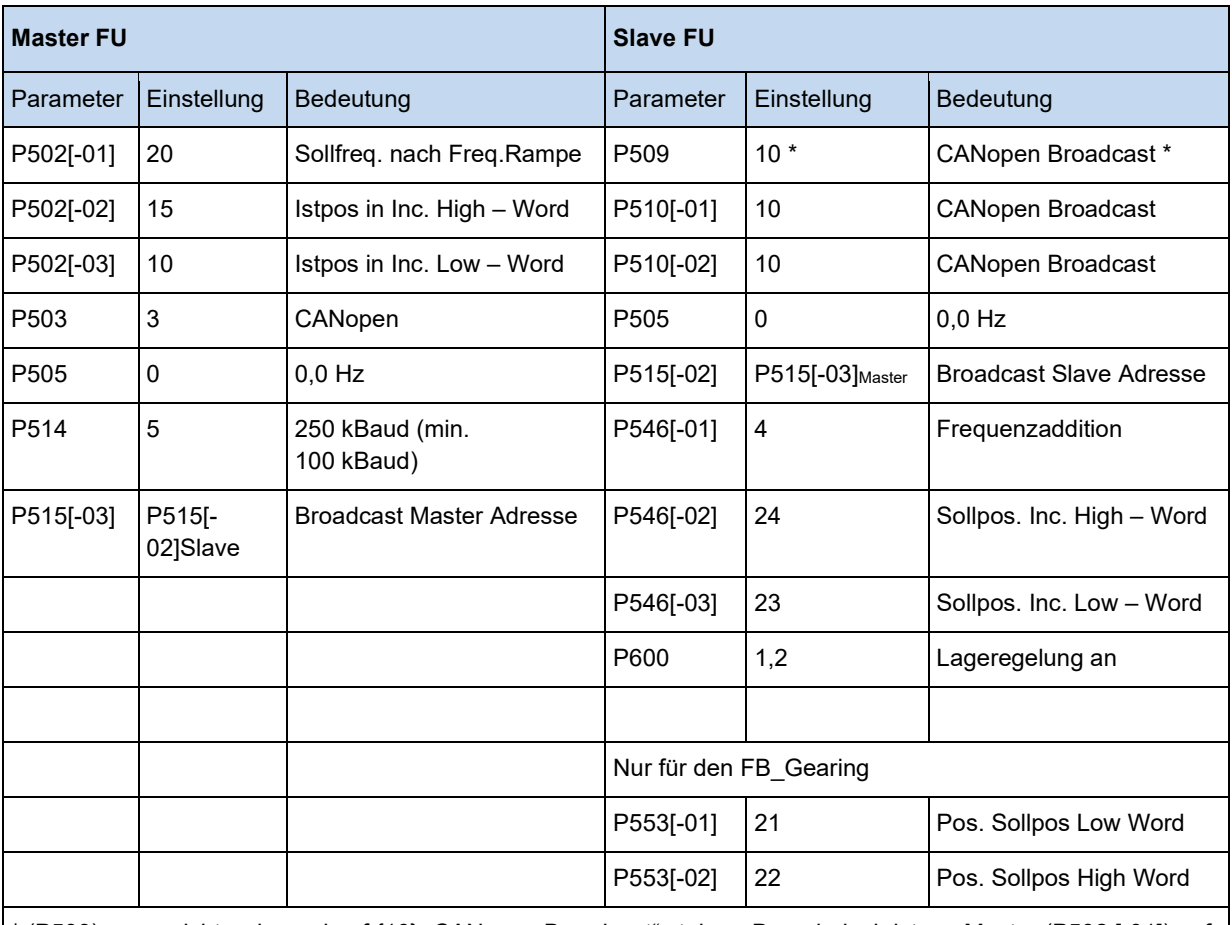

\* (P509) muss nicht zwingend auf {10} "CANopen Broadcast" stehen. Dann jedoch ist am Master (P502 [-01]) auf die Einstellung {21} "Istfrequenz ohne Schlupf" zu stellen.

# $\bigoplus$

# **Information Istlage - Übertragungsformat**

Die Istlage des Masters muss zwingend im Format "Inkremente" (Inc) übergeben werden.

## <span id="page-35-0"></span>**3.3.2.1 Überblick**

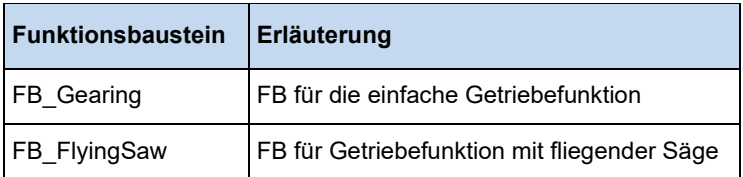

#### <span id="page-35-1"></span>**3.3.2.2 FB\_FlyingSaw**

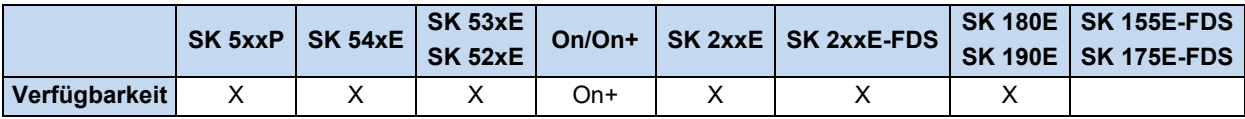

Die Funktion Fliegende Säge stellt eine Erweiterung zur Getriebefunktion dar. Mit Hilfe dieser Funktion ist es möglich auf einen fahrenden Antrieb positionsgenau zu synchronisieren. Die Synchronisierung erfolgt im Gegensatz zu FB\_Gearing relativ, d.h. die Slave Achse verfährt synchron zu der Position des Masters, die beim Start der "Fliegenden Säge" anlag. Der Vorgang der Synchronisierung ist im nachfolgenden Bild dargestellt.

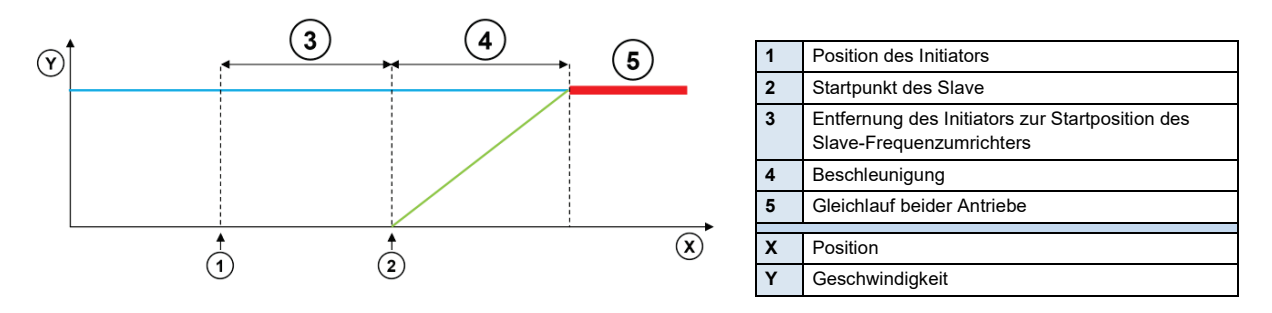

Wird die Funktion gestartet, dann beschleunigt der Slave Frequenzumrichter auf die Geschwindigkeit der Masterachse. Die Beschleunigungsrampe wird über den Weg **ACCELERATION** festgelegt. Bei niedrigen Geschwindigkeit ist die Rampe so flacher und bei hohen Master Geschwindigkeiten ergibt sich eine steiler Rampe für den Slave Frequenzumrichter. Der Beschleunigungsweg wird in Umdrehungen (1000 = 1,000 rev) angegeben, wenn P553 als Sollposition angegeben ist. Wird für P553 Sollposition INC verwendet, dann wird der Beschleunigungsweg in Inkrementen angegeben.

Wird der Initiator mit der in **ACCELERATION** gespeicherten Entfernung vor die Position des Slave Antriebes gesetzt, dann wird der Slave präzise mit der auslösenden Position auf dem Masterantrieb synchronisiert.

Der FB muss über den **ENABLE** Eingang eingeschaltet werden. Der Start der Funktion kann entweder über einen digitalen Eingang (P420[-xx]=64, *Start Fliegende Säge*) oder **EXECUTE** erfolgen. Der Frequenzumrichter beschleunigt dann auf die Geschwindigkeit der Masterachse. Bei Erreichen der Synchronität zur Masterachse wird der **DONE** Ausgang auf 1 geschaltet.

Über den **STOP** Eingang oder die digitale Eingangsfunktion P420[-xx] = 77, *Fliegende Säge anhalten*, erfolgt ein Ausschalten der Getriebefunktion, der Frequenzumrichter bremst auf 0Hz und bleibt stehen. Über den **HOME** Eingang wird der Umrichter veranlasst auf die absolute Position 0 zu fahren. Nach Beendigung des **HOME** oder **STOP** Befehls ist der jeweils zugeordnete Ausgang aktiv. Über eine erneute Betätigung von **EXECUTE** oder den digitalen Eingang kann die Getriebefunktion wieder gestartet werden. Mit der digitalen Eingangsfunktion (P420[-xx] = 63, *Gleichlauf ausschalten*) kann die Getriebefunktion angehalten, und anschließend auf die absolute Position 0 gefahren werden.
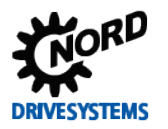

Wird die Funktion durch die MC\_Stop Funktion unterbrochen, dann wird **ABORT** auf 1 gesetzt. Im Fehlerfall wird **ERROR** auf 1 und in **ERRORID** der Errorcode gesetzt. Diese drei Ausgänge werden zurückgesetzt wenn **ENABLE** auf 0 geschaltet wird.

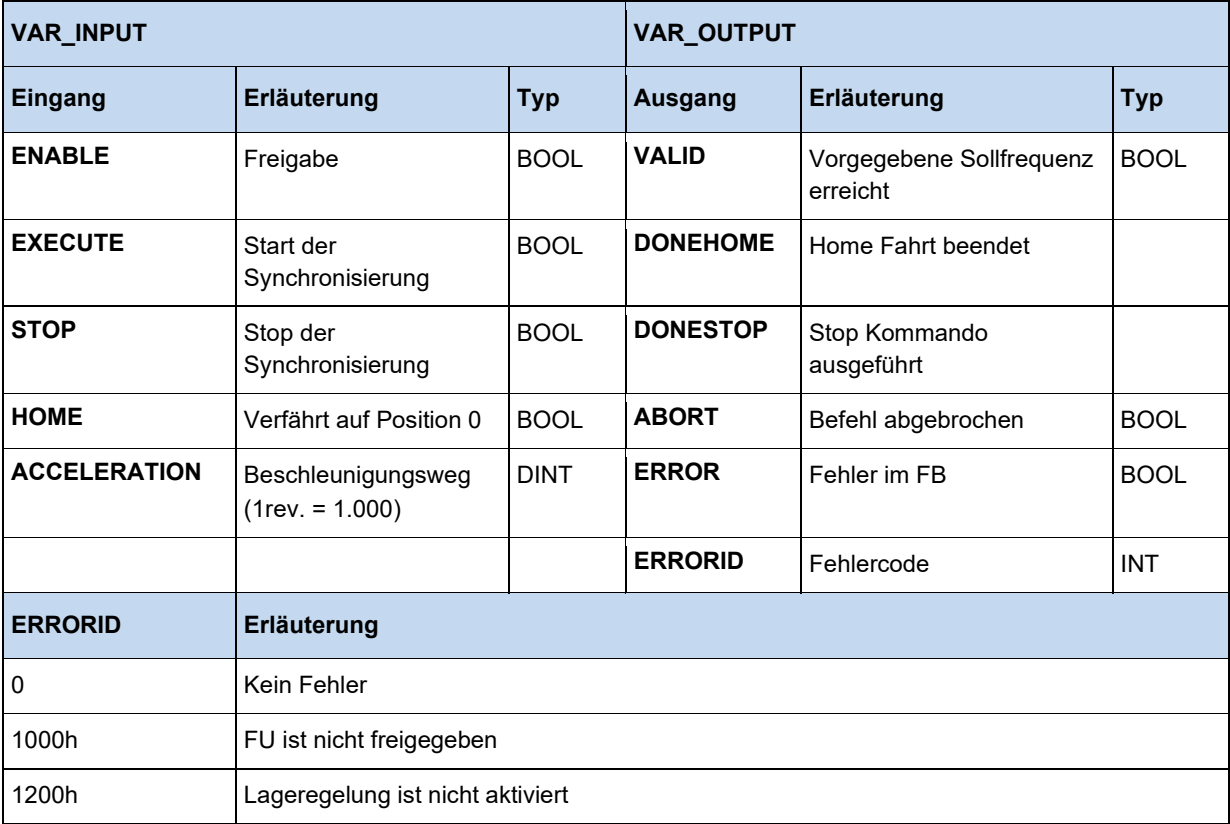

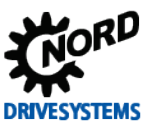

## **3.3.2.3 FB\_Gearing**

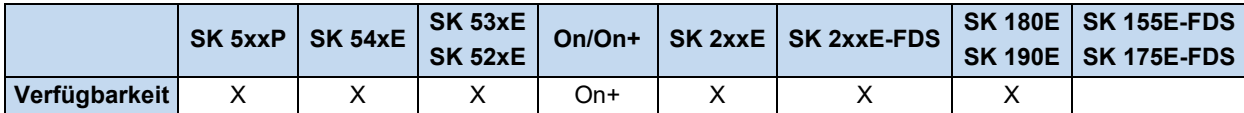

Über den Funktionsbaustein FB\_Gearing kann die Position und die Drehzahl des Frequenzumrichters auf die eines Masterumrichters synchronisiert werden. Der Slave, der diese Funktion verwendet, folgt immer den Bewegungen des Masterumrichters.

Die Synchronisierung erfolgt absolut, d.h. Slave- und Masterposition sind immer gleich.

#### G **Information**

Wird der Slave mit einer anderen Position als der Master in den Getriebemode geschaltet, dann verfährt der Slave mit max. Frequenz zur Masterposition.

Wird ein Übersetzungsverhältnis angegeben, ergibt sich nach dem Wiedereinschalten auch eine neue Position.

Der Positionswert, auf den synchronisiert wird, sowie die Drehzahl, müssen über den Broadcast Kanal übertragen werden. Über den Eingang **ENABLE** wird die Funktion aktiviert, dabei muss die Lagereglung aktiv und die Endstufe freigegeben sein. Die Endstufe kann z.B. mit der Funktion MC\_Power freigegeben werden. Wird **ENABLE** auf 0 gesetzt, dann bremst der Frequenzumrichter auf 0Hz und bleibt stehen. Der Umrichter befindet sich jetzt wieder im Mode Lageregelung. Wird der MC\_Stop aktiviert, dann verlässt der Frequenzumrichter den Getriebemode und der **ABORT** Ausgang geht auf 1. Bei Fehlern im FB geht **ERROR** auf 1 und die Fehlerursache steht in **ERRORID.** Über ein setzten von **ENABLE** auf 0 kann **ERROR, ERRORID** und **ABORT** wieder zurückgesetzt werden.

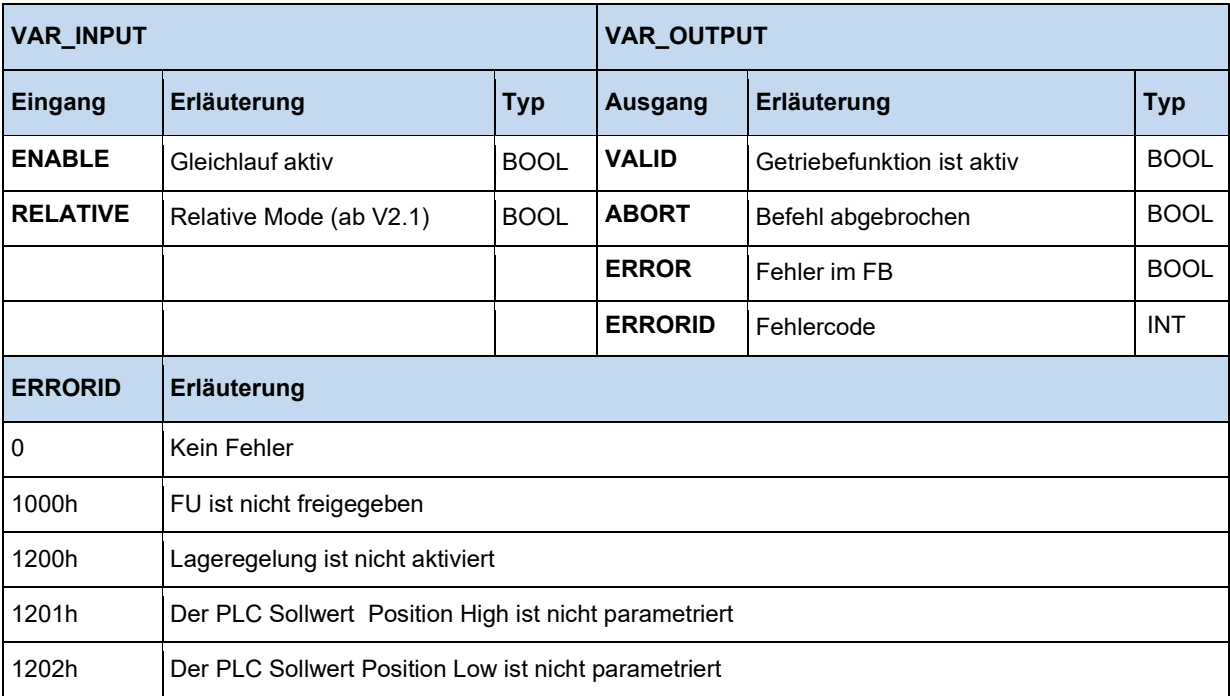

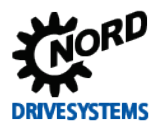

Die Motion Control Lib ist an die PLCopen Specification "Function blocks for motion control" angelehnt. Sie enthält Funktionsblöcke zum Steuern und Verfahren eines Frequenzumrichters und bietet Zugriff auf seine Parameter. Damit die Motion Blöcke funktionieren, müssen einige Einstellungen in den Parametern des Gerätes vorgenommen werden.

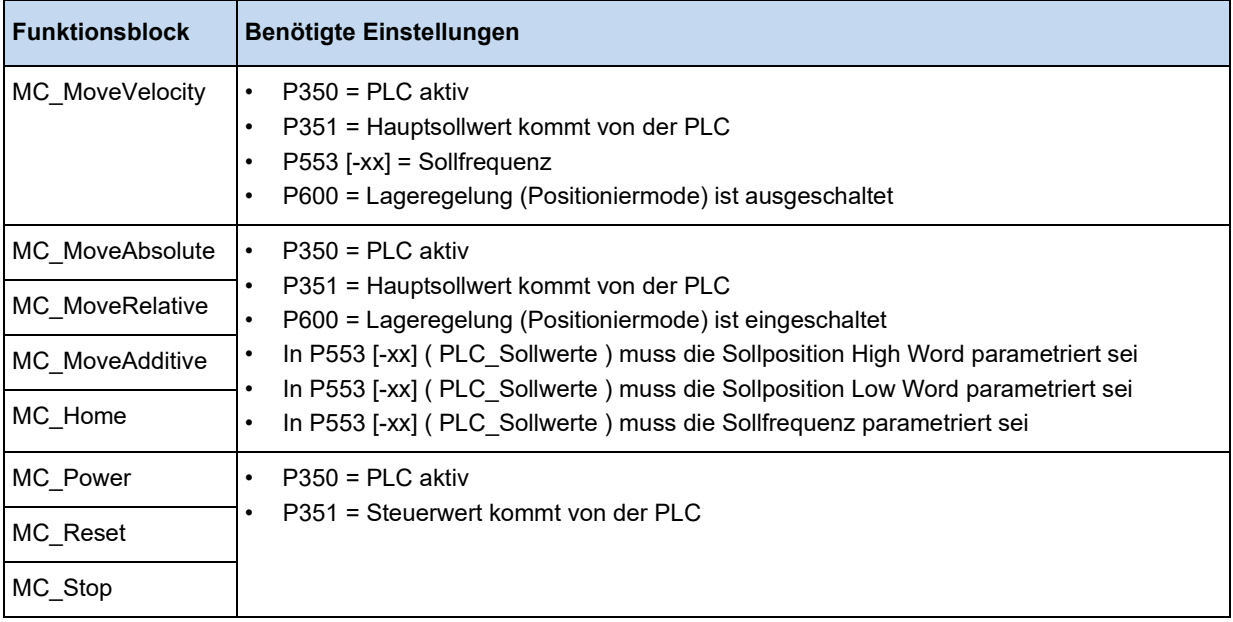

#### $\mathbf{0}$ **Information**

Die PLC\_Sollwert 1 bis 5 und das PLC Steuerwort lassen sich auch über Prozessvariablen beschreiben. Sollen jedoch die Motion Control FB's verwendet werden, dürfen keine entsprechenden Prozessvariablen in der Variablentabelle deklariert sein, da sonst die Ausgaben der Motion Control FB's überschrieben werden.

# 10

# **Information Erkennen einer Signalflanke**

Damit die nachfolgenden Funktionsblöcke eine Flanke am Eingang erkennen können, ist es notwendig, dass der Funktionsaufruf zwei Mal mit unterschiedlichen Zuständen am Eingang durchlaufen wird.

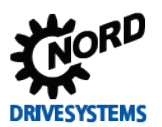

# PLC Funktionalität – Zusatzanleitung für NORDAC - Geräte

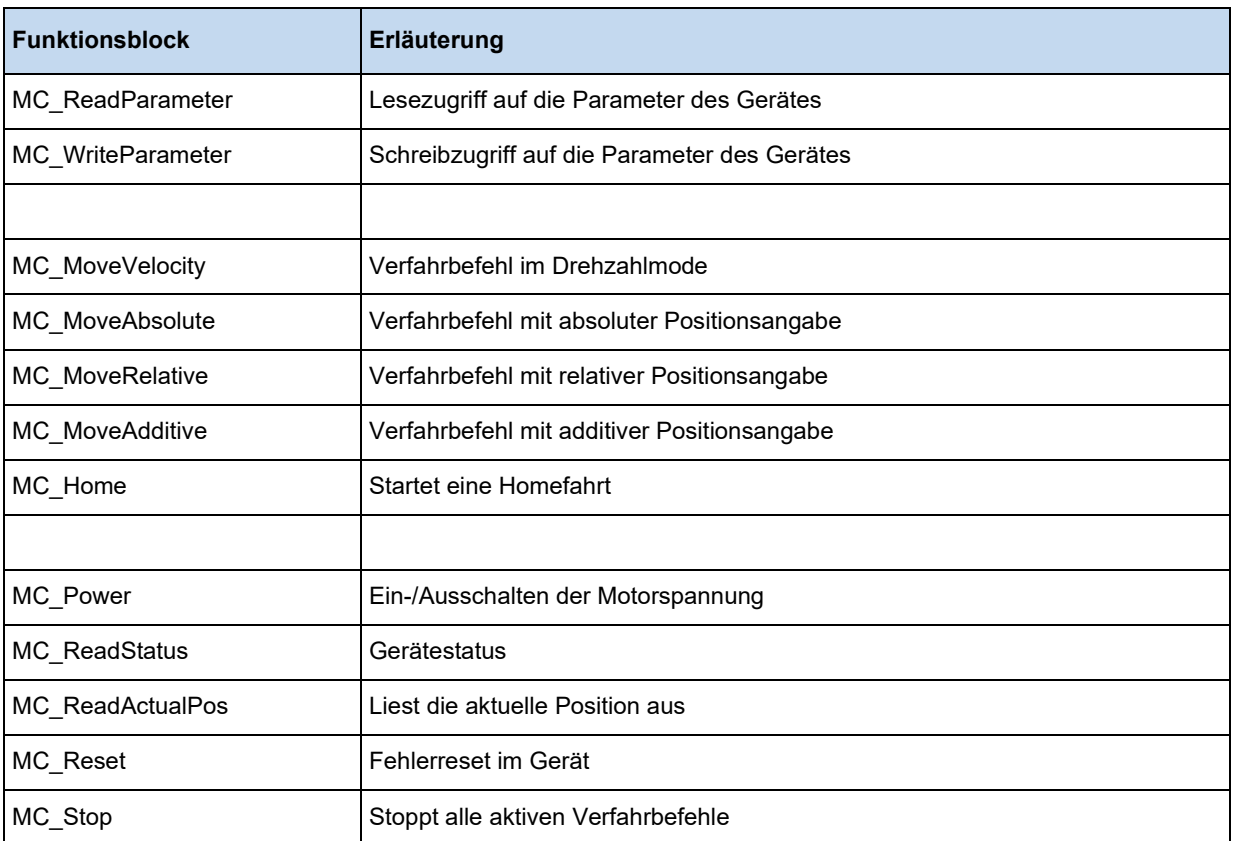

## **3.3.3.1 MC\_Control**

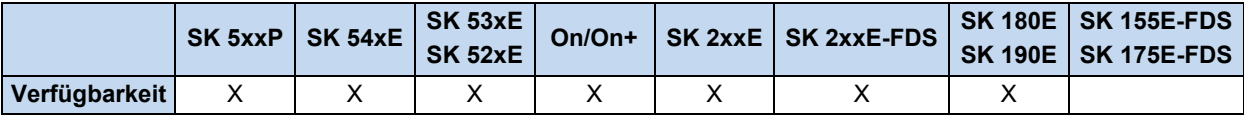

Dieser FB dient zum Steuern des FU und bildet die Möglichkeiten des FU Steuerwortes etwas detaillierter nach wie der MC\_Power. Über die Eingänge **ENABLE (ENABLE\_RIGHT)**, **ENABLE\_LEFT, DISABLEVOLTAGE** und **QUICKSTOP** wird der FU gesteuert, siehe nachfolgende Tabelle.

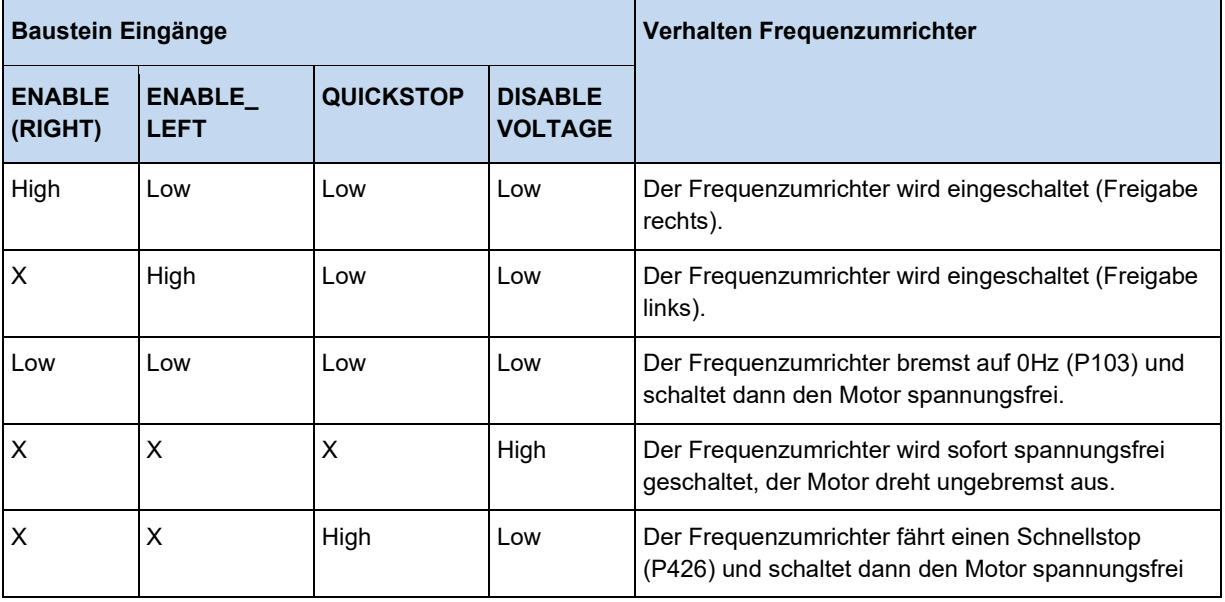

Über den Eingang **PARASET** kann der aktive Parametersatz eingestellt werden.

Wenn der Ausgang **STATUS** = 1 ist, dann ist der FU eingeschaltet und der Motor wird bestromt.

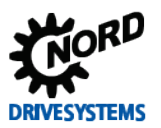

## PLC Funktionalität – Zusatzanleitung für NORDAC - Geräte

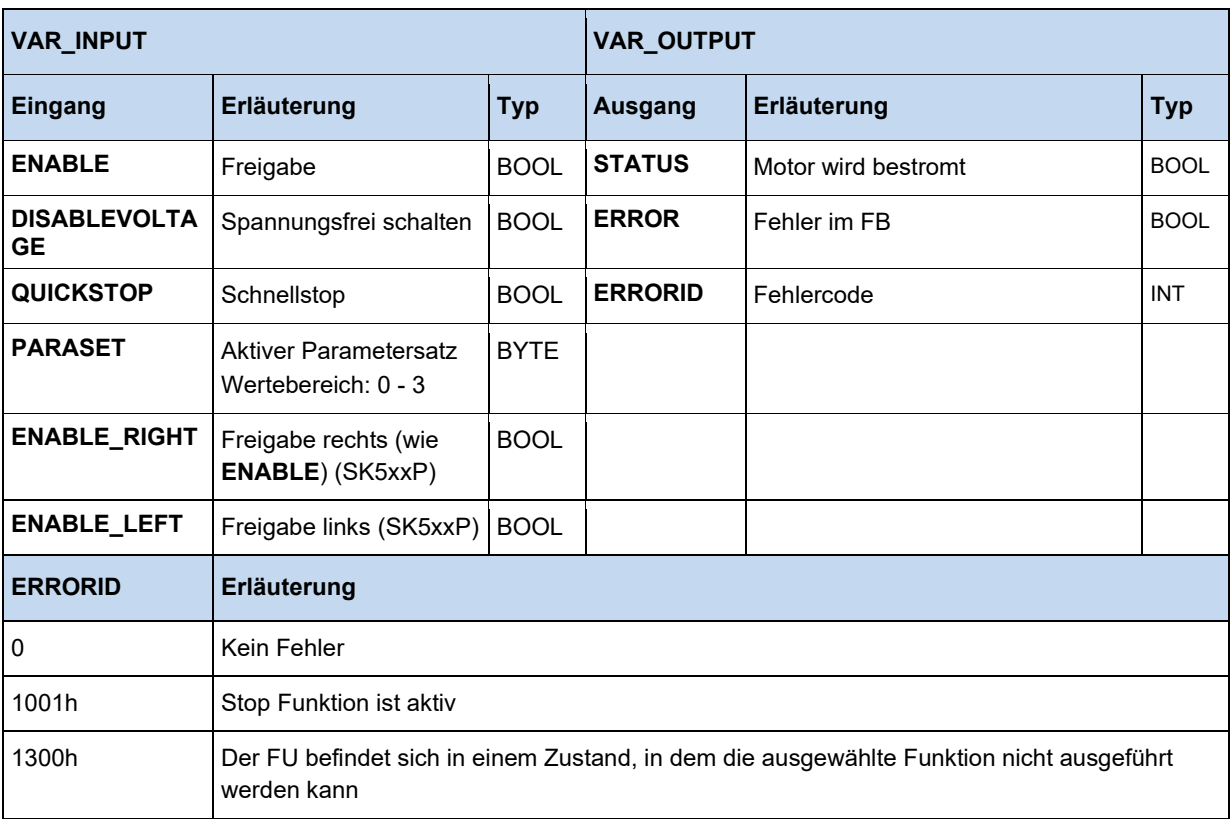

```
(* Gerät freigeben mit Dig3*)
Control.Enable := _5_State_digital_input.2;
(* Parametersätze werden über Dig1 und Dig2 festgelegt. *) 
Control.ParaSet := INT_TO_BYTE(_5_State_digital_input and 2#11);
Control;
(* Ist Gerät freigegeben? *)
if Control.Status then 
   (* Soll eine andere Position angefahren werden? *)
  if SaveBit3 <> _5_State_digital_input.3 then
    SaveBit3 := _5_State_digital_input.3; 
    if SaveBit3 then
      Move.Position := 500000; 
     else
      Move.Position := 0;
     end_if;
    Move(Execute := False);
  end_if;
end if;
(* Position anfahren wenn das Gerät freigegeben ist. *)
Move(Execute := Control.Status);
```
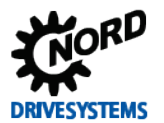

# **3.3.3.2 MC\_Control\_MS**

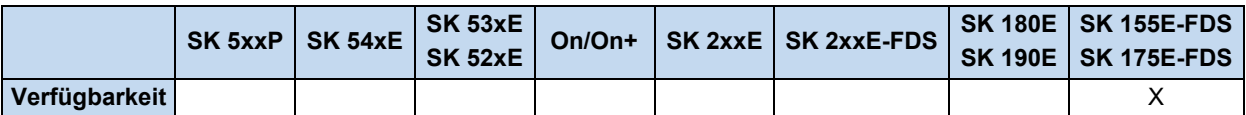

Dieser FB dient zum Steuern des Starters (MS).

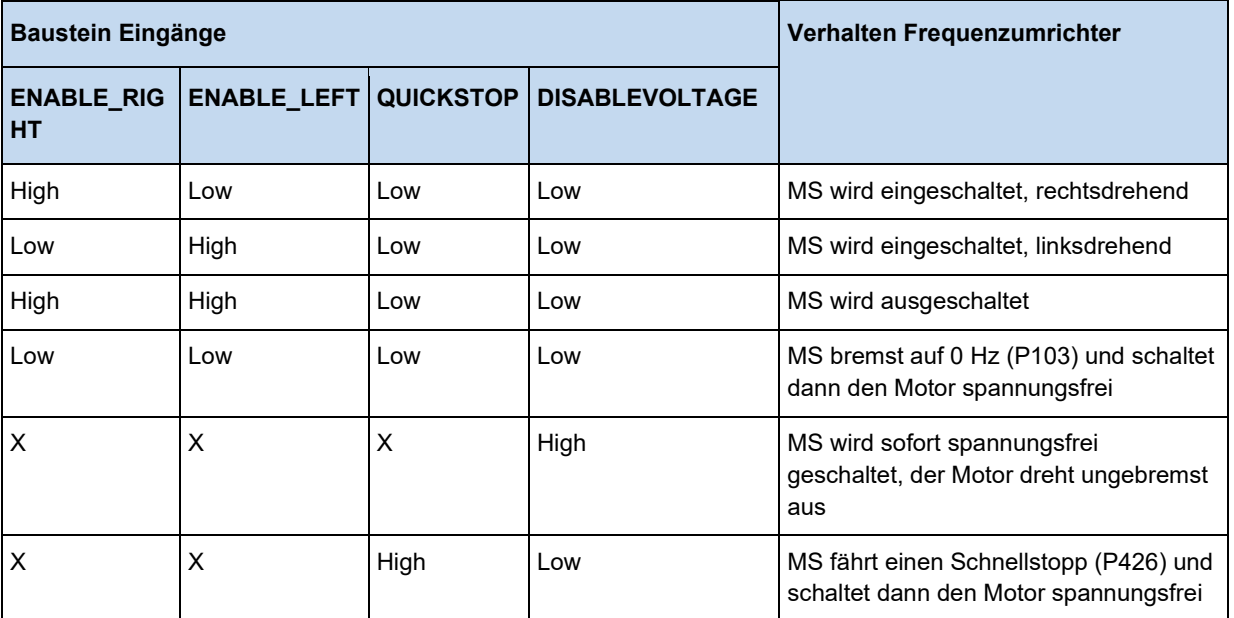

(X = der Pegel am Eingang ist unwichtig )

Wenn der Ausgang **STATUS** = 1 ist, dann ist der MS eingeschaltet und der Motor wird bestromt. Wird **OPENBRAKE** auf 1 gesetzt, dann wird die Bremse geöffnet.

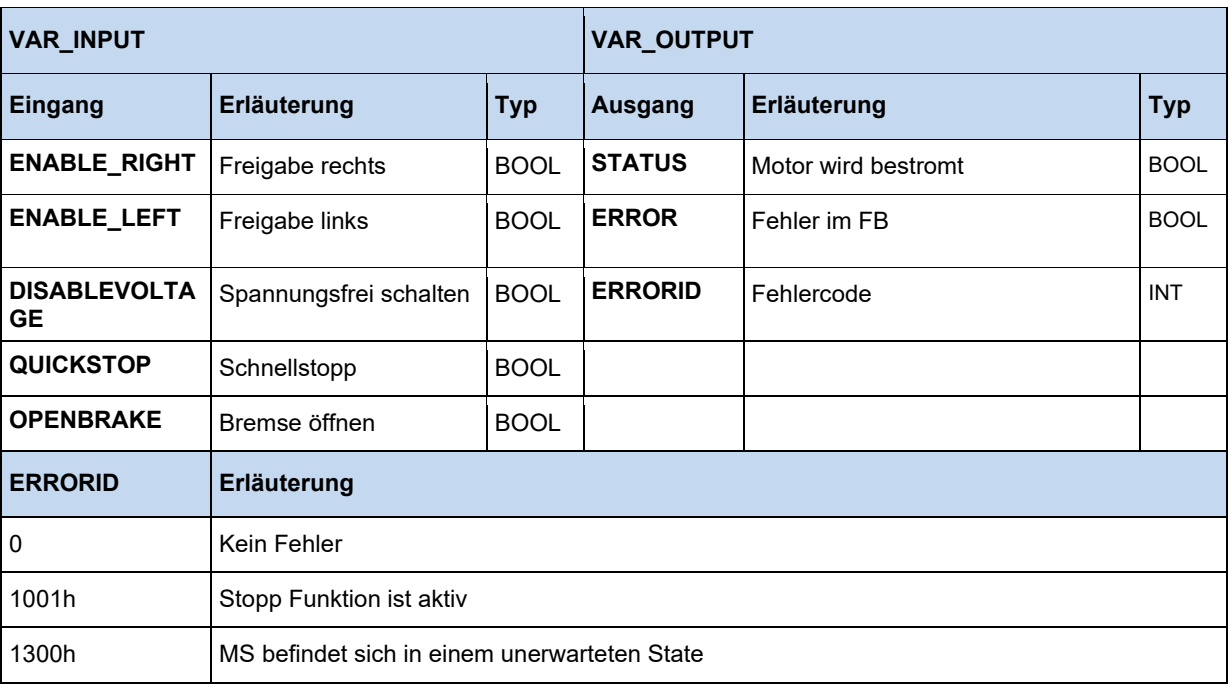

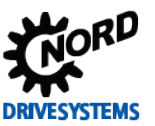

## **3.3.3.3 MC\_Home**

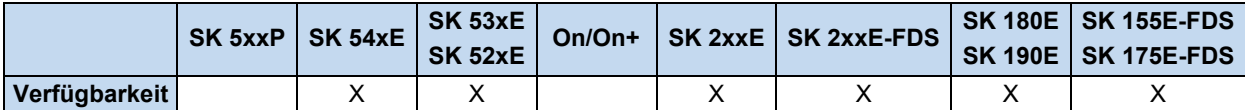

Veranlasst den Frequenzumrichter eine Referenzpunktfahrt zu starten, sofern **EXECUTE** von 0 auf 1 wechselt (Flanke). Der Frequenzumrichter verfährt mit der in **VELOCITY** eingetragenen Sollfrequenz. Wenn der Eingang mit dem Positionsreferenzsignal (P420[-xx] = Referenzpunkt) aktiv wird, dann erfolgt eine Drehrichtungsumkehr. Bei der negativen Flanke des Positionsreferenzsignals wird der in **POSITION** stehende Wert übernommen. Anschließend bremst der Frequenzumrichter auf 0Hz ab, das Signal **DONE** geht auf 1. Während der gesamten **HOME** Fahrt ist der **BUSY** Ausgang aktiv. Wird der Eingang **MODE** auf **True** gesetzt, übernimmt der Antrieb beim Überfahren des Referenzpunktschalters während der Referenzpunktfahrt (positive Flanke → negative Flanke) den Mittelwert beider Positionen und setzt diesen als Referenzpunkt. Der Antrieb reversiert und bleibt auf dem so ermittelten Referenzpunkt stehen. Der Eingang **POSITION** kann nicht verwendet werden.

Sollte der Vorgang abgebrochen werden (z.B. durch einen anderen MC Funktionsbaustein), wird **COMMANDABORTED** gesetzt.

Im Fehlerfall wird **ERROR** auf 1 gesetzt. **DONE** ist in diesem Fall 0. In der **ERRORID** ist dann der entsprechende Fehlercode gültig.

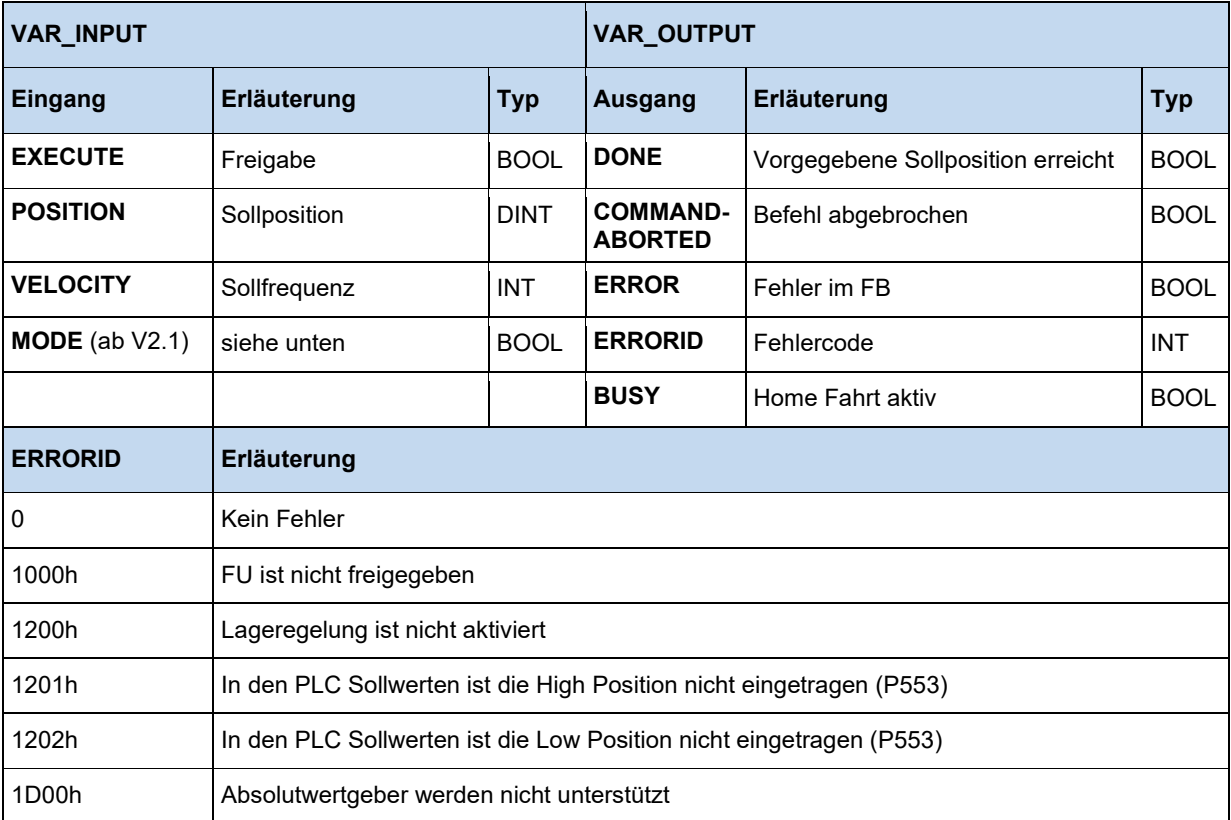

#### **3.3.3.4 MC\_Home (SK 5xxP)**

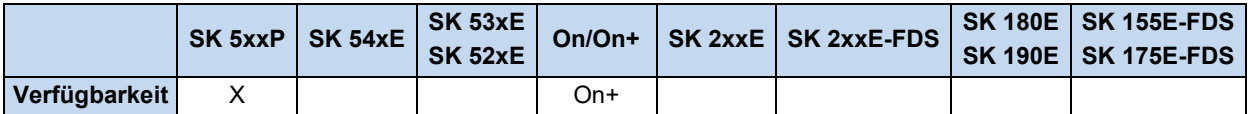

Veranlasst den Frequenzumrichter eine Referenzpunktfahrt zu starten, sofern **EXECUTE** von 0 auf 1 wechselt (Flanke). Der Frequenzumrichter verfährt mit der in **VELOCITY** eingetragenen Sollfrequenz. Wenn der Eingang mit dem Positionsreferenzsignal (P420[-xx] = Referenzpunkt) aktiv wird, dann erfolgt eine Drehrichtungsumkehr. Bei der negativen Flanke des Positionsreferenzsignals wird der in **POSITION** stehende Wert übernommen. Anschließend bremst der Frequenzumrichter auf 0Hz ab, das Signal **DONE** geht auf 1. Während der gesamten **HOME** Fahrt ist der **BUSY** Ausgang aktiv.

Sollte der Vorgang abgebrochen werden (z.B. durch einen anderen MC Funktionsbaustein), wird **COMMANDABORTED** gesetzt.

Im Fehlerfall wird **ERROR** auf 1 gesetzt. **DONE** ist in diesem Fall 0. In der **ERRORID** ist dann der entsprechende Fehlercode gültig.

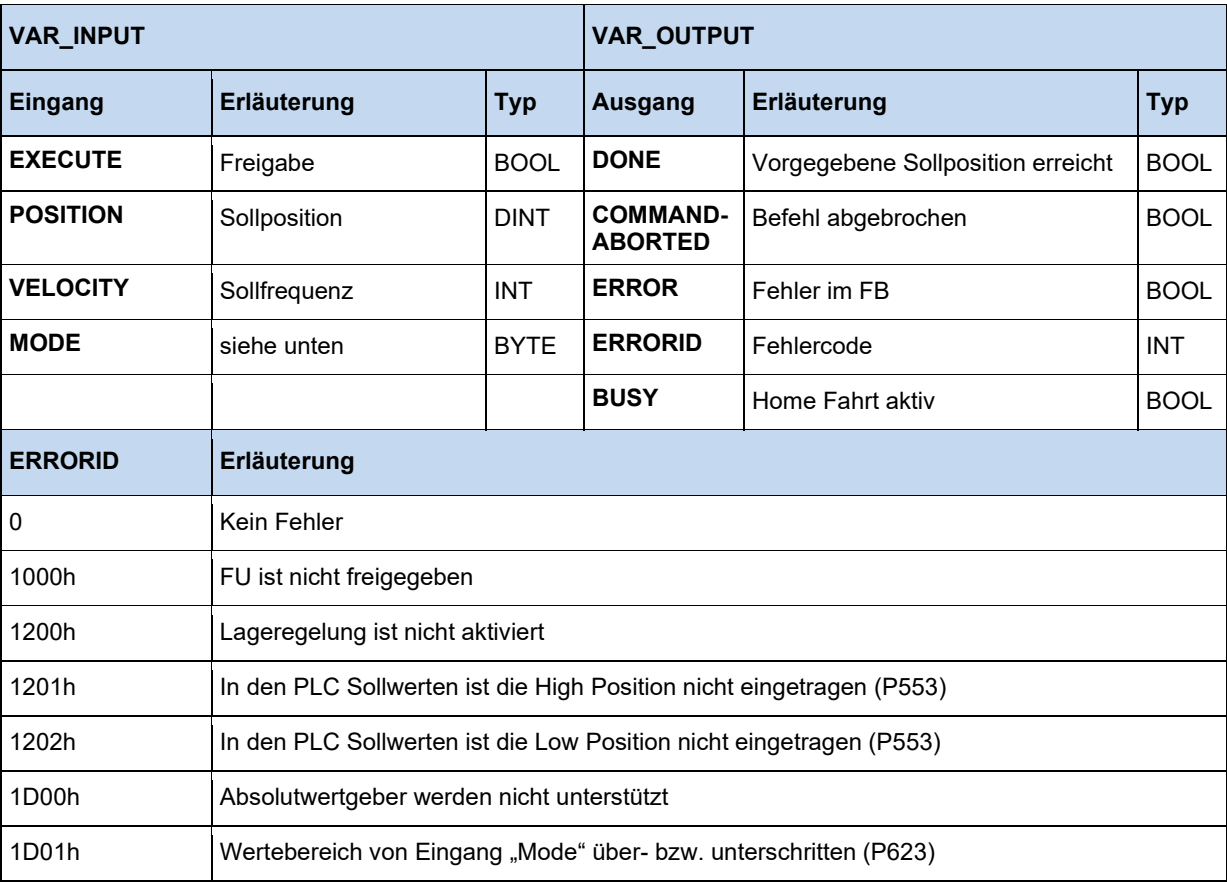

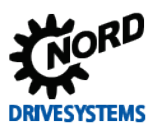

#### **Mode**

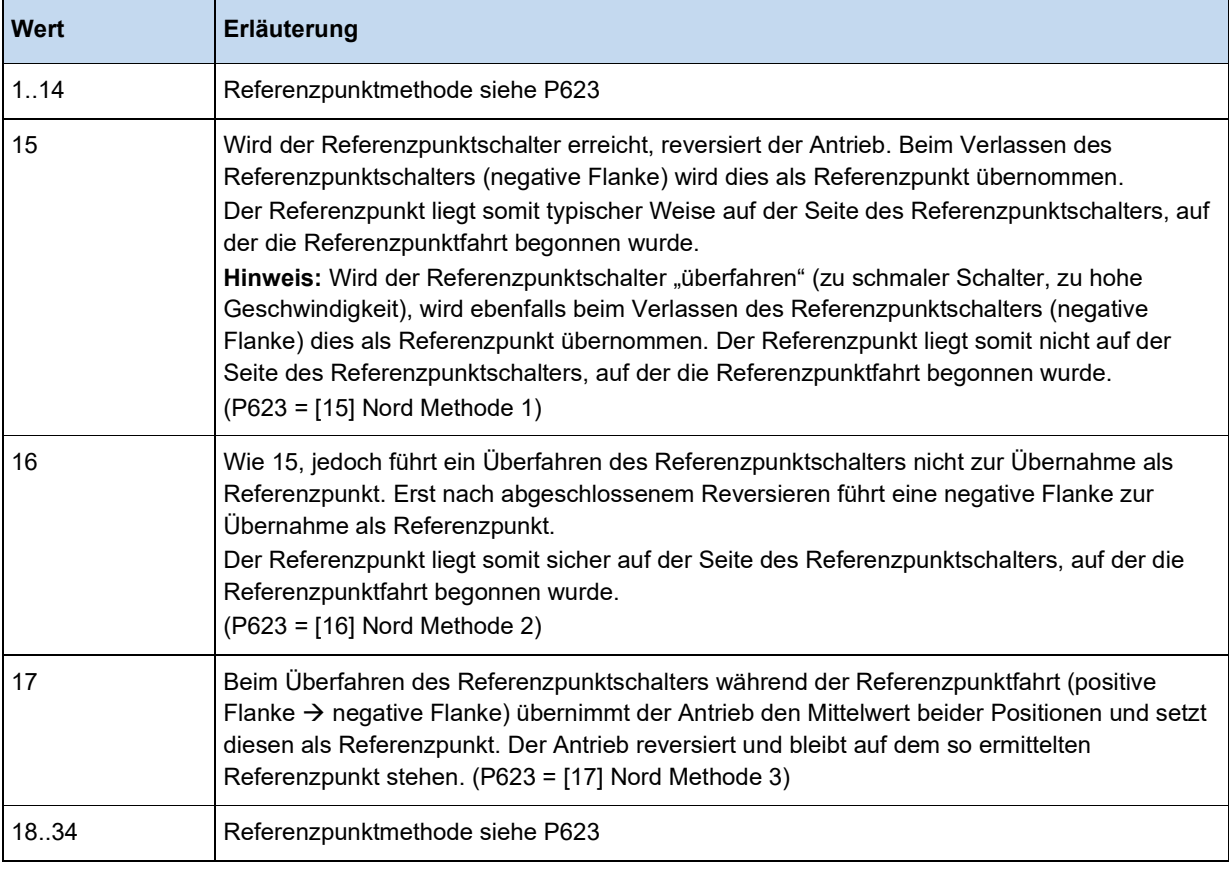

#### **3.3.3.5 MC\_MoveAbsolute**

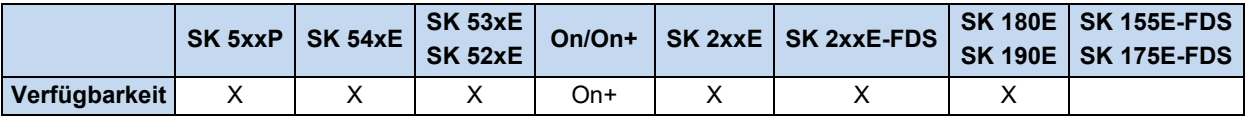

Schreibt einen Positions- und Geschwindigkeitssollwert zum Frequenzumrichter, sofern **EXECUTE** von 0 auf 1 wechselt (Flanke). Die Sollfrequenz **VELOCITY** wird nach der im MC\_MoveVelocity erläuterten Skalierung übergeben.

#### **POSITION:**

**MODE** = False:

Die Sollposition ergibt sich aus dem in **POSITION** übergebenen Wert.

#### **MODE** = True:

Der in **POSITION** übergebene Wert entspricht um 1 erhöht dem Index aus Parameter P613. Die in diesem Parameterindex hinterlegte Position entspricht der Sollposition.

Beispiel:

Mode = True; Position = 12

Der FB fährt die Position, die im aktuellen Parametersatz von P613[-13] steht, an.

Hat der Umrichter die Sollposition erreicht, so wird **DONE** auf 1 gesetzt. **DONE** wird mit dem Rücksetzen von **EXECUTE** gelöscht. Wenn **EXECUTE** vor dem Erreichen der Zielposition gelöscht wird, so wird **DONE** für einen Zyklus auf 1 gesetzt. Während des Verfahrens zur Sollposition ist **BUSY** aktiv. Sollte der Vorgang abgebrochen werden (z.B. durch einen anderen MC Funktionsbaustein), wird **COMMANDABORTED** gesetzt. Im Fehlerfall wird **ERROR** auf 1 und in **ERRORID** der entsprechende Fehlercode gesetzt. **DONE** ist in diesem Fall 0. Bei einer negativen Flanke an **EXECUTE** werden alle Ausgänge auf 0 zurückgesetzt.

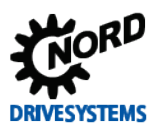

### PLC Funktionalität – Zusatzanleitung für NORDAC - Geräte

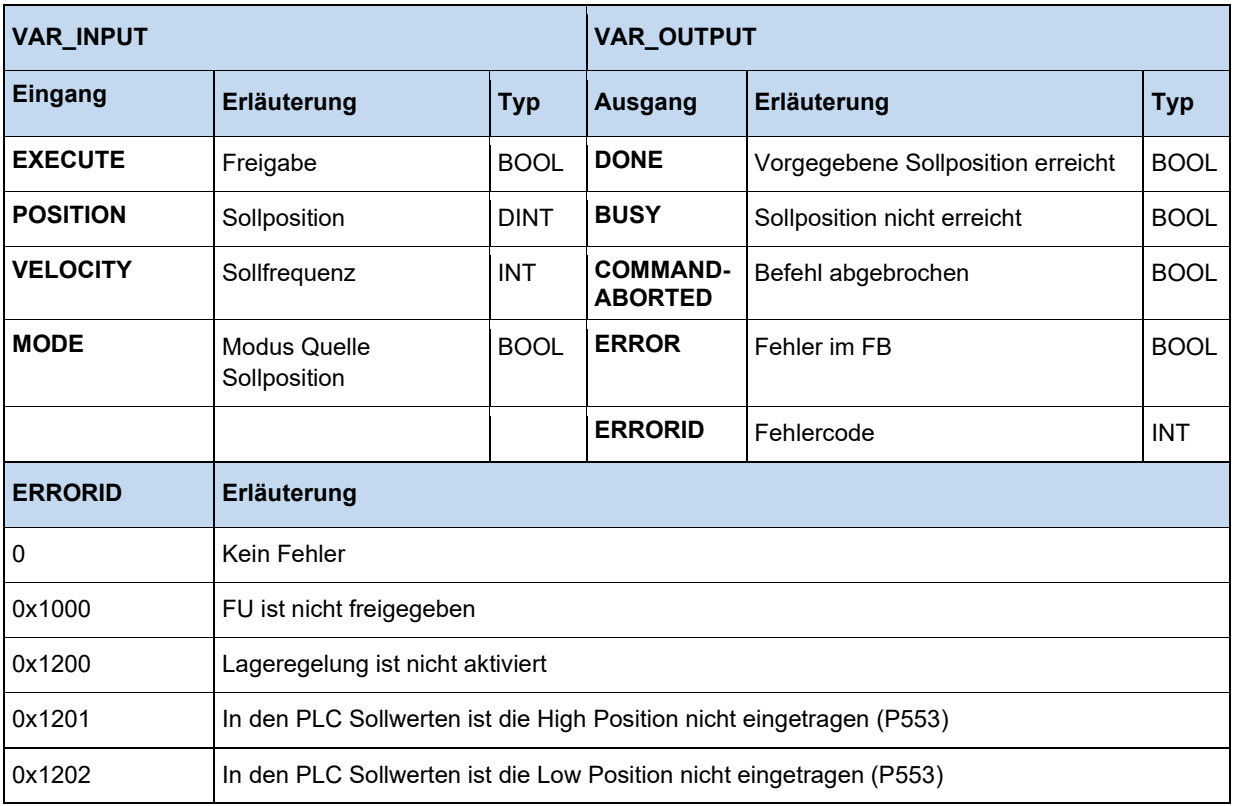

```
 (* Das Gerät wird freigegeben, wenn DIG1 = TRUE *)
 Power(Enable := _5_State_digital_input.0);
 IF Power.Status THEN
 (* Das Gerät ist freigegeben und fährt auf Position 20000 mit 50% max. Frequenz. 
 Der Motor benötigt für diese Aktion ein Geber und Lageregelung muss aktive sein. *)
 MoveAbs(Execute := _5_State_digital_input.1, Velocity := 16#2000, Position := 20000); 
  END_IF
```
## **3.3.3.6 MC\_MoveAdditive**

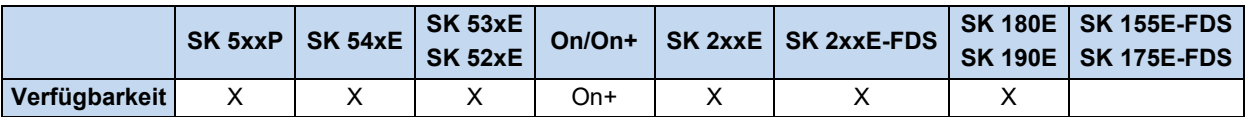

Entspricht bis auf den Eingang **DISTANCE** in allen Punkten dem MC\_MoveAbsolute. Die Sollposition ergibt sich aus der Addition von aktueller Sollposition und der übergebenen **DISTANCE**.

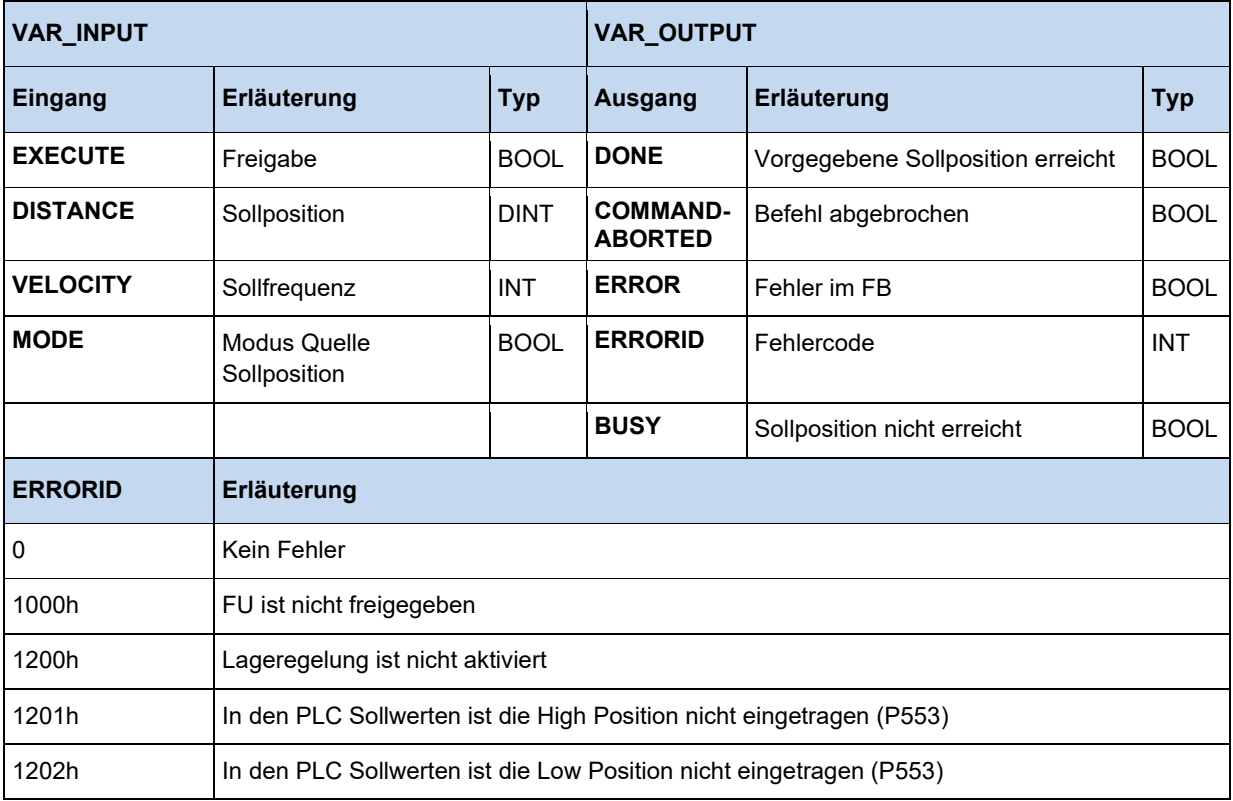

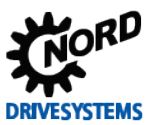

## **3.3.3.7 MC\_MoveRelative**

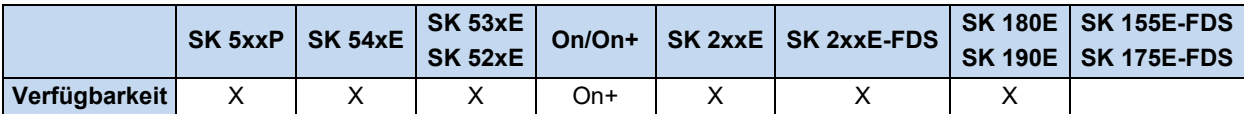

Entspricht bis auf den Eingang **DISTANCE** in allen Punkten dem MC\_MoveAbsolute. Die Sollposition ergibt sich aus der Addition von aktueller Istposition und der übergebenen **DISTANCE**.

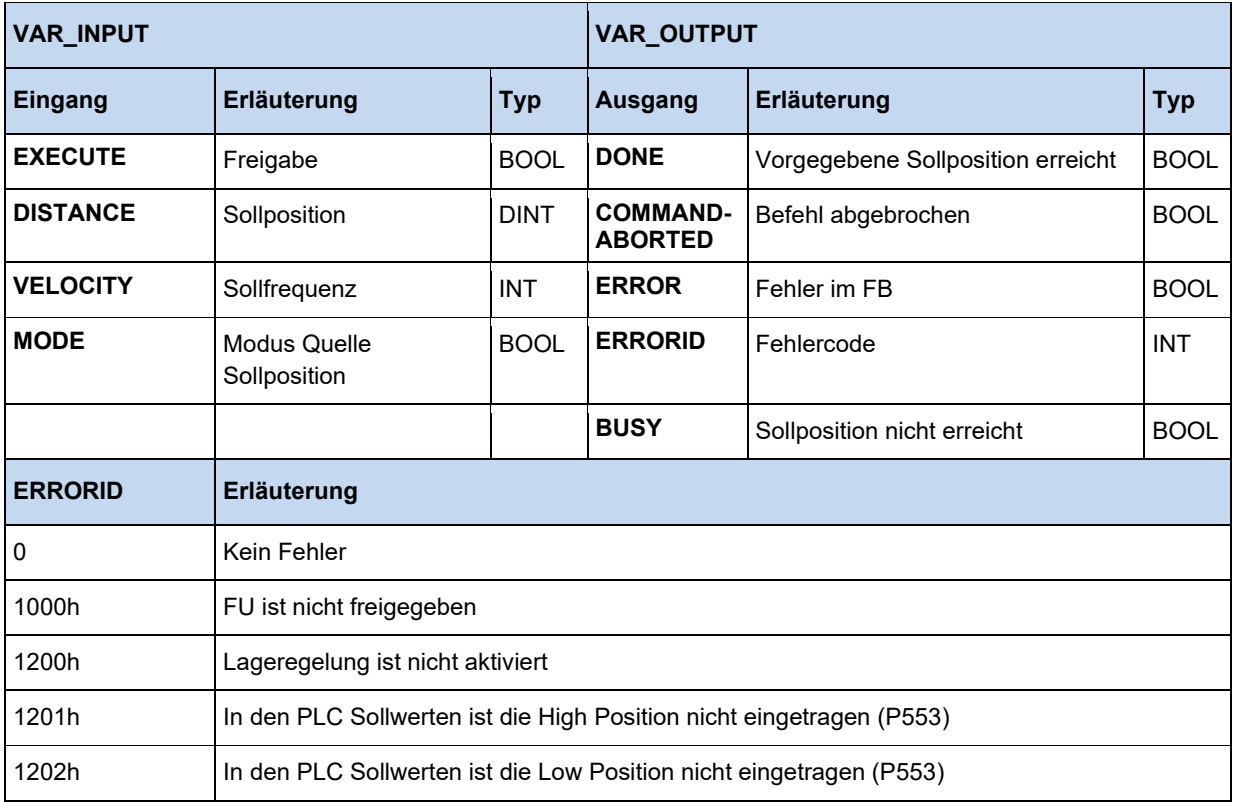

#### **3.3.3.8 MC\_MoveVelocity**

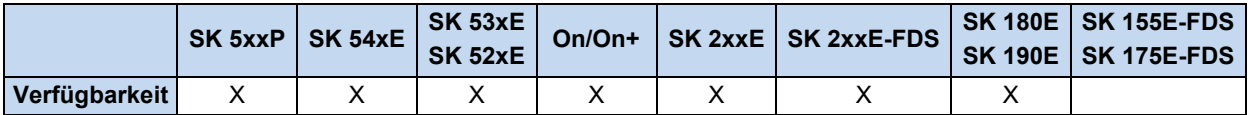

Setzt die Sollfrequenz für den Frequenzumrichter, sofern **EXECUTE** von 0 auf 1 wechselt (Flanke). Hat der Frequenzumrichter die Sollfrequenz erreicht, so wird **INVELOCITY** auf 1 gesetzt. Während der FU auf die Sollfrequenz beschleunigt, ist der **BUSY** Ausgang aktiv. Wurde **EXECUTE** bereits auf 0 gesetzt, dann wird **INVELOCITY** nur für einen Zyklus auf 1 gesetzt. Sollte der Vorgang abgebrochen werden (z.B. durch einen anderen MC Funktionsbaustein), wird **COMMANDABORTED** gesetzt.

Bei einer negativen Flanke an **EXECUTE** werden alle Ausgänge auf 0 zurückgesetzt.

**VELOCITY** wird skaliert nach folgender Formel eingegeben:

**VELOCITY** = ( Sollfrequenz (Hz) × 0x4000 ) / P105

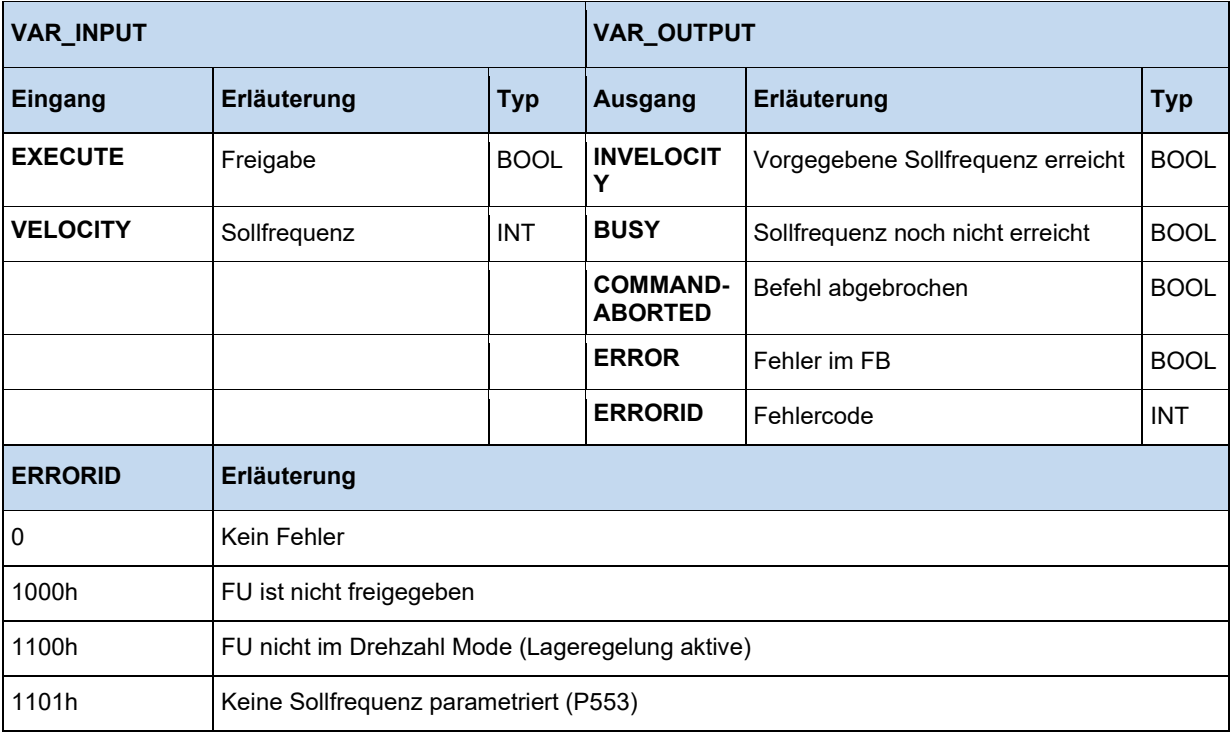

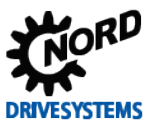

#### **Beispiel AWL:**

```
 CAL Power
 CAL Move 
 LD TRUE
 ST Power.Enable
 (* 20 Hz einstellen (Max. 50 Hz) *)
 LD DINT#20 
 MUL 16#4000
 DIV 50
 DINT_TO_INT
ST Move.Velocity
 LD Power.Status
 ST Move.Execute
```

```
 (* Gerät betriebsbereit wenn DIG1 gesetzt *)
 Power(Enable := _5_State_digital_input.0);
 IF Power.Status THEN
    (* Gerät freigeben mit 50% der max. Frequenz wenn DIG2 gesetzt *)
   MoveVelocity(Execute := 5_State_digital_input.1, Velocity := 16#2000);
  END_IF
```
#### **3.3.3.9 MC\_Power**

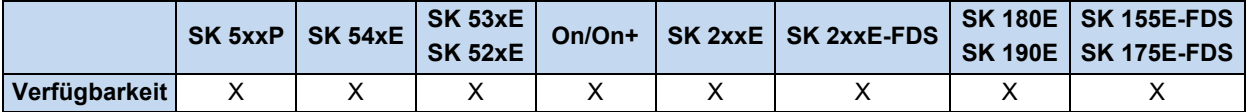

Über diese Funktion kann die Endstufe des Gerätes ein- oder ausgeschaltet werden. Wird der **ENABLE** Eingang auf 1 gesetzt, dann wird die Endstufe freigegeben. Voraussetzung dafür ist das sich das Gerät im State "Einschaltsperre" oder "Einschaltbereit" befindet. Sollte das Gerät im State "Störung" oder "Störungsreaktion aktiv" sein, muss zuerst die Störung beseitig und quittiert werden. Erst dann kann eine Freigabe über diesen Block erfolgen. Befindet sich das Gerät im State "Nicht Einschaltbereit", ist ein Einschalten auch nicht möglich. In allen Fällen geht der FB in den Fehlerstate und **ENABLE** muss auf 0 gesetzt werden, um den Fehler zu quittieren.

Wird der **ENABLE** Eingang auf 0 gesetzt, dann wird das Gerät ausgeschaltet. Geschieht dies bei laufendem Motor, so wird dieser über die in P103 eingestellte Rampe vorher auf 0 Hz heruntergefahren.

Der Ausgang **STATUS** ist 1 wenn die Endstufe des Gerätes eingeschaltet ist, andernfalls ist er 0.

**ERROR** und **ERRORID** werden zurückgesetzt, wenn **ENABLE** auf 0 geschaltet wird.

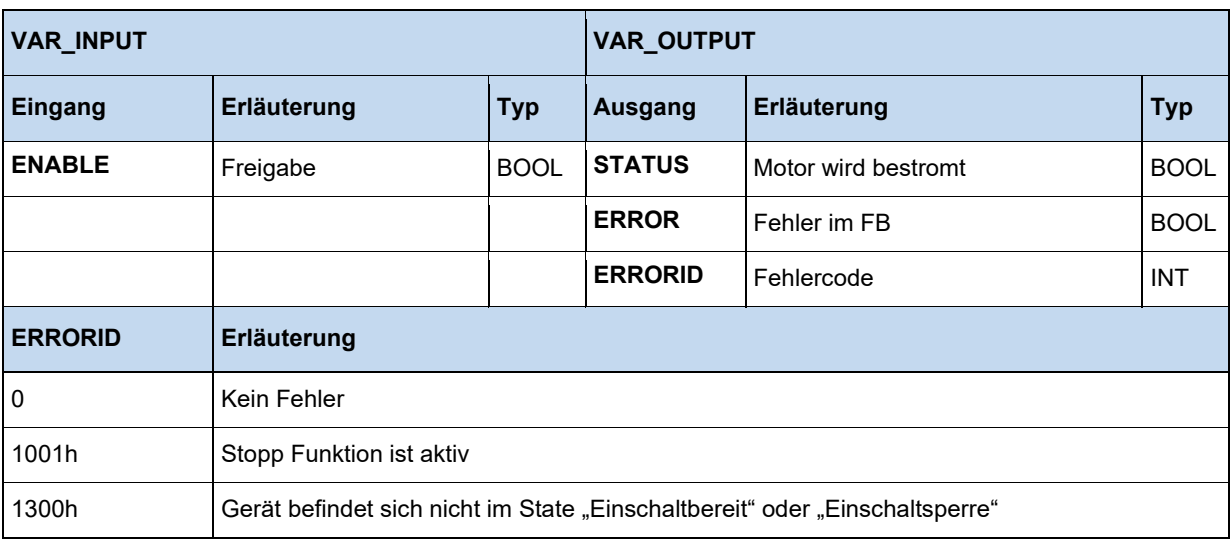

#### **Beispiel in AWL:**

```
 CAL Power
 CAL Move
 LD TRUE
 ST Power.Enable
 (* 20 Hz einstellen (Max. 50 Hz) *)
 LD DINT#20 
 MUL 16#4000
 DIV 50
 DINT_TO_INT
 ST Move.Velocity
 LD Power.Status
 ST Move.Execute
```
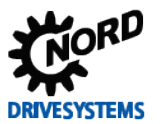

```
 (* Power Block aktivieren *)
 Power(Enable := TRUE);
 IF Power.Status THEN
 (* Das Gerät ist einschaltbereit *)
  END_IF
```
#### **3.3.3.10 MC\_ReadActualPos**

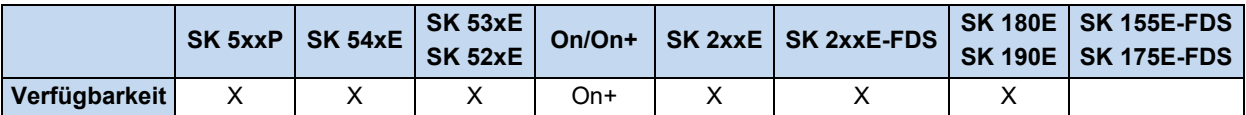

Liefert kontinuierlich die aktuelle Istposition des Frequenzumrichters, wenn **ENABLE** auf 1 steht. Sobald eine gültige Istposition am Ausgang anliegt wird **VALID** auf gültig gesetzt. Im Fehlerfall wird **ERROR** auf 1 gesetzt und **VALID** ist in diesem Fall 0.

Skalierung Position: 1 Motorumdrehung = 1000

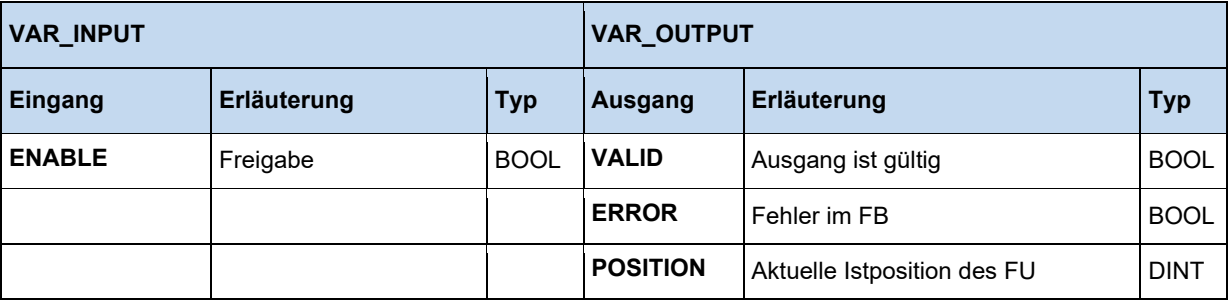

```
 ReadActualPos(Enable := TRUE);
 IF ReadActualPos.Valid THEN
  Pos := ReadActualPos.Position;
 END_IF
```
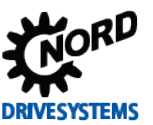

#### **3.3.3.11 MC\_ReadParameter**

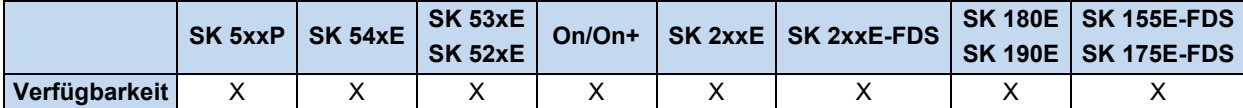

Liest einen Parameter zyklisch aus dem Gerät, sofern **ENABLE** auf 1 gesetzt ist. Der gelesene Parameter wird in Value abgelegt und ist gültig, wenn **DONE** auf 1 gesetzt ist. Für die Dauer des Lesevorgangs wird der Ausgang **BUSY** auf 1 gesetzt. Bleibt **ENABLE** auf 1 dann wird der Parameter ständig zyklisch ausgelesen. Parameternummer und Index können jederzeit bei aktivem **ENABLE** geändert werden. Jedoch ist schwierig zu erkennen, wann der neue Wert ausgelesen ist, da das **DONE** Signal die gesamte Zeit 1 ist. In diesem Fall ist es empfehlenswert das **ENABLE** Signal für einen Zyklus auf 0 zu setzen, da das **DONE** Signal dann zurückgesetzt wird. Der Parameterindex ergibt sich aus dem Index in der Dokumentation minus 1. So wird z.B. P700 Index 3 ("Grund Einschaltsperre") über den Parameterindex 2 abgefragt. Im Fehlerfall wird **ERROR** auf 1 gesetzt. **DONE** ist in diesem Fall 0 und die **ERRORID** enthält den Fehlercode. Wird das **ENABLE** Signal auf 0 gesetzt, dann werden alle Signale und die **ERRORID** gelöscht.

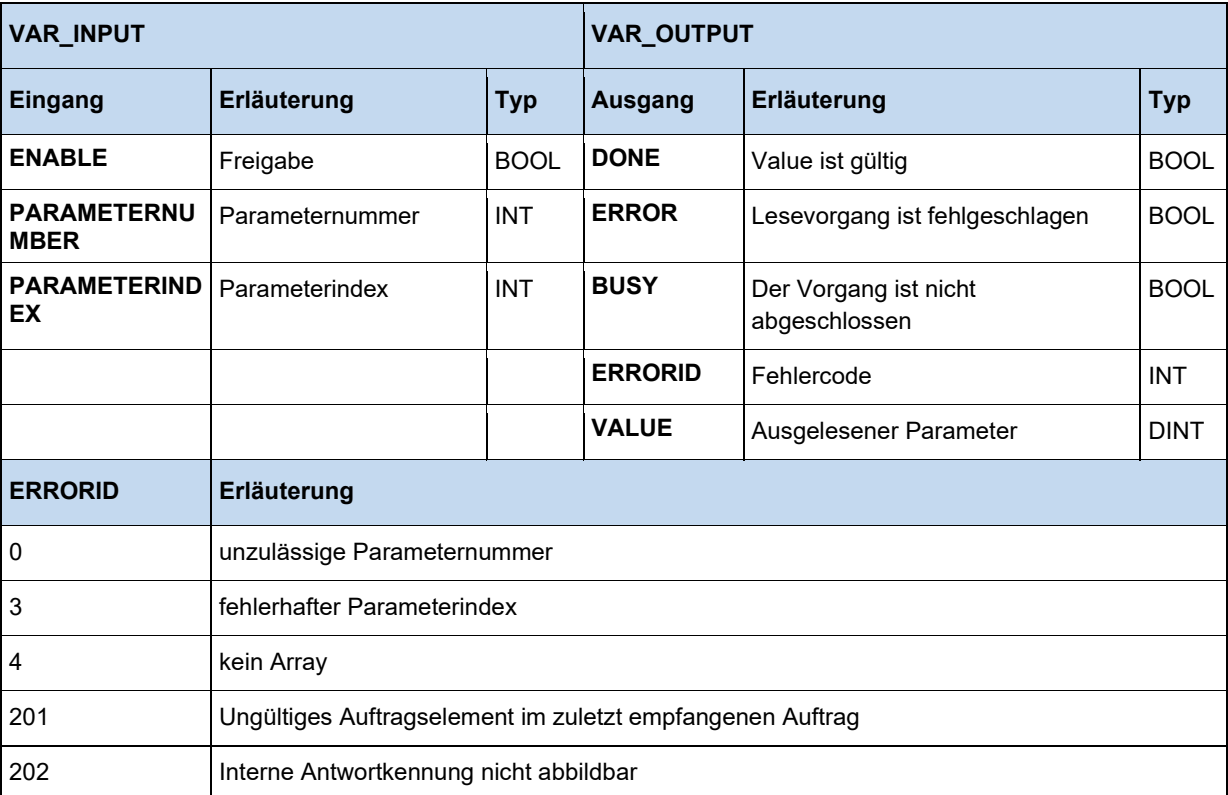

```
(* Motionbaustein FB_ReadParameter *)
ReadParam(Enable := TRUE, Parameternumber := 102, ParameterIndex := 0);
 IF ReadParam.Done THEN
   Value := ReadParam.Value;
  ReadParam(Enable := FALSE);
 END_IF
```
#### **3.3.3.12 MC\_ReadStatus**

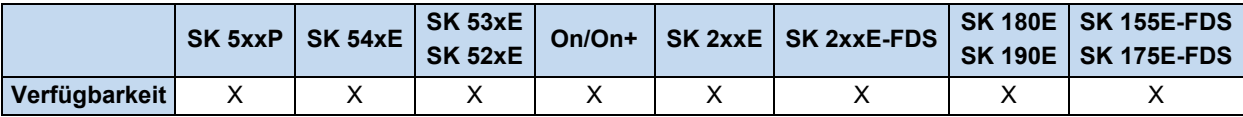

Liest den Status des Gerätes aus. Die Statusmaschine orientiert sich an der PLCopen Spezifikation "Function blocks for motion control". Solange **ENABLE** auf 1 steht wird der Zustand ausgelesen.

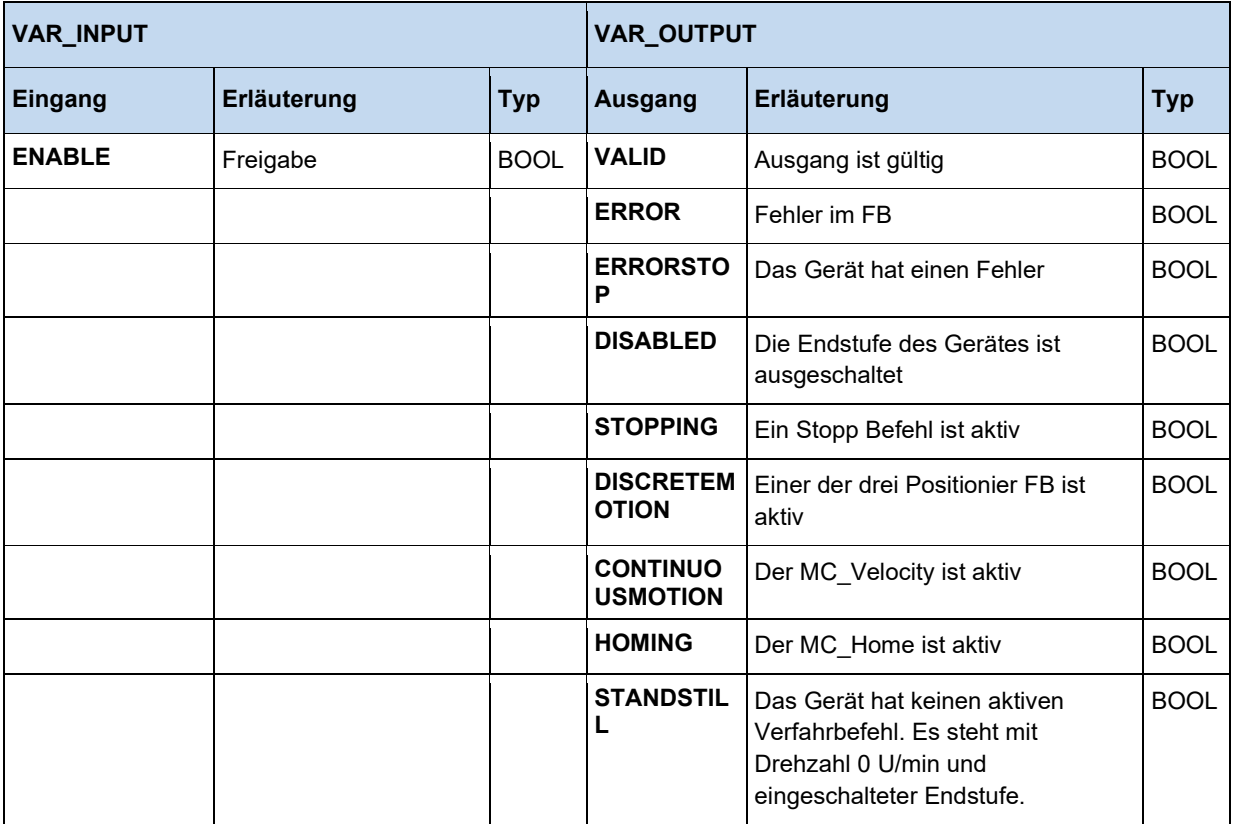

```
 ReadStatus(Enable := TRUE);
  IF ReadStatus.Valid THEN
    fError := ReadStatus.ErrorStop;
    fDisable := ReadStatus.Disabled;
    fStopping := ReadStatus.Stopping;
 fInMotion := ReadStatus.DiscreteMotion;
 fInVelocity := ReadStatus.ContinuousMotion;
    fInHome := ReadStatus.Homing;
    fStandStill := ReadStatus.StandStill;
  end_if
```
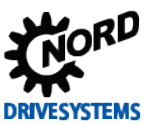

#### **3.3.3.13 MC\_Reset**

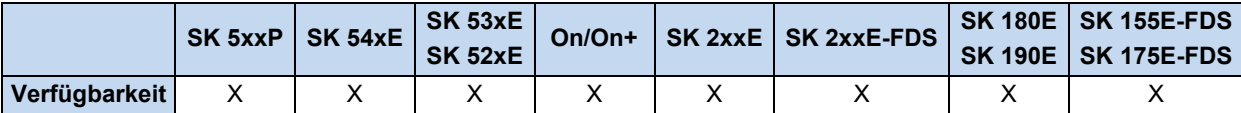

Rücksetzen eines Fehlers im Gerät (Störungsquittierung), bei einer steigenden Flanke von **EXECUTE**. Im Fehlerfall wird **ERROR** auf 1 gesetzt und die Fehlerursache in **ERRORID** eingetragen. Bei einer negativen Flanke an **EXECUTE** werden alle Fehler zurückgesetzt.

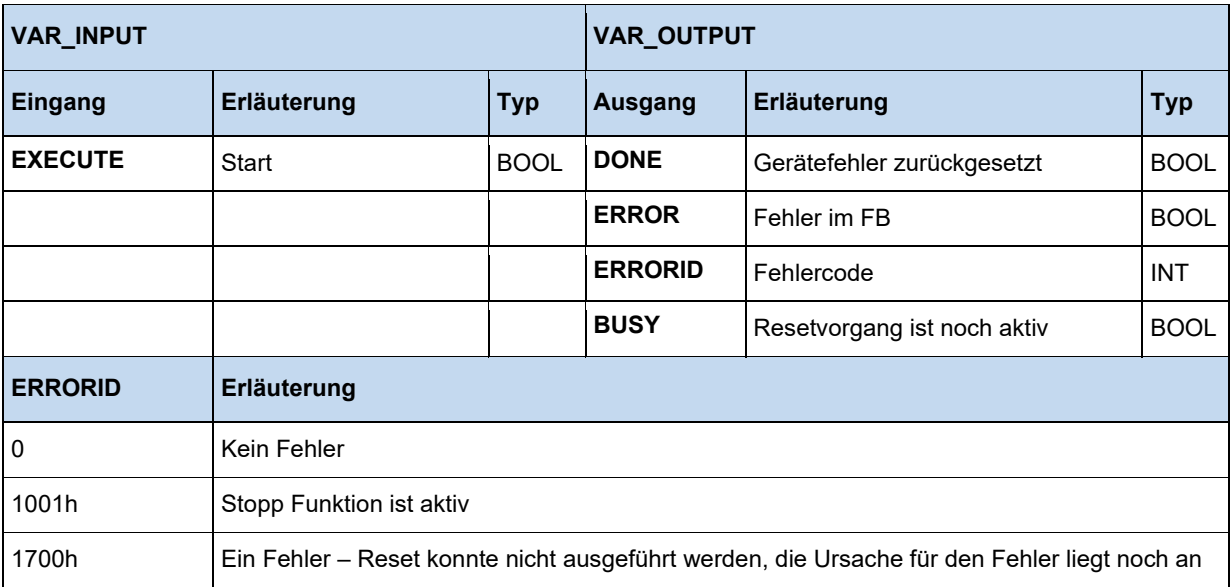

```
Reset(Execute := TRUE);
IF Reset.Done THEN
 (* Der Fehler wurde zurückgesetzt *)
Reset(Execute := FALSE);
ELSIF Reset.Error THEN
 (* Reset konnte nicht ausgeführt werden, die Ursache für den Fehler liegt noch an *)
Reset(Execute := FALSE); 
END_IF
```
#### **3.3.3.14 MC\_Stop**

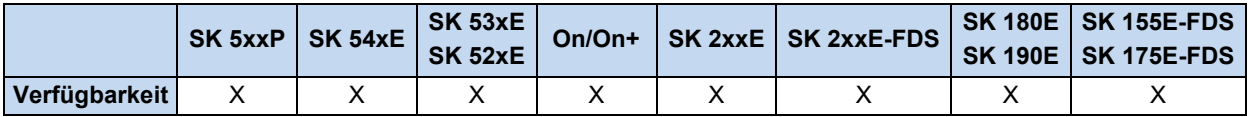

Bei steigender Flanke (0 auf 1) wird das Gerät in den Zustand **STANDINGSTILL** gesetzt. Alle gerade aktiven Motion Funktionen werden abgebrochen. Das Gerät bremst auf 0 Hz ab und schaltet die Endstufe aus. Solange der Stopp Befehl aktiv ist (**EXECUTE** = 1), werden alle anderen Motion FB geblockt. Der **BUSY** Ausgang wird mit der steigenden Flanke an **EXECUTE** aktiv und bleibt dies solange bis eine fallende Flanke an **EXECUTE** erfolgt.

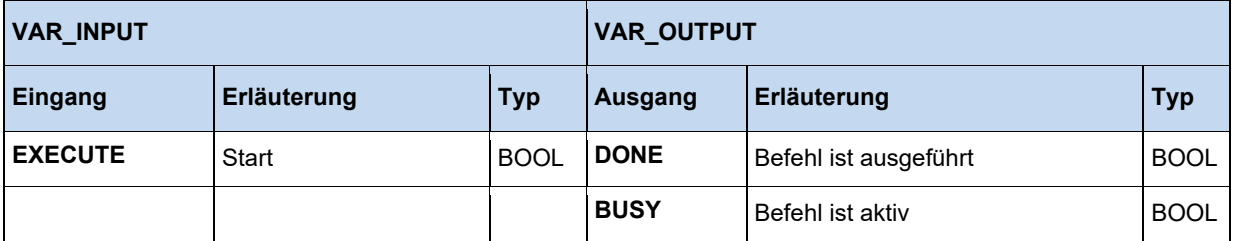

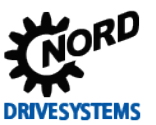

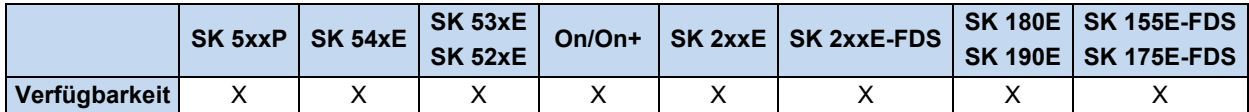

#### **3.3.3.15 MC\_WriteParameter\_16 / MC\_WriteParameter\_32**

Schreibt einen 16/32 Bit Parameter in das Gerät, wenn **EXECUTE** von 0 auf 1 wechselt (Flanke). Der Parameter wurde geschrieben, wenn **DONE** auf 1 gesetzt ist. Für die Dauer des Lesevorgangs wird der Ausgang **BUSY** auf 1 gesetzt. Im Fehlerfall wird **ERROR** auf 1 gesetzt und die **ERRORID** enthält den Fehlercode. Die Signale **DONE**, **ERROR**, **ERRORID** bleiben solange gesetzt, bis **EXECUTE** wieder auf 0 wechselt. Wechselt das **EXECUTE** Signal auf 0, dann wird der Schreibprozess nicht abgebrochen. Nur das **DONE** Signal bleibt nur für 1 PLC Zyklus gesetzt.

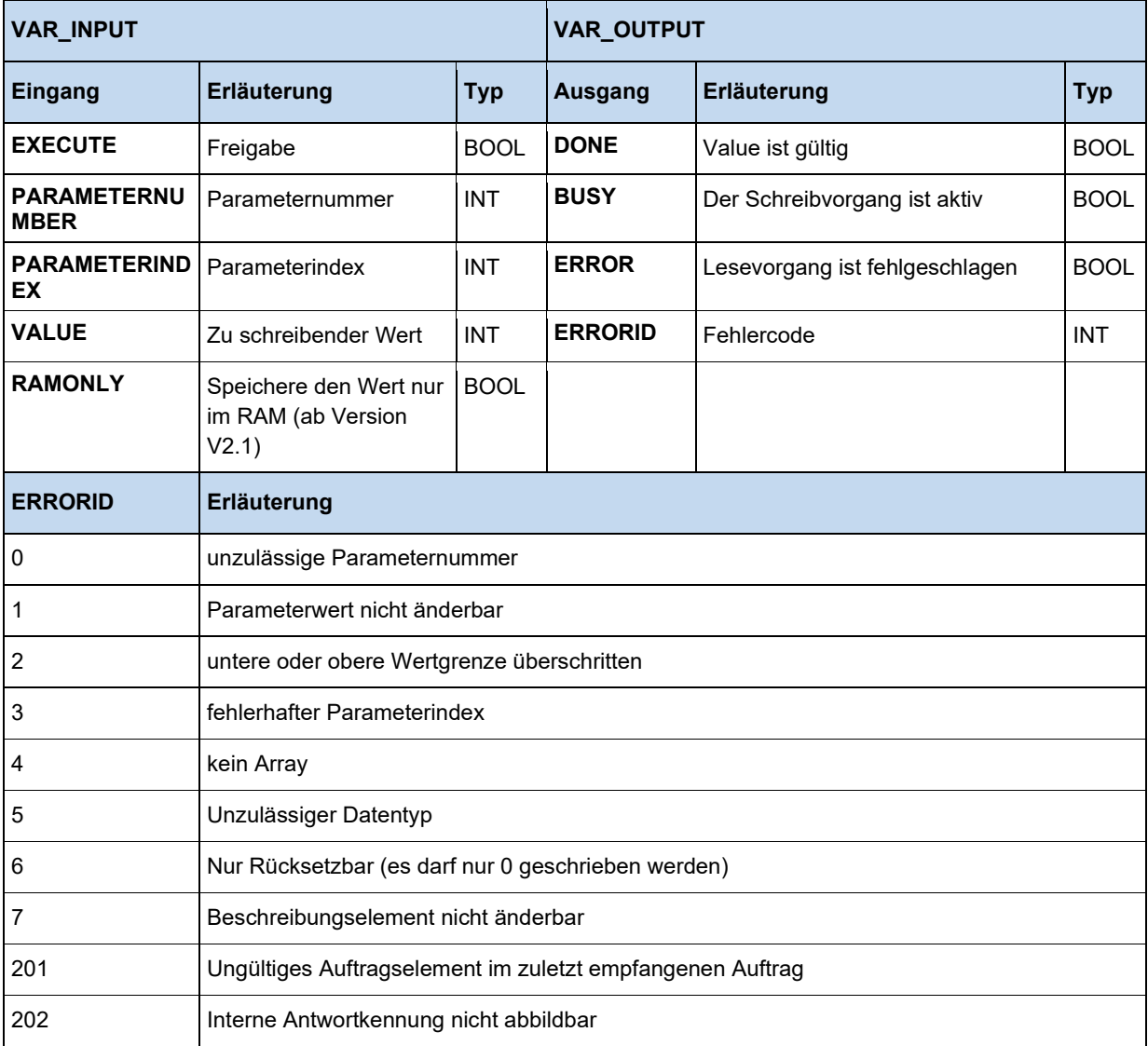

```
WriteParam16(Execute := TRUE, ParameterNumber := 102, ParameterIndex := 0, Value := 300);
   IF WriteParam16.Done THEN
    WriteParam16(Execute := FALSE);
   END_IF;
```
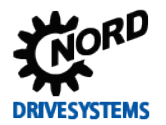

## **3.3.4 Standard**

#### **3.3.4.1 CTD Abwärtszähler**

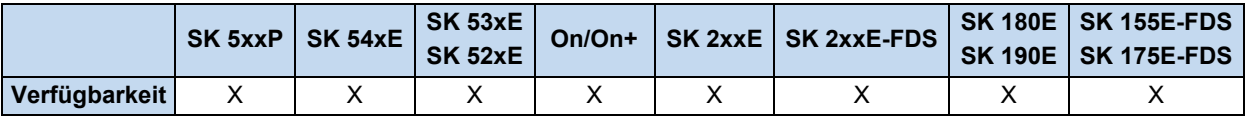

Bei steigender Flanke an **CD** wird der Zähler des Funktionsblockes **CV** um eins verringert, solange CV größer als -32768 ist. Wenn **CV** kleiner oder gleich 0 ist, bleibt der Ausgang **Q** auf TRUE. Über **LD** kann der Zähler **CV** auf den in **PV** gespeicherten Wert gesetzt werden.

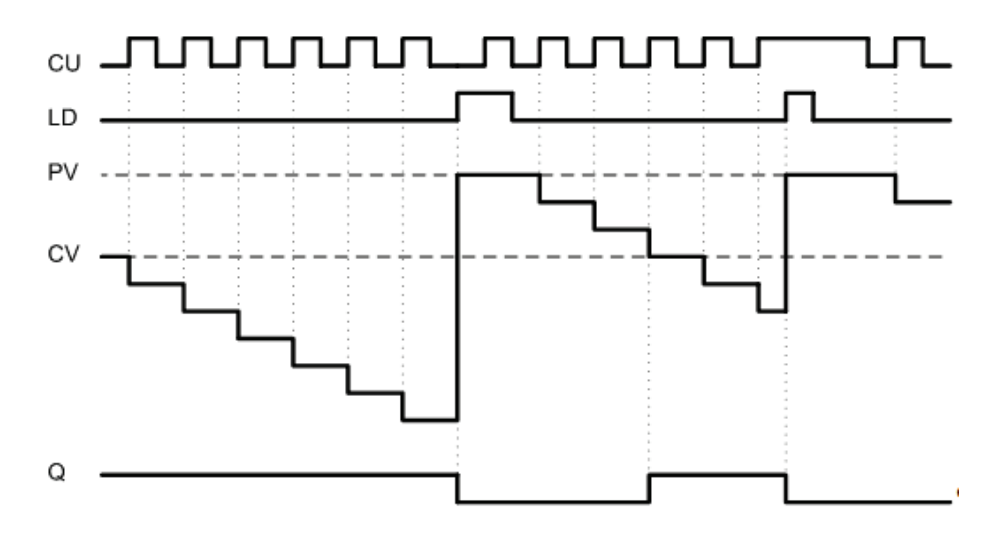

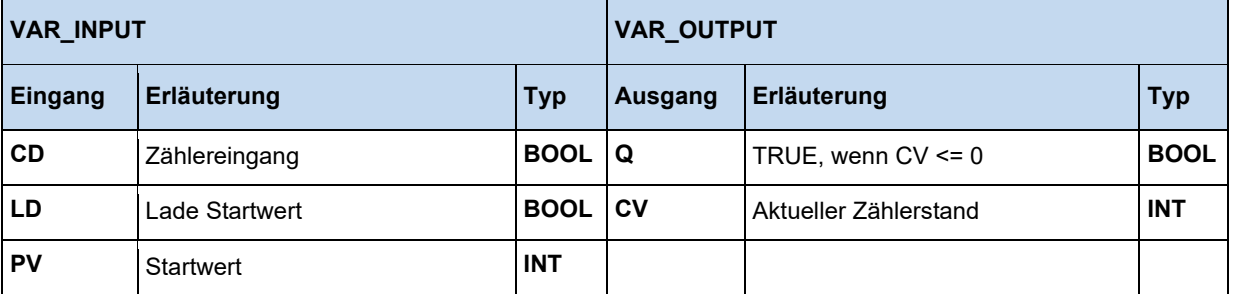

#### **Beispiel in AWL:**

LD VarBOOL1 ST CTDInst.CD LD VarBOOL2 ST CTDInst.LD LD VarINT1 ST CTDInst.PV CAL CTDInst LD CTDInst.Q ST VarBOOL3 LD CTDInst.CV ST VarINT2

#### **Beispiel in ST:**

CTDInst(CD := VarBOOL1, LD := VarBOOL2, PV := VarINT1); VarBOOL $3$  := CTDInst.Q; VarINT2 := CTDInst.CV;

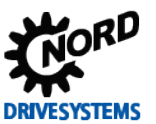

#### **3.3.4.2 CTU Aufwärtszähler**

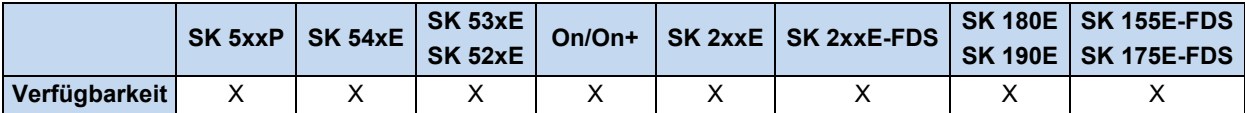

Bei steigender Flanke an **CU** wird der Zähler des Funktionsblockes **CV** um eins erhöht. **CV** kann bis auf den Wert 32767 gezählt werden. Solange **CV** größer oder gleich **PV** ist, bleibt der Ausgang **Q** auf TRUE. Über **R** kann der Zähler **CV** auf den Wert null zurückgesetzt werden.

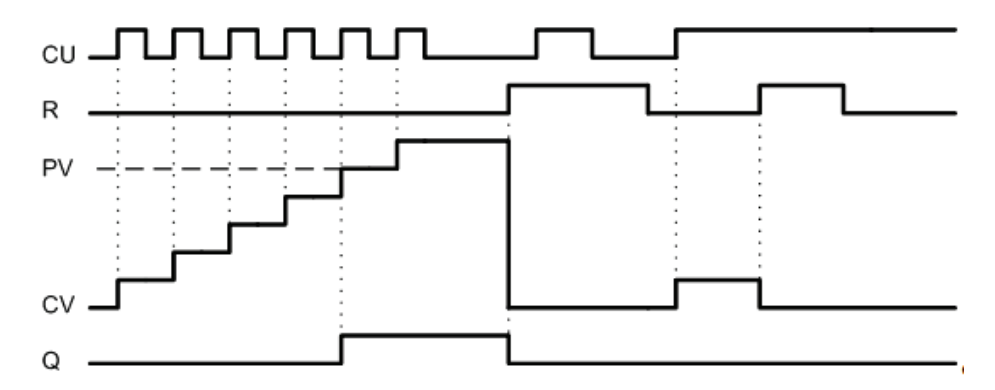

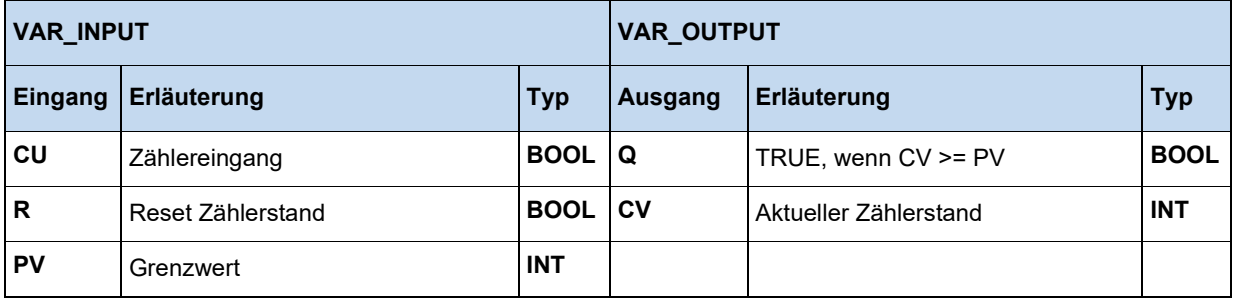

#### **Beispiel in AWL:**

```
LD VarBOOL1
ST CTUInst.CU
LD VarBOOL2
ST CTUInst.R
LD VarINT1
ST CTUInst.PV
CAL CTUInst(CU := VarBOOL1, R := VarBOOL2, PV := VarINT1)
LD CTUInst.Q
ST VarBOOL3
LD CTUInst.CV
ST VarINT2
```

```
CTUInst(CU := VarBOOL1, R := VarBOOL2, PV := VarINT1);
VarBOOL3 := CTUInst.Q;VarINT2 := CTUInst.CV;
```
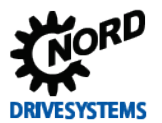

#### **3.3.4.3 CTUD Auf- und Abwärtszähler**

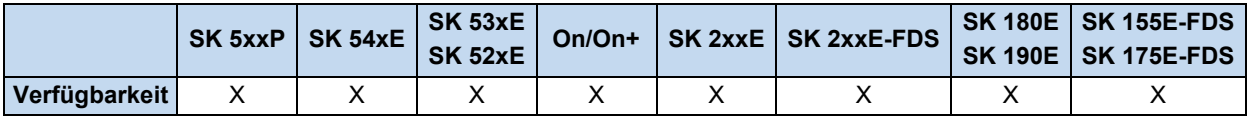

Bei steigender Flanke an **CU** wird der Zähler CV um eins erhöht, solange CV kleiner als 32767 ist. Bei steigender Flanke an **CD** wird der Zähler **CV** um eins verringert, solange **CV** größer als -32768 ist. Über **R** kann der Zähler **CV** auf den Wert Null gesetzt werden. Über **LD** wird der in **PV** gespeicherte Wert in **CV** kopiert.

**R** hat Vorrang gegenüber **LD**, **CU** und **CV**. **PV** kann jederzeit verändert werden, **QU** bezieht sich immer auf den aktuell eingestellten Wert.

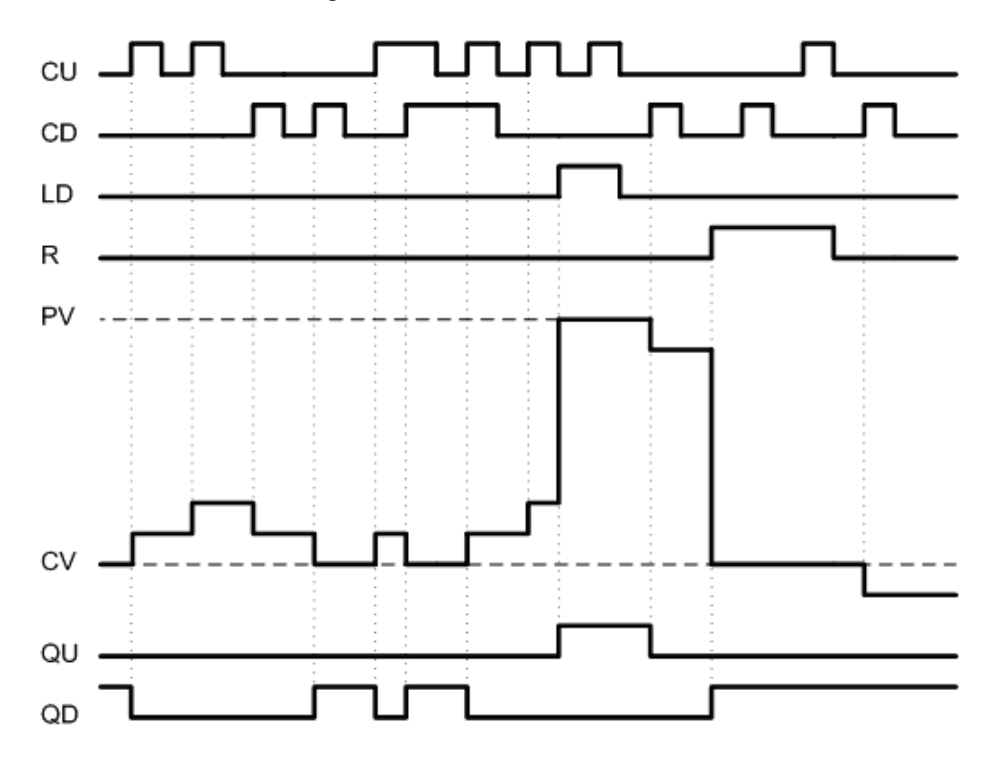

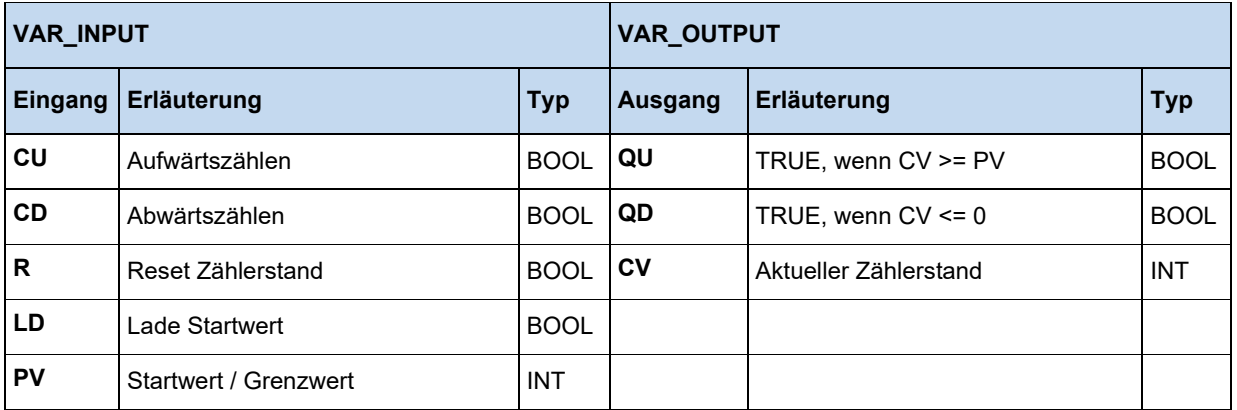

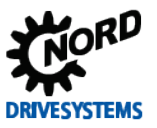

#### **Beispiel in AWL:**

LD VarBOOL1 ST CTUDInst.CU LD VarBOOL3 ST CTUDInst.R LD VarBool4 ST CTUDInst.LD LD VarINT1 ST CTUInst.PV CAL CTUDInst LD CTUDInst.QU ST VarBOOL5 LD CTUDInst.QD ST VarBOOL5 LD CTUInst.CV ST VarINT2

#### **Beispiel in ST:**

CTUDInst(CU:=VarBOOL1, R:=VarBOOL3, LD:=VarBOOL4, PV:=VarINT1); VarBOOL5 := CTUDInst.QU; VarBOOL5 := CTUDInst.QD; VarINT2 := CTUDInst.CV;

#### **3.3.4.4 R\_TRIG und F\_TRIG**

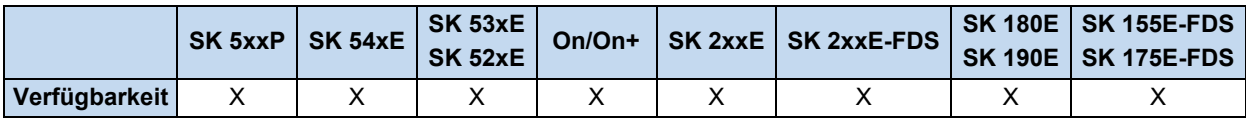

Beide Funktionen dienen der Flankenerkennung. Wird eine Flanke auf **CLK** erkannt geht **Q** bis zum nächsten Funktionsaufruf auf TRUE, danach wieder auf FALSE. Erst mit einer neuen Flanke kann **Q** wieder für einen Zyklus TRUE werden.

- R\_TRIG = steigende Flanke
- F\_TRIG = fallende Flanke

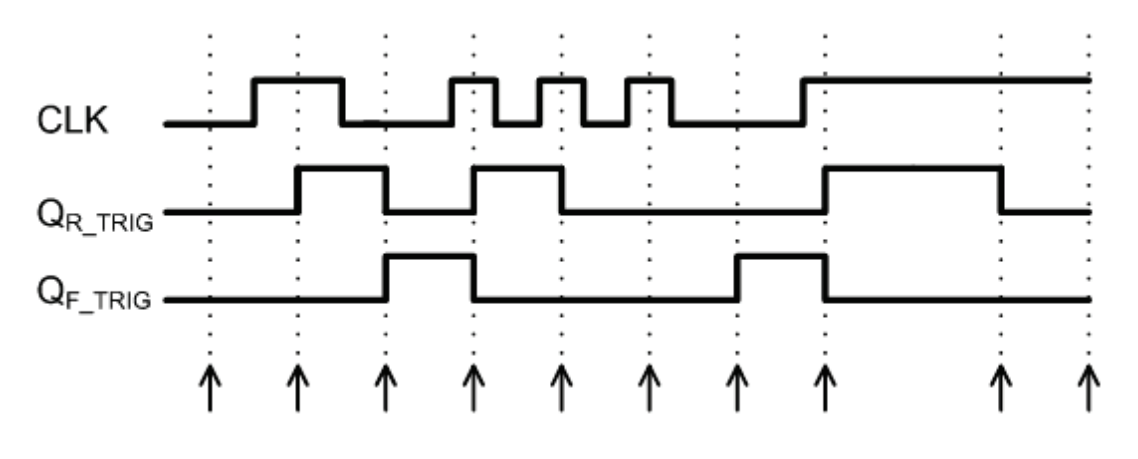

#### **Funktionsaufrufe**

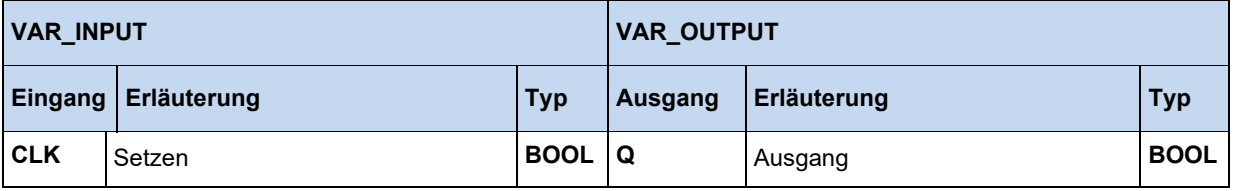

#### **Beispiel in AWL:**

LD VarBOOL1 ST RTRIGInst.CLK CAL RTRIGInst LD RTRIGInst.Q ST VarBOOL2

#### **Beispiel in ST:**

```
RTRIGInst(CLK:= VarBOOL1);
VarBOOL2 := RTRIGInst.Q;
```
#### 10 **Information**

Die Ausgabe der Funktion ändert sich nur, wenn die Funktion aufgerufen wird. Aus diesem Grund ist es ratsam, die Flankendetektion kontinuierlich mit dem SPS-Zyklus aufzurufen.

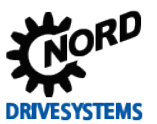

### **3.3.4.5 RS Flip Flop**

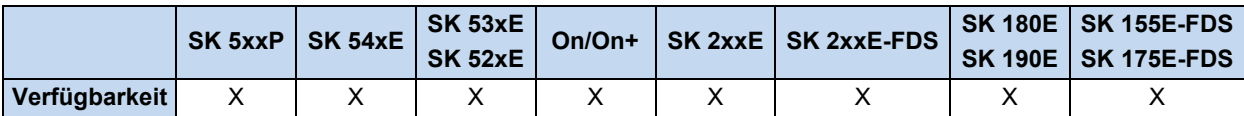

Bistabile Funktion, über **S** wird der Ausgang **Q1** gesetzt und über **R1** wieder gelöscht. Liegt an **R1** und **S** zeitgleich ein TRUE an, so ist **R1** dominant.

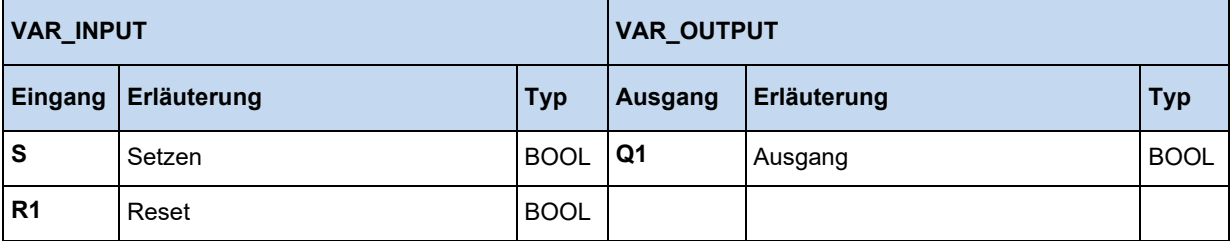

#### **Beispiel in AWL:**

LD VarBOOL1 ST RSInst.S LD VarBOOL2 ST RSInst.R1 CAL RSInst LD RSInst.Q1 ST VarBOOL3

#### **Beispiel in ST:**

RSInst(S:= VarBOOL1, R1:=VarBOOL2); VarBOOL3 :=  $RSInst.Q1;$ 

#### **3.3.4.6 SR Flip Flop**

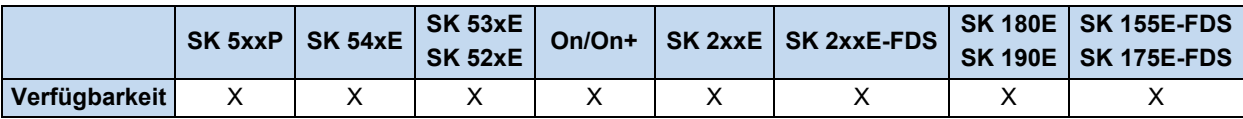

Bistabile Funktion, über **S1** wird der Ausgang **Q1** gesetzt und über **R** wieder gelöscht. Liegt an **R1** und **S** zeitgleich ein TRUE an, so ist **S1** dominant.

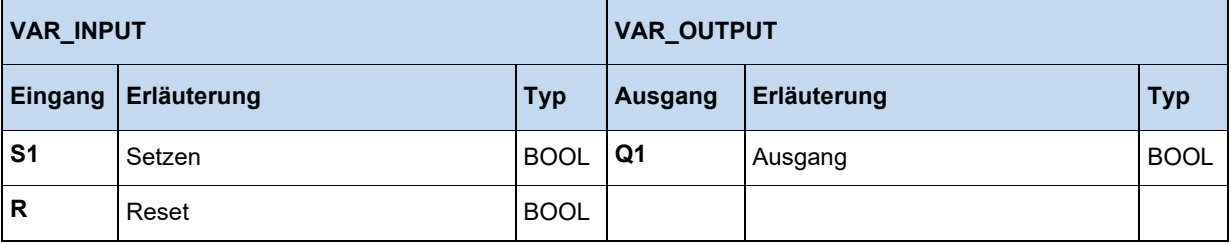

# **Beispiel in AWL:**

LD VarBOOL1 ST SRInst.S1 LD VarBOOL2 ST SRInst.R CAL RSInst LD SRInst.Q1 ST VarBOOL3

#### **Beispiel in ST:**

SRInst(S1:= VarBOOL1 , R:=VarBOOL2); VarBOOL3 := SRInst.Q1;

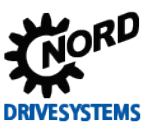

#### **3.3.4.7 TOF Ausschaltverzögerung**

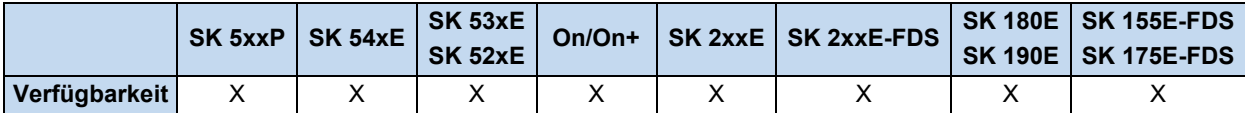

Wird **IN** = TRUE, dann wird **Q** auf TRUE gesetzt. Geht **IN** auf FALSE, läuft der Timer hoch. Solange der Timer läuft (**ET** < **PT**) bleibt **Q** auf TRUE gesetzt. Ist (**ET** = **PT**) bleibt der Timer stehen, **Q** wird dann FALSE. Bei einer neuen steigenden Flanke auf **IN**, wird der Timer **ET** wieder auf null gesetzt.

Für eine vereinfachte Eingabe können hier Literale benutzt werden, wie z.B.

- $\cdot$  LD TIME#50s20ms = 50,020 Sekunden
- $LD$  TIME#1d30m = 1 Tag und 30 Minuten

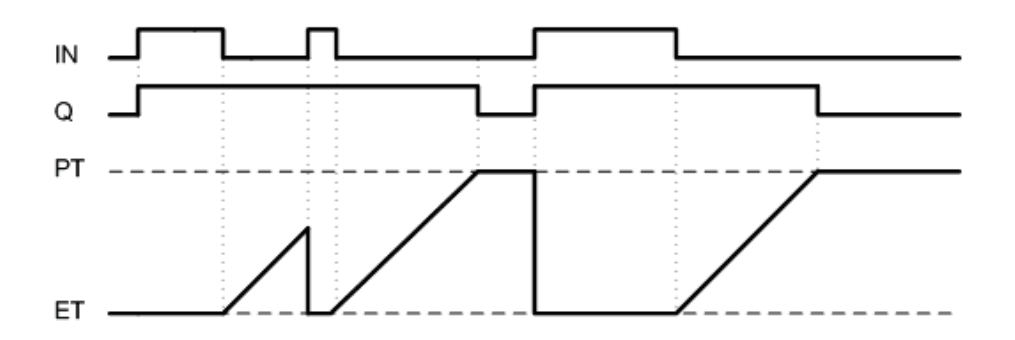

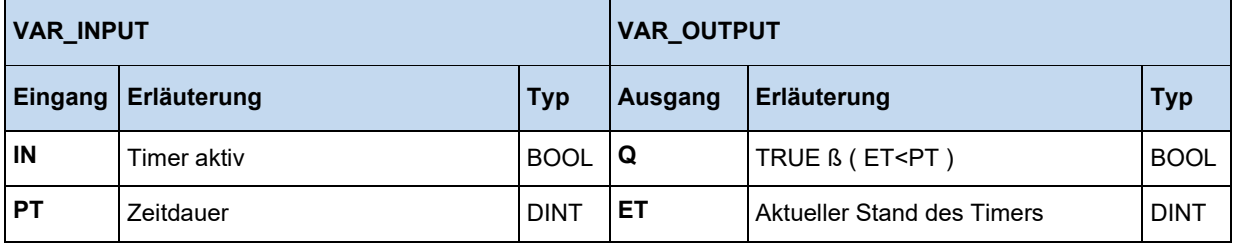

#### **Beispiel in AWL:**

- LD VarBOOL1 ST TOFInst.IN LD DINT#5000 ST TOFInst.PT CAL TOFInst
- LD TOFInst.Q
- ST VarBOOL2

#### **Beispiel in ST:**

```
TOFInst(IN := VarBOOL1, PT:= T#5s);
VarBOOL2 := TOFInst.Q;
```
#### 10 **Information Timer ET**

Die Zeit ET läuft unabhängig von einem PLC Zyklus. Das Starten des Timers mit IN und das Setzen des Ausgangs Q werden erst mit dem Funktionsaufruf "CAL" ausgeführt. Der Funktionsaufruf findet in einem PLC Zyklus statt, dieser kann aber bei längeren PLC Programmen größer 5 ms sein, sodass zeitlich ein Jitter entstehen kann.

#### **3.3.4.8 TON Einschaltverzögerung**

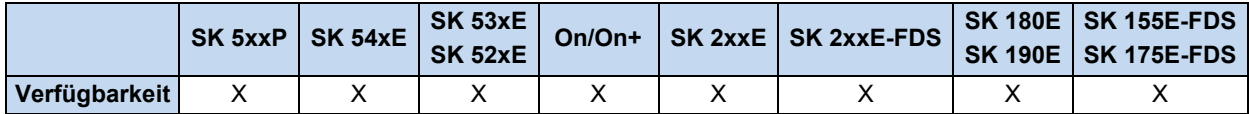

Wird **IN** = TRUE gesetzt, dann läuft der Timer hoch. Wenn **ET** = PT ist, wird **Q** auf TRUE gesetzt und der Timer bleibt stehen. **Q** bleibt solange TRUE wie **IN** auch TRUE ist. Bei einer neuen steigenden Flanke auf **IN** fängt der Timer wieder bei null an zu laufen. **PT** kann verändert werden während der Timer läuft. Die Zeitdauer wird in **PT** in Millisekunden eingegeben. Damit ist eine Zeitverzögerung zwischen 5ms und 24,8 Tagen möglich. Da die Zeitbasis der PLC bei 5ms liegt, ist die minimale Zeitverzögerung auch 5ms.

Für eine vereinfachte Eingabe können hier Literale benutzt werden, wie z.B.

- LD TIME#50s20ms =  $50,020$  Sekunden
- $LD$  TIME#1d30m = 1 Tag und 30 Minuten

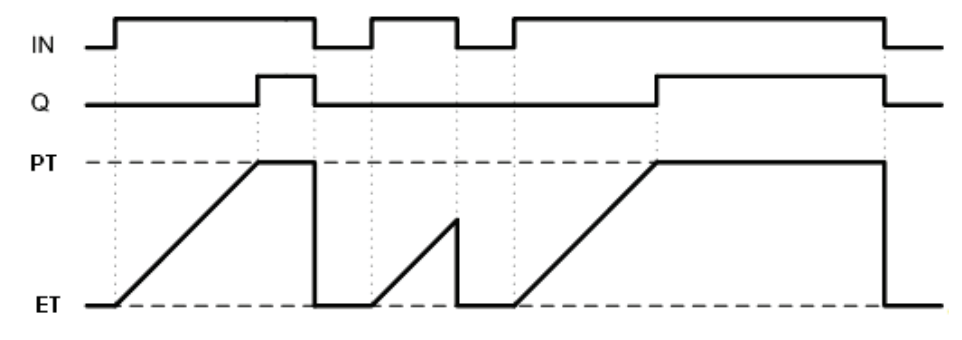

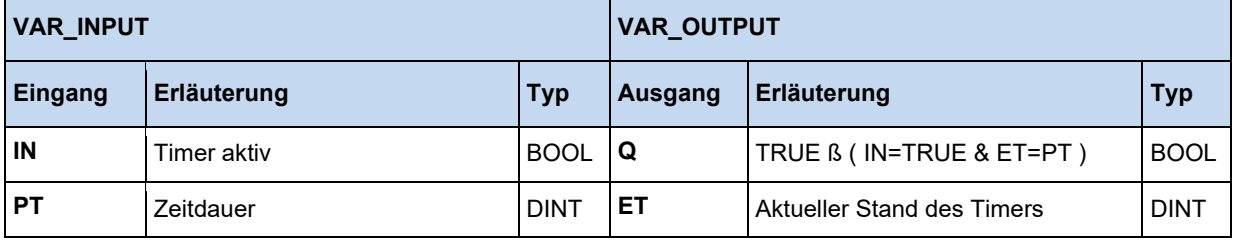

#### **Beispiel in AWL:**

LD VarBOOL1 ST TONInst.IN LD DINT#5000 ST TONInst.PT CAL TONInst LD TONInst.Q ST VarBOOL2

#### **Beispiel in ST:**

```
TONInst(IN := VarBOOL1, PT:= T#5s);
VarBOOL2 := TONInst.O;
```
#### 10 **Information Timer ET**

Die Zeit ET läuft unabhängig von einem PLC Zyklus. Das Starten des Timers mit IN und das Setzen des Ausgangs Q werden erst mit dem Funktionsaufruf "CAL" ausgeführt. Der Funktionsaufruf findet in einem PLC Zyklus statt, dieser kann aber bei längeren PLC Programmen größer 5 ms sein, sodass zeitlich ein Jitter entstehen kann.

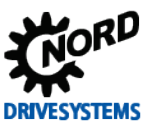

#### **3.3.4.9 TP Zeitimpuls**

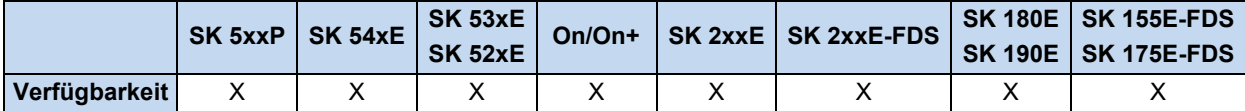

Bei einer positiven Flanke an **IN** wird der Timer mit dem Wert 0 gestartet. Der Timer zählt bis auf den in **PT** eingetragenen Wert hoch und bleibt dann stehen. Dieser Vorgang ist nicht unterbrechbar! PT kann während des Hochzählens verändert werden. Der Ausgang **Q** ist TRUE, solange der Timer **ET** kleiner als **PT** ist. Wenn **ET = PT** ist und eine steigende Flanke an **IN** erkannt wird, wird der Timer wieder bei 0 gestartet.

Für eine vereinfachte Eingabe können hier Literale benutzt werden, wie z.B.

- LD TIME#50s20ms =  $50,020$  Sekunden
	-
- 
- LD TIME#1d30m  $= 1$  Tag und 30 Minuten

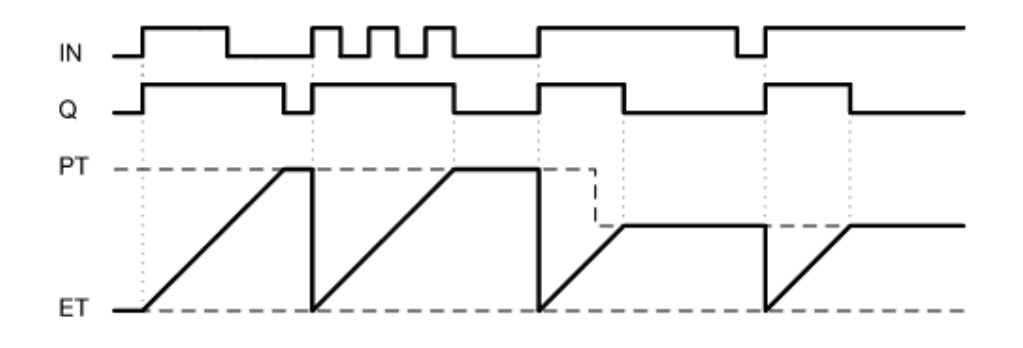

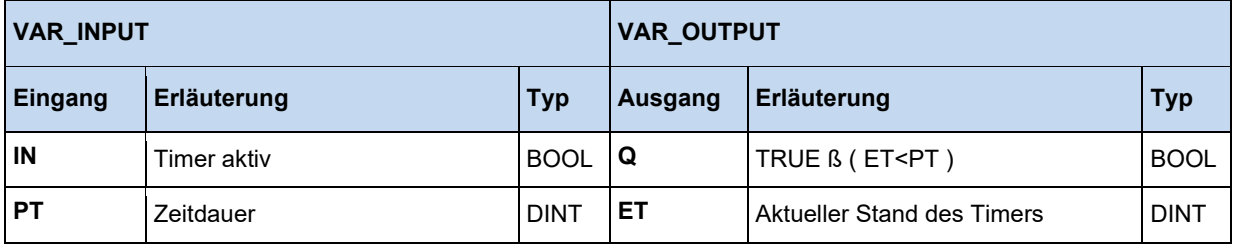

#### **Beispiel in AWL:**

LD VarBOOL1 ST TPInst.IN LD DINT#5000 ST TPInst.PT CAL TPInst LD TPInst.Q ST VarBOOL2

#### **Beispiel in ST:**

```
TPInst(IN := VarBOOL1, PT:= T#5s);
VarBOOL2 := TPInst.Q;
```
#### 0 **Information Timer ET**

Die Zeit ET läuft unabhängig von einem PLC Zyklus. Das Starten des Timers mit IN und das Setzen des Ausgangs Q werden erst mit dem Funktionsaufruf "CAL" ausgeführt. Der Funktionsaufruf findet in einem PLC Zyklus statt, dieser kann aber bei längeren PLC Programmen größer 5 ms sein, sodass zeitlich ein Jitter entstehen kann.

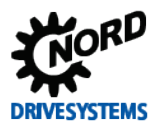

## **3.3.5 Zugriff auf Speicherbereiche des Frequenzumrichters**

Wenn es nötig ist, größere Mengen an Daten zwischen zu speichern, an andere Geräte zu übergeben oder von anderen Geräten zu empfangen, dann ist die Verwendung der Bausteine FB\_WriteTrace und FB\_ReadTrace angezeigt.

### **3.3.5.1 FB\_ReadTrace**

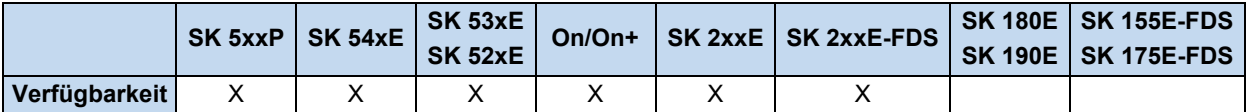

Mit Hilfe dieses FB können verschiedene Speicherbereiche des FU direkt ausgelesen werden.

Wird vom FB eine positive Flanke am **ENABLE** Eingang erkannt, dann werden alle am Eingang anliegenden Parameter übernommen. Durch **STARTINDEX** und **MEMORY** wird die auszulesende Speicherstelle gekennzeichnet. Bei einem erfolgreichen Lesevorgang geht der Ausgang **VALID** auf 1 und in **VALUE** steht der ausgelesene Wert.

Wird der FB jetzt mehrfach aufgerufen und der **ENABLE** Eingang bleibt auf 1, dann wird bei jedem Aufruf die auszulesende Speicheradresse um 1 erhöht, der Inhalt der neue Speicherzelle sofort in den Ausgang **VALUE** kopiert.

Der aktuelle Speicherindex für den nächsten Zugriff kann unter dem Ausgang **ACTINDEX** ausgelesen werden. Wird das Speicherende erreicht, dann geht der Ausgang **READY** auf 1 und der Lesevorgang wird gestoppt.

Es können Werte im INT oder DINT Format gelesen werden. Bei INT Werten, ist vom Ausgang **VALUE** nur der Low Teil auszuwerten. Die Zuordnung erfolgt über den Eingang **SIZE**, eine 0 steht für INT und eine 1 für DINT Werte.

Die Zuordnung der Speicherbereiche erfolgt über den Eingang MEMORY:

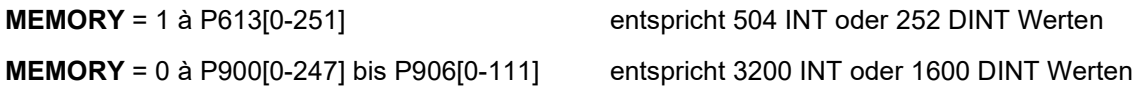

Der FB kann nicht durch andere Blöcke unterbrochen werden.

Mit einer negativen Flanke an ENABLE werden alle Ausgänge auf 0 gesetzt und die Funktion des FB beendet.

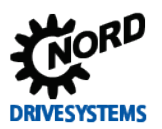

# PLC Funktionalität – Zusatzanleitung für NORDAC - Geräte

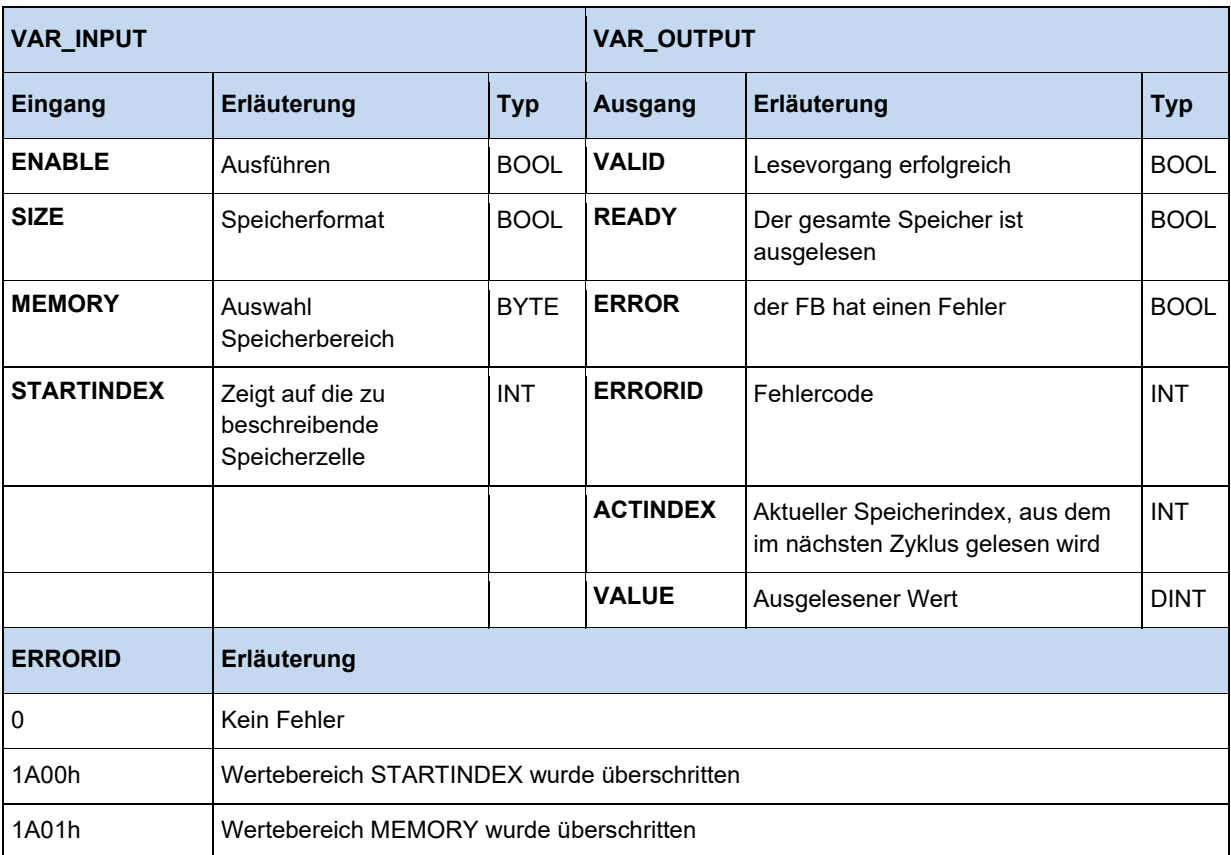
# **3.3.5.2 FB\_WriteTrace**

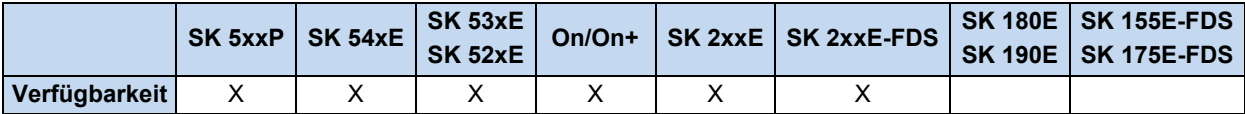

Über diesen FB können einzelne oder auch größere Mengen an Werten im FU zwischengespeichert werden. Das Speichern der Werte erfolgt nicht dauerhaft, d.h. nach einem Neustart des FU gehen die Werte verloren.

Wird vom FB eine positive Flanke am **ENABLE** Eingang erkannt, dann werden alle am Eingang anliegenden Parameter übernommen. Der in VALUE stehende Wert wird auf die durch **STARTINDEX** und **MEMORY** gekennzeichnete Speicherstelle geschrieben. Bei einem erfolgreichen Schreibvorgang geht der Ausgang VALID auf 1.

Wird der FB jetzt mehrfach aufgerufen und der **ENABLE** Eingang bleibt auf 1, dann wird bei jedem FB Aufruf der Eingang **VALUE** gelesen und gespeichert, sowie die Speicheradresse um 1 erhöht. Der aktuelle Speicherindex für den nächsten Zugriff kann unter dem Ausgang **ACTINDEX** ausgelesen werden. Wird das Speicherende erreicht, dann geht der Ausgang FULL auf 1 und der Speichervorgang wird gestoppt. Ist jedoch der Eingang **OVERWRITE** auf 1 gesetzt ist, so wird der Speicherindex wieder auf den **STARTINDEX** gesetzt und es werden die vorher gespeicherten Werte überschrieben.

Es können Werte im INT oder DINT Format gespeichert werden. Bei INT Werten, wird vom Eingang **VALUE** nur der Low Teil ausgewertet. Die Zuordnung erfolgt über den Eingang **SIZE**, eine 0 steht für INT und eine 1 für DINT Werte.

Die Zuordnung der Speicherbereiche erfolgt über den Eingang MEMORY:

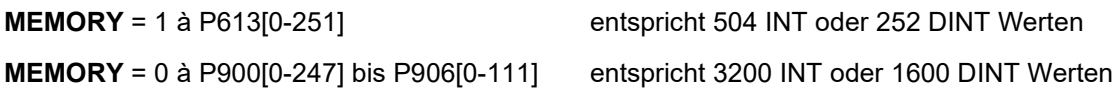

Der FB kann nicht durch andere Blöcke unterbrochen werden.

Mit einer negativen Flanke an **ENABLE** werden alle Ausgänge auf 0 gesetzt und die Funktion des FB beendet.

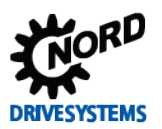

# PLC Funktionalität – Zusatzanleitung für NORDAC - Geräte

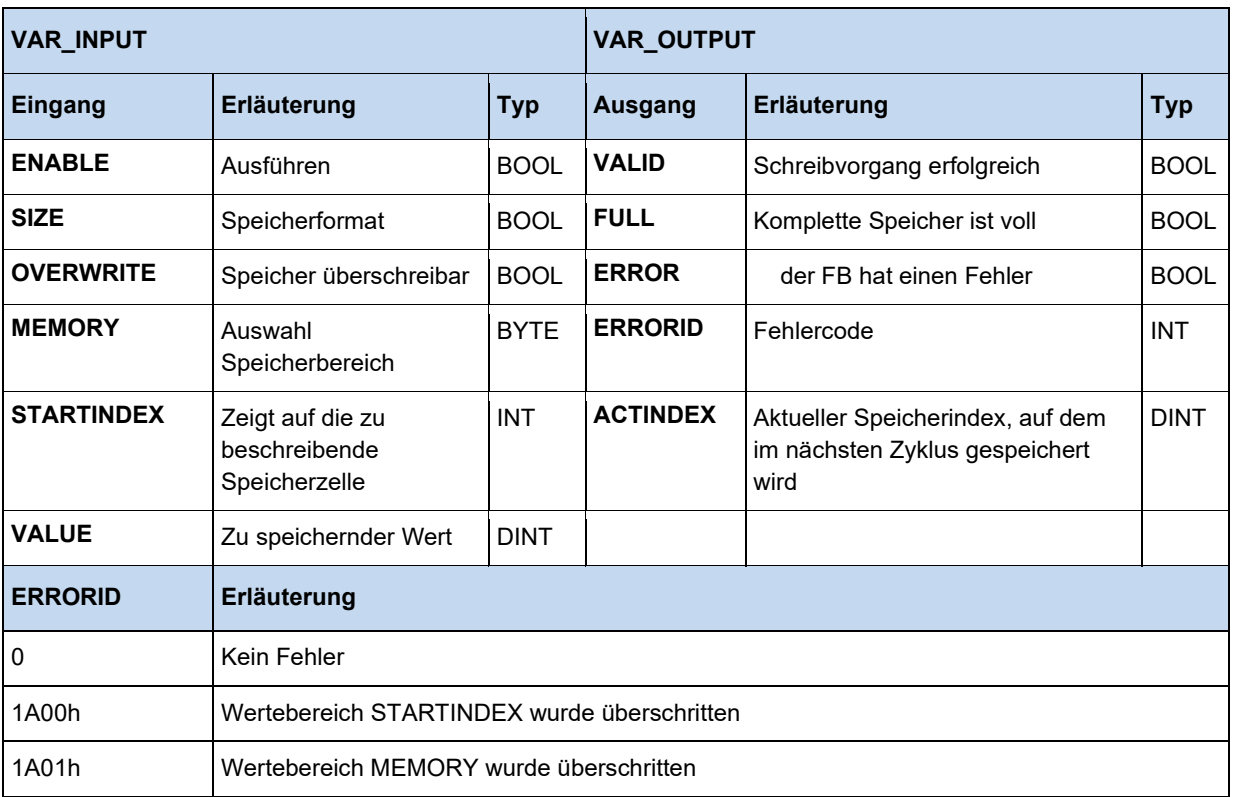

#### $\bigodot$ **Information**

**Beachte!** Der Speicherbereich in der Einstellung MEMORY = 0 wird auch von der Scope Funktion genutzt. Ein Verwenden der Scope Funktion überschreibt die gespeicherten Werte!

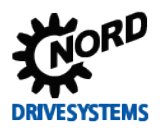

# **3.3.6 Visualisierung ParameterBox**

In der ParameterBox kann der komplette Displayinhalt für eigene Informationsdarstellungen benutzt werden. Dazu muss die ParameterBox in den Visualisierungsmode geschaltet werden. Dies ist ab der Firmwareversion V4.3 der ParameterBox (Parameter P1308) möglich und geschieht wie folgt:

- Im Menüpunkt "Anzeige" den Parameter P1003 auf "PLC-Anzeige" einstellen
- Über die rechte oder linke Pfeiltaste auf die Betriebswertanzeige wechseln
- PLC Anzeige ist jetzt in der P-Box aktiv und bleibt dies auch dauerhaft

Im Visualisierungsmode der P-Box kann über die zwei nachfolgend erläuterten FB der Displayinhalt

beschrieben werden. Vorab muss jedoch im PLC Konfigurationsdialog (Schaltfläche ), der Punkt "Parameterbox Funktionsbausteine zulassen" aktiviert sein. Über den Prozesswert "Parameterbox key state" kann zusätzlich der Tastaturzustand der Box abgefragt werden. Damit können Eingaben in das PLC Programm realisiert werden. Der nachfolgenden Abbildung kann der Displayaufbau und die Position der auszulesenden Tasten für die ParameterBox entnommen werden.

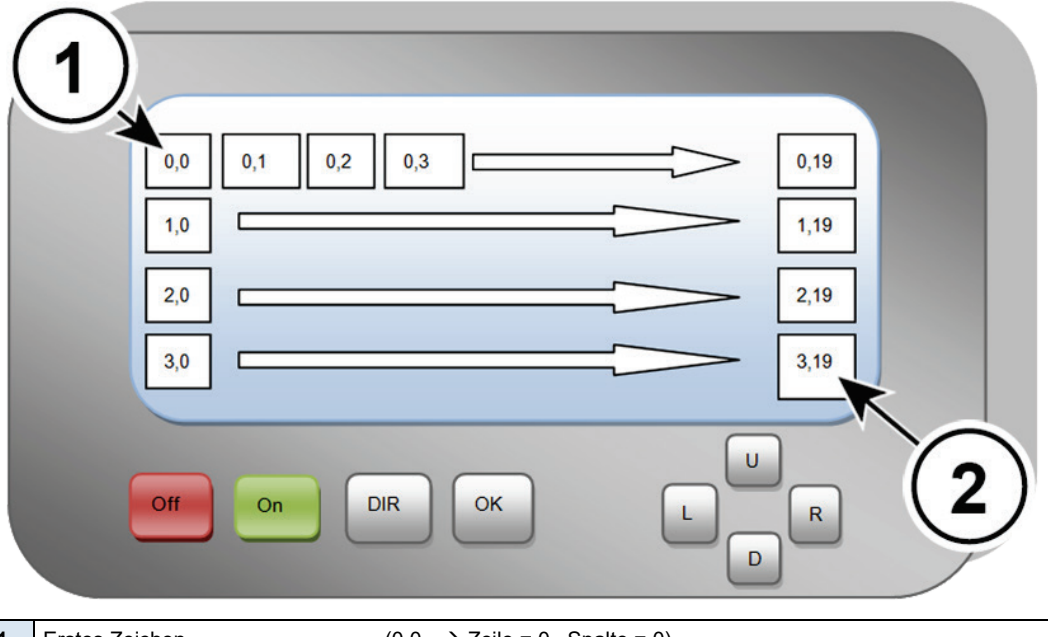

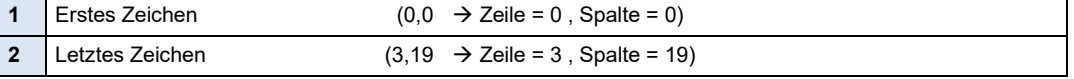

# **3.3.6.1 Überblick Visualisierung**

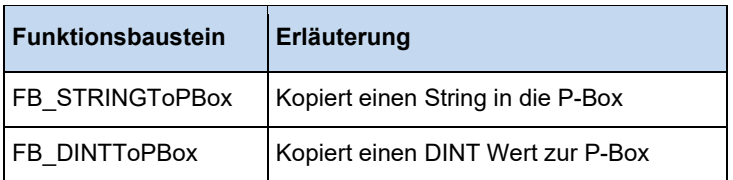

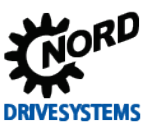

# **3.3.6.2 FB\_DINTToPBOX**

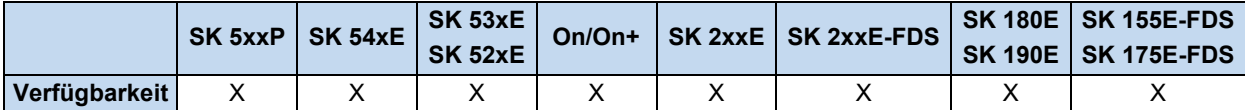

Dieser Funktionsbaustein konvertiert einen DINT Wert in einen ASCII String und kopiert diesen in die ParameterBox. Die Ausgabe kann im dezimalen, binären oder hexadezimalen Format erfolgen, die Selektion wird über **MODE** durchgeführt. Über **ROW** und **COLUMN** wird die Startposition des Strings im P-Box Display gesetzt. Der Parameter **LENGTH** übergibt die Länge des Strings in Zeichen. Im **MODE** Dezimal positioniert der Parameter **POINT** ein Komma in die darzustellende Zahl. In **POINT** wird angegeben wie viele Zeichen rechts vom Komma stehen. Bei der Einstellung 0 ist die Funktion **POINT** ausgeschaltet. Sollte die Zahl mehr Zeichen enthalten als es die Länge zulässt und ist außerdem kein Komma gesetzt, so wird der Überlauf durch das Zeichen "#" angezeigt. Befindet sich ein Komma in der Zahl, so können bei Bedarf alle Zahlen hinter dem Komma entfallen. Im MODE hexadezimal und binär werden immer die niederwertigsten Bits dargestellt, wenn die eingestellte Länge zu kurz ist. Solange **ENABLE** auf 1 gesetzt ist, werden alle Änderungen an den Eingängen sofort übernommen. Geht **VALID** auf 1, dann ist der String korrekt übertragen worden. Im Fehlerfall wird **ERROR** auf 1 gesetzt. **VALID** ist in diesem Fall 0. In der **ERRORID** ist dann der entsprechende Fehlercode gültig. Bei einer negativen Flanke an **ENABLE** werden **VALID**, **ERROR** und **ERRORID** zurückgesetzt.

# **Beispiele:**

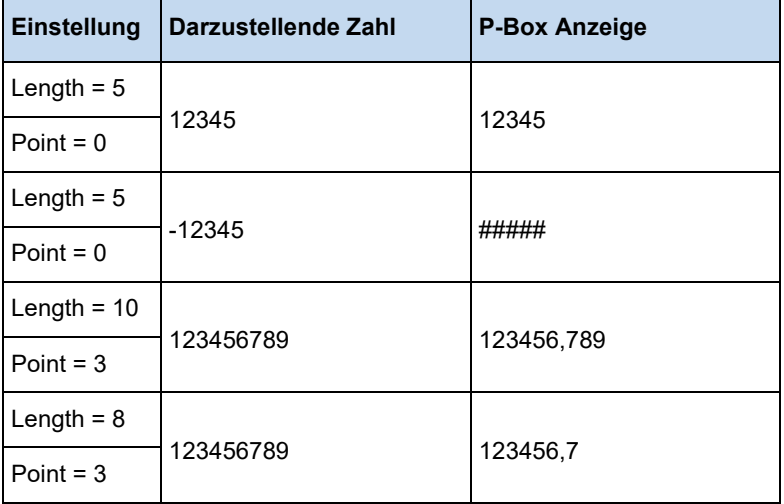

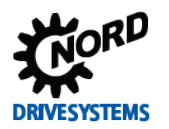

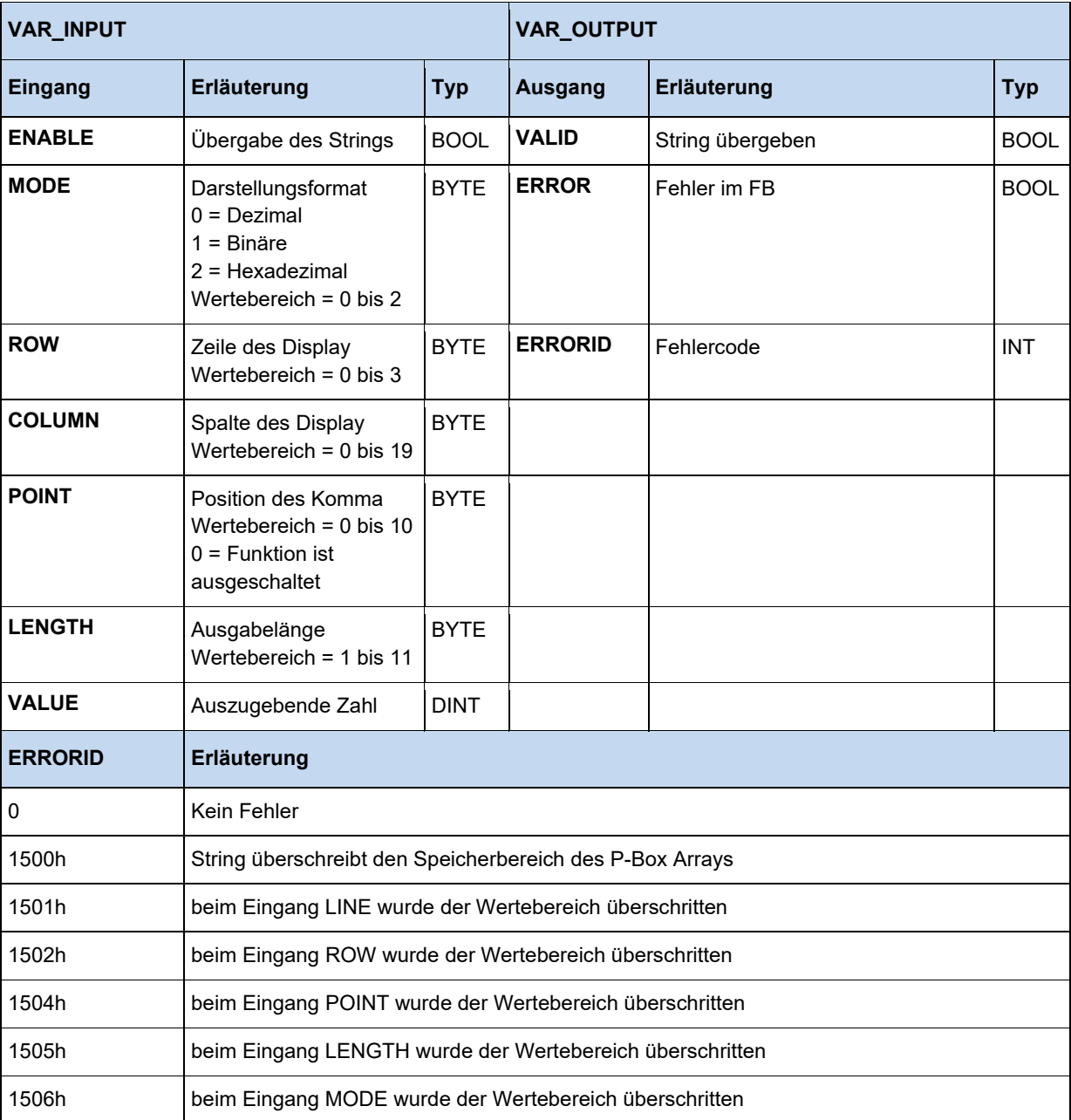

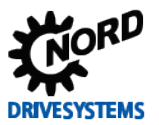

```
(* Initialisierung *)
if FirstTime then
   StringToPBox.ROW := 1;
   StringToPBox.Column := 16;
  FirstTime := False;
end_if; 
(* Aktuelle Position abfragen *)
ActPos(Enable := TRUE);
if ActPos.Valid then
   (* Position in der PBox anzeigen (PBox P1003 = PLC Anzeige ) *)
   DintToPBox.Value := ActPos.Position;
   DintToPBox.Column := 9;
   DintToPBox.LENGTH := 10;
  DintToPBox(Enable := True); 
end_if;
(* Gerät über DIG1 ein oder ausschalten *)
Power(Enable := _5_State_digital_input.0);
if OldState <> Power.Status then
   OldState := Power.Status;
   (* Ist das Gerät eingeschaltet? *)
   if Power.Status then
     StringToPBox(Enable := False, Text := TextOn);
   else
   StringToPBox(Enable := False, Text := TextOff);
   end_if; 
   StringToPBox(Enable := TRUE);
else 
  StringToPBox; 
end if;
```
# **3.3.6.3 FB\_STRINGToPBOX**

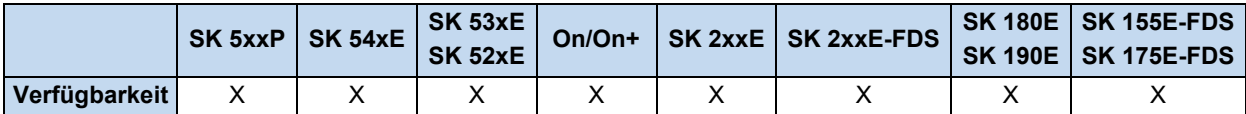

Dieser Funktionsbaustein kopiert einen String (Zeichenkette) in das P-Box Speicherarray. Über **ROW** und **COLUMN** wird die Startposition des Strings im P-Box Display gesetzt. Der Parameter **TEXT** übergibt den gewünschten String an den Funktionsbaustein, der Stringname kann aus der Variablentabelle entnommen werden. Solange **ENABLE** auf 1 ist, werden alle Änderungen an den Eingängen sofort übernommen. Beim gesetzten **CLEAR** Eingang wird der gesamte Display Inhalt mit Leerzeichen überschrieben, bevor der selektierte String geschrieben wird. Geht **VALID** auf 1, dann ist der String korrekt übertragen worden. Im Fehlerfall wird **ERROR** auf 1 gesetzt. **VALID** ist in diesem Fall 0. In der **ERRORID** ist dann der entsprechende Fehlercode gültig. Bei einer negativen Flanke an **ENABLE** werden **VALID**, **ERROR** und **ERRORID** zurückgesetzt.

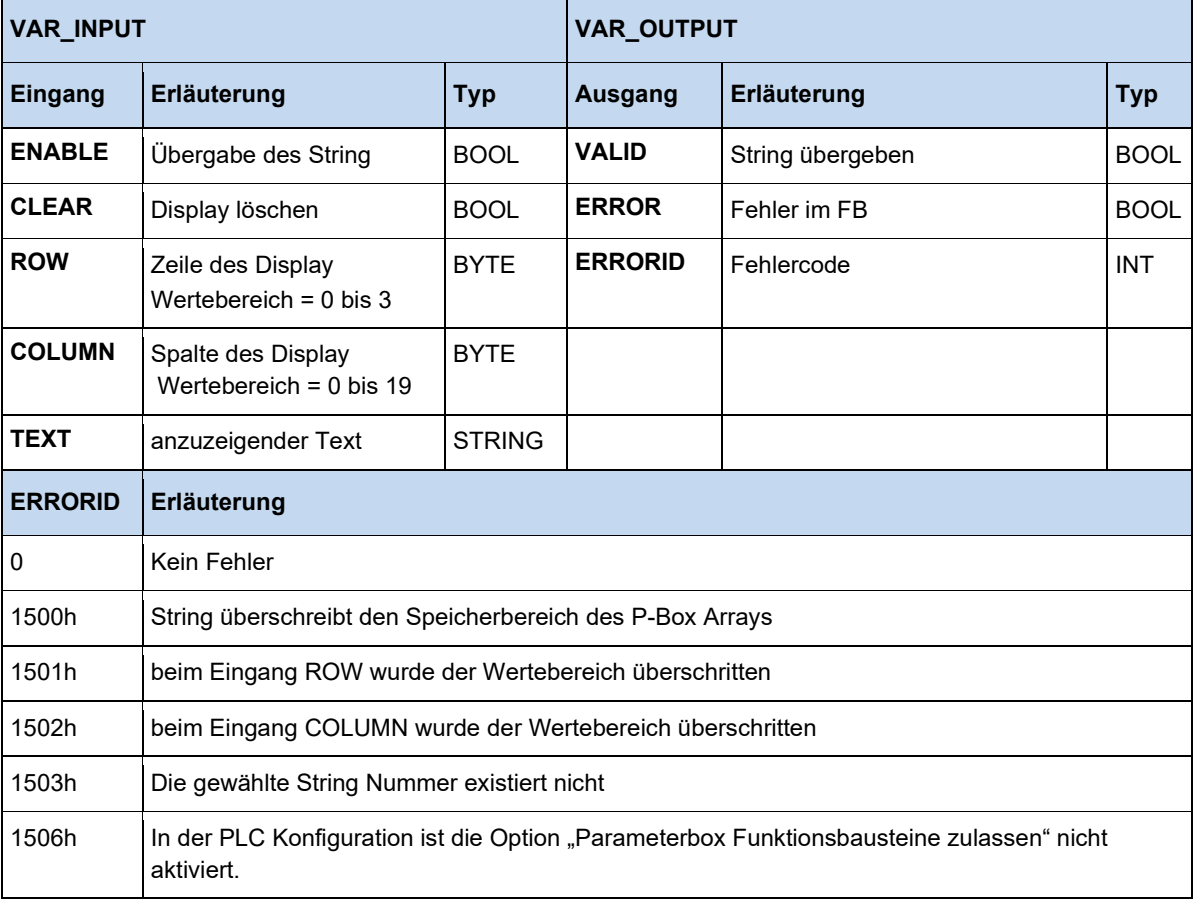

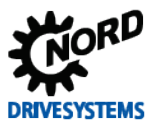

```
(* Initialisierung *)
if FirstTime then
   StringToPBox.ROW := 1;
   StringToPBox.Column := 16;
  FirstTime := False;
end_if; 
(* Aktuelle Position abfragen *)
ActPos(Enable := TRUE);
if ActPos.Valid then
   (* Position in der PBox anzeigen (PBox P1003 = PLC Anzeige ) *)
   DintToPBox.Value := ActPos.Position;
   DintToPBox.Column := 9;
   DintToPBox.LENGTH := 10;
  DintToPBox(Enable := True); 
end_if;
(* Gerät über DIG1 ein oder ausschalten *)
Power(Enable := _5_State_digital_input.0);
if OldState <> Power.Status then
   OldState := Power.Status;
   (* Ist das Gerät eingeschaltet? *)
   if Power.Status then
     StringToPBox(Enable := False, Text := TextOn);
   else
   StringToPBox(Enable := False, Text := TextOff);
   end_if; 
   StringToPBox(Enable := TRUE);
else 
  StringToPBox; 
end if;
```
# **3.3.7 FB\_Capture (Erfassen schneller Ereignisse)**

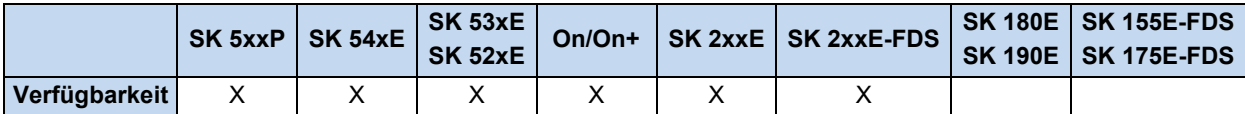

Die Zykluszeit der PLC beträgt 5ms, dieser Zyklus ist zur Erfassung sehr schneller externer Ereignisse mitunter zu groß. Über der FB Capture ist es möglich auf Flanken an den FU Eingängen bestimmte physikalische Größen zu erfassen. Die Überwachung der Eingänge erfolgt in einem 1ms Zyklus. Die so gespeicherten Werte können später von der PLC ausgelesen werden.

Bei einer positiven Flanke an **EXECUTE** werden alle Eingänge eingelesen und die Capture Funktion scharf geschaltet. Über den Eingang **INPUT** wird der zu überwachende FU Eingang selektiert. Über **EDGE** werden die Art der Flanke und das Verhalten des Bausteins ausgewählt.

- **EDGE** = 0 Mit der ersten positiven Flanke wird der selektierte Wert unter **OUTPUT1** gespeichert und **DONE1** auf 1 gesetzt. Die nächste positive Flanke speichert unter **OUTPUT2** und **DONE2** wird auf 1 gesetzt. Der FB wird dann deaktiviert.
- **EDGE** = 1 Verhalten wie unter **EDGE** = 0, mit dem Unterschied das die negative Flanke auslöst.
- **EDGE** = 2 Mit der ersten positiven Flanke wird der selektierte Wert unter **OUTPUT1** gespeichert und **DONE1** auf 1 gesetzt. Die nächste negative Flanke speichert unter **OUTPUT2** und **DONE2** wird auf 1 gesetzt. Der FB wird dann deaktiviert.
- **EDGE** = 3 Verhalten wie unter **EDGE** = 2, mit dem Unterschied das zuerst die negative und dann die positive Flanke auslöst.

Wird der Eingang **CONTINUOUS** auf 1 gesetzt, dann ist für **EDGE** nur noch die Einstellung 0 und 1 relevant. Der FB läuft kontinuierlich weiter und speichert das letzte auslösende Ereignis immer unter **OUTPUT1** ab. **DONE1** bleibt ab dem ersten Ereignis aktiv. **DONE2** und **OUTPUT2** werden nicht verwendet.

Der **BUSY** Ausgang bleibt solange aktiv bis beide Capture Ereignisse (**DONE1** und **DONE2**) eingetreten sind.

Die Funktion des Bausteins kann jederzeit durch eine negative Flanke an **EXECUTE** beendet werden. Alle Ausgänge behalten dabei ihre Werte. Mit einer positiven Flanke an **EXECUTE** werden zuerst alle Ausgänge gelöscht und dann die Funktion des Bausteins gestartet.

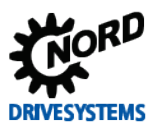

# PLC Funktionalität – Zusatzanleitung für NORDAC - Geräte

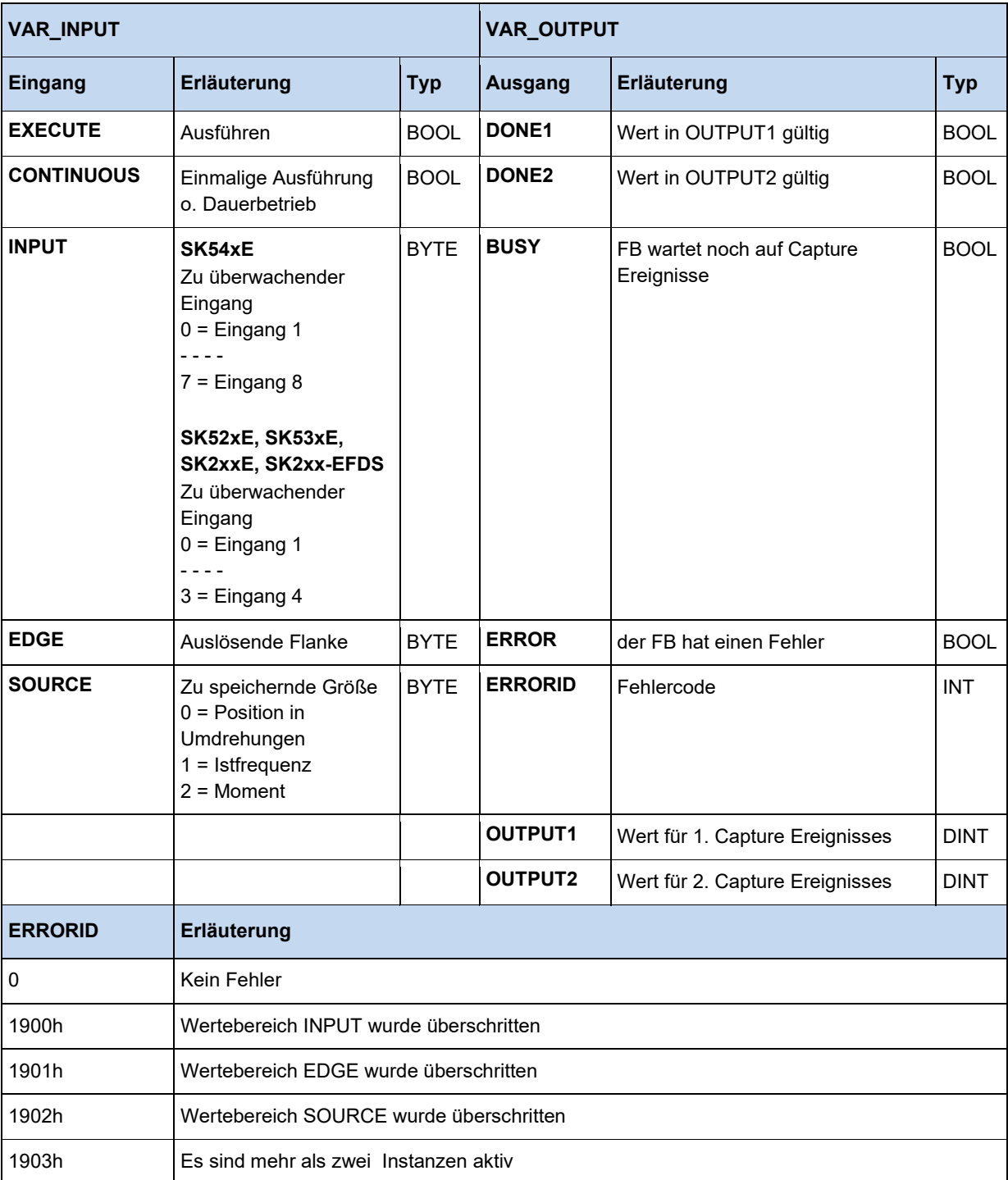

```
Power(ENABLE := TRUE);
IF Power.STATUS THEN 
 Move(EXECUTE := TRUE, POSITION := Pos, VELOCITY := 16#2000);
 (* Der Capture FB wartet am DIG1 auf ein High Signal. Wird das 
       erkannt, speichert der FB die aktuelle Position. Mit Hilfe 
 der Eigenschaft "OUTPUT1" kann der Wert abgefragt werden. *)
Capture(EXECUTE := TRUE, INPUT := 0);
    IF Capture.DONE1 THEN
      Pos := Capture.OUTPUT1;
     Move (EXECUTE := FALSE); END_IF;
END_IF;
```
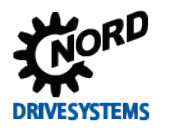

#### $\overline{\mathbf{0}}$ **Information**

Von diesem FB können mehrere Instanzen im PLC Programm existieren. Aber es dürfen zur selben Zeit nur zwei Instanzen aktiv sein!

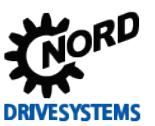

# **3.3.8 FB\_DinCounter**

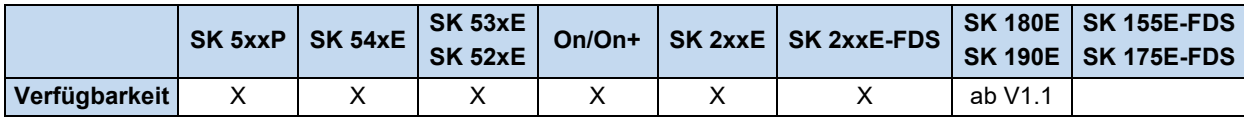

Dieser FB dient zum Zählen von Impulsen über die Digitaleingänge. Es werden alle Flanken (Low – High und High – Low) gezählt. Die minimale Impulsbreite ist 1 ms.

Der FB wird über ENABLE aktiviert. Mit der positiven Flanke werden die Eingänge PV, UD, DIN und MODE übernommen und alle Ausgänge gelöscht.

**UD** definiert die Zählrichtung

- 0 = größer Zählen
- 1 = kleiner Zählen

In PV kann ein Zählerwert eingetragen werden. Je nach setzen des MODE Eingangs wirkt sich dies verschieden aus.

# **MODE**

- 0 = Überlauf, der Zähler wird als Dauerzähler betrieben. Er kann in positiver und negativer Richtung überlaufen. Beim Start der Funktion wird CV = PV gesetzt. In diesem Mode bleibt BUSY immer 1 und Q immer 0.
- $\cdot$  1 = ohne Überlauf
	- Vorwärtszählen à CV startet bei 0, BUSY = 1, und läuft bis CV=>PV. Dann geht BUSY auf 0 und Q auf 1. Der Zählvorgang stoppt.
	- Rückwärtszählen à CV startet mit PV und läuft bis CV<=0. Während dieser Zeit ist BUSY = 1 und geht auf 0 wenn das Zählende erreicht ist. Im Gegenzug geht Q auf 1.
	- Neustart des Zählers wird über einen erneute Flanke am ENABLE Eingang erreicht

**DIN** definiert den Messeingang. Die Anzahl der Eingänge hängt vom jeweiligen FU ab (max. 4).

- Eingang  $1 = 0$
- Eingang  $2 = 1$
- Eingang  $3 = 2$
- Eingang  $4 = 3$

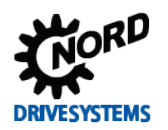

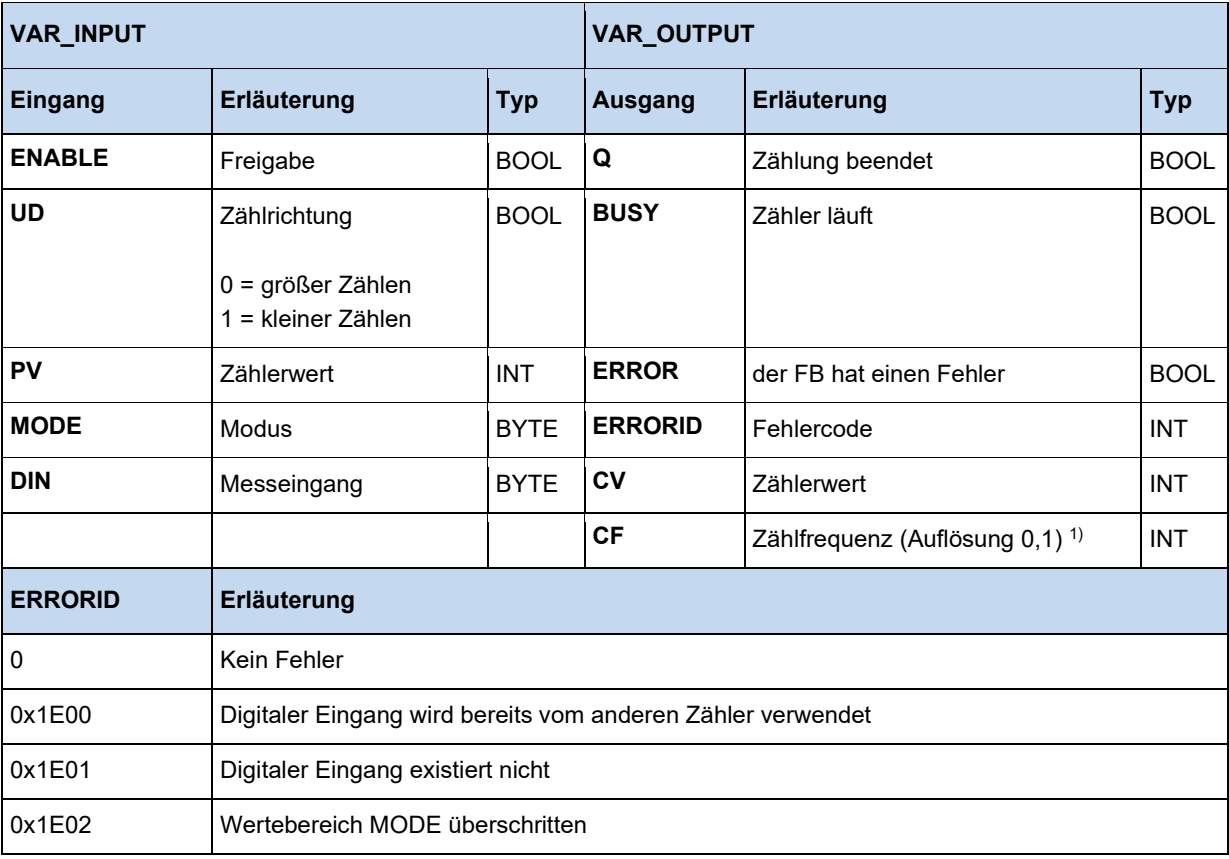

1) Messbereich 0,1 Hz bis 1 kHz

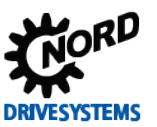

# **3.3.9 FB\_FunctionCurve**

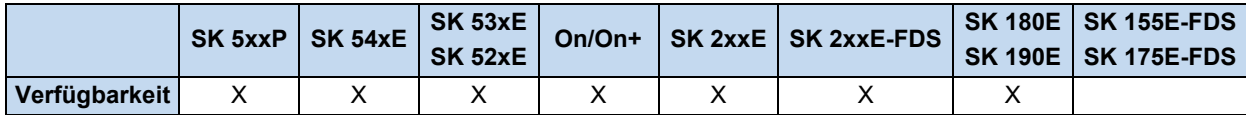

Der Funktionsbaustein stellt eine Kennfeldsteuerung dar. Es können dem Funktionsblock definierte Punkte übergeben werden, durch die er eine Funktion emuliert. Der Ausgang verhält sich dann entsprechend des hinterlegten Kennfelds. Zwischen den einzelnen Stützpunkten wird linear interpoliert. Die Stützstellen werden mit X und Y-Werten definiert. Die X-Werte sind dabei immer vom Typ **INT**, die Y-Werte können alle entweder vom Typ **INT** oder **DINT** sein, je nach Größe der größten Stützstelle. Wird **DINT** verwendet verbraucht dies auch mehr Speicherplatz. Die Stützstellen werden im Variablenfenster in der Spalte "Init-Wert" eingetragen. Wird am Eingang **ENABLE** ein TRUE erkannt wurde, wird anhand des Eingangswerts **INVALUE** der entsprechende Ausgangswert **OUTVALUE** berechnet. **VALID** signalisiert mit einem TRUE, dass der Ausgangwert **OUTVALUE** gültig ist. Solange **VALID** FALSE ist, hat der Ausgang **OUTVALUE** den Wert 0. Überschreitet der Eingangswert **INVALUE** das obere oder untere Ende des Kennfeldes, bleibt der erste oder letzte Ausgangswert des Kennfeldes am Ausgang stehen, solange bis sich **INVALUE** wieder im Bereich des Kennfeldes befindet. Bei Über- oder Unterschreitung des Kennfeldes wird der entsprechende Ausgang **MINLIMIT** oder **MAXLIMIT** auf TRUE gesetzt. **ERROR** wird TRUE, wenn die Abszissenwerte (X-Werte) des Kennfeldes nicht fortlaufen größer werden, oder keine Tabelle initialisiert wird. Dabei wird der entsprechende Fehler auch über **ERRORID** ausgegeben und der Ausgangswert wird 0. Der Fehler wird zurückgesetzt, wenn **ENABLE** = FALSE wird.

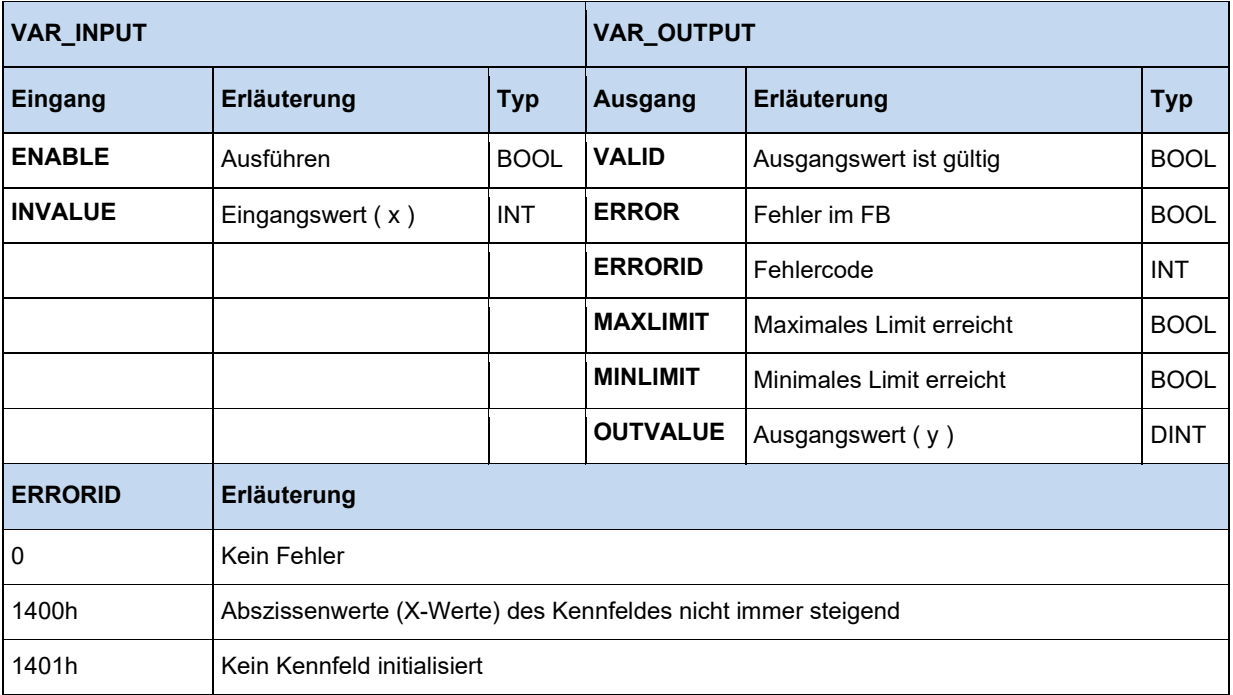

# **3.3.10 FB\_PIDT1**

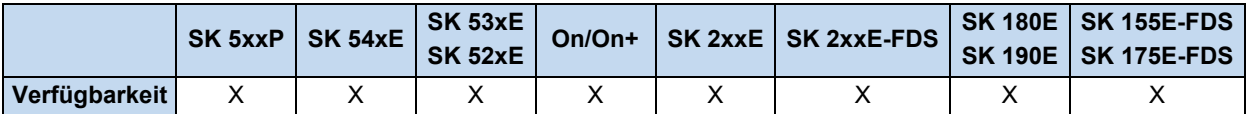

Der P-I-DT1 stellt einen frei parametrierbaren diskreten Regler dar. Werden einzelne Anteile nicht benötigt, sowie der P, der I oder der DT1 Anteil, wird dessen Parameter mit 0 beschrieben. Der T1 Anteil arbeitet nur mit dem D Anteil zusammen. Es lässt sich also kein PT1 Regler parametrieren. Auf Grund von interner Speicherbegrenzung sind die Regelungsparameter auf folgende Bereiche begrenzt:

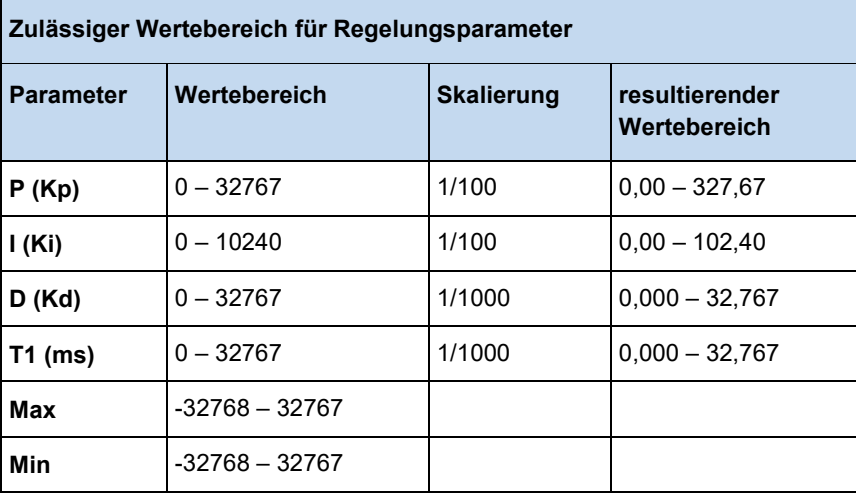

Wenn der Eingang **ENABLE** auf TRUE gesetzt wird, beginnt der Regler zu rechnen. Die Regelungsparameter werden nur bei der steigenden Flanke von **ENABLE** übernommen. Während **ENABLE** auf TRUE ist, bleibt ein Verändern der Reglungsparameter wirkungslos. Wird **ENABLE** auf FALSE gesetzt, bleibt der Ausgang auf dem letzten Wert stehen.

Das Ausgangsbit **VALID** wird gesetzt, solange sich der Ausgangswert Q innerhalb der Grenzen Min und Max bewegt und der Eingang **ENABLE** auf TRUE steht.

**ERROR** wird gesetzt, sobald ein Fehler aufgetreten ist. Das Bit **VALID** ist dann FALSE und die Fehlerursache ist über **ERRORID** (siehe Tabelle unten) zu erkennen.

Wird das Bit **RESET** auf TRUE gesetzt, werden der Integrator- und der Differenziatorinhalt auf 0 gesetzt. Ist der Eingang **ENABLE** auf FALSE, wird auch der Ausgang **OUTPUT** auf 0 gesetzt. Ist der Eingang **ENABLE** auf TRUE gesetzt, wirkt nur der P-Anteil auf den Ausgang **OUTPUT**.

Überschreitet der Ausgangswert **OUTPUT** die maximalen oder minimalen Ausgangswerte, wird das entsprechende Bit **MAXLIMIT** bzw. **MINLIMIT** gesetzt und das Bit **VALID** wird auf FALSE gesetzt.

#### $\mathbf 6$ **Information**

Kann das gesamte Programm nicht innerhalb von einem PLC Zyklus abgearbeitet werden, rechnet der Regler den Ausgangswert ein zweites Mal mit den alten Abtastwerten. Dadurch wird eine konstante Abtastrate erreicht. Aus diesem Grund ist es notwendig, dass der CAL Befehl für den PIDT1 Regler in jedem PLC Zyklus und nur am Ende des PLC Programms ausgeführt wird!

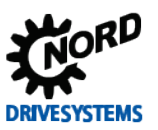

# PLC Funktionalität – Zusatzanleitung für NORDAC - Geräte

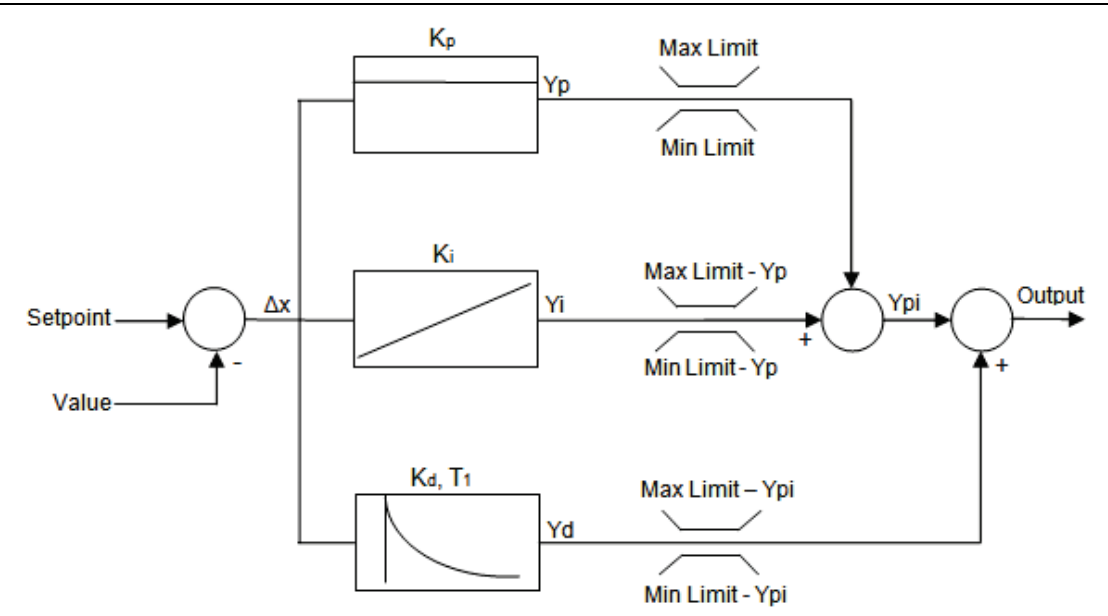

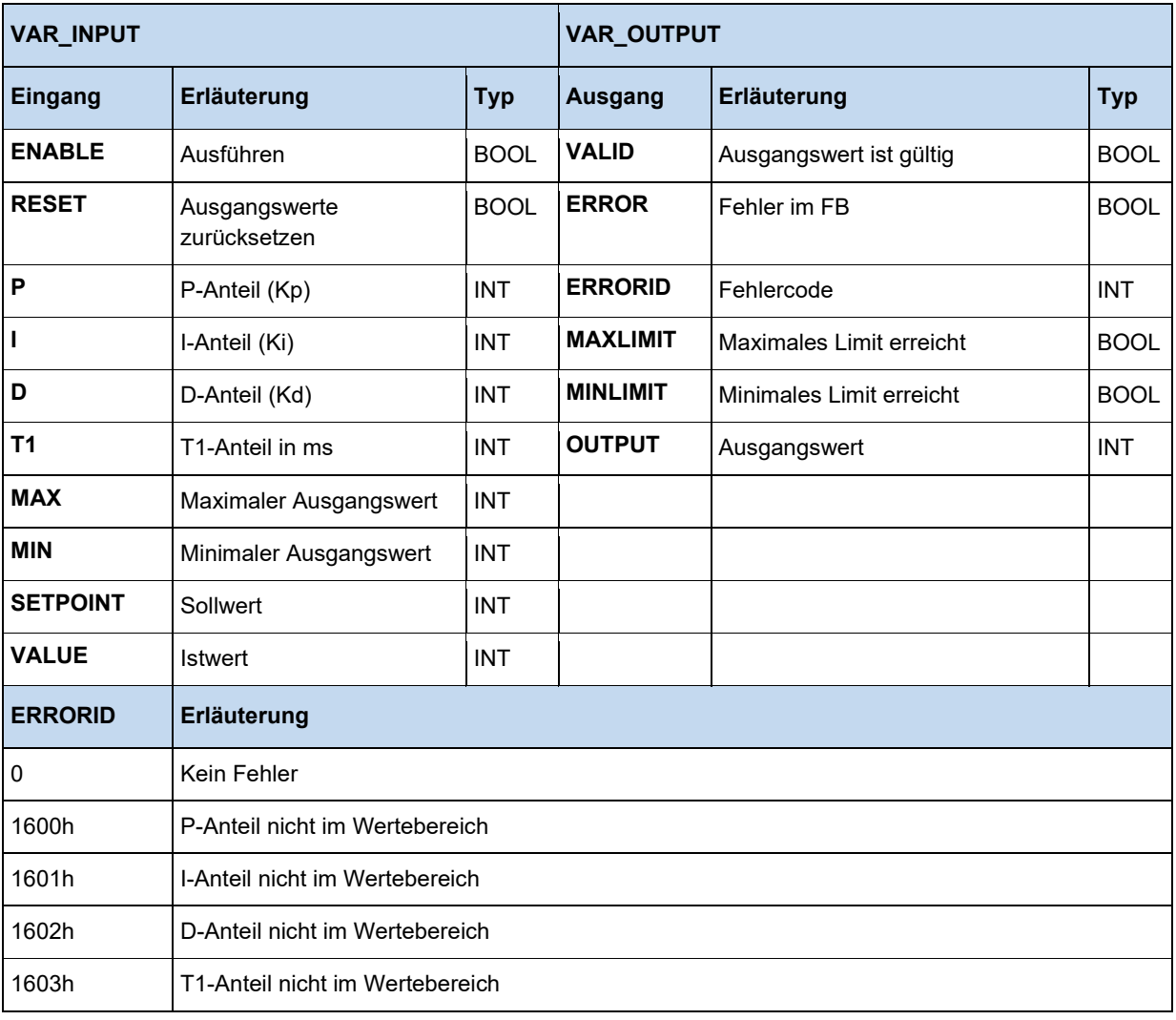

# **3.3.11 FB\_ResetPostion**

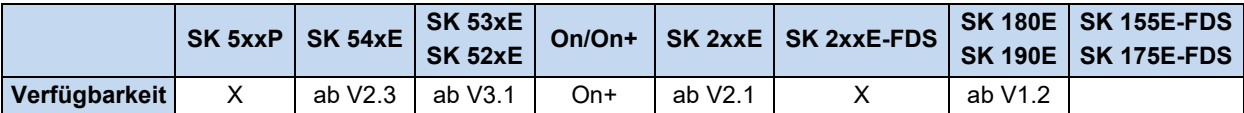

Bei einer Flanke auf den Eingang **EXECUTE**, wird die aktuelle Position (P601) auf den in Position eingetragenen Wert gesetzt. Ist im Parameter P609 ein Positionsoffset eingetragen, wird dieser Offset von der Position abgezogen.

Bei Absolutwertgebern kann die aktuelle Position nur auf 0 zurückgesetzt werden. Der Wert in Position wird nicht verwendet.

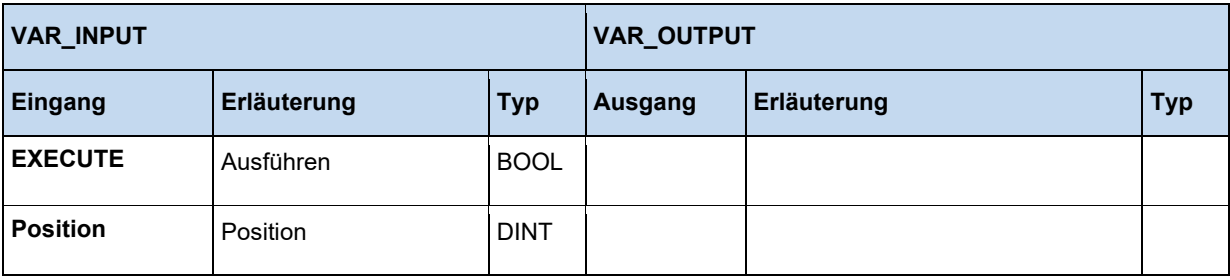

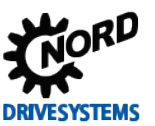

# **3.3.12 FB\_Weigh**

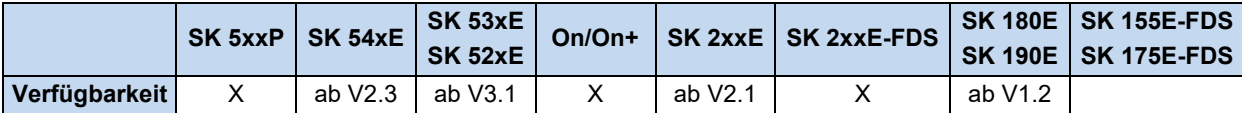

Dieser Baustein dient zur Ermittlung des durchschnittlichen Drehmoments während einer Fahrt mit konstanter Drehzahl. Aus diesem Wert können dann z.B. physikalische Größen wie das bewegte Gewicht ermittelt werden.

Über eine positive Flanke am **EXECUTE** Eingang wird der FB gestartet. Mit der Flanke werden alle Eingänge am FB übernommen. Der FU verfährt mit der unter **SPEED** gesetzten Drehzahl. Nach Ablauf der unter **STARTTIME** gesetzten Zeit wird mit der Messung begonnen. Die Messdauer wird unter **MEASURETIME** definiert. Nach Ablauf der Messzeit stoppt der FU. Wenn der Eingang **REVERSE** = 1 ist, dann startet der Messvorgang erneut jedoch mit negierter Drehzahl. Ansonsten ist die Messung beendet, der Ausgang **DONE** geht auf 1 und in VALUE steht das Messergebnis.

Solange der Messvorgang läuft ist **BUSY** aktiv.

Die Skalierung des Messergebnis **VALUE** ist 1 = 0,01% vom Nenndrehmoment des Motors.

Der Aufruf eines anderen Motion FB stoppt die Messfunktion und der Ausgang **ABORT** geht auf 1.

Alle Ausgänge des FB werden mit einer neuen positiven Flanke an **EXECUTE** resetet.

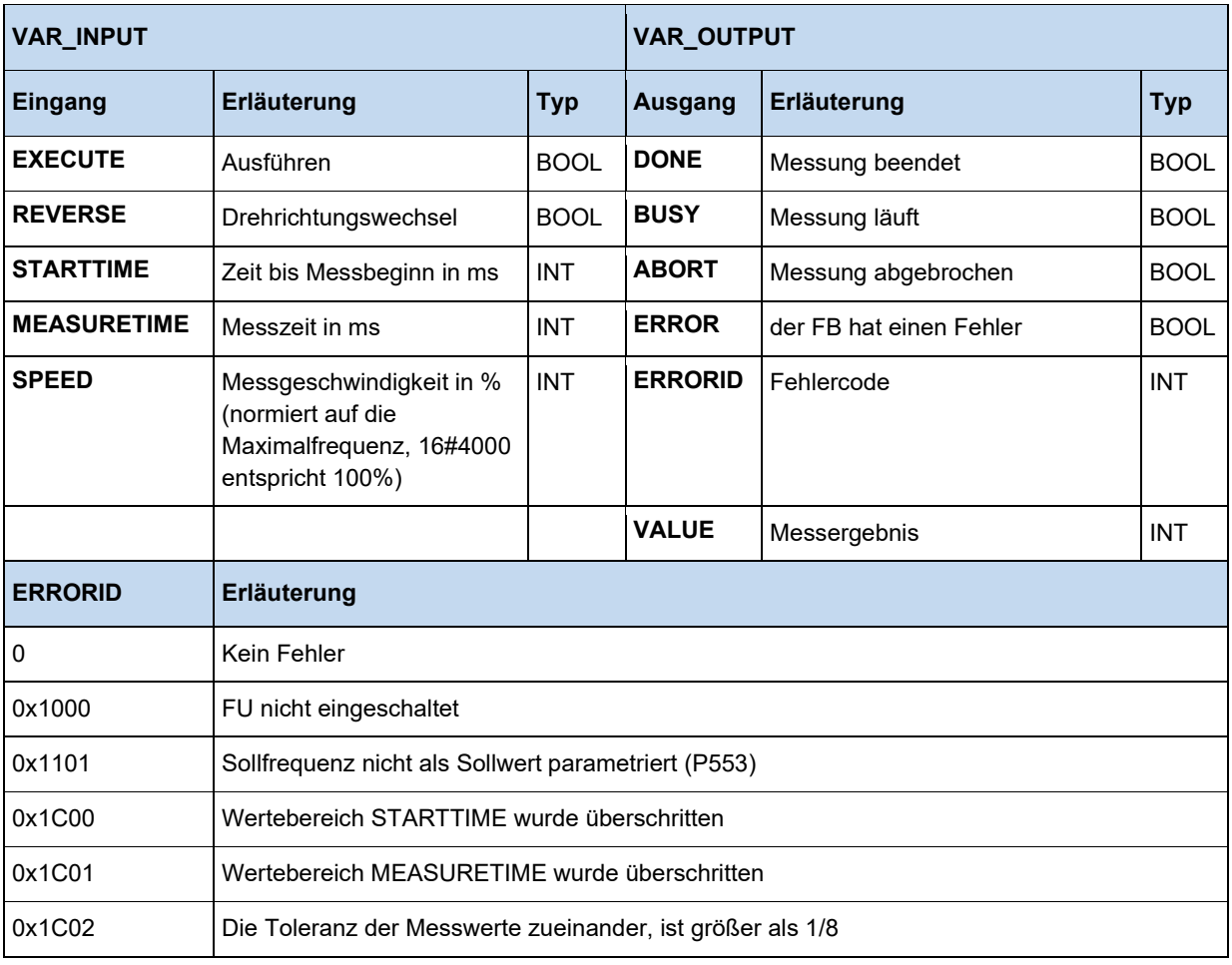

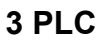

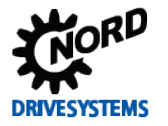

### **Beispiel in ST:**

```
(* Gerät freigeben *)
Power(Enable := TRUE);
(* Ist das Gerät freigegeben? *)
if Power.Status then
   (* Startezeit festlegen 2000 ms *)
  Weigh.STARTTIME := 2000;
   (* Messzeit festlegen 1000 ms *)
 Weigh.MEASURETIME := 1000;
  (* Geschwindigkeit festlegen 25% der Maximalgeschwindigkeit *)
  Weigh.SPEED := 16#1000; 
end_if;
Weigh(EXECUTE := Power.Status);
(* Wurde das Wiegen beendet? *)
if Weigh.done then
  Value := Weigh.Value; 
end_if;
```
#### $\boldsymbol{\theta}$ **Information**

Von diesem FB ist nur eine Instance im PLC Programm zulässig!

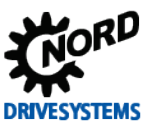

# **3.4 Operatoren**

# **3.4.1 Arithmetische Operatoren**

#### $\boldsymbol{\theta}$ **Information**

Einzelne der folgenden Operatoren können auch weiterführende Befehle beinhalten. Diese sind in Klammern hinter den Operator zu setzen. Dabei ist zu beachten, dass hinter der eröffnenden Klammer ein Leerzeichen stehen muss. Die schließende Klammer ist auf eine separate Programmzeile zu setzen.

LD Var1 ADD( Var2 SUB Var3  $\lambda$ 

# **3.4.1.1 ABS**

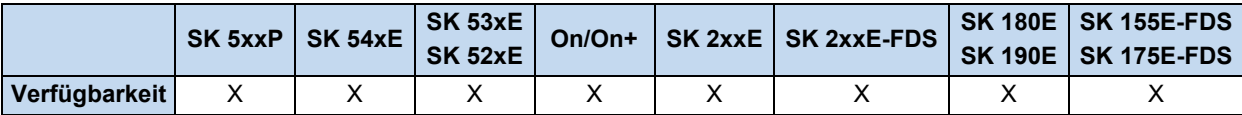

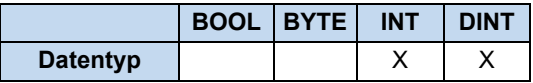

Bildet aus dem Akku den absoluten Betrag.

# **Beispiel in AWL:**

```
LD -10 (* Lädt den Wert -10 *)
ABS (* Akku = 10 *)
ST Value1 (* Speichert den Wert 10 in Value1 ab *)
```
# **Beispiel in ST:**

Value1 := ABS(-10); (\* Das Ergebnis ist 10 \*)

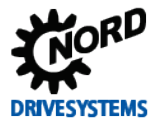

# **3.4.1.2 ADD und ADD(**

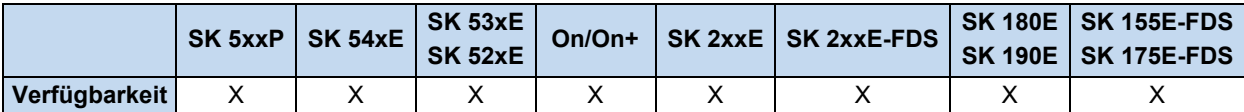

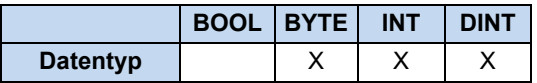

Addiert vorzeichenrichtig Variablen und Konstanten miteinander. Der erste Wert zur Addition befindet sich im Akku und der zweite wird mit dem ADD Befehl geladen oder er befindet sich innerhalb der Klammer. Es können auch mehrere Variablen oder Konstanten an den ADD Befehl angefügt werden. Bei der Klammer Addition wird der Akku mit dem Ergebnis des Klammerausdrucks addiert. Es sind bis zu 6 Klammerebenen möglich. Die zu addierenden Werte müssen demselben Variablentyp angehören.

### **Beispiel in AWL:**

```
LD 10
ADD 204 (* Addition zweier Konstanten *)
ST Value
LD 170 (* Addition einer Konstanten und 2 Variablen. *)
ADD Var1, Var2 (* 170dez + Var1 + Var2 *)
ST Value
LD Var1
ADD( Var2
SUB Var3 (* Var1 + ( Var2 - Var3 ) *)
)
ST Value
```

```
Ergebnis := 10 + 30; (* Das Ergebnis ist 40 *)
Ergebnis := 10 + \text{Var1} + \text{Var2};
```
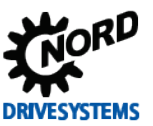

# **3.4.1.3 DIV und DIV(**

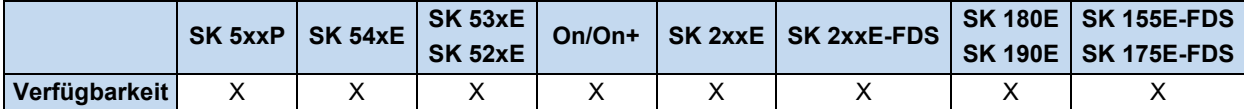

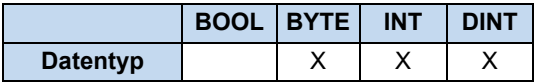

Dividiert den Akku durch den Operanden. Bei Divisionen durch null wird das maximal mögliche Ergebnis in den Akku eingetragen, z.B. bei einer Division mit INT Werten ist das der Wert 0x7FFF oder wenn der Divisor negativ ist dann ist es der Wert 0x8000. Bei der Klammer Division wird der Akku durch das Ergebnis des Klammerausdrucks dividiert. Es sind bis zu 6 Klammerebenen möglich. Die zu dividierenden Werte müssen demselben Variablentyp angehören.

### **Beispiel in AWL:**

```
LD 10
DIV 3 (* Division zweier Konstanten *)
ST iValue (* Das Ergebnis ist 9 *)
LD 170 (* Division einer Konstanten und 2 Variablen. *)
DIV Var1, Var2 (* (170dez : Var1) : Var2 *)
ST Value
LD Var1 (* Dividiere Var1 durch den Inhalt der Klammer *)
DIV( Var2
SUB Var3
) (* Var1 : ( Var2 - Var3 ) *)
ST Value
```
### **Beispiel in ST:**

```
Ergebnis := 30 / 10; (* Das Ergebnis ist 3 *)
Ergebnis := 30 / \text{Var1} / \text{Var2};
```
# **3.4.1.4 LIMIT**

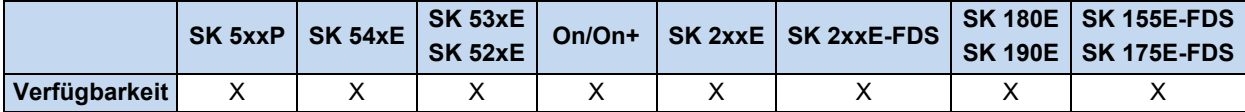

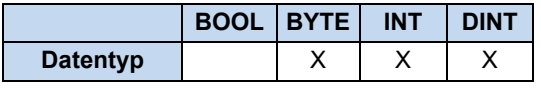

Der Befehl begrenzt den im Akku stehenden Wert auf die übergebenen min. und max. Werte. Werte. Bei Überschreitung wird im Akku der max. Wert eingetragen und bei Unterschreitung der min. Wert. Liegt der Wert zwischen den Limits, so erfolgt keine Beeinflussung.

### **Beispiel in AWL:**

```
LD 10 (* Lädt den Wert 10 in den Akku *)
LIMIT 20, 30 (* Der Wert wird mit den Grenzen 20 und 30 verglichen. *) 
(* Der Wert im Akku ist kleiner, der Akku wird mit 20 überschrieben*)
ST iValue (* Speichert den Wert 20 in Value1 ab *)
```

```
Ergebnis := Limit(10, 20, 30); (* Das Ergebnis ist 20 *)
```
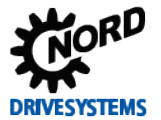

### **3.4.1.5 MAX**

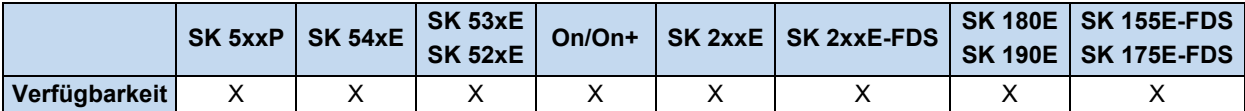

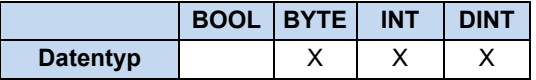

Dieser Befehl ermittelt den maximalen Wert von zwei Variablen oder Konstanten. Dazu wird der aktuelle Akku Inhalt mit dem im MAX Befehl übergebenen Wert verglichen. Der größere von beiden Werten befindet sich nach dem Befehl im Akku. Beide Werte müssen demselben Variablentyp angehören.

#### **Beispiel in AWL:**

```
LD 100 (* Lade 100 in den Akku *)
MAX 200 (* Vergleiche mit dem Wert 200 *)
ST iValue (* Speichere 200 in Value2 (weil größter Wert) *)
```
#### **Beispiel in ST:**

```
Ergebnis := Max(100, 200); (* Das Ergebnis ist 200 *)
```
### **3.4.1.6 MIN**

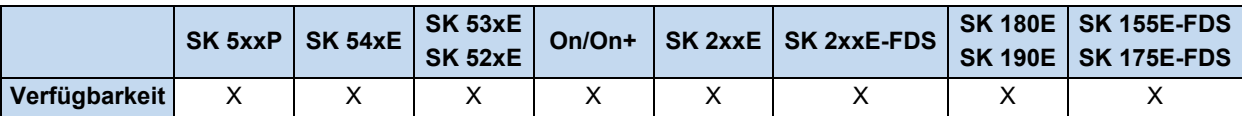

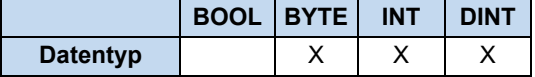

Dieser Befehl ermittelt den minimalen Wert von zwei Variablen oder Konstanten. Dazu wird der aktuelle Akku Inhalt dem im MIN Befehl übergebenen Wert verglichen. Der kleinere von beiden Werten befindet sich nach dem Befehl im Akku. Beide Werte müssen demselben Variablentyp angehören.

#### **Beispiel in AWL:**

```
LD 100 (* Lade 100 in den Akku *)
MIN 200 (* Vergleiche mit dem Wert 200 *)
ST Value2 (* Speichere 100 in Value2 (weil kleinerer Wert) *)
```
#### **Beispiel in ST:**

Ergebnis := Min(100, 200); (\* Speichere 100 in Value2 (weil kleinerer Wert) \*)

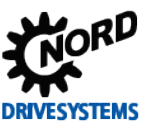

# **3.4.1.7 MOD und MOD(**

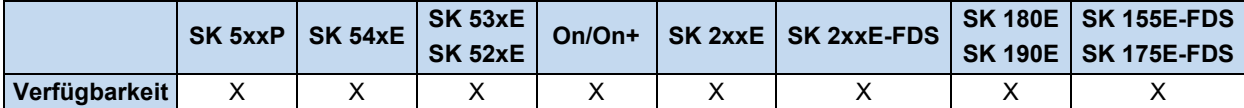

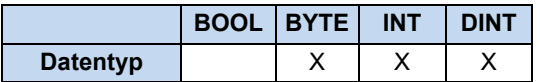

Der Akku wird durch eine oder mehrere Variablen oder Konstanten dividiert, der Rest der Division steht als Ergebnis im Akku. Bei der Klammer Modulo wird der Akku durch das Ergebnis des Klammerausdrucks dividiert und daraus der Modulo gebildet. Es sind bis zu 6 Klammerebenen möglich.

### **Beispiel in AWL:**

```
LD 25 (* Lade den Dividend *)
MOD 20 (* Division 25/20 à Modulo = 5 *)
ST Var1 (* Speicher Ergebnis 5 in Var1 *)
LD 25 (* Lade den Dividend *)
MOD( Var1 (* Ergebnis = 25/(Var1 + 10) à Modulo in den Akku *)
ADD 10
\lambdaST Var3 (* Speicher Ergebnis 10 in Var3 *)
```
### **Beispiel in ST:**

```
Ergebnis := 25 MOD 20; (* Speicher Ergebnis 5 in Var1 *)
Ergebnis := 25 MOD (Var1 + 10); (* Ergebnis = 25/(Var1 + 10) à Modulo in den Akku *)
```
# **3.4.1.8 MUL und MUL(**

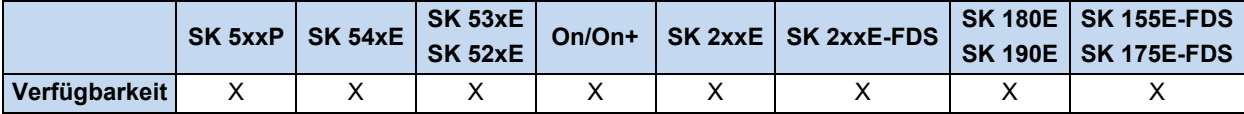

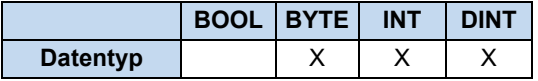

Multiplikation des Akkus mit einer oder mehreren Variablen oder Konstanten. Bei der Klammer Multiplikation wird der Akku mit dem Ergebnis des Klammerausdrucks multipliziert. Es sind bis zu 6 Klammerebenen möglich. Beide Werte müssen demselben Variablentyp angehören.

# **Beispiel in AWL:**

```
LD 25 (* Lade den Multiplikator *)
MUL Var1, Var2 (* 25 * Var1 * Var2 *)
ST Var2 (* Speicher Ergebnis *)
LD 25 (* Lade den Multiplikator *)
MUL( Var1 (* Ergebnis = 25*(Var1 + Var2) *)
ADD Var2
ST Var3 (* Speicher Ergebnis als Variable Var3 *)
\lambda
```
### **Beispiel in ST:**

Ergebnis :=  $25 * \text{Var1} * \text{Var2}$ ; Ergebnis :=  $25 *$  (Var1 + Var2);

### **3.4.1.9 MUX**

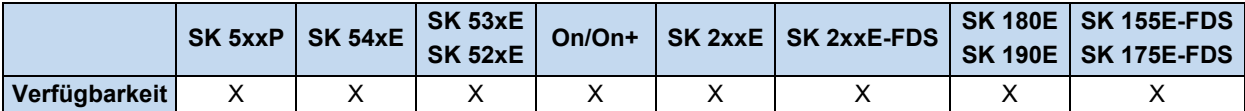

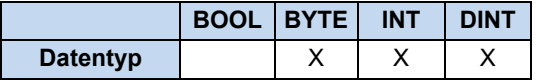

Über einen Index, der sich vor dem Befehl im Akku befindet, können verschiedene Konstanten oder Variablen selektiert werden. Der erste Wert wird über den *Index 0* angesprochen. Der ausgewählte Wert wird in den Akku geladen. Die Anzahl der Werte ist nur durch den Programmspeicher limitiert.

#### **Beispiel in AWL:**

```
LD 1 (* Wähle das gewünschte Element aus *)
MUX 10,20,30,40,Value1 (* MUX Befehl mit 4 Konstanten und einer Variable *)
ST Value (* Speichere Ergebnis = 20 *)
```
#### **Beispiel in ST:**

```
Ergebnis := Mux(1, 10, 20, 30, 40, Value1) (* Speichere Ergebnis = 20 *)
```
### **3.4.1.10 SUB und SUB(**

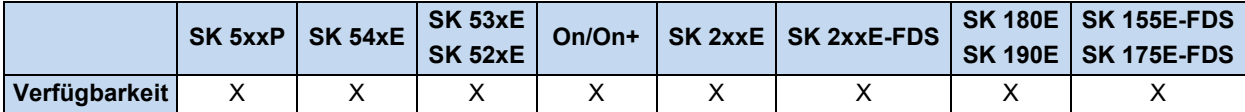

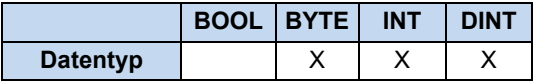

Subtrahiert den Akku mit einer oder mehreren Variablen oder Konstanten. Bei der Klammer Subtraktion wird der Akku mit dem Ergebnis des Klammerausdrucks subtrahiert. Es sind bis zu 6 Klammerebenen möglich. Die zu subtrahierenden Werte müssen demselben Variablentyp angehören.

#### **Beispiel in AWL:**

```
LD 10
SUB Var1 (* Ergebnis = 10 - \text{Var1} *)
ST Ergebnis
LD 20
SUB Var1, Var2, 30 (* Ergebnis = 20 - Var1 - Var12 - 30 *)
ST Ergebnis
LD 20
SUB( 6 (* Subtrahiere 20 mit den Inhalt der Klammer *)
AND 2
) (* Ergebnis = 20 - (6 AND 2) *)
ST Ergebnis (* Ergebnis = 18 *)
```
### **Beispiel in ST:**

Ergebnis := 10 - Value1;

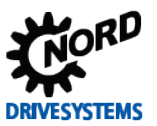

# **3.4.2 Erweiterte mathematische Operatoren**

#### $\bigcirc$ **Information**

Die hier aufgeführten Operatoren sind sehr rechenintensiv. Es kann zu deutlich längeren Laufzeiten des PLC Programmes kommen.

# **3.4.2.1 COS, ACOS, SIN, ASIN, TAN, ATAN**

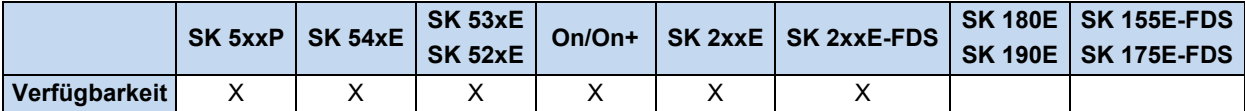

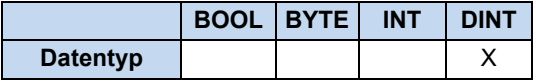

Berechnung der jeweiligen mathematischen Funktion. Der zu berechnende Wert muss im Akku in Bogenminuten vorliegen. Die Skalierung entspricht 1 = 1000.

Umrechnung: Winkel in Bogenmaß = (Winkel in Grad \* PI / 180) \* 1000 z.B. ein Winkel von 90° wird wie folgt umgerechnet à 90° \* 3.14 / 180) \*1000 = 1571

$$
AE = \sin\left(\frac{AE}{1000}\right) \cdot 1000 \qquad AE = \cos\left(\frac{AE}{1000}\right) \cdot 1000 \qquad AE = \tan\left(\frac{AE}{1000}\right) \cdot 1000
$$

### **Beispiel in AWL:**

```
LD 1234
SIN
ST Ergebnis (* Ergebnis = 943 *)
```

```
Ergebnis := COS(1234); (* Ergebnis = 330 *)
Ergebnis := ACOS(330); (* Ergebnis = 1234 *)
Ergebnis := SIN(1234); (* Ergebnis = 943 *)
Ergebnis := ASIN(943); (* Ergebnis = 1231 *)
Ergebnis := TAN(999); (* Ergebnis = 1553 *)
Ergebnis := ATAN(1553); (* Ergebnis = 998 *)
```
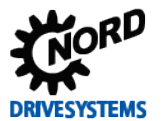

### **3.4.2.2 EXP**

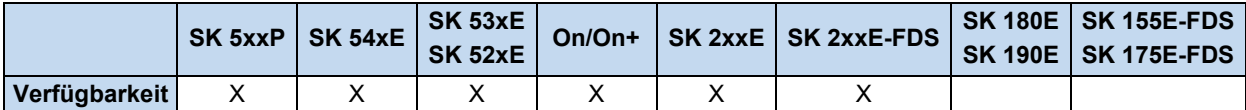

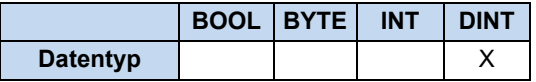

Bildet aus dem Akku die Exponentialfunktion zur Basis der Eulerschen Zahl (2,718). Es können 3 Nachkommastellen angegeben werden, d.h. eine 1,002 muss als 1002 eingegeben werden.

$$
AE = e^{\left(\frac{AE}{1000}\right)} \cdot 1000
$$

### **Beispiel in AWL:**

```
LD 1000
EXP
ST Ergebnis (* Ergebnis = 2718 *)
```
### **Beispiel in ST:**

```
Ergebnis := EXP(1000); (* Ergebnis = 2718 *)
```
### **3.4.2.3 LN**

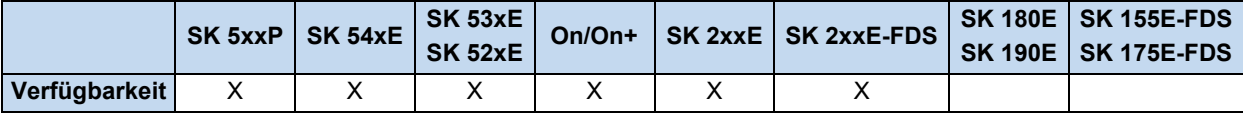

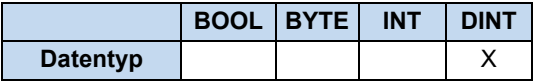

Logarithmus zur Basis e (2,718). Es können 3 Nachkommastellen angegeben werden, d.h. eine 1,000 muss als 1000 eingegeben werden.

$$
AE = \ln\left(\frac{AE}{1000}\right) \cdot 1000
$$

# **Beispiel in AWL:**

LD 1234 LN ST Ergebnis

```
Ergebnis := LN(1234); (* Ergebnis = 210 *)
```
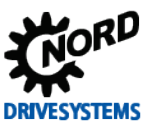

# **3.4.2.4 LOG**

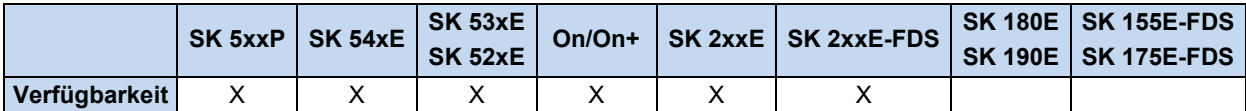

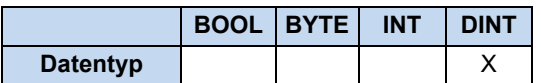

Bildet aus dem Akku den Logarithmus zur Basis 10. Es können 3 Nachkommastellen angegeben werden, d.h. eine 1,000 muss als 1000 eingegeben werden.

$$
AE = log_{10}\left(\frac{AE}{1000}\right) \cdot 1000
$$

### **Beispiel in AWL:**

```
LD 1234
LOG
ST Ergebnis (* Ergebnis = 91 *)
```
### **Beispiel in ST:**

```
Ergebnis := LOG(1234); (* Ergebnis = 91 *)
```
### **3.4.2.5 SQRT**

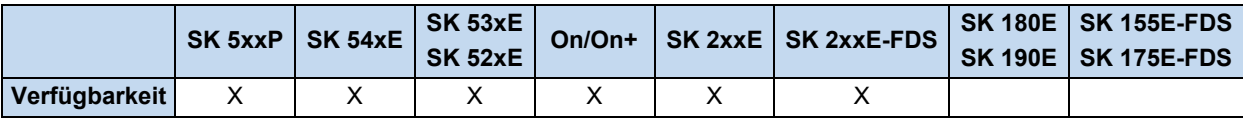

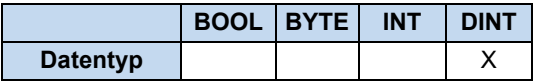

Bildet aus dem Akku die Quadratwurzel. Es können 3 Nachkommastellen angegeben werden, d.h. eine 1,000 muss als 1000 eingegeben werden.

$$
AE = \sqrt{\left(\frac{AE}{1000}\right)} \cdot 1000
$$

# **Beispiel in AWL:**

LD 1234 SQRT ST Ergebnis (\* Ergebnis = 1110 \*)

```
Ergebnis := SQRT(1234); (* Ergebnis = 1110 *)
```
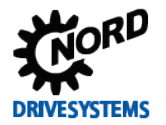

# **3.4.3 Bit Operatoren**

## **3.4.3.1 AND und AND(**

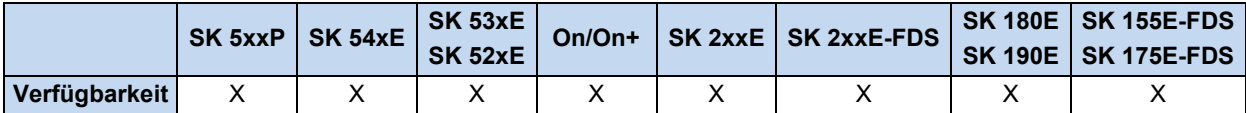

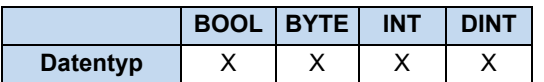

Bitweise UND Verknüpfung des AE/Akku mit einer oder zwei Variablen oder Konstanten. Bitweise UND(…) Verknüpfung mit dem AE/Akku und dem AE/Akku welches zuvor in der Klammer gebildet wurde. Es sind bis zu 6 Klammerebenen möglich. Alle Werte müssen demselben Variablentyp angehören.

### **Beispiel in AWL:**

```
LD 170
AND 204 (* AND Verknüpfung zwischen 2 Konstanten *)
(* Akku = 136 (Siehe Beispiel unter der Tabelle) *)
LD 170 (* Verknüpfung zwischen einer Konstanten und 2 Variablen.*)
AND Var1, Var2 (* Akku = 170dez AND Var1 AND Var2 *)
LD Var1
AND ( Var2 (* AE/Akku = Var1 AND ( Var2 OR Var3 ) *)
OR Var3
)
```
# **Beispiel in ST:**

Ergebnis := 170 AND 204;  $(*$  Ergebnis = 136dez \*)

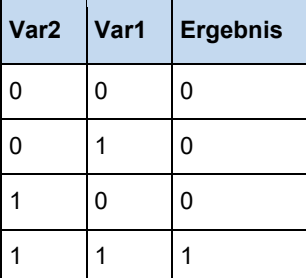

Beispiel: 170dez (1010 1010bin) AND 204dez (1100 1100bin) = (1000 1000bin) 136dez

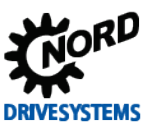

# **3.4.3.2 ANDN und ANDN(**

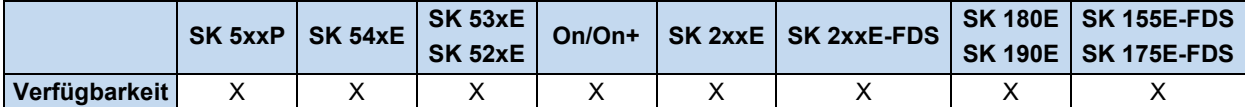

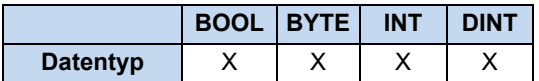

Bitweise UND Verknüpfung des AE/Akkus mit einem negierten Operanden. Bitweise UND (…) Verknüpfung mit dem AE/Akku und dem negierten Ergebnis der Klammer. Es sind bis zu 6 Klammerebenen möglich. Die zu verknüpfenden Werte müssen demselben Variablentyp angehören.

# **Beispiel in AWL:**

```
LD 2#0000_1111
ANDN 2#0011_1010 (* ANDN Verknüpfung zwischen 2 Konstanten *)
(* \; Akku = 2\overline{\#}1111 \; 0101 \; *)LD 170 (* Verknüpfung zwischen einer Konstanten und 2 Variablen. *)
ANDN Var1, Var2 (* Akku = 170d ANDN Var1 ANDN Var2 *)
LD Var1
ANDN ( Var2 (* AE/Akku = Var1 ANDN ( Var2 OR Var3 ) *)
OR Var3
)
```
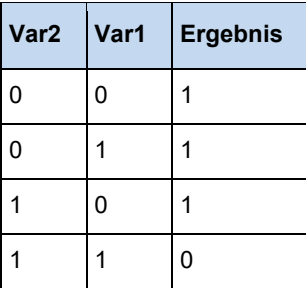

Beispiel: 170dez (1010 1010bin) AND 204dez (1100 1100bin) = (1000 1000bin) 136dez

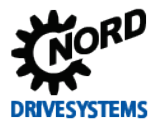

### **3.4.3.3 NOT**

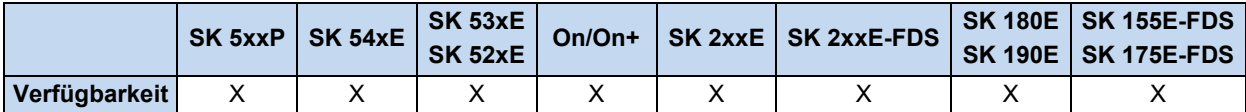

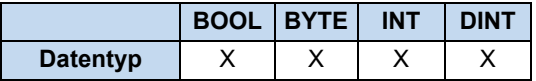

Bitweise Negation des Akkus.

### **Beispiel in AWL:**

```
LD BYTE#10 (* Lade In den AKKU den Wert 10dez im Format Byte *)
NOT (* Der Wert wird auf Bit – Ebene aufgelöst (0000 1010), *)
(* bitweise negiert (1111 0101) und wieder in einen Dezimalwert *)
(* gewandelt, Ergebnis = 245dez *)
ST Var3 (* Speicher Ergebnis als Variable Var3 *)
```
# **Beispiel in ST:**

Ergebnis := not BYTE#10;  $(*$  Ergebnis = 245dez \*)

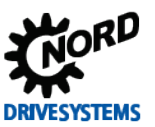

# **3.4.3.4 OR und OR(**

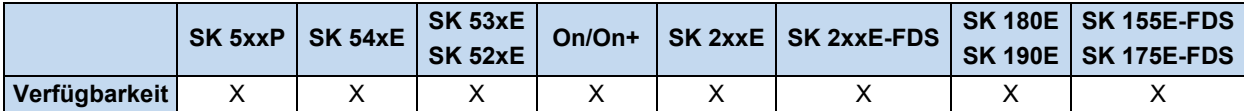

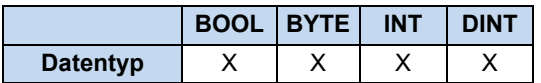

Bitweise ODER Verknüpfung des AE/Akku mit einer oder zwei Variablen oder Konstanten. Bitweise ODER(…) Verknüpfung mit dem AE/Akku und dem AE/Akku welches zuvor in der Klammer gebildet wurde. Es sind bis zu 6 Klammerebenen möglich. Alle Werte müssen demselben Variablentyp angehören.

### **Beispiel in AWL:**

```
LD 170
OR 204 (* OR Verknüpfung zwischen 2 Konstanten *)
LD 170 (* Verknüpfung zwischen einer Konstanten und 2 Variablen. *)
OR Var1, Var2 (* Akku = 170d OR Var1OR Var2 *)
LD Var1
OR ( Var2 (* AE/Akku = Var1 OR ( Var2 AND Var3 ) *)
AND Var3
)
```
# **Beispiel in ST:**

Ergebnis := 170 or 204;  $(*$  Ergebnis = 238 \*)

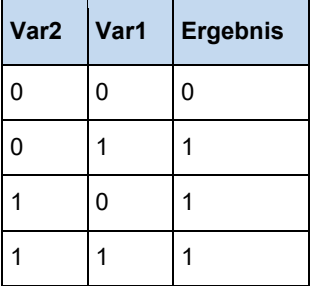

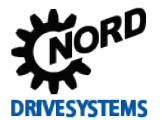

# **3.4.3.5 ORN undORN(**

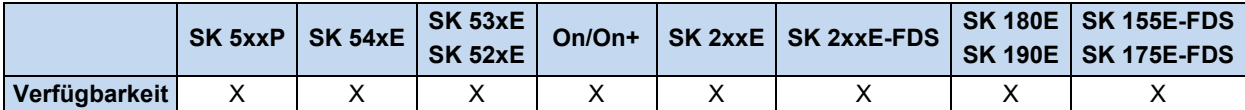

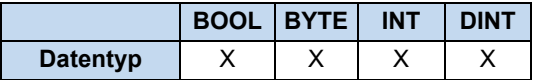

Bitweise ODER Verknüpfung des AE/Akkus mit einem negierten Operanden. Bitweise ODER (…) Verknüpfung mit dem AE/Akku und dem negierten Ergebnis der Klammer. Es sind bis zu 6 Klammerebenen möglich. Die zu verknüpfenden Werte müssen demselben Variablentyp angehören.

### **Beispiel in AWL:**

```
LD 2#0000_1111
ORN 2#0011 1010 (* ORN Verknüpfung zwischen 2 Konstanten *)
(* \; Akku = 2#11000000*)LD 170 (* Verknüpfung zwischen einer Konstanten und 2 Variablen. *)
ORN Var1, Var2 (* Akku = 170d ORN Var1 ORN Var2 *)
LD Var1
ORN ( Var2 (* AE/Akku = Var1 ORN ( Var2 OR Var3 ) *)
OR Var3
)
```
### **Beispiel in ST:**

Ergebnis := 2#0000 1111 ORN 2#0011 1010; (\* Ergebnis = 2#1100 0000 \*)

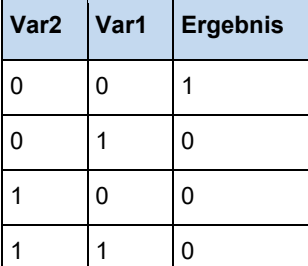

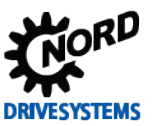

# **3.4.3.6 ROL**

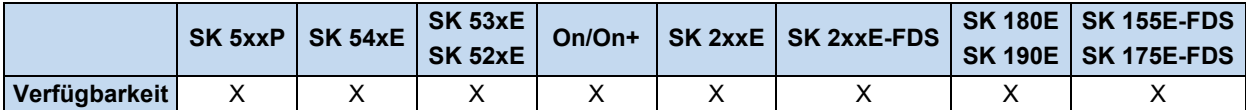

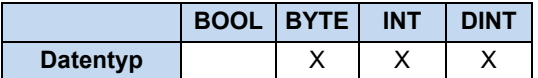

Bitweise Linksrotation des Akkus. Dabei wird der Inhalt des Akkus um n mal nach links verschoben, wobei das links Bit wieder rechts reingeschoben wird.

### **Beispiel in AWL:**

```
LD 175 (* Lädt den Wert 1010_1111*)<br>ROL 2 (* Akku Inhalt wird 2 mal na
            (* Akku Inhalt wird 2 mal nach links rotiert *)
ST Value1 (* Speichert den Wert 1011_1110 ab *)
```
#### **Beispiel in ST:**

```
Ergebnis := ROL(BYTE#175, 2); (* Ergebnis = 2#1011 1110 *)
Ergebnis := ROL(INT#175, 2); (* Ergebnis = 16#CO2B^{-*})
```
### **3.4.3.7 ROR**

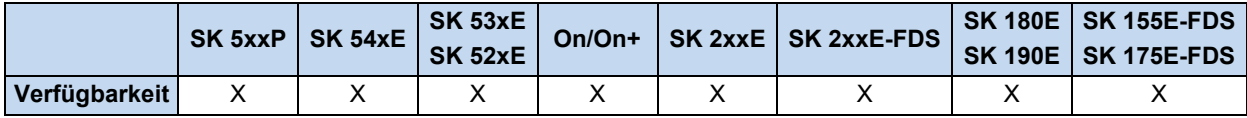

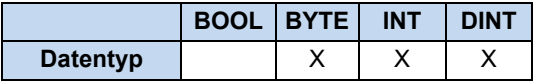

Bitweise Rechtsrotation des Akkus. Dabei wird der Inhalt des Akkus um n mal nach rechts verschoben, wobei das rechte Bit wieder links reingeschoben wird.

#### **Beispiel in AWL:**

```
LD 175 (* Lädt den Wert 1010_1111*)<br>ROR 2 (* Akku Inhalt wird 2 mal na
            (* Akku Inhalt wird 2 mal nach rechts rotiert *)
ST Value1 (* Speichert den Wert 1110 1011 ab *)
```

```
Ergebnis := ROR(BYTE#175, 2); (* Ergebnis = 2#1110_1011 *)
```
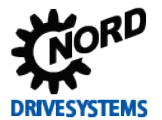

### **3.4.3.8 S und R**

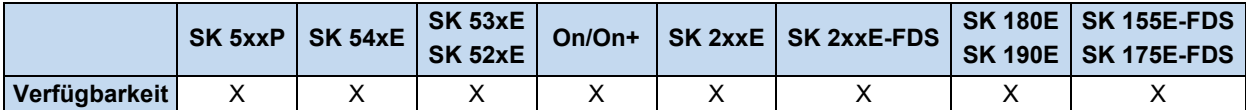

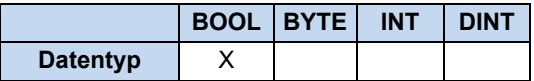

Setzen und Rücksetzen einer booleschen Variable, wenn das vorherige Verknüpfungsergebnis (das AE) TRUE war.

### **Beispiel in AWL:**

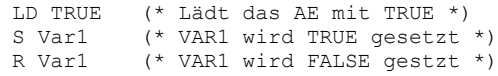

### **Beispiel in ST:**

Ergebnis := TRUE; Ergebnis := FALSE;

### **3.4.3.9 SHL**

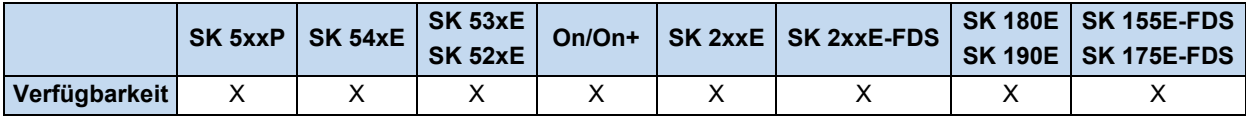

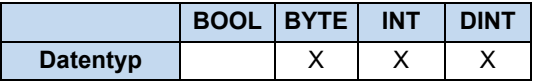

Bitweises Linksschieben des Akkus. Dabei wird der Inhalt des Akku um n mal nach links verschoben, die rausgeschobenen Bits sind verloren.

#### **Beispiel in AWL:**

```
LD 175 (* Lädt den Wert 1010_1111 *)
SHL 2 (* Akku Inhalt wird 2 mal nach links verschoben *)
ST Value1 (* Speichert den Wert 1011_1100 ab *)
```

```
Ergebnis := SHL(BYTE#175, 2); (* Ergebnis = 2#1011_1100 *)
Ergebnis := SHL(INT#175, 2); (* Ergebnis = 16#2BC *)
```
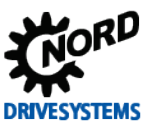

## **3.4.3.10 SHR**

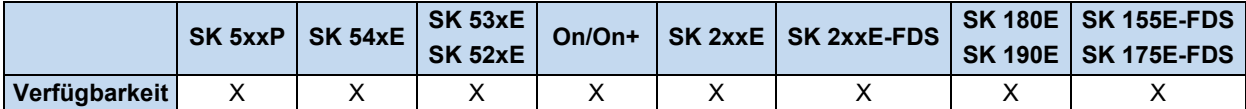

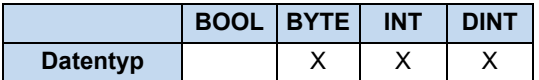

Bitweises Rechtsschieben des Akkus. Dabei wird der Inhalt des Akkus um n mal nach rechts verschoben, die rausgeschobenen Bits sind verloren.

### **Beispiel in AWL:**

LD 175 (\* Lädt den Wert 1010\_1111 \*) SHR 2 (\* Akku Inhalt wird 2 mal nach rechts verschoben \*) ST Value1 (\* Speichert den Wert 0010\_1011 ab \*)

#### **Beispiel in ST:**

Ergebnis := SHR(BYTE#175, 2); (\* Ergebnis = 2#0010 1011 \*)
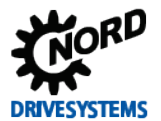

### **3.4.3.11 XOR und XOR(**

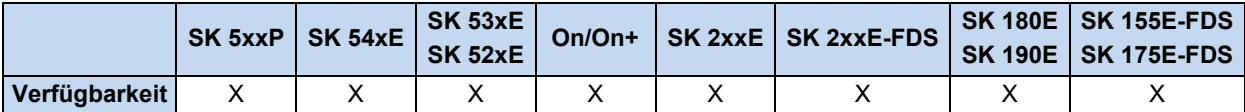

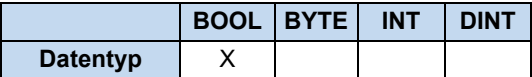

Bitweises "Exklusiv Oder" Verknüpfung zwischen dem AE/Akku und ein bis zwei Variablen oder Konstanten. Der erste Wert befindet sich im AE/Akku der zweite wird mit dem Befehl geladen oder er befindet sich innerhalb der Klammer. Die zu verknüpfenden Werte müssen demselben Variablentyp angehören.

### **Beispiel in AWL:**

```
LD 2#0000_1111
XOR 2#0011_1010 (* XOR Verknüpfung zwischen 2 Konstanten *)
                  (* \; Akku = 2#0011 \; 0101 \; *)LD 170 (* Verknüpfung zwischen einer Konstanten und 2 Variablen. *)
XOR Var1, Var2 (* Akku = 170d XOR Var1 XOR Var2 *)
LD Var1<br>XOR ( Var2
               (* AE/Akku = Var1 XOR (Var2 OR Var3 ) *)OR Var3
)
```
### **Beispiel in ST:**

Ergebnis := 2#0000 1111 XOR 2#0011 1010; (\* Ergebnis = 2#0011 0101 \*)

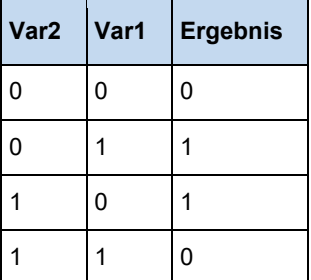

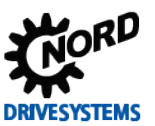

# **3.4.3.12 XORN und XORN(**

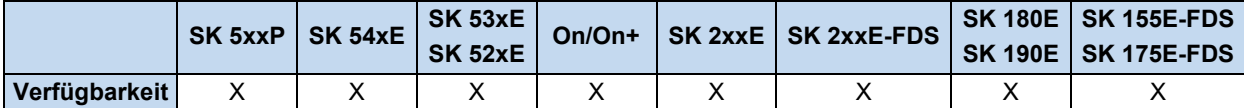

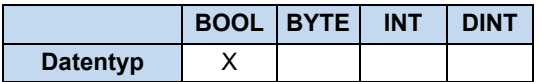

Bitweise Exclusiv ODER Verknüpfung des AE/Akkus mit einem negierten Operanden. Bitweise Exclusiv ODER (…) Verknüpfung mit dem AE/Akku und dem negierten Ergebnis der Klammer. Es sind bis zu 6 Klammerebenen möglich. Die zu verknüpfenden Werte müssen demselben Variablentyp angehören.

### **Beispiel in AWL:**

```
LD 2#0000_1111
XORN 2#0011_1010 (* XORN Verknüpfung zwischen 2 Konstanten *)
                 (* \; Akku = 2#1100_100^* )LD 170 (* Verknüpfung zwischen einer Konstanten und 2 Variablen. *)
XORN Var1, Var2 (* Akku = 170d XORN Var1 XORN Var2 *)
LD Var1<br>XORN ( Var2
               (* AE/Akku = Var1 XORN (Var2 OR Var3 ) *)OR Var3
)
```

```
Ergebnis := 2#0000 1111 XORN 2#0011 1010; (* Ergebnis = 2#1100 1010 *)
```
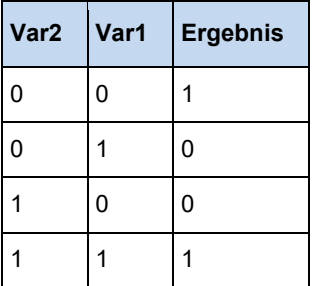

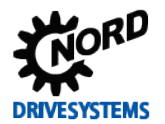

# **3.4.4 Lade- und Speicheroperatoren**

# **3.4.4.1 LD**

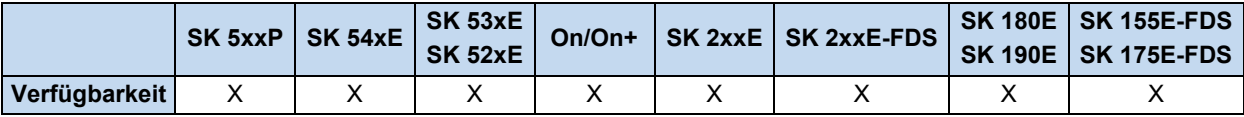

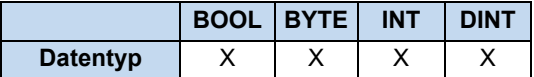

Lädt eine Konstante oder eine Variable in den AE bzw. in den Akku.

### **Beispiel in AWL:**

```
LD 10 (* Lädt die 10 als BYTE *)
LD -1000 (* Lädt die -1000 als INT *)
LD Value1 (* Lädt die Variable Value1 *)
```
# **3.4.4.2 LDN**

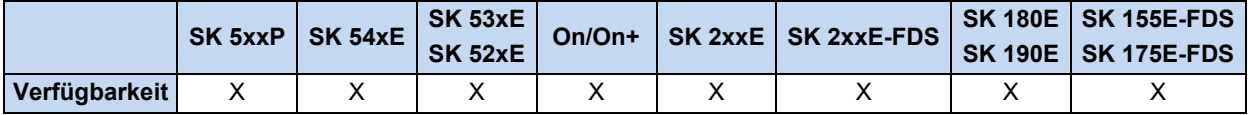

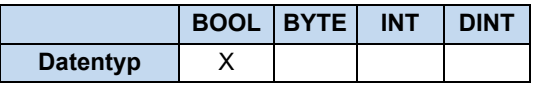

Lädt eine boolesche Variablen negiert in den AE.

#### **Beispiel in AWL:**

```
LDN Value1 (* Value1 = TRUE à AE = FALSE *)
ST Value2 (* Speicher auf Value2 = FALSE *)
```
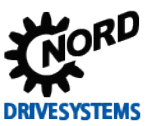

# **3.4.4.3 ST**

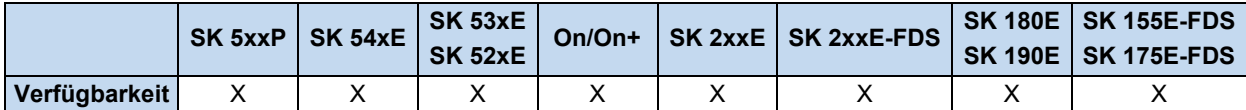

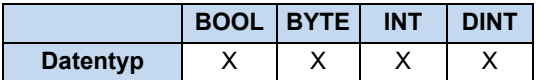

Speichert den Inhalt des AE/Akku auf eine Variable ab. Die abzuspeichernde Variable muss zu dem vorher geladenen und verarbeiteten Datentyp passen.

### **Beispiel in AWL:**

```
LD 100 (* Lädt den Wert 1010_1111 *)
ST Value1 (* Akku Inhalt 100 wird in Value1 abgespeichert *)
```
# **3.4.4.4 STN**

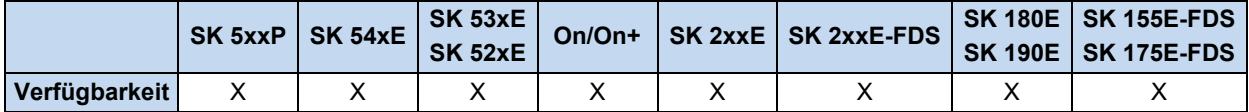

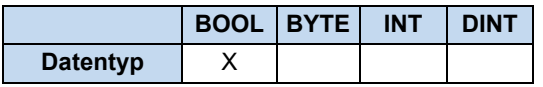

Speichert den Inhalt des AE auf eine Variable ab und negiert ihn. Die abzuspeichernde Variable muss zu dem vorher geladenen und verarbeiteten Datentyp passen.

### **Beispiel in AWL:**

```
LD Value1 (* Value1 = TRUE à AE = TRUE *)
STN Value2 (* Speicher auf Value2 = FALSE *)
```
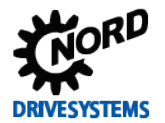

# **3.4.5 Vergleichs Operatoren**

# **3.4.5.1 EQ**

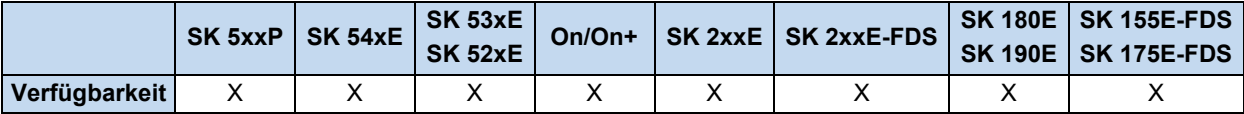

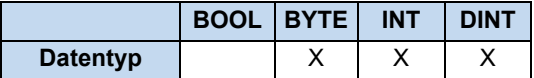

Vergleicht den Inhalt vom Akku mit einer Variabel oder Konstanten. Sind die Werte gleich, dann wird das AE auf TRUE gesetzt.

#### **Beispiel in AWL:**

```
LD Value1 (* Value1 = 5 *)
EQ 10 (* AE = Ist 5 gleich 10 ? *)
JMPC NextStep (* AE = FALSE à Programm springt nicht *)
ADD 1
NextStep:
ST Value1
```
#### **Beispiel in ST:**

```
(* Ist Value = 10 *)if Value = 10 then
 Value2 := 5;end if;
```
#### **3.4.5.2 GE**

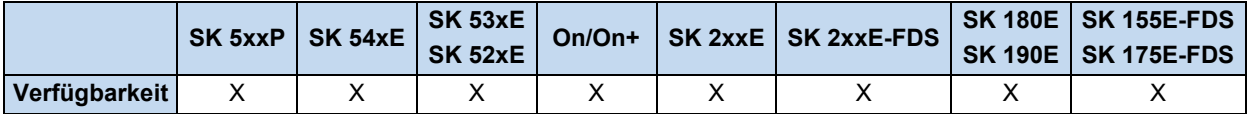

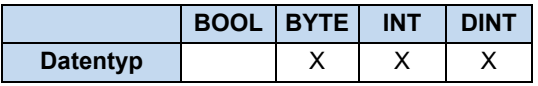

Vergleicht den Inhalt vom Akku mit einer Variabel oder Konstanten. Ist der Wert im Akku größer oder gleich der Variabel oder Konstante, dann wird das AE auf TRUE gesetzt.

#### **Beispiel in AWL:**

```
LD Value1 (* Value1 = 5 *)
GE 10 (* Ist 5 größer oder gleich 10? *)
JMPC NextStep (* AE = FALSE à Programm springt nicht *)
ADD 1
NextStep:
ST Value1
```

```
(* Ist 5 größer oder gleich 10? *)
if Value >= 10 then
  Value := Value - 1 
end if;
```
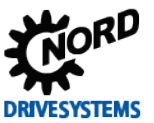

# **3.4.5.3 GT**

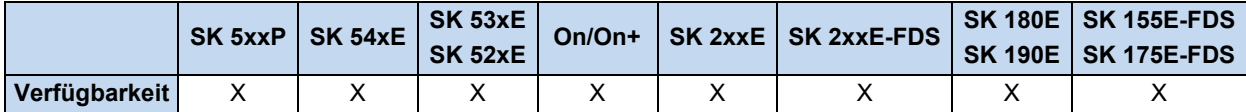

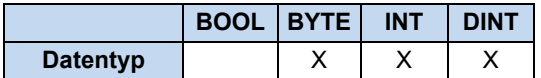

Vergleicht den Inhalt vom Akku mit einer Variabel oder Konstanten. Ist der Wert im Akku größer als die Variabel oder Konstante, dann wird das AE auf TRUE gesetzt.

#### **Beispiel in AWL:**

```
LD Value1(* Value1 = 12 *)
GT 8 (* Ist 12 größer als 8? *)
JMPC NextStep (* AE = TRUE - Programm springt *)
ADD 1
NextStep:
ST Value1
```
### **Beispiel in ST:**

```
(* Ist 12 größer als 8? *)
if Value > 8 then
  Value := 0;
end_if;
```
# **3.4.5.4 LE**

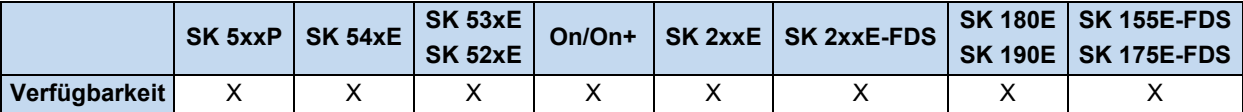

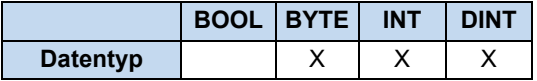

Vergleicht den Inhalt vom Akku mit einer Variabel oder Konstanten. Ist der Wert im Akku kleiner oder gleich der Variablen oder Konstante, dann wird das AE auf TRUE gesetzt.

#### **Beispiel in AWL:**

```
LD Value1 (* Value1 = 5 *)
LE 10 (* Ist 5 kleiner oder gleich 10? *)
JMPC NextStep:
ST Value1
```

```
(* Ist Value kleiner oder gleich 10?*)
if Value <= 10 then
 Value := 11;end_if;
```
#### **3.4.5.5 LT**

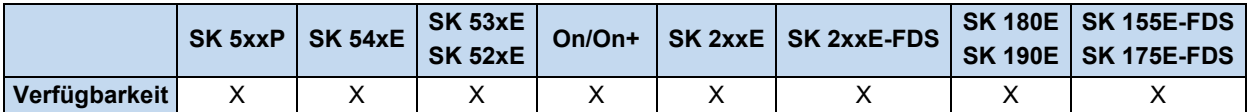

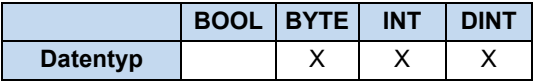

Vergleicht den Inhalt vom Akku mit einer Variabel oder Konstanten. Ist der Wert im Akku kleiner als die Variablen oder Konstante, dann wird das AE auf TRUE gesetzt.

### **Beispiel in AWL:**

```
LD Value1 (* Value1 = 12 *)
LT 8 (* Ist 12 kleiner 8 (*)
JMPC NextStep (* AE = FALSE à Programm springt nicht *)
ADD 1
NextStep:
ST Value1
```
### **Beispiel in ST:**

```
(* Ist Value kleiner als 0? *)
if Value < 0 then
  Value := 0;
end if;
```
### **3.4.5.6 NE**

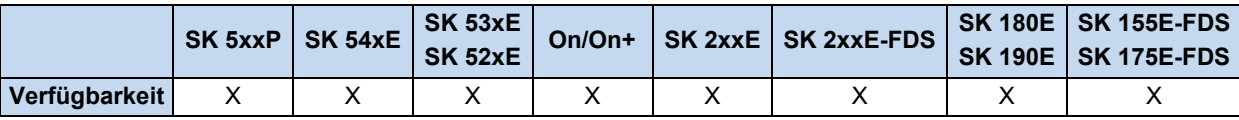

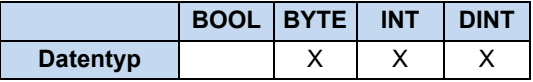

Vergleicht den Inhalt vom Akku mit einer Variabel oder Konstanten. Ist der Wert im Akku ungleich der Variablen oder Konstante, dann wird das AE auf TRUE gesetzt.

#### **Beispiel in AWL:**

```
LD Value1 (* Value1 = 5 *)
NE 10 (*Ist 5 ungleich 10 ?*)
JMPC NextStep (* AE = TRUE à Programm springt *)
ADD 1
NextStep:
ST Value1
```

```
if Value <> 5 then
Value := 5;end_if;
```
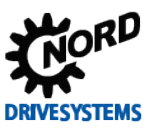

# **3.5 Prozesswerte**

Alle analogen und digitalen Ein- und Ausgänge bzw. Bussoll- und Istwert können durch die PLC gelesen und weiterverarbeitet bzw. durch die PLC gesetzt (wenn Ausgangswert) werden. Der Zugriff auf die einzelnen Werte erfolgt über die hier nachfolgend aufgeführten Prozesswerte. Für alle Ausgangswerte muss der Ausgang (z.B. Digitalausgänge oder PLC Sollwert) so programmiert werden, dass als Ereignisquelle die PLC vorgesehen ist. Alle Prozessdaten werden von der PLC bei jedem neuen zyklischen Durchlauf am Anfang vom Gerät eingelesen und erst am Ende des PLC Programms in das Gerät geschrieben! In den nachfolgenden Tabellen sind alle Werte dargestellt, auf welche die PLC – Funktion direkt zugreifen kann. Auf alle anderen Prozesswerte muss über die Funktionsblöcke MC\_ReadParameter oder MC\_WriteParameter zugegriffen werden.

# **3.5.1 Ein- und Ausgänge**

Hier sind alle Prozesswerte zusammengefasst, die das I/O- Interface des Gerätes beschreiben.

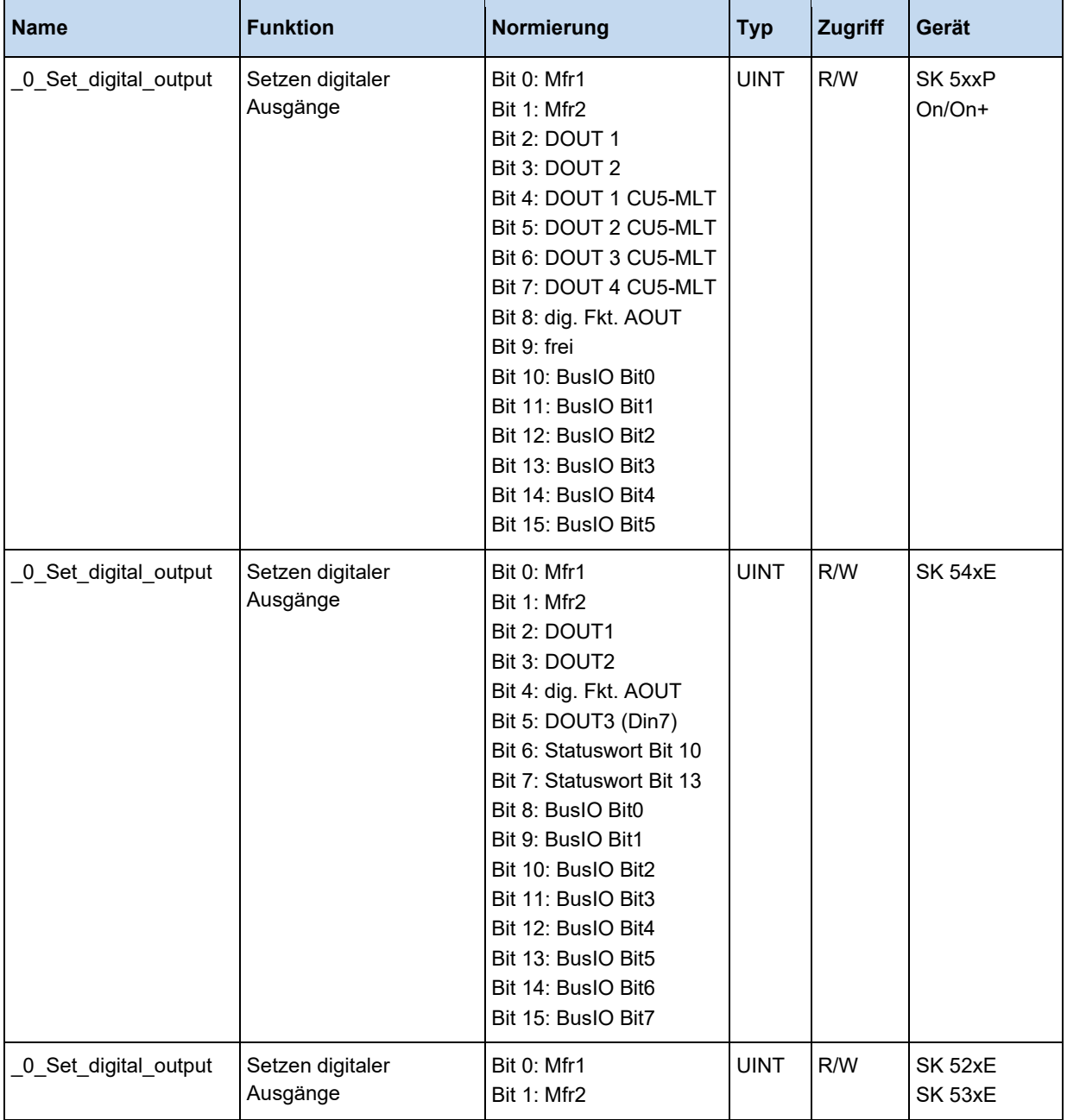

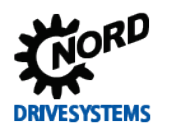

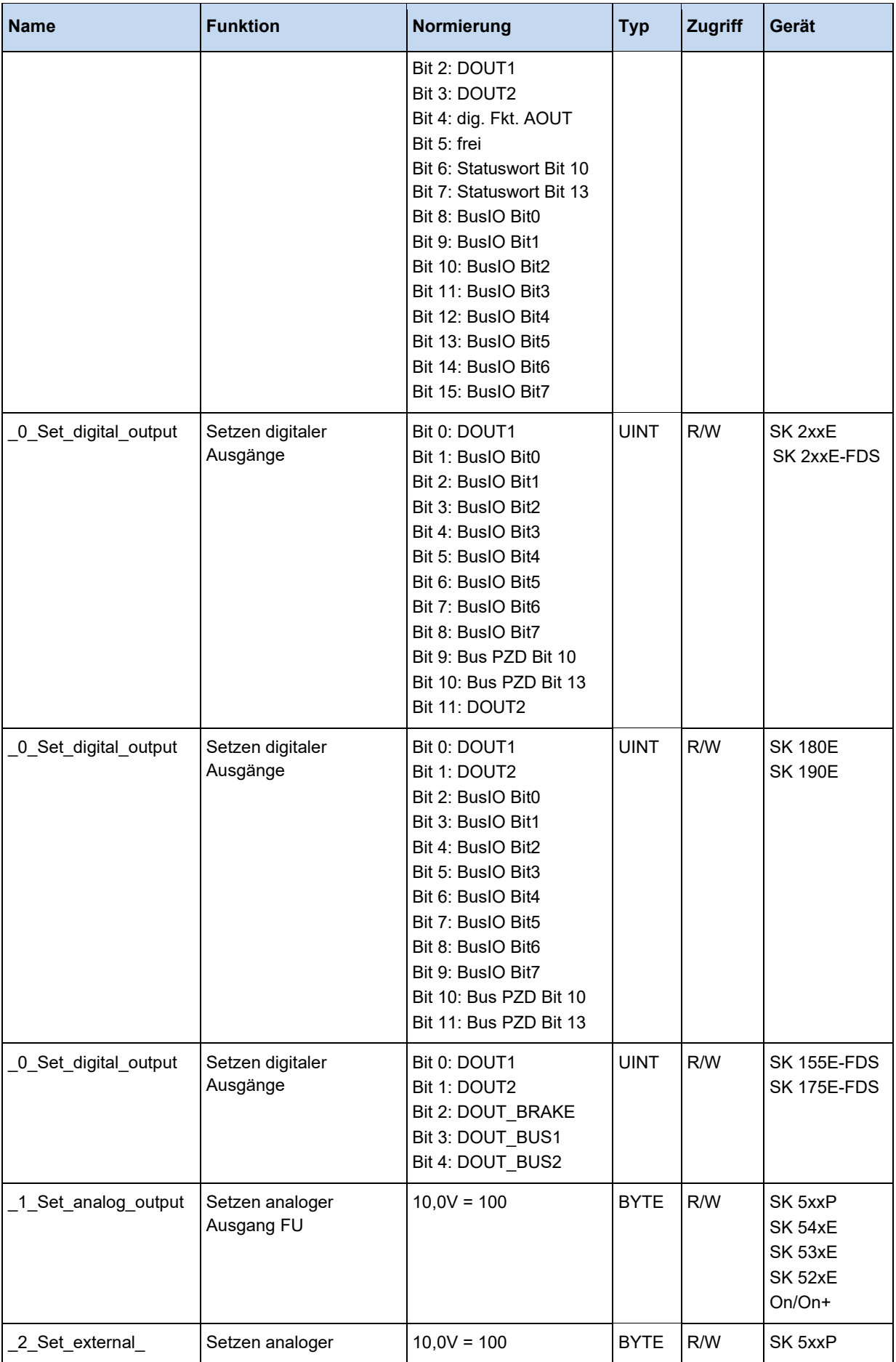

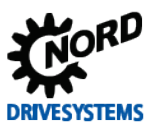

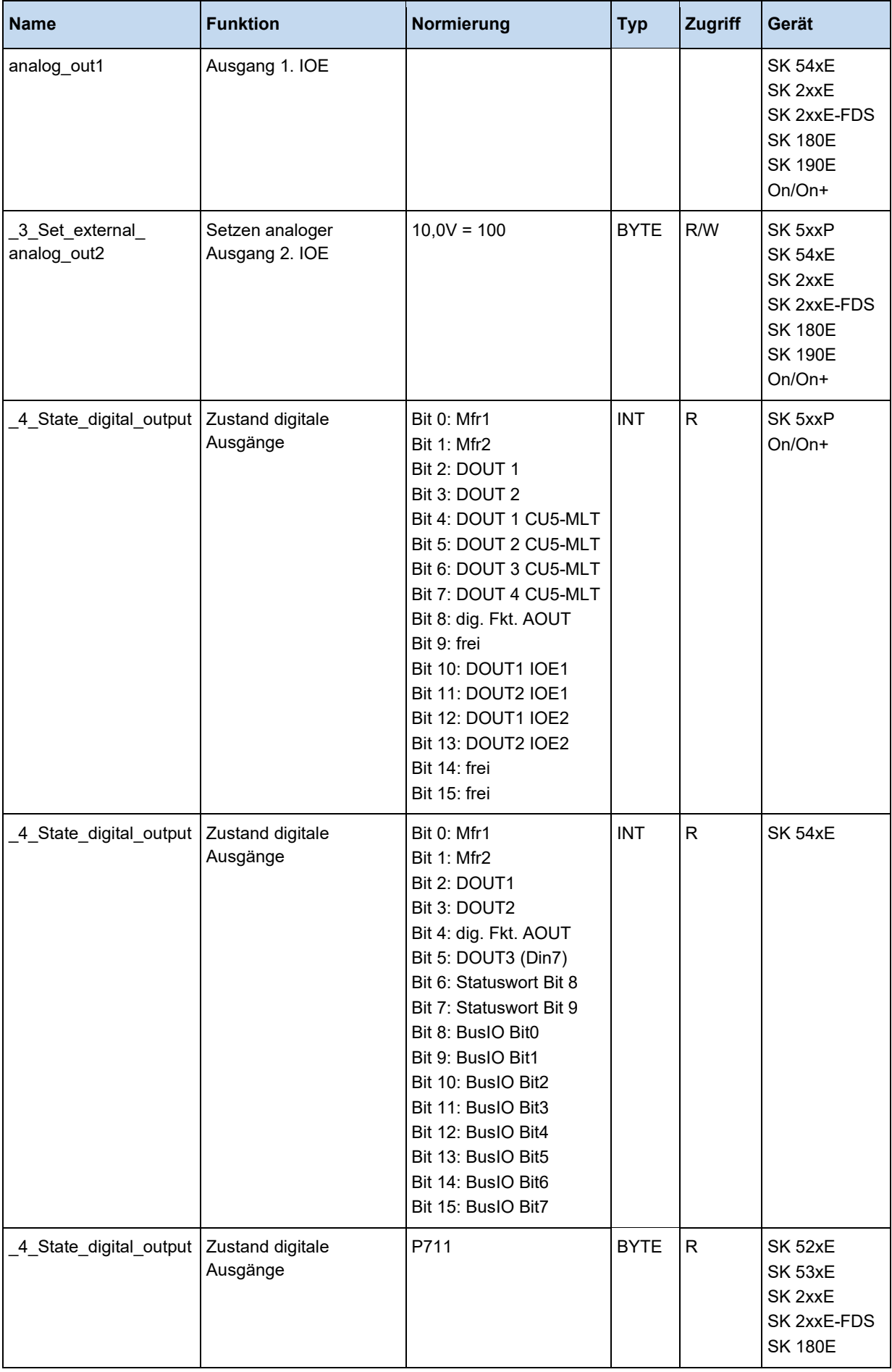

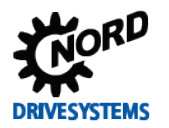

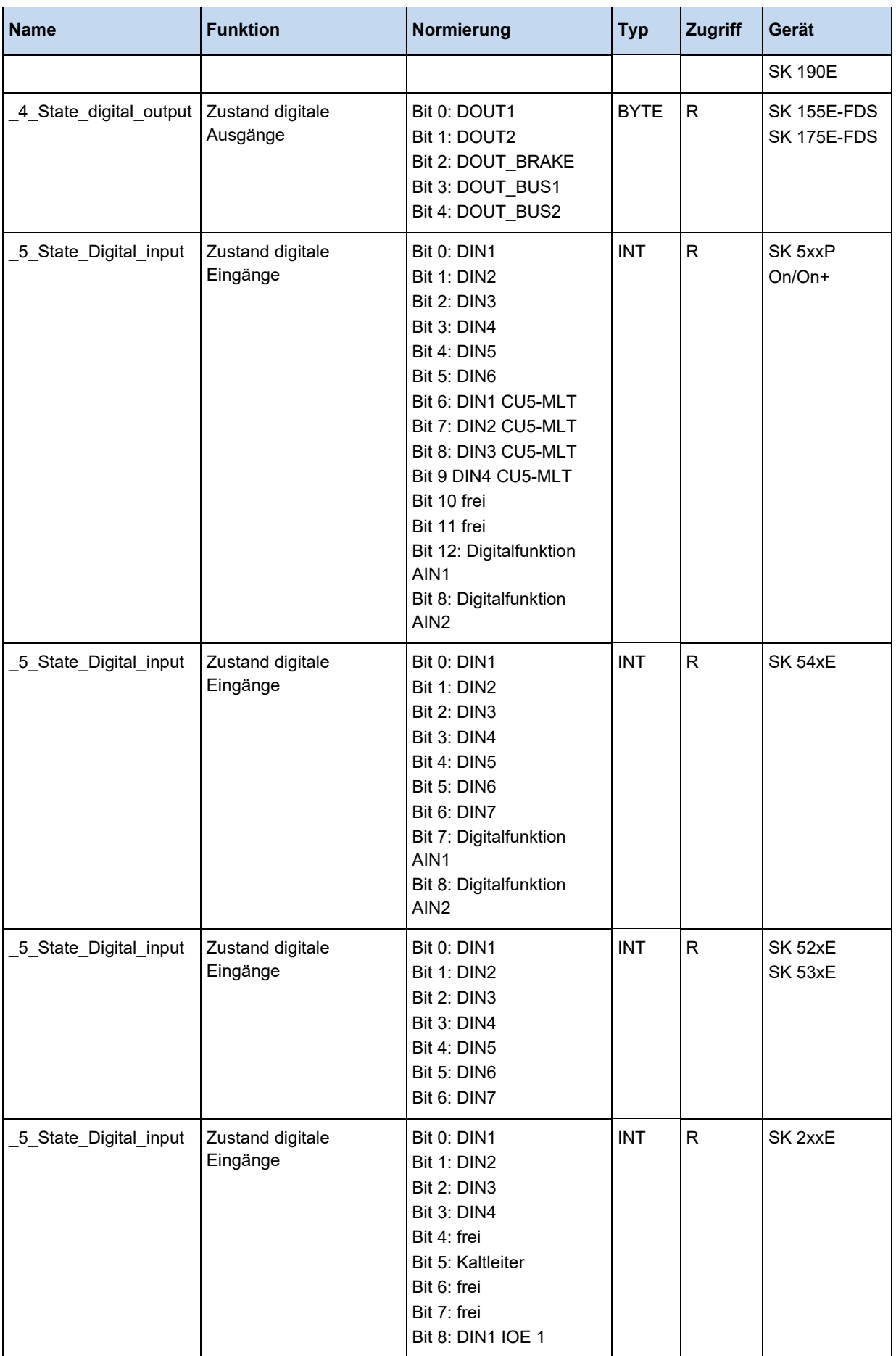

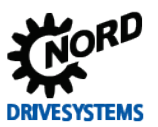

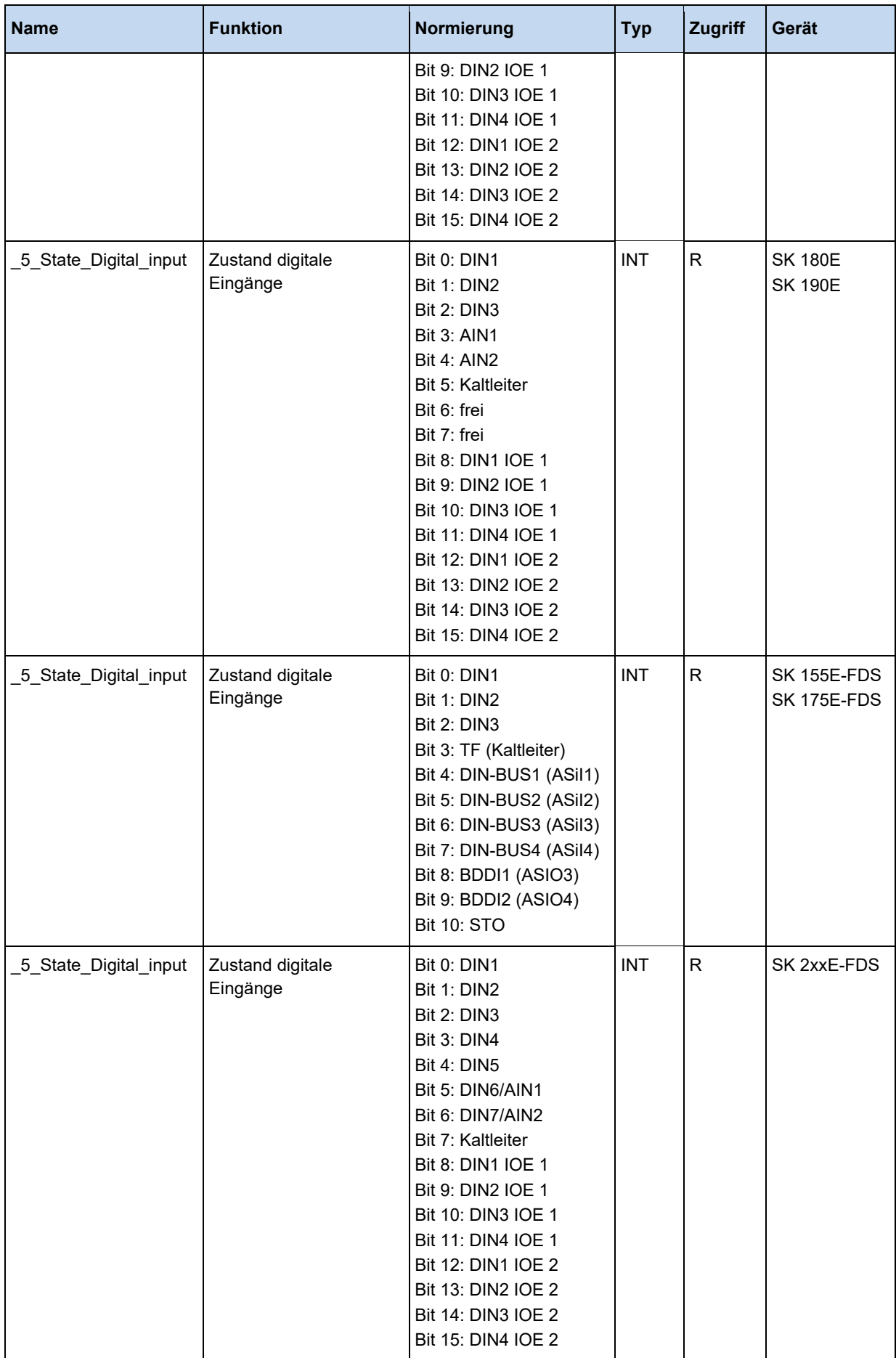

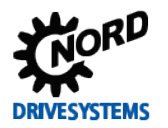

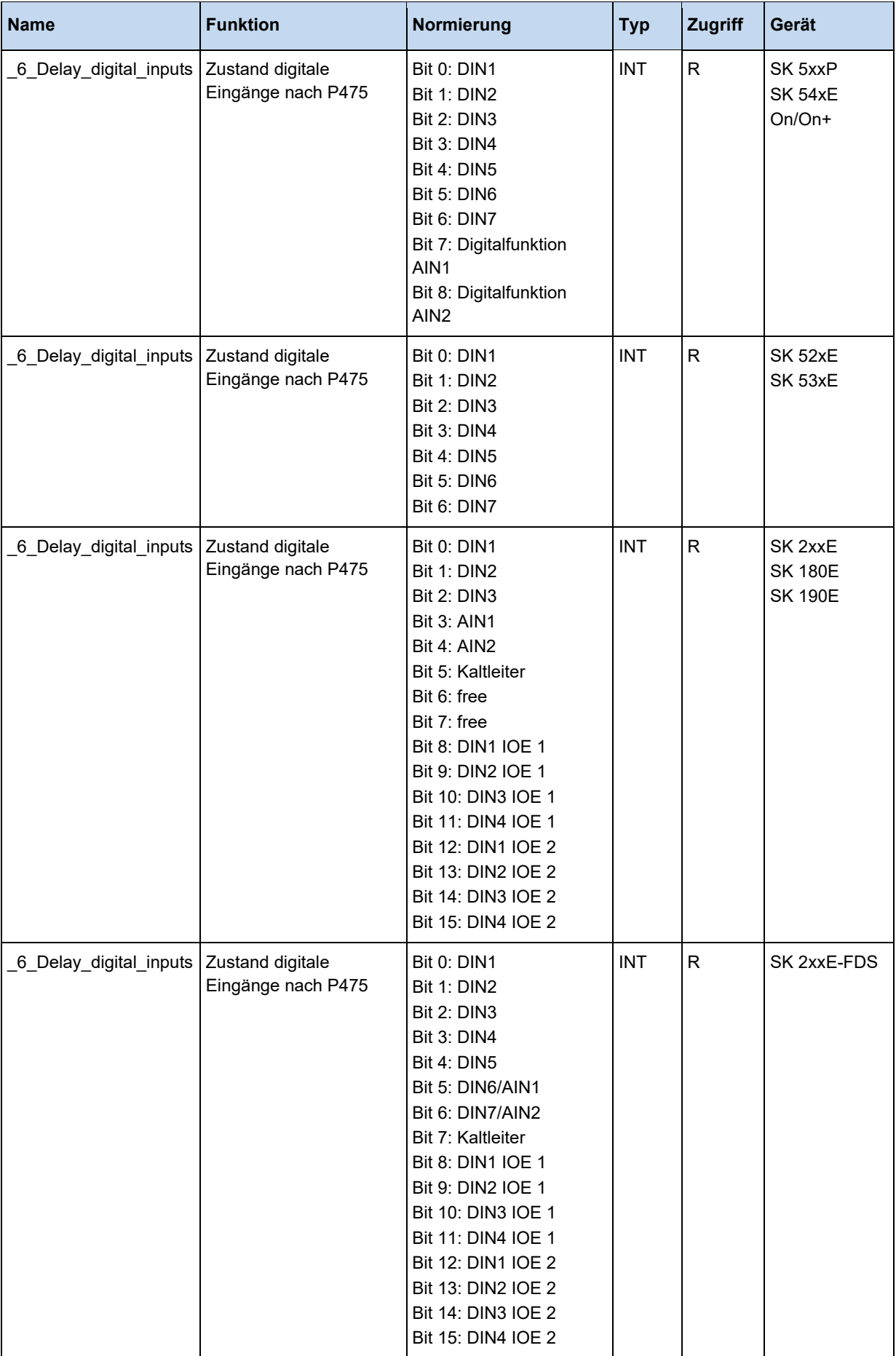

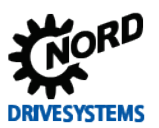

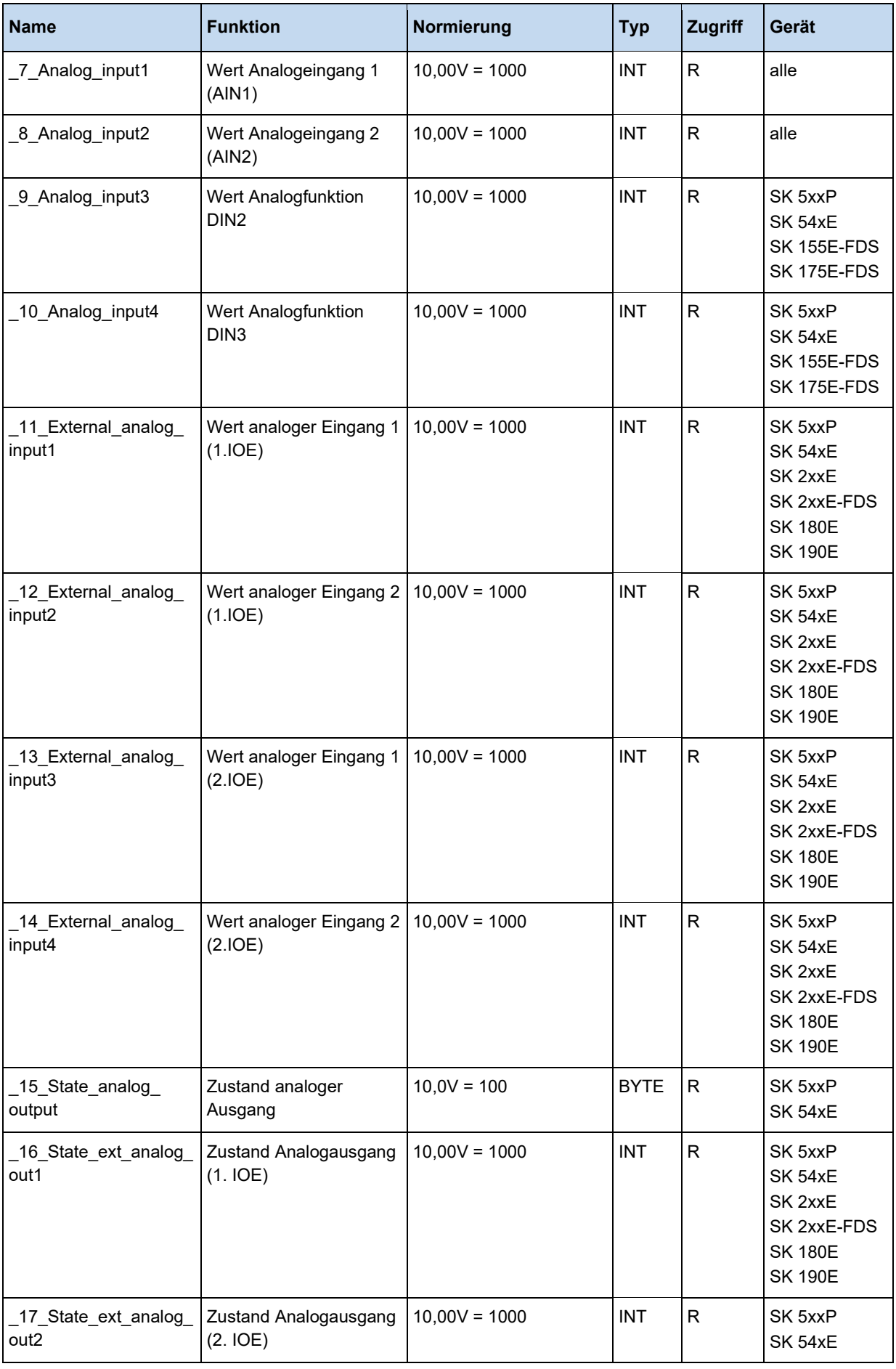

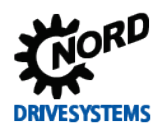

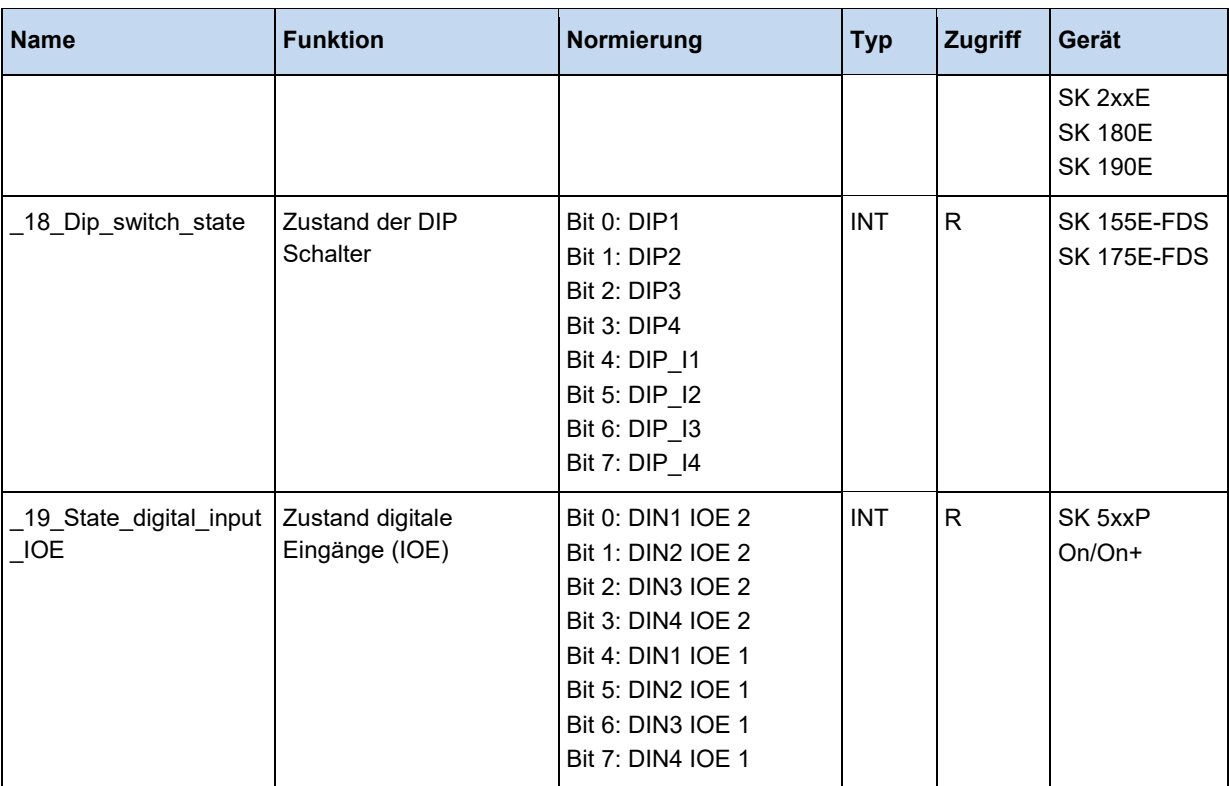

# **3.5.2 PLC Soll- und Istwerte**

Die hier aufgeführten Prozesswerte bilden die Schnittstelle der PLC zum Gerät. Die Funktion der PLC Sollwerte wird im (P553) festgelegt.

#### $\bigoplus$ **Information**

Der Prozesswert PLC\_control\_word überschreibt den Funktionsblock MC\_Power. Die PLC Sollwerte überschreiben die Funktionsblöcke MC\_Move…. und MC\_Home.

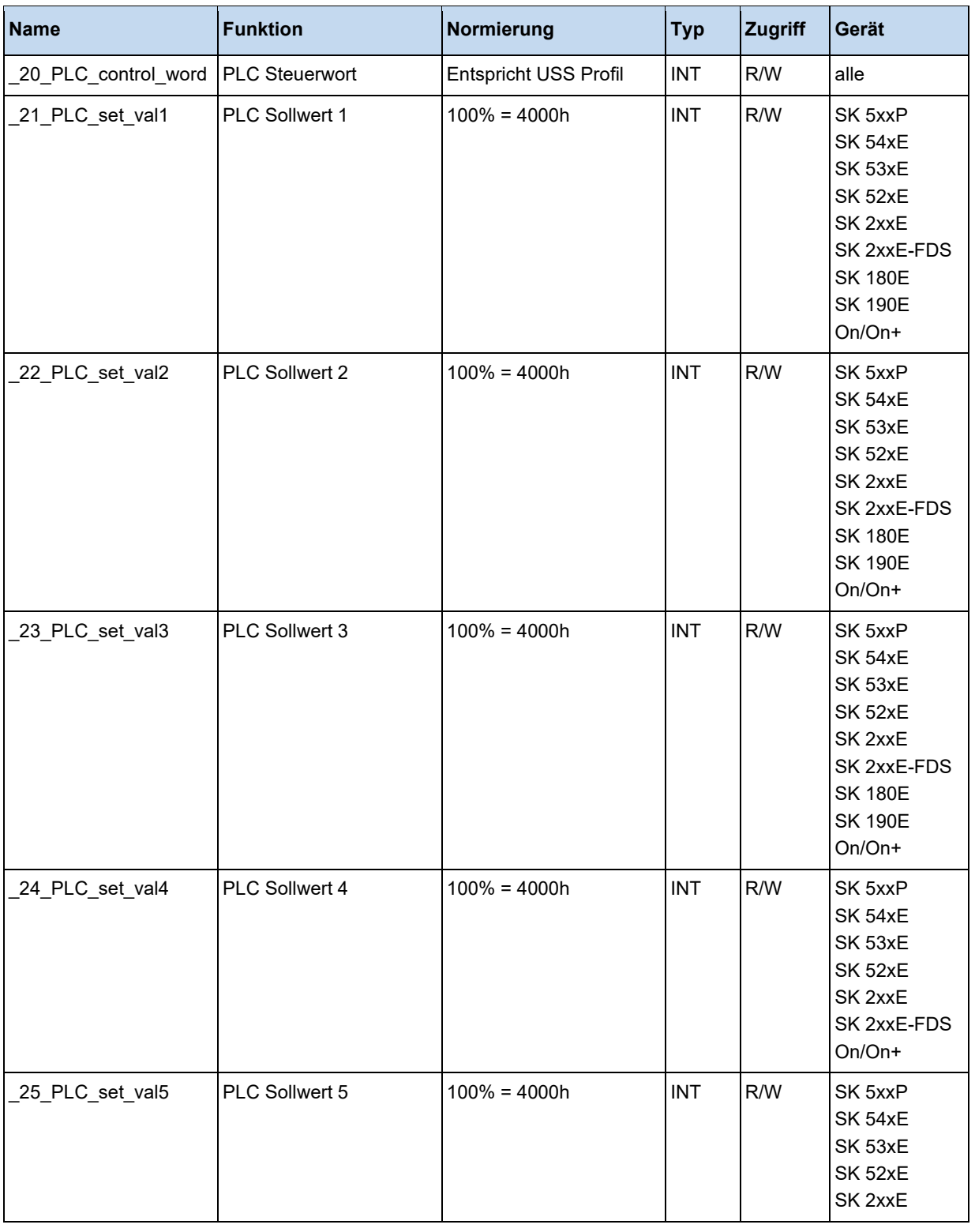

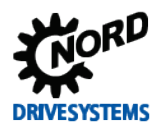

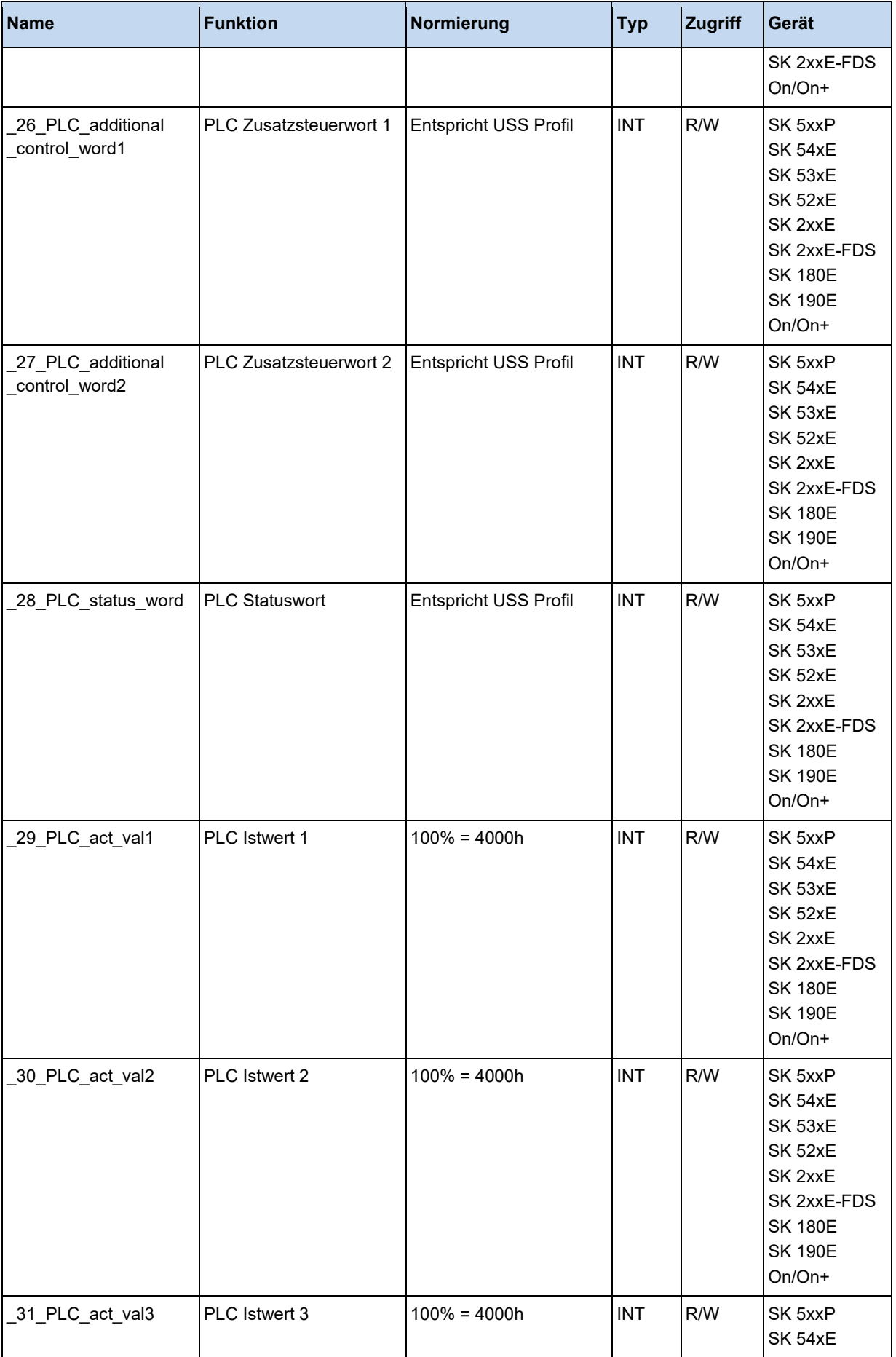

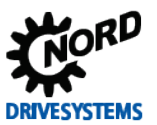

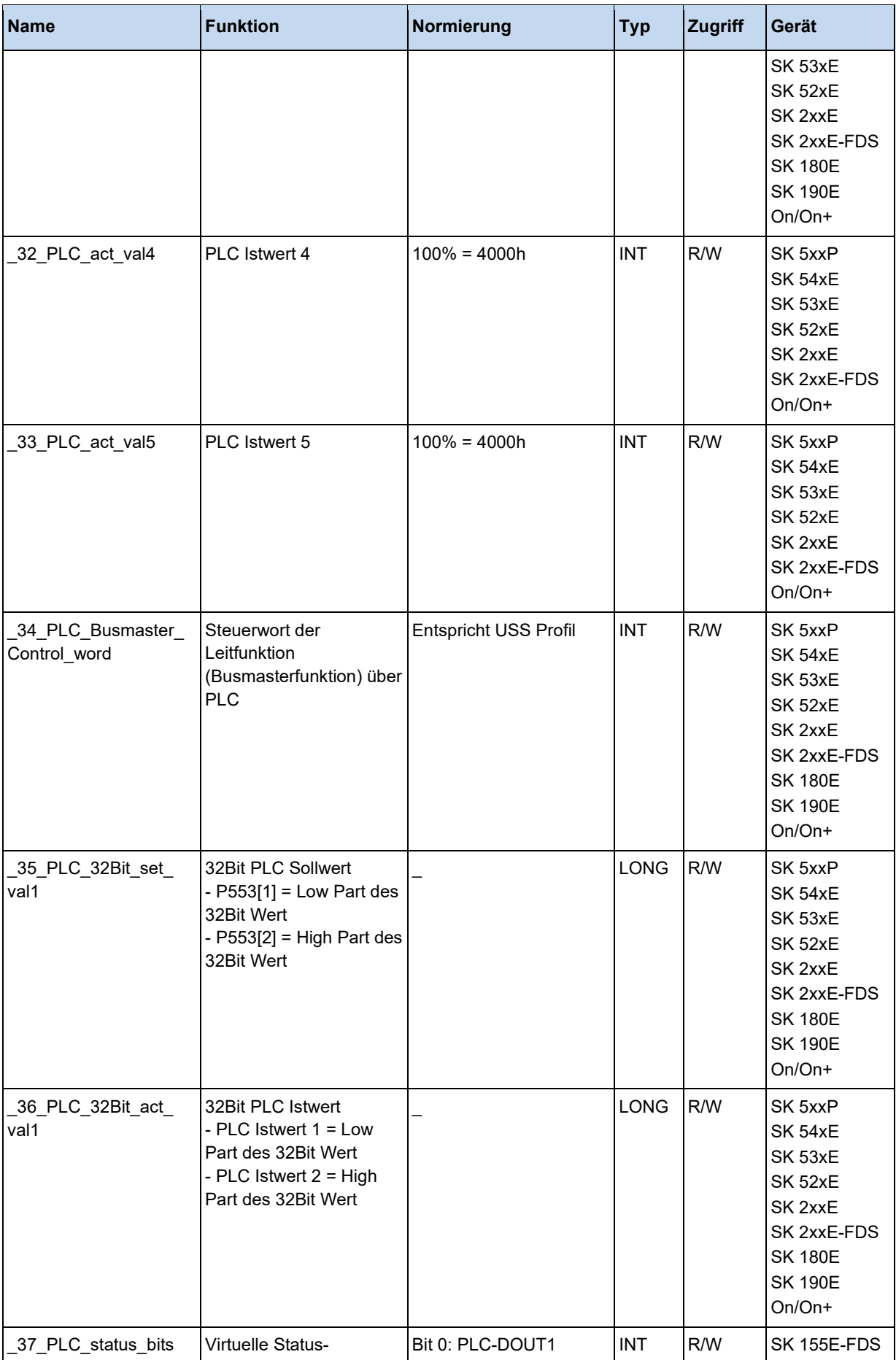

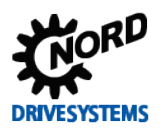

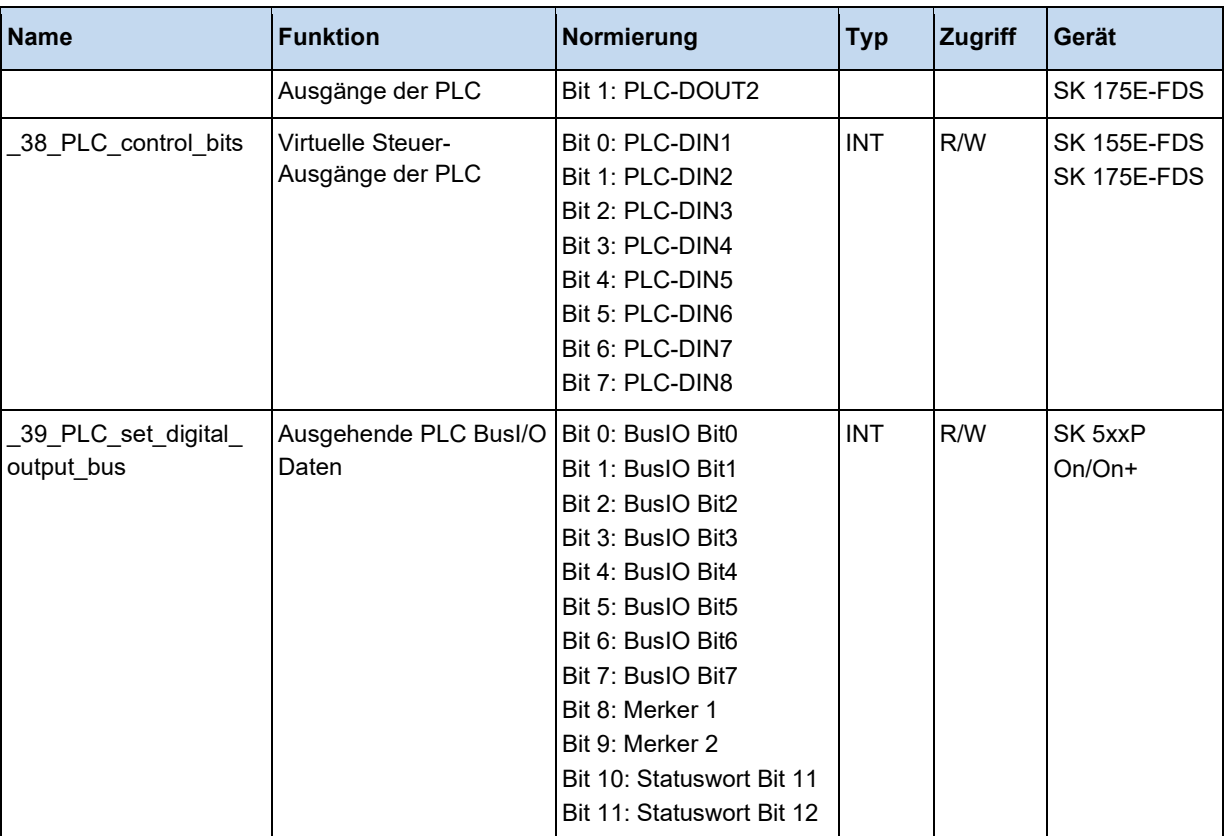

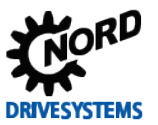

# **3.5.3 Bus Soll- und Istwerte**

Diese Prozesswerte spiegeln alle Soll- und Istwerte wieder, die über die verschiedenen Bussysteme in das Gerät gelangen.

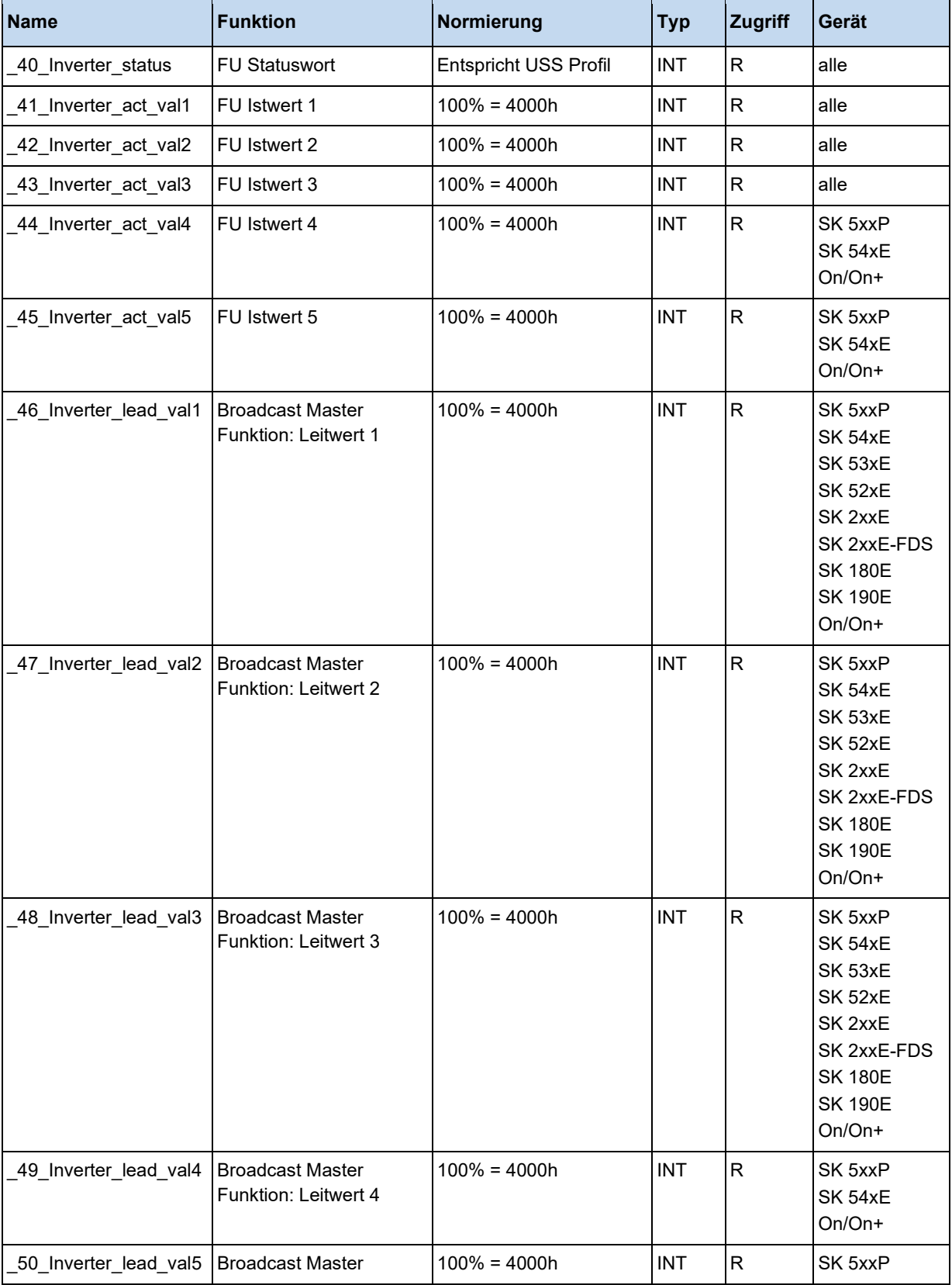

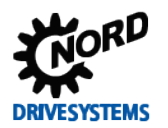

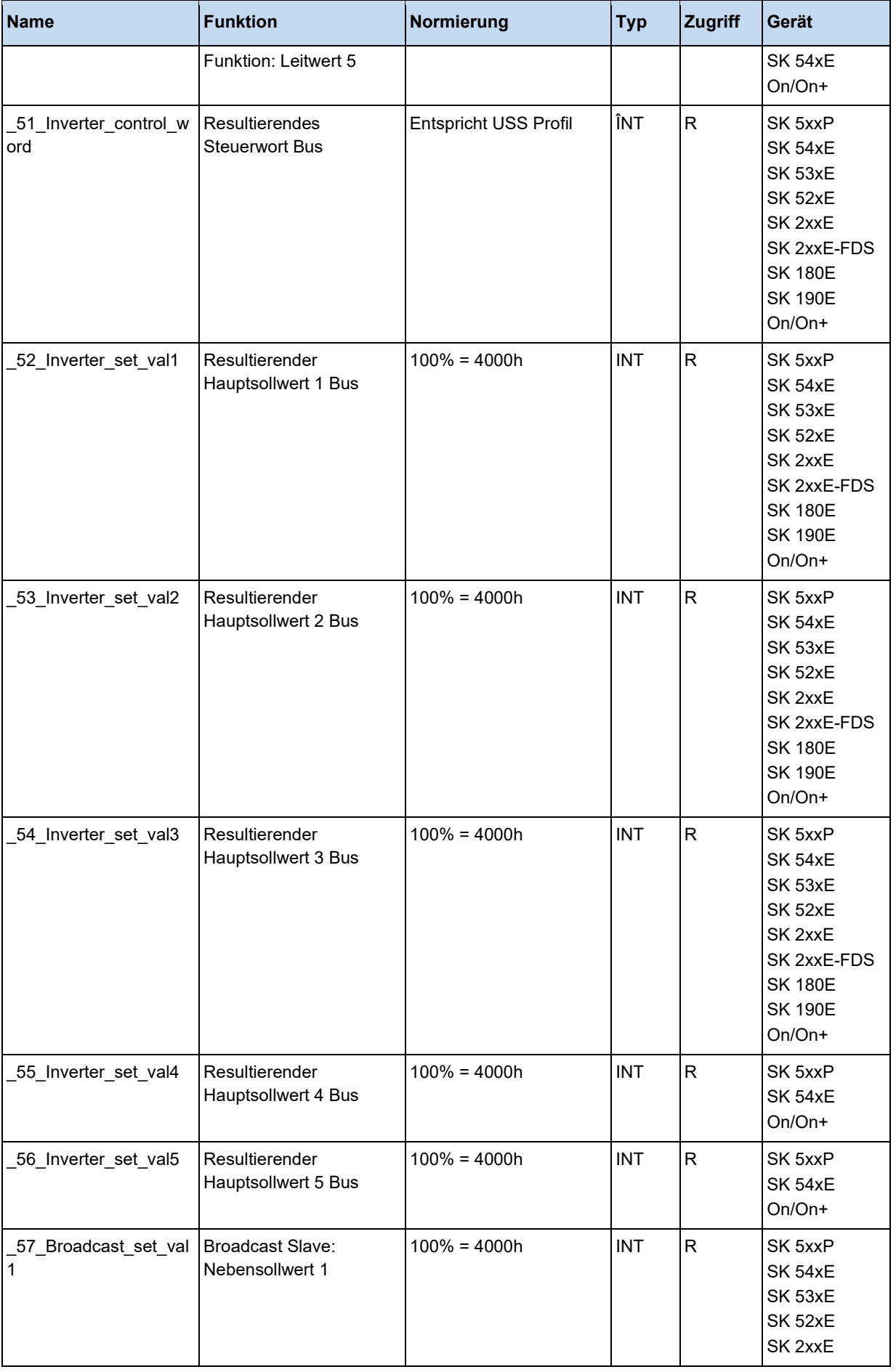

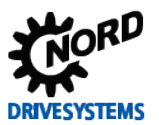

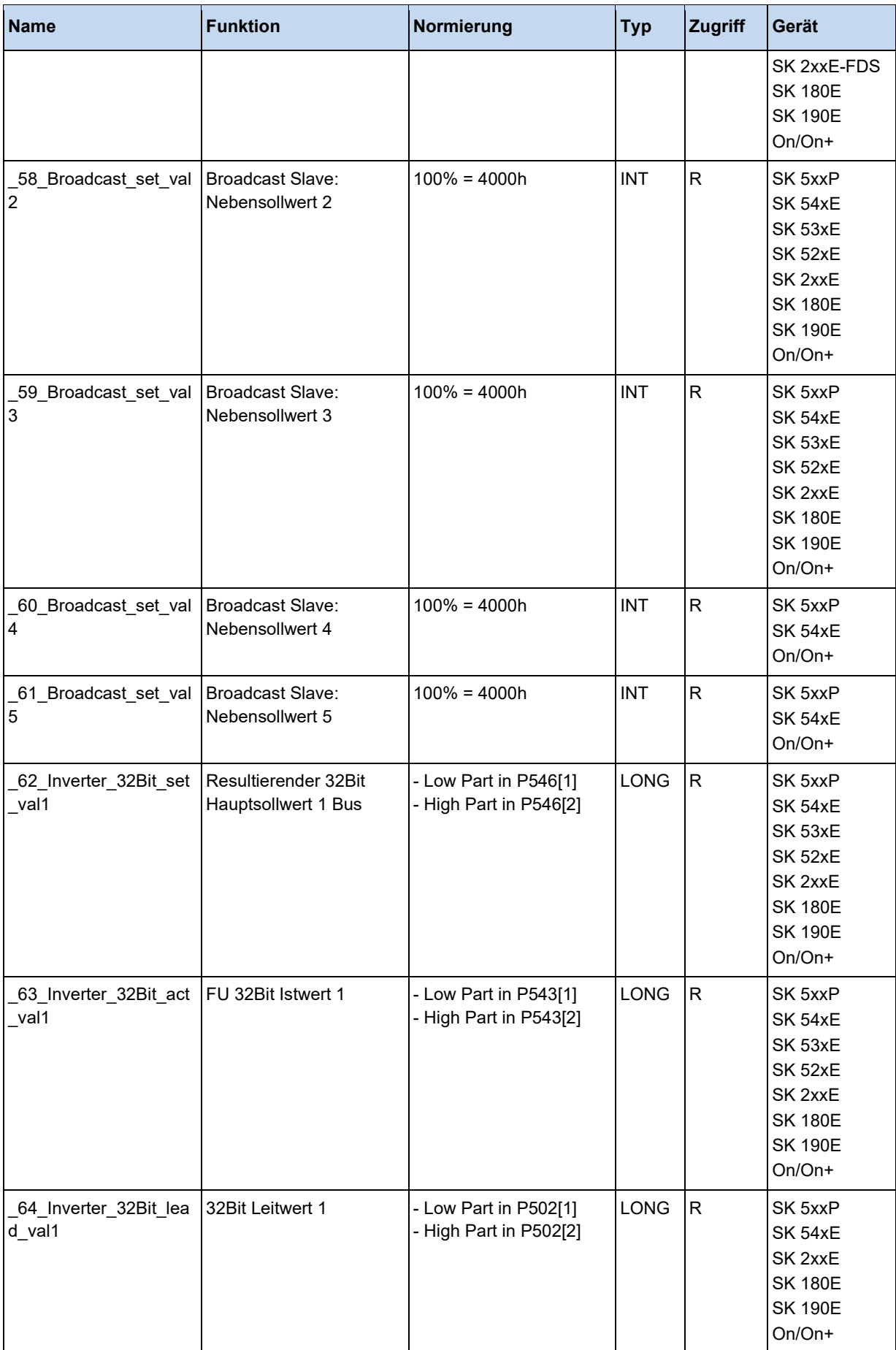

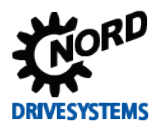

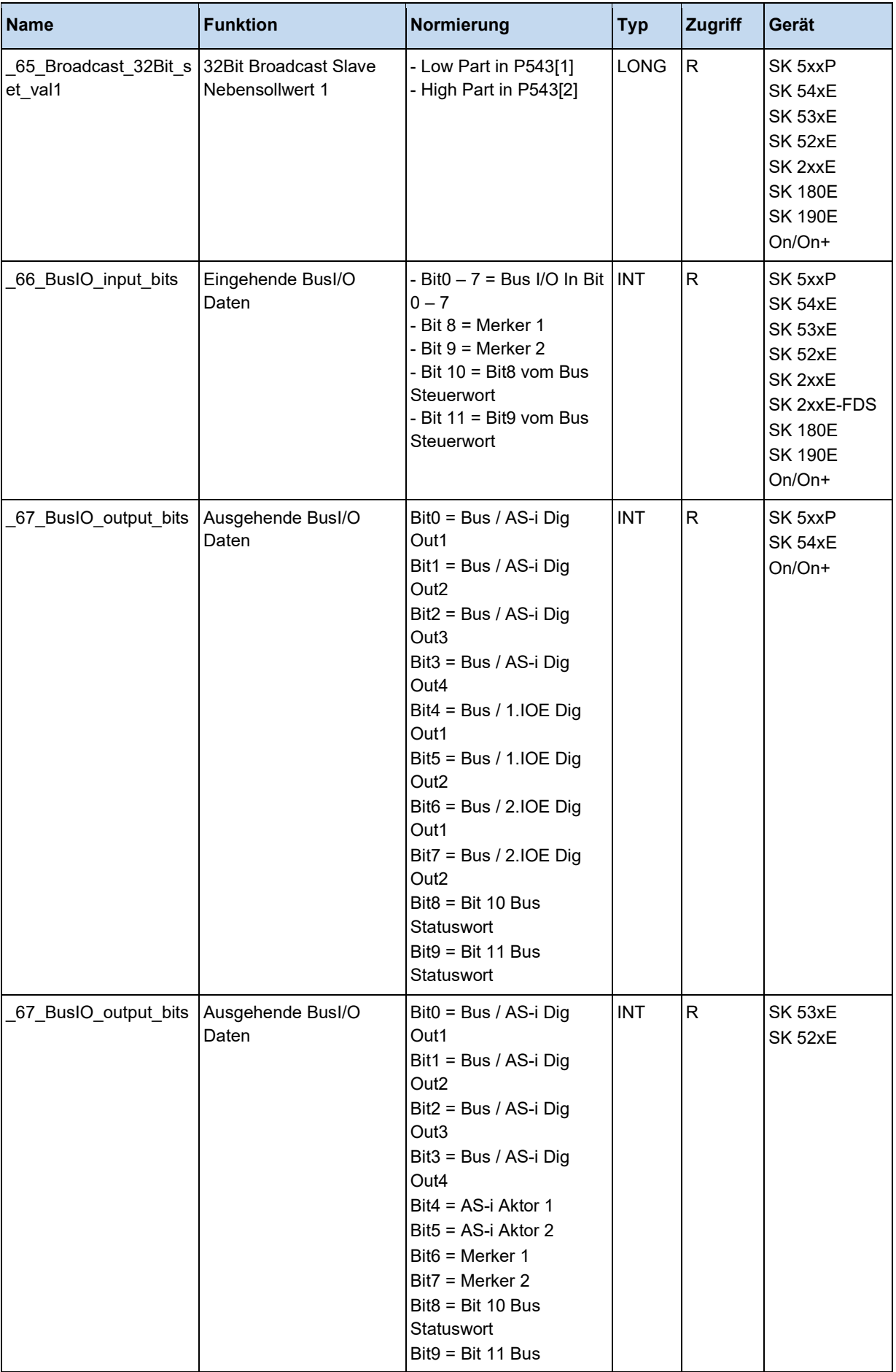

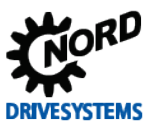

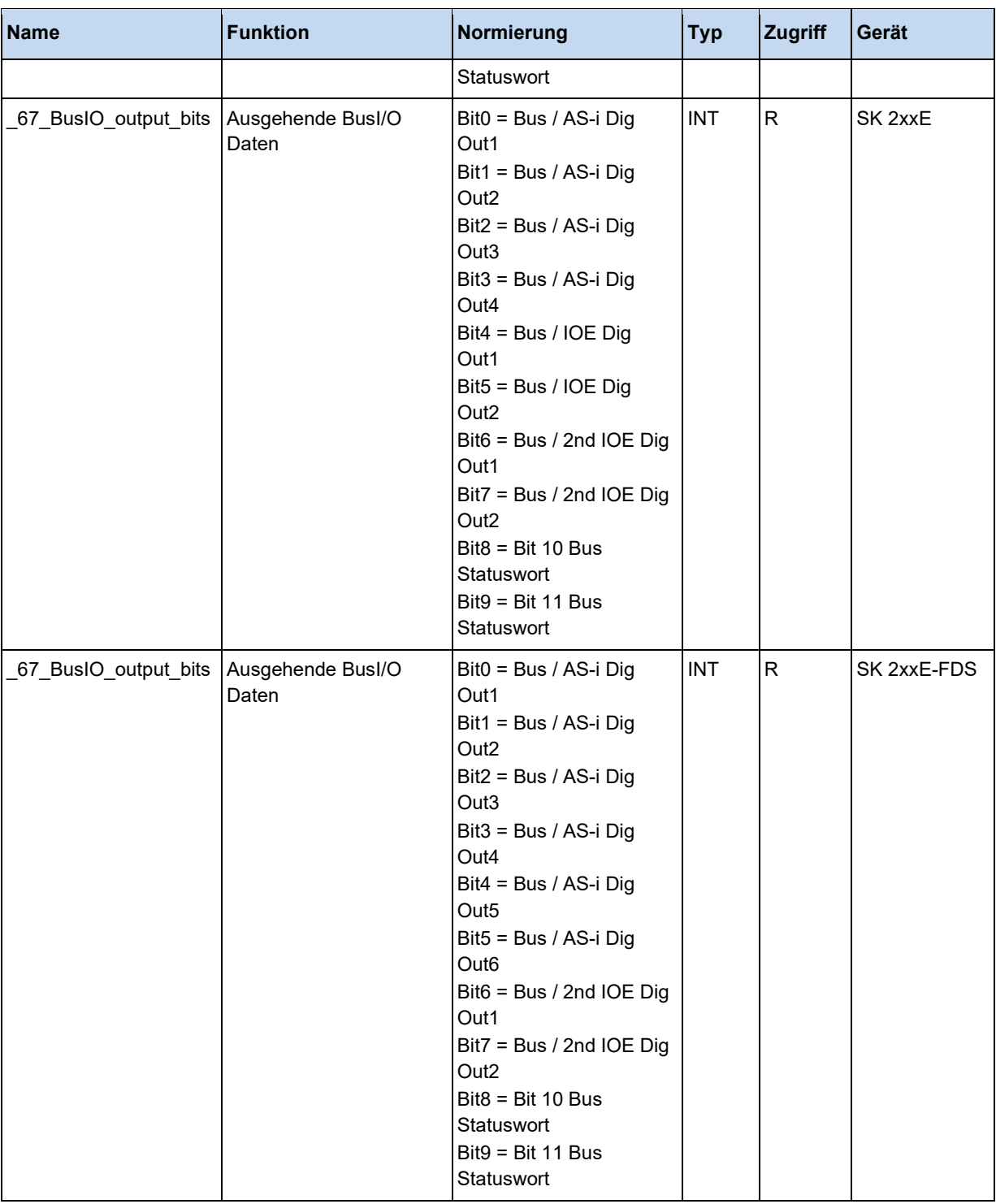

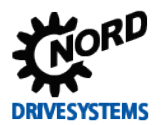

# **3.5.4 ControlBox und ParameterBox**

Über die hier aufgeführten Prozesswerte kann auf die Bedienboxen zugegriffen werden. Damit ist die Realisierung einfacher HMI Anwendungen möglich.

# **Information**

Damit die "key states" in der PLC angezeigt werden, müssen sich die Control- und die ParameterBox im PLC-Anzeige-Modus befinden. Anderenfalls wird nur ein Wert "0" dargestellt.

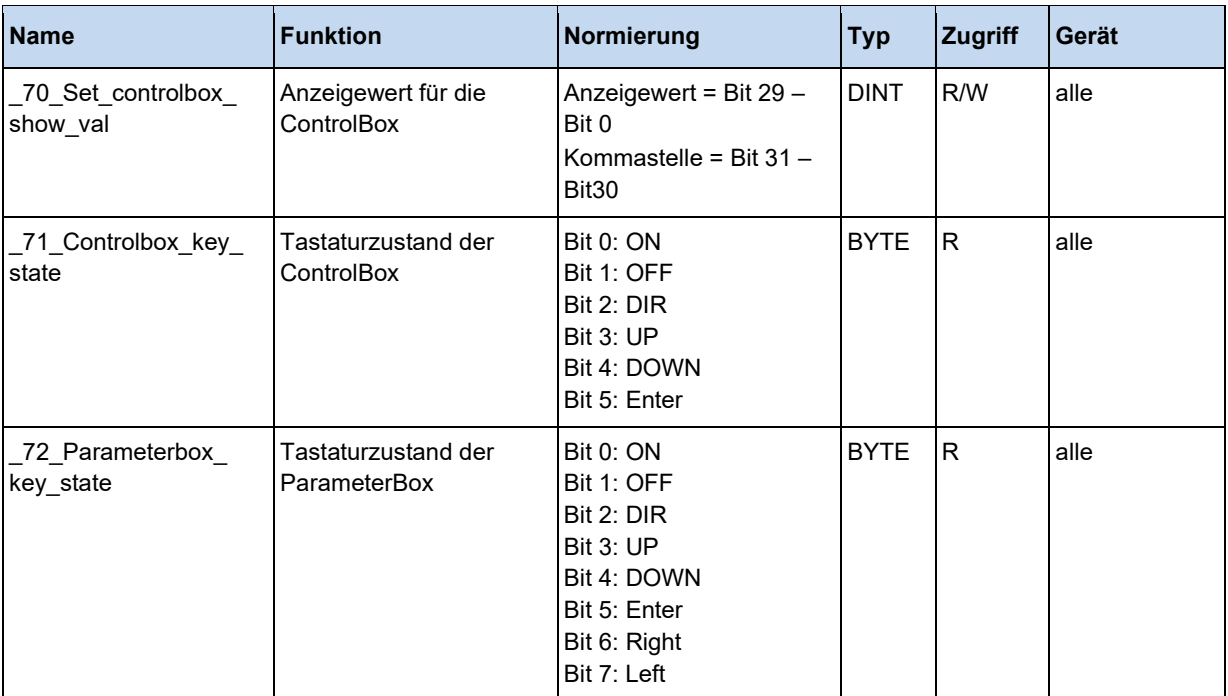

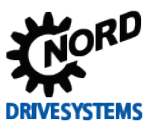

# **3.5.5 Infoparameter**

Hier sind die wichtigsten Istwerte des Gerätes aufgeführt.

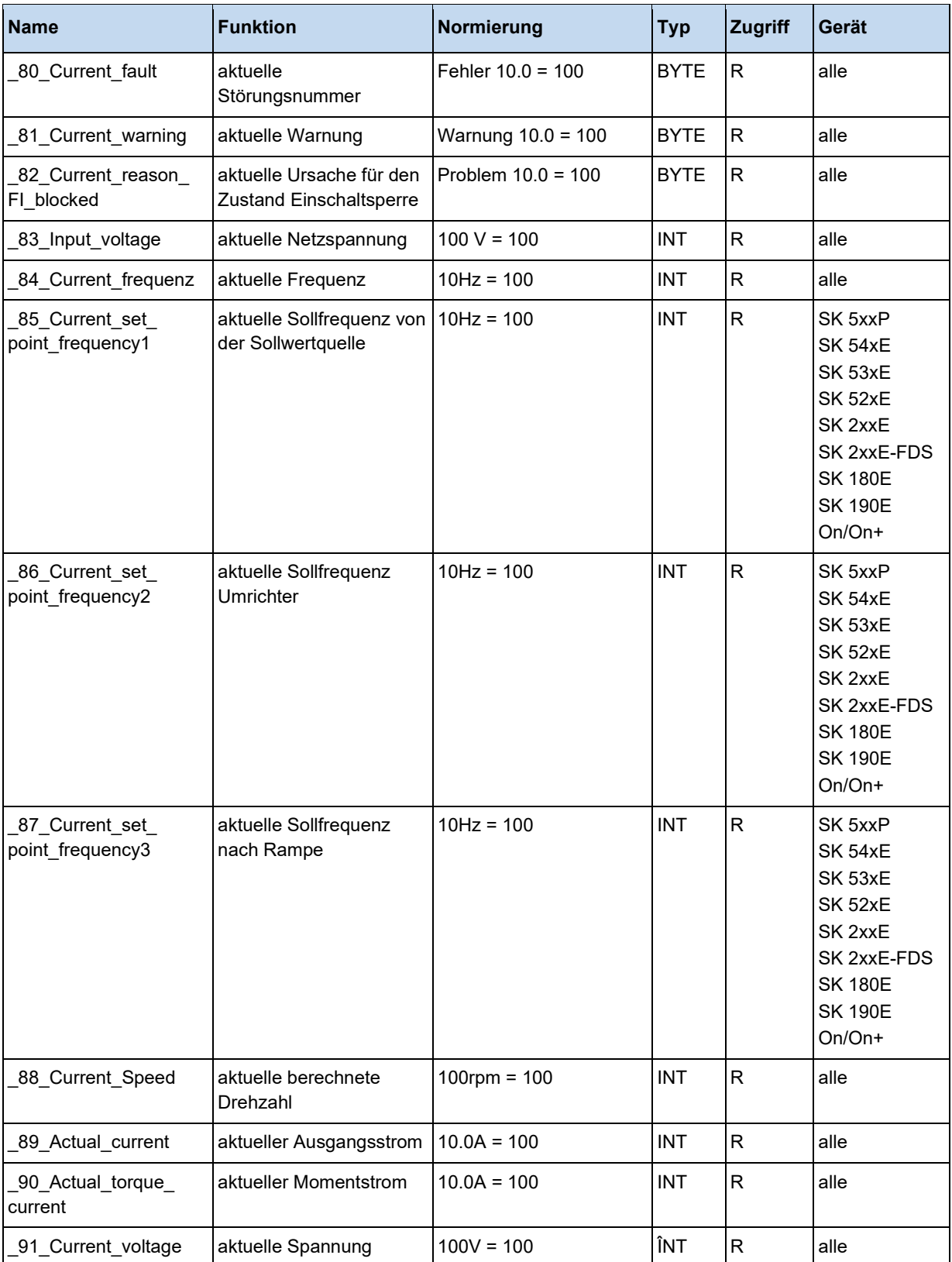

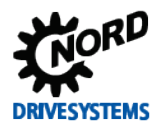

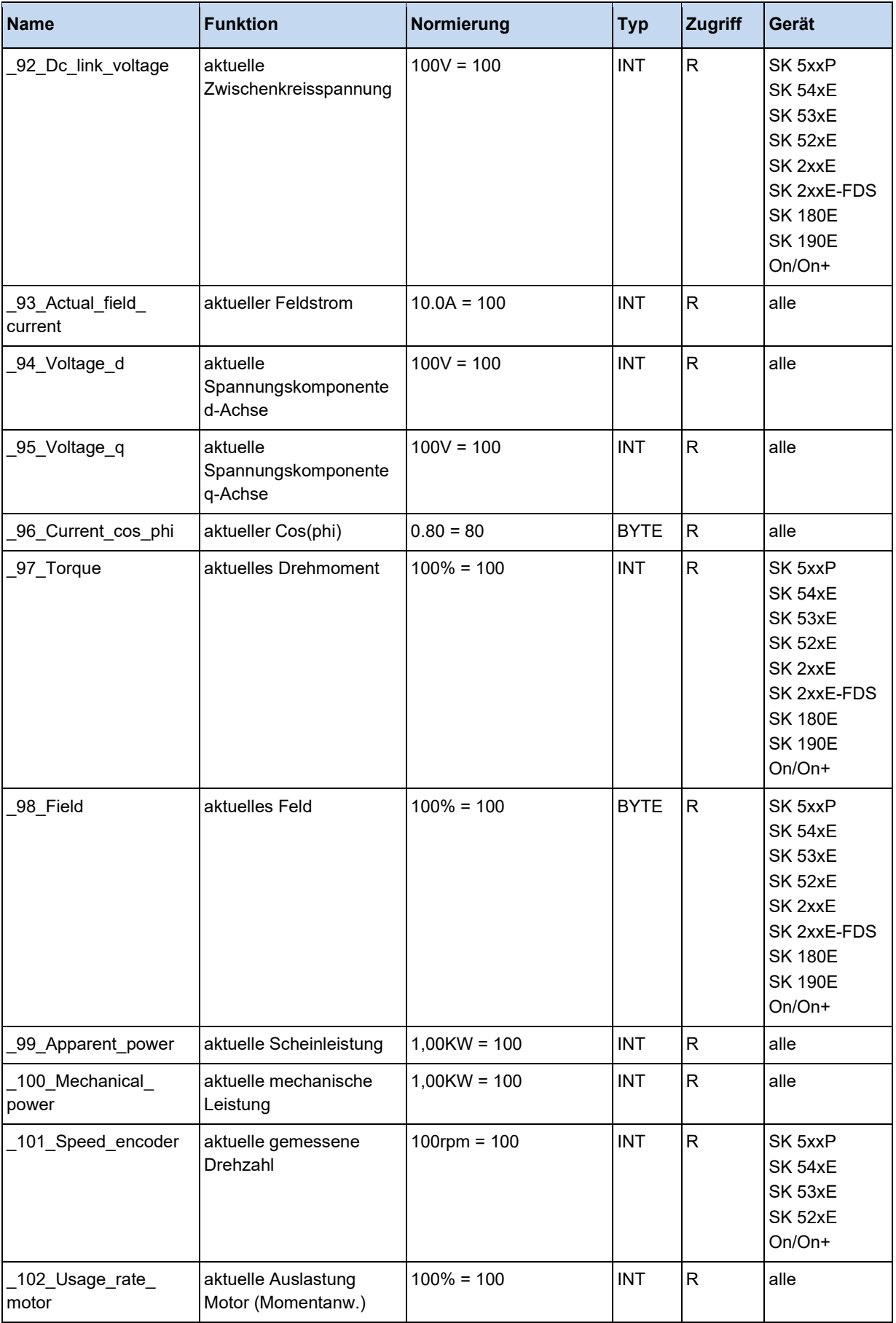

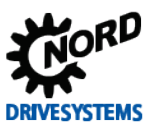

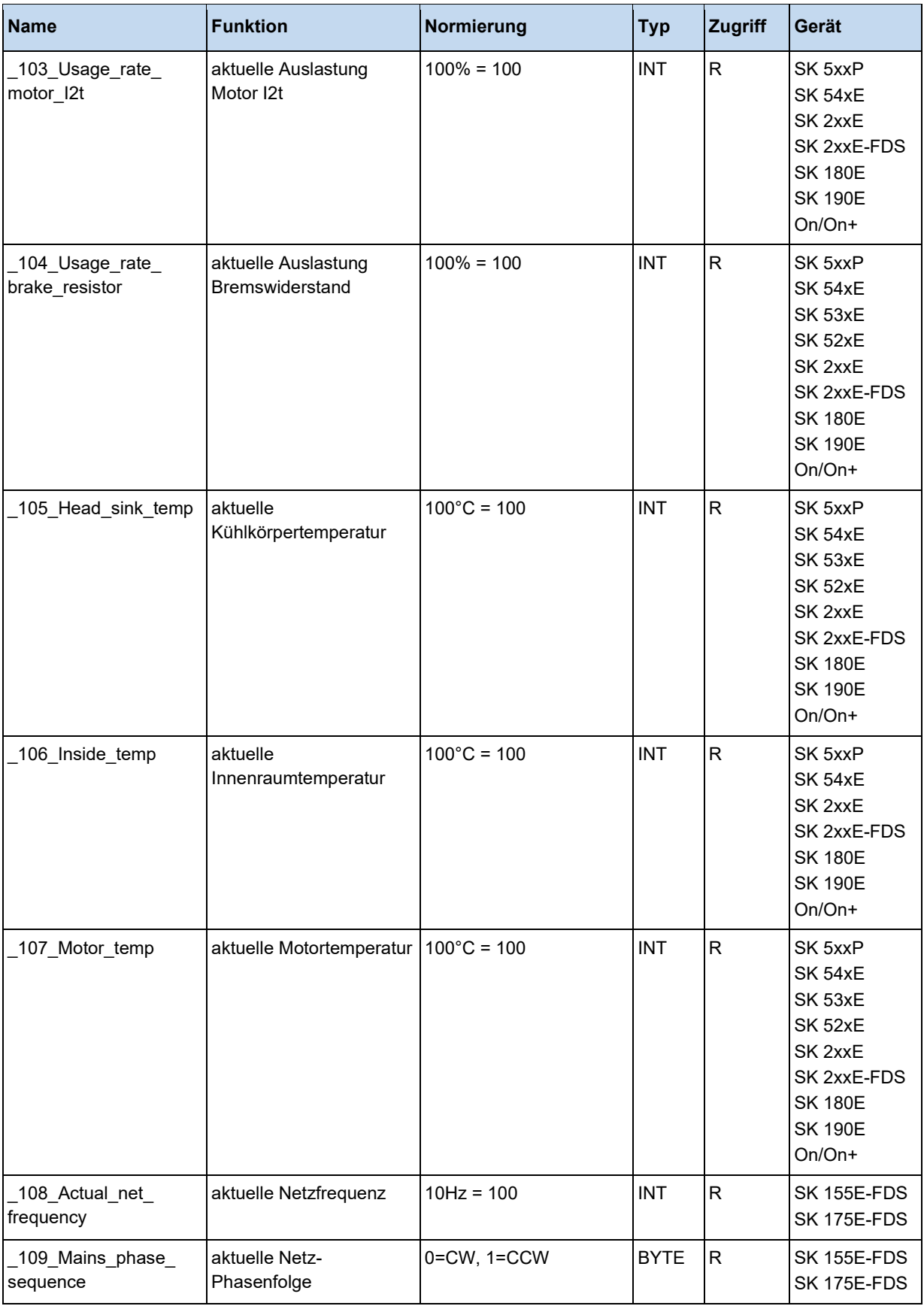

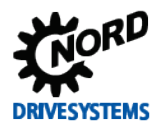

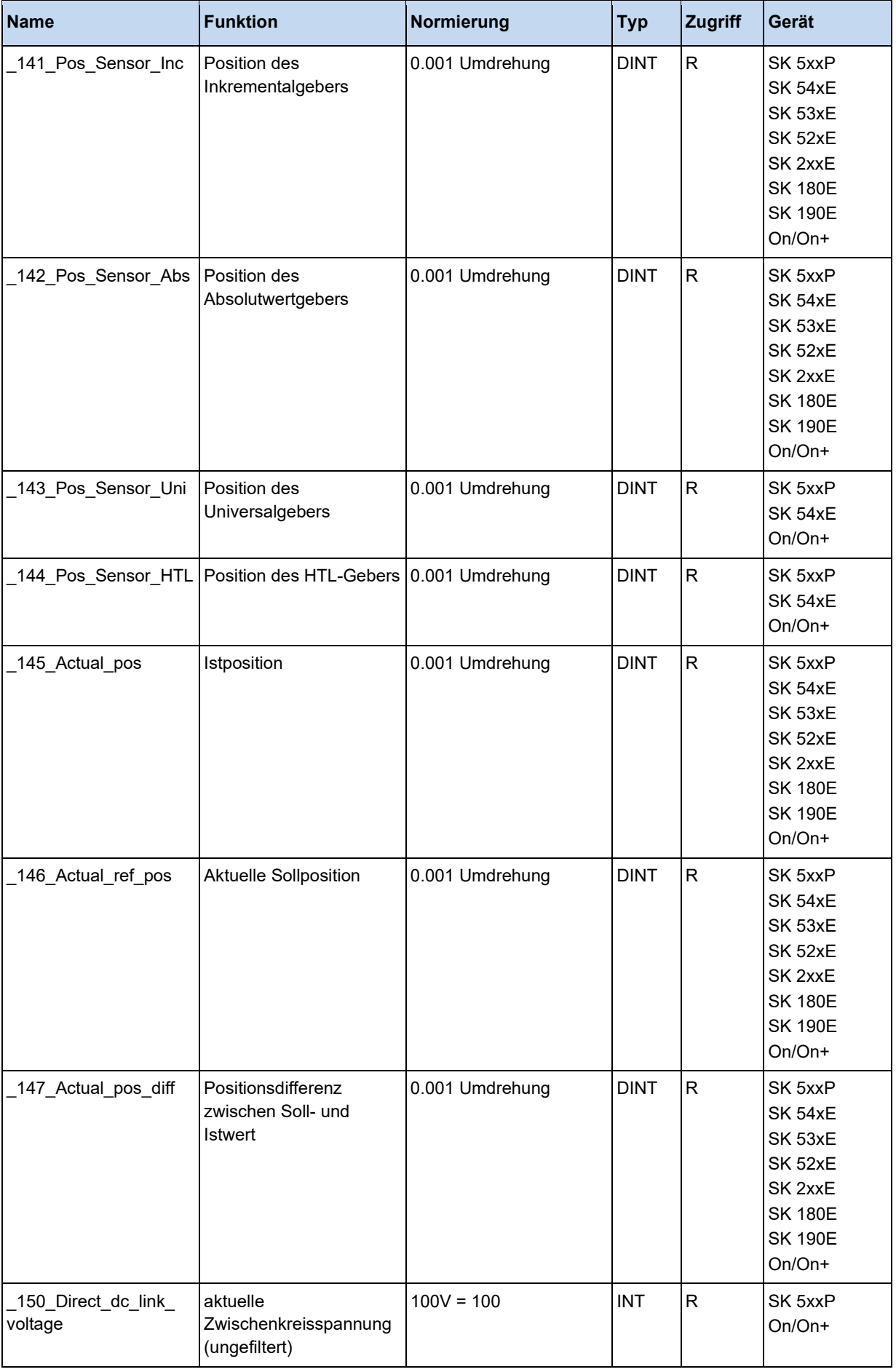

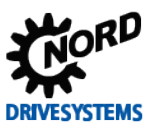

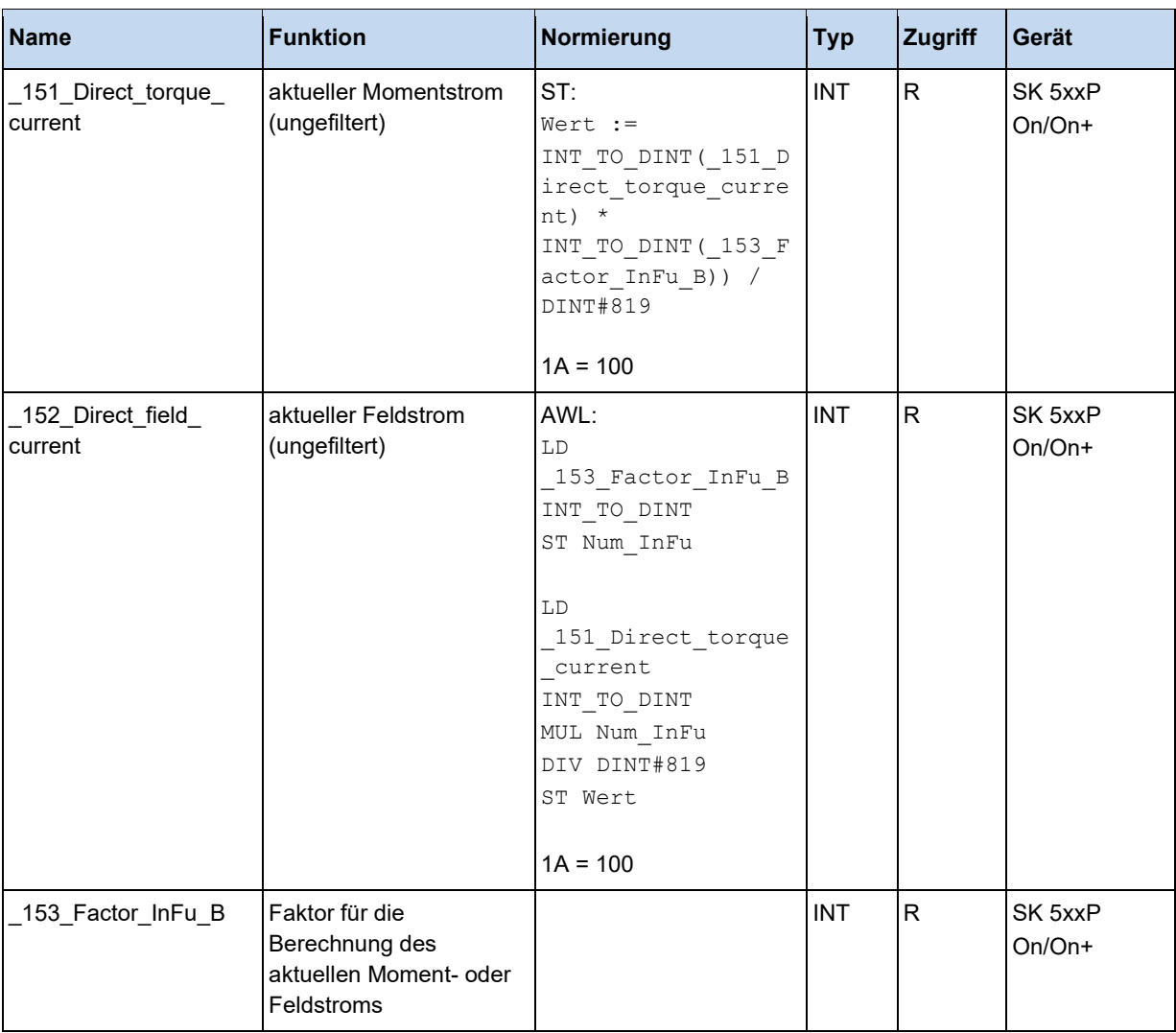

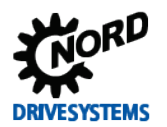

Über die User Error Flags können aus dem PLC Programm heraus die Gerätefehler E23.0 bis E24.7 gesetzt werden.

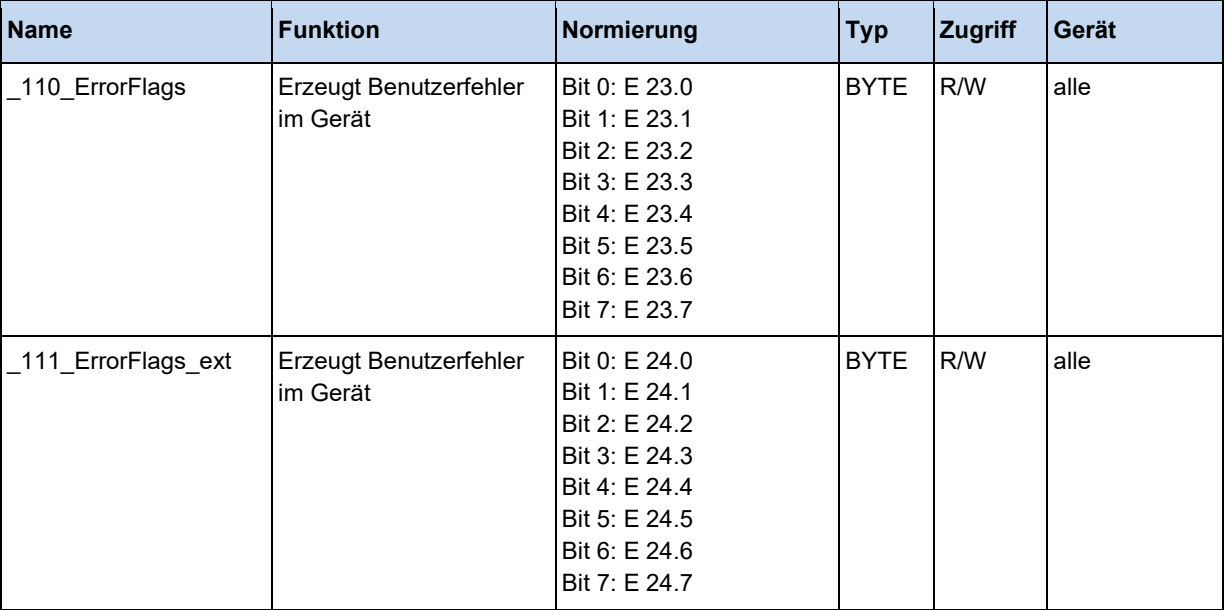

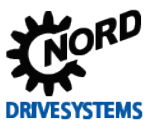

# **3.5.7 PLC Parameter**

Über diese Gruppen von Prozessdaten kann direkt auf die PLC Parameter P355, P356 und P360 zugegriffen werden.

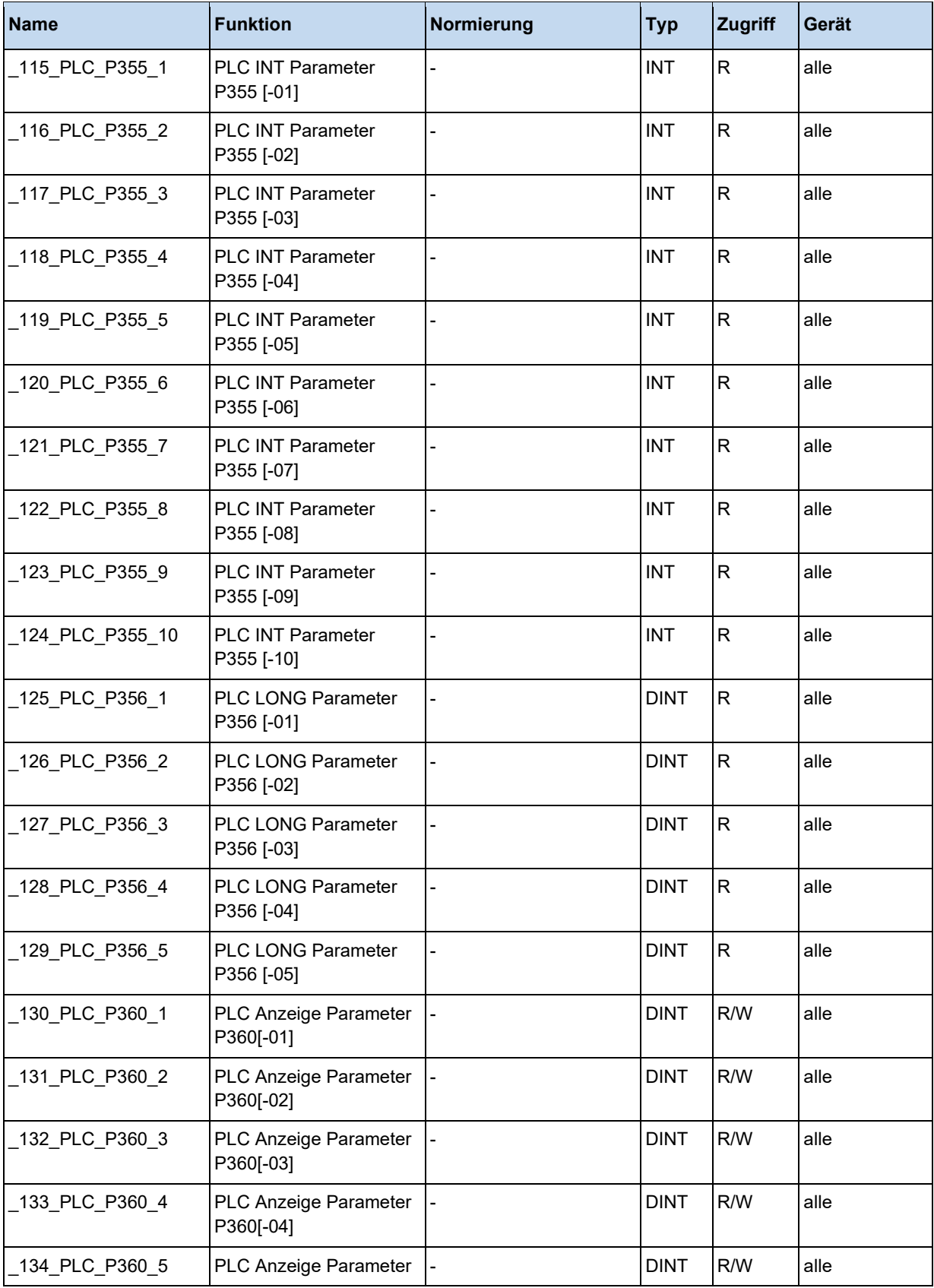

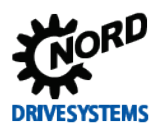

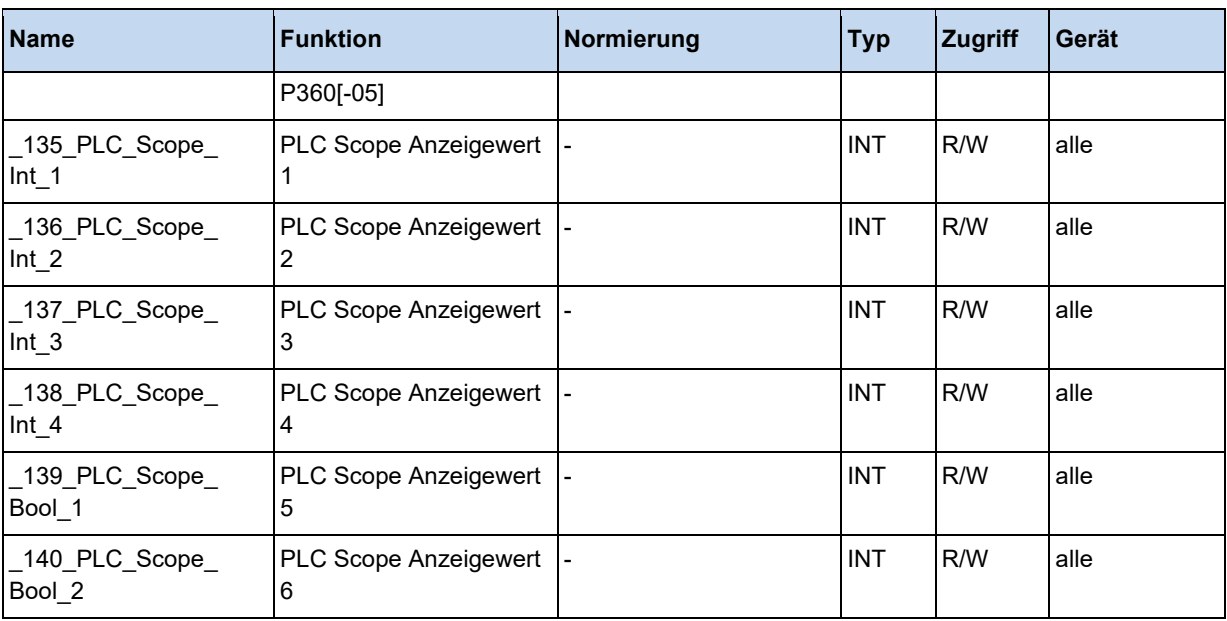

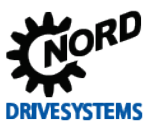

# **3.6 Sprachen**

# **3.6.1 Anweisungsliste (AWL / IL)**

# **3.6.1.1 Allgemein**

### **Datentypen**

Die PLC unterstützt die nachfolgend aufgeführten Datentypen.

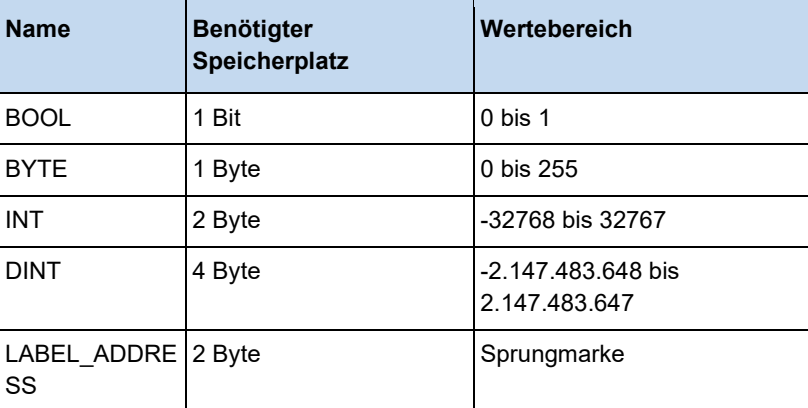

### **Literale**

Zur besseren Übersicht ist es möglich Konstanten aller Datentypen in verschiedenen Darstellungsformen einzugeben. In nachfolgender Tabelle ist eine Übersicht über alle möglichen Varianten enthalten.

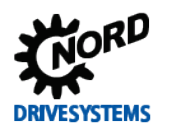

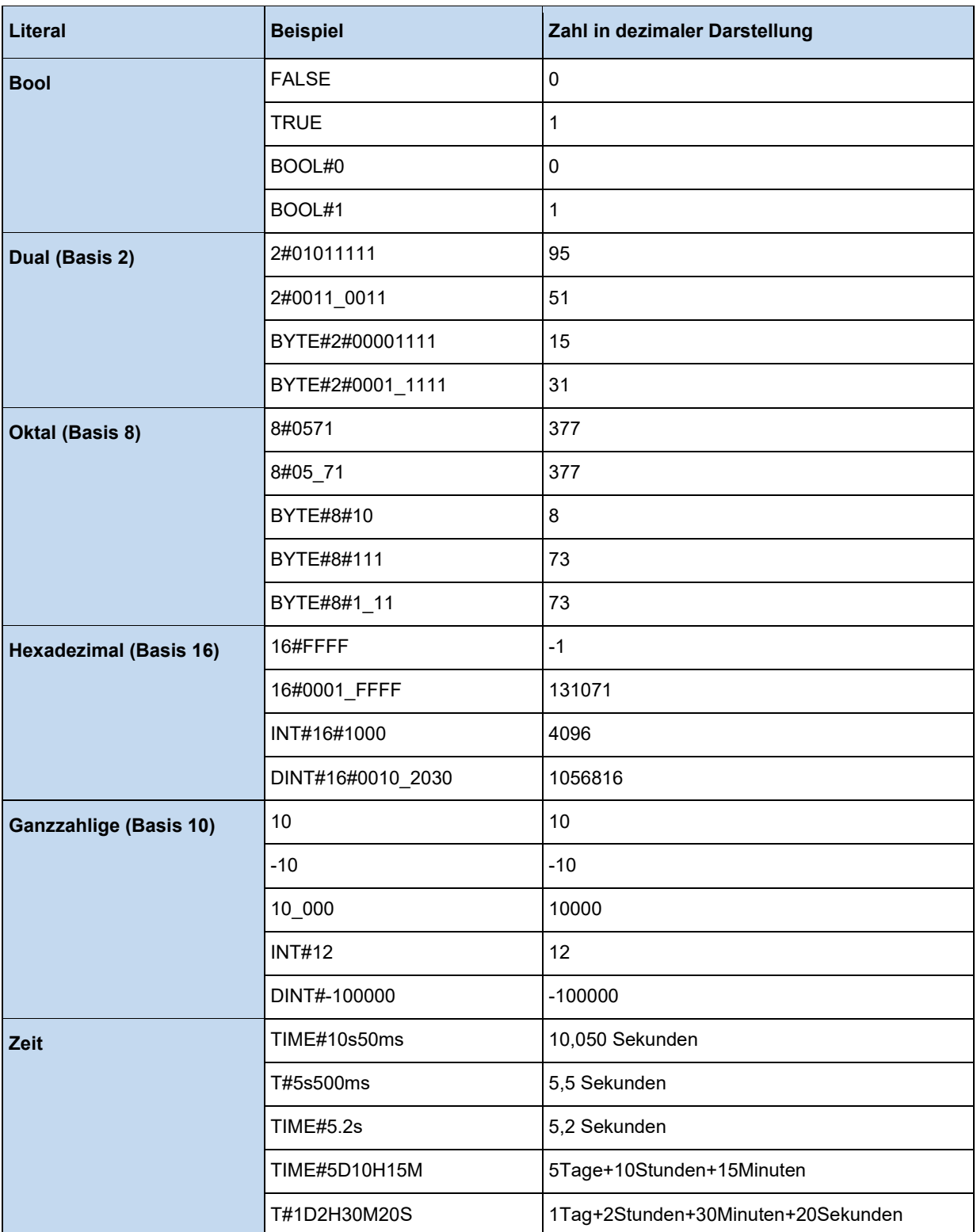

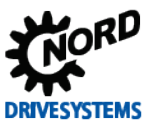

### **Kommentare**

Für die spätere Lesbarkeit des PLC – Programmes ist es empfehlenswert Programmabschnitte mit Erklärungen zu versehen. Diese Kommentare werden im Anwenderprogramm beginnend durch die Zeichenfolge "(\*" und abschließend durch "\*)" gemäß nachfolgenden Beispielen gekennzeichnet.

```
(* Kommentar über einem Programmblock *)
LD 100 (* Kommentar hinter einem Befehl *)
ADD 20
```
# **Sprungmarke**

Mit Hilfe der Operatoren JMP, JMPC oder JMPCN können ganze Programmteile übersprungen werden. Als Zieladresse wird eine Sprungmarke angegeben. Sie kann mit Ausnahme von Umlauten und "ß" alle Buchstaben, die Zahlen 0 bis 9 und Unterstriche enthalten, andere Zeichen sind nicht zulässig. Über einen Doppelpunkt wird die Sprungmarke abgeschlossen. Sie kann für sich alleine stehen. Es kann sich in derselben Zeile, hinter der Sprungmarke, auch noch ein weiterer Befehl befinden.

Mögliche Varianten könnten wie folgt aussehen:

### **Beispiel:**

```
Sprungmarke:
LD 20
Das_Ist_eine_Sprungmarke:
ADD 10
MainLoop: LD 1000
```
Eine weitere Variant ist die Übergabe einer Sprungmarke als Variable. Dies Variable muss in der Variablentabelle als Typ LABLE\_ADDRESS definiert werden, dann können in diese Variable Sprungmarken geladen werden. Hierüber lassen sich sehr einfach Zustandsmaschinen erzeugen, siehe unten

#### **Beispiel:**

```
LD FirstTime
JMPC AfterFirstTime
(* Die Labeladresse muss zu Beginn initialisiert werden. *)
LD Address_1
ST Address_Var
LD TRUE
ST FirstTime
AfterFirstTime:
JMP Address_Var
Address_1:
LD Address 2
ST Address_Var
JMP Ende
Address_2:
LD Address 3
ST Address_Var
JMP Ende
Address_3:
LD Address 1
ST Address_Var
Ende:
```
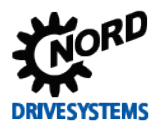

# **Funktionsaufrufe**

Der Editor unterstützt eine Form von Funktionsaufrufen. In den nachfolgenden Varianten wird die Funktion CTD über die Instanz I\_CTD aufgerufen. Die Ergebnisse werden in Variablen gespeichert. Die Bedeutung der im Folgenden verwendeten Funktionen ist weiter hinten im Handbuch erläutert.

# **Beispiel:**

LD 10000 ST I CTD.PV LD LoadNewVar ST I\_CTD.LD LD TRUE ST I\_CTD.CD CAL I\_CTD LD I\_CTD.Q ST ResultVar LD I\_CTD.CV ST CurrentCountVar

# **Bitweiser Zugriff auf Variablen**

Für den Zugriff auf ein Bit aus einer Variablen oder Prozessvariablen, ist eine vereinfachte Schreibweise möglich.

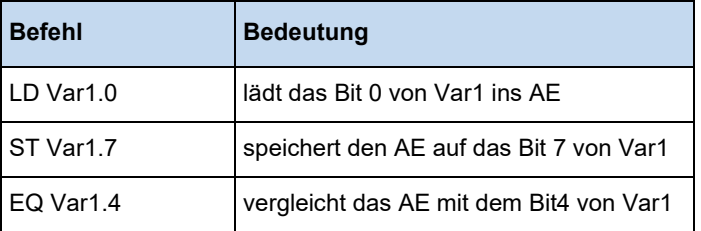

# **3.6.2 Strukturierter Text (ST)**

Der Strukturierte Text besteht aus einer Reihe von Anweisungen, die wie in Hochsprachen bedingt ("IF..THEN..ELSE) oder in Schleifen (WHILE..DO) ausgeführt werden können.

# **Beispiel:**

```
IF value < 7 THEN
   WHILE value < 8 DO
    value := value +1;
  END WHILE;
END_I\overline{F};
```
# **3.6.2.1 Allgemein**

# **Datentypen in ST**

Die PLC unterstützt die nachfolgend aufgeführten Datentypen.

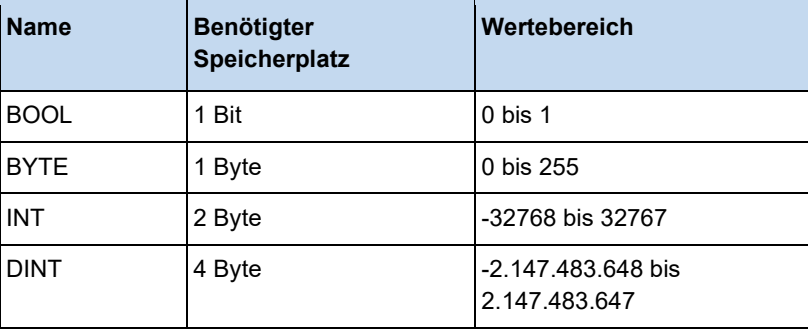

#### A **Information**

Bei Zahlen ist es sinnvoll den Datentyp mit anzugeben, um ein effizientes PLC Programm zu erzeugen z.B.: VarInt := INT#-32768, VarDINT := DINT#-2147483648.

## **Zuweisungsoperator**

Auf der linken Seite einer Zuweisung steht ein Operand (Variable, Adresse), dem der Wert des Ausdrucks auf der rechten Seite zugewiesen wird mit dem Zuweisungsoperator ":=".

#### **Beispiel:**

Var1 := Var2  $*$  10;

Nach Ausführung dieser Zeile hat Var1 den zehnfachen Wert von Var2.

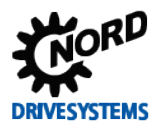

#### **Aufruf von Funktionsblöcken in ST**

Ein Funktionsblock in ST wird aufgerufen, indem man den Namen der Instanz des Funktionsblocks schreibt und anschließend in Klammer die gewünschten Werte den Parametern zuweist. Im folgenden Beispiel wird ein Timer aufgerufen mit Zuweisungen für dessen Parameter IN und PT. Anschließend wird die Ergebnisvariable Q an die Variable A zugewiesen.

Die Ergebnisvariable wird wie in AWL mit dem Namen des Funktionsblocks, einem anschließenden Punkt und dem Namen der Variablen angesprochen.

#### **Beispiel:**

```
Timer(IN := TRUE, PT := 300);
A := Timer.Q;
```
# **Auswertung von Ausdrücken**

Die Auswertung eines Ausdrucks erfolgt durch Abarbeitung der Operatoren nach bestimmten Bindungsregeln. Der Operator mit der stärksten Bindung wird zuerst abgearbeitet, dann der Operator mit der nächststärkeren Bindung, usw., bis alle Operatoren abgearbeitet sind. Operatoren mit gleicher Bindungsstärke werden von links nach rechts abgearbeitet.

Nachfolgend finden Sie eine Tabelle der ST-Operatoren in der Ordnung ihrer Bindungsstärke:

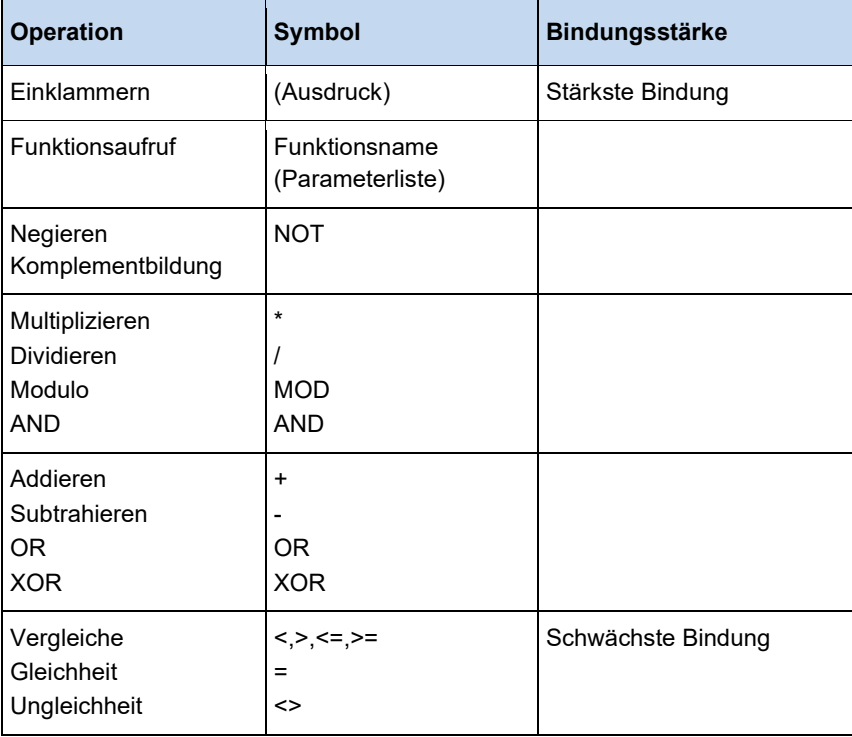

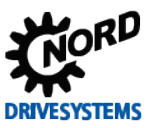

# **3.6.2.2 Anweisungen**

# **Return**

Die RETURN-Anweisung kann man verwenden, um an des Ende des Programms zu springen, beispielsweise abhängig von einer Bedingung.

# **IF**

Mit der IF-Anweisung kann man eine Bedingung prüfen und abhängig von dieser Bedingung Anweisungen ausführen.

## **Syntax:**

```
IF <Boolscher_Ausdruck1> THEN
  <IF Anweisungen>
ELSIF <Boolscher Ausdruck2> THEN
   <ELSIF_Anweisungen1>
ELSIF <Boolscher Ausdruck n> THEN
   <ELSIF_Anweisungen n-1> 
ELSE
   <ELSE_Anweisungen>}
END_IF;
```
Der Teil in geschweiften Klammern {} ist optional.

Wenn <Boolscher\_Ausdruck1> TRUE ergibt, dann werden nur die <IF\_Anweisungen> ausgeführt und keine der weiteren Anweisungen. Andernfalls werden die Boolschen Ausdrücke, beginnend mit <Boolscher\_Ausdruck2> der Reihe nach ausgewertet, bis einer der Ausdrücke TRUE ergibt. Dann werden nur die Anweisungen nach diesem Boolschen Ausdruck und vor dem nächsten ELSE oder ELSIF ausgewertet. Wenn keine der Boolschen Ausdrücke TRUE ergibt, dann werden ausschließlich die <ELSE\_Anweisungen> ausgewertet.

## **Beispiel:**

```
IF temp < 17 THEN 
  Bool1 := TRUE;
ELSE
  Bool2 := FALSE;
END_IF;
```
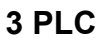

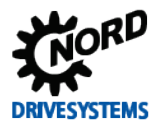

# **CASE**

Mit der CASE-Anweisung kann man mehrere bedingte Anweisungen mit derselben Bedingungsvariablen in ein Konstrukt zusammenfassen.

# **Syntax:**

```
CASE <Var1> OF
   <Wert 1>: <Anweisung 1>
   <Wert 2>: <Anweisung 2>
   <Wert3, Wert4, Wert5: <Anweisung 3>
   <Wert6 .. Wert10 : <Anweisung 4>
 ... 
 <Wert n>: <Anweisung n>
ELSE <ELSE-Anweisung>
END_CASE;
```
Eine CASE-Anweisung wird nach folgendem Schema abgearbeitet:

- Wenn die Variable in <Var1> den Wert <Wert i> hat, dann wird die Anweisung <Anweisung i> ausgeführt
- Hat <Var 1> keinen der angegebenen Werte, dann wird die <ELSE-Anweisung> ausgeführt.
- Wenn für mehrere Werte der Variablen, dieselbe Anweisung auszuführen ist, dann kann man diese Werte mit Kommatas getrennt hintereinander schreiben, und damit die gemeinsame Anweisung bedingen.
- Wenn für einen Wertebereich der Variablen, dieselbe Anweisung auszuführen ist, dann kann man den Anfangs- und Endwert getrennt durch zwei Punkte hintereinanderschreiben, und damit die gemeinsame Anweisung bedingen.

## Beispiel:

```
CASE INT1 OF
   1, 5:
   BOOL1 := TRUE;BOOL3 := FALSE; 2:
    BOOL2 := FALSE;
   BOOL3 := TRUE; 10..20:
   BOOI.1 := TRIIF: BOOL3:= TRUE;
   ELSE 
     BOOL1 := NOT BOOL1;
    BOOL2 := BOOL1 OR BOOL2;
END_CASE;
```
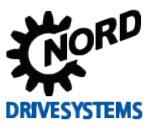

# **FOR- Schleife**

Mit der FOR-Schleife kann man wiederholte Vorgänge programmieren.

# **Syntax:**

```
FOR <INT Var> := <INIT WERT> TO <END_WERT> {BY <Schrittgröße>} DO
  <Anweisungen> 
END_FOR;
```
Der Teil in geschweiften Klammern {} ist optional. Die <Anweisungen> werden solange ausgeführt, solange der Zähler <INT\_Var> nicht größer als der <END\_WERT> ist. Dies wird vor der Ausführung der <Anweisungen> überprüft, so dass die <Anweisungen> niemals ausgeführt werden, wenn <INIT\_WERT> größer als <END\_WERT> ist. Immer, wenn <Anweisungen> ausgeführt worden ist, wird <INT\_Var> um <Schrittgröße> erhöht. Die Schrittgröße kann jeden Integerwert haben. Fehlt sie wird diese auf 1 gesetzt. Die Schleife muss also terminieren, da <INT\_Var> nur größer wird.

## **Beispiel:**

```
FOR Zaehler :=1 TO 5 BY 1 DO
 Var1 := Var1 * 2;END_FOR;
```
## **REPEAT- Schleife**

Die REPEAT-Schleife unterscheidet sich von den WHILE-Schleifen dadurch, dass die Abbruchbedingung erst nach dem Ausführen der Schleife überprüft wird. Das hat zur Folge, dass die Schleife mindestens einmal durchlaufen wird, egal wie die Abbruchbedingung lautet.

#### **Syntax:**

```
REPEAT
  <Anweisungen> 
UNTIL <Boolescher Ausdruck>
END_REPEAT;
```
Die <Anweisungen> werden solange ausgeführt, bis <Boolescher Ausdruck> TRUE ergibt. Wenn <Boolescher Ausdruck> bereits bei der ersten Auswertung TRUE ergibt, dann werden <Anweisungen> genau einmal ausgeführt. Wenn <Boolescher\_Ausdruck> niemals den Wert TRUE annimmt, dann werden die <Anweisungen> endlos wiederholt, wodurch ein Laufzeitfehler entsteht.

#### 0 **Information**

Der Programmierer muss selbst dafür sorgen, dass keine Endlosschleife entsteht, indem er im Anweisungsteil der Schleife die Bedingung verändert, also zum Beispiel einen Zähler hoch- oder runterzählt.

## **Beispiel:**

```
REPEAT
 Var1 := Var1 * 2;
 Zaehler := Zaehler - 1;
UNTIL
 Zaahlar = 0END_REPEAT
```
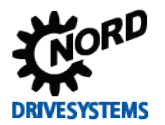

# **WHILE- Schleife**

Die WHILE-Schleife kann benutzt werden wie die FOR-Schleife, mit dem Unterschied, dass die Abbruchbedingung ein beliebiger boolescher Ausdruck sein kann. Das heißt, man gibt eine Bedingung an, die, wenn sie zutrifft, die Ausführung der Schleife zur Folge hat.

# **Syntax:**

```
WHILE <Boolescher Ausdruck> DO
   <Anweisungen> 
END WHILE;
```
Die <Anweisungen> werden solange ausgeführt, bis <Boolescher Ausdruck> FALSE ergibt. Wenn <Boolescher Ausdruck> bereits während der ersten Ausführung FALSE ergibt, dann werden <Anweisungen> genau einmal ausgeführt. Wenn <Boolescher\_Ausdruck> niemals den Wert FALSE annimmt, dann werden die <Anweisungen> endlos wiederholt, wodurch ein Laufzeitfehler entsteht.

#### $\bigoplus$ **Information**

Der Programmierer muss selbst dafür sorgen, dass keine Endlosschleife entsteht, indem er im Anweisungsteil der Schleife die Bedingung verändert, also zum Beispiel einen Zähler hoch- oder runterzählt.

## **Beispiel:**

```
WHILE Zaehler >0 DO
Varl := Varl * 2;
 Zaehler := Zaehler - 1;
END_WHILE
```
## **Exit**

Wenn die EXIT-Anweisung in einer FOR-, WHILE- oder REPEAT-Schleife vorkommt, dann wird die innerste Schleife beendet, ungeachtet der Abbruchbedingung.

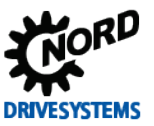

# **3.7 Sprünge**

# **3.7.1 JMP**

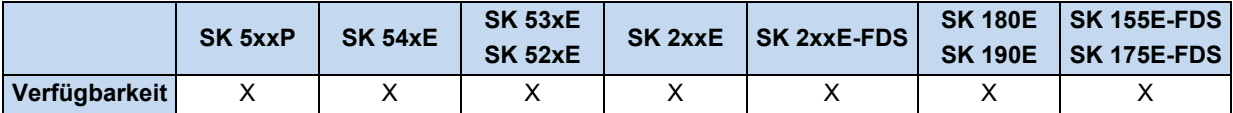

Unbedingter Sprung zu einer Sprungmarke.

#### **Beispiel in AWL:**

```
JMP NextStep (* Unbedingter Sprung zu NextStep *)
ADD 1
NextStep:
ST Value1
```
# **3.7.2 JMPC**

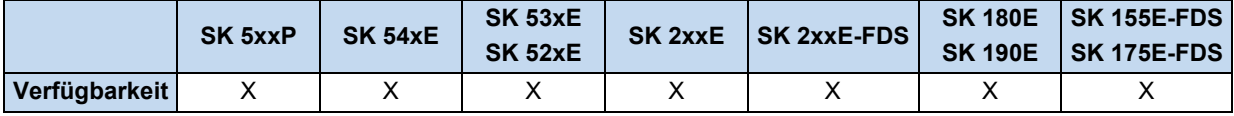

Bedingter Sprung (Jump Conditional) zu einer Sprungmarke. Ist das AE = TRUE dann springt die Anweisung JMPC zur angegebenen Sprungmarke.

#### **Beispiel in AWL:**

```
LD 10
JMPC NextStep (* AE = TRUE à Programm springt *)
ADD 1
NextStep:
ST Value1
```
## **3.7.3 JMPCN**

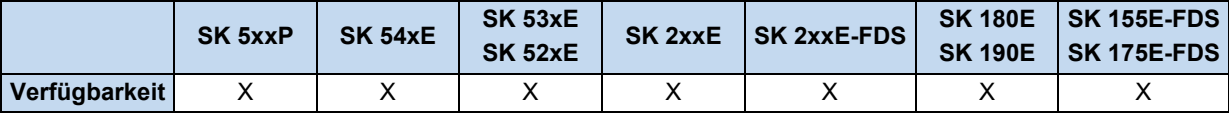

Bedingter Sprung (Jump Conditional) zu einer Sprungmarke. JMPCN springt, wenn das AE Register = FALSE ist. Ansonsten wird das Programm mit der nachfolgenden Anweisung fortgesetzt.

#### **Beispiel in AWL:**

```
LD 10
JMPCN NextStep (* AE = TRUE à Programm springt nicht *)
ADD 1
NextStep:
ST Value1
```
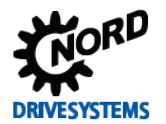

# **3.8 Typkonvertierung**

# **3.8.1 BOOL\_TO\_BYTE**

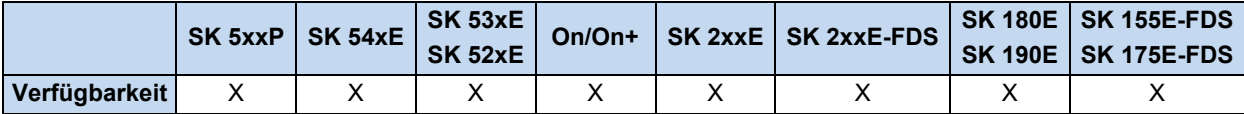

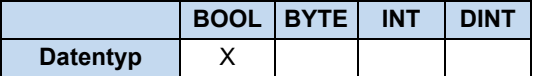

Konvertiert den Datentyp AE von BOOL zu BYTE. Ist das AE gleich FALSE, dann wird der Akku auf 0 konvertiert. Ist das AE gleich TRUE, dann wird der Akku auf 1 konvertiert.

#### **Beispiel in AWL:**

```
LD TRUE
BOOL_TO_BYTE (* \tAE = 1 *)
```
#### **Beispiel in ST:**

```
Ergebnis := BOOL TO BYTE(TRUE); (* Ergebnis = 1 *)
```
# **3.8.2 BYTE\_TO\_BOOL**

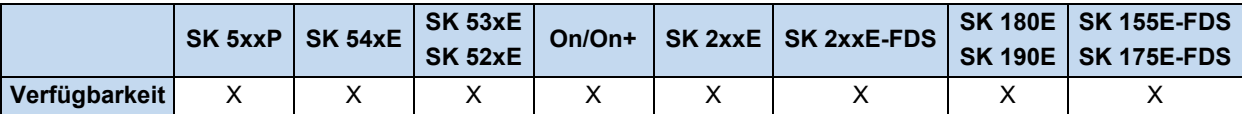

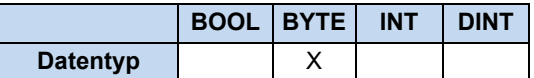

Konvertiert den Datentyp von BYTE zu BOOL. Solange das BYTE ungleich Null ist, gibt es immer ein TRUE als Konvertierungsergebnis.

#### **Beispiel in AWL:**

LD 10 BYTE\_TO\_BOOL  $(* \tAE = TRUE * )$ 

## **Beispiel in ST:**

Ergebnis := BYTE\_TO\_BOOL(10);  $(*$  Ergebnis = TRUE \*)

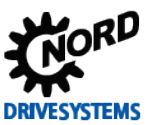

# **3.8.3 BYTE\_TO\_INT**

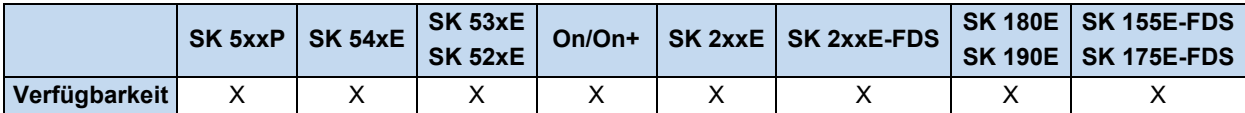

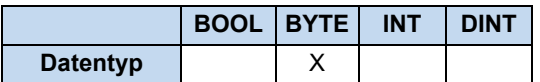

Konvertiert den Datentyp von BYTE zu INT. Das BYTE wird in den Low Teil des INT hineinkopiert und der High Teil vom INT wird 0 gesetzt.

#### **Beispiel in AWL:**

```
LD 10
BYTE TO INT (* \; Akku = 10 *)
```
#### **Beispiel in ST:**

```
Ergebnis := BYTE TO INT(10); (* Ergebnis = 10 *)
```
# **3.8.4 DINT\_TO\_INT**

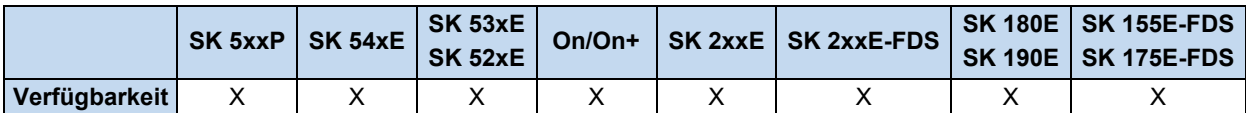

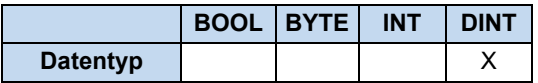

Konvertiert den Datentyp von DINT zu INT. Dabei wird der High Teil vom DINT Wert nicht mit übernommen.

#### **Beispiel in AWL:**

```
LD 200000<br>DINT TO INT
                   (* \; Akku = 3392 *)LD DINT# -5000<br>DINT_TO_INT
                   (* \; Akku = -5000 \; * )LD DINT# -50010 
DINT TO INT (* \; Akku = 15526 * )
```
#### **Beispiel in ST:**

```
Ergebnis := DINT_TO_INT(200000); (* Ergebnis = 3392 *)
Ergebnis := DINT_TO_INT(-5000); (* Ergebnis = -5000 *)
Ergebnis := DINT\_TOINT(-50010); (* Ergebnis = 15526 *)
```
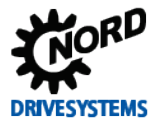

# **3.8.5 INT\_TO\_BYTE**

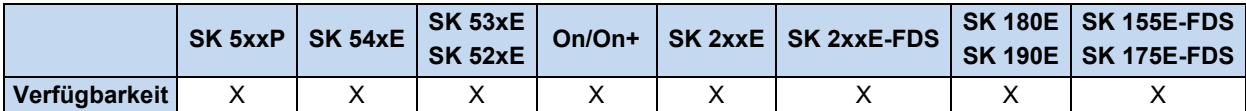

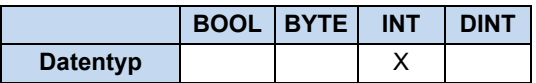

Konvertiert den Datentyp von INT zu BYTE. Dabei wird der High Teil vom INT Wert nicht mit übernommen. Vorzeichen gehen verloren, da der Typ BYTE vorzeichenlos ist.

## **Beispiel in AWL:**

LD 16#5008 INT TO BYTE  $(* \; Akku = 8 *)$ 

#### **Beispiel in ST:**

```
Ergebnis := INT TO BYTE(16#5008); (* Ergebnis = 8 *)
```
# **3.8.6 INT\_TO\_DINT**

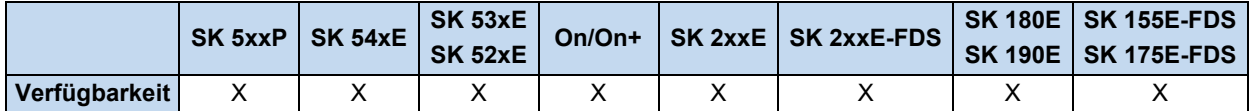

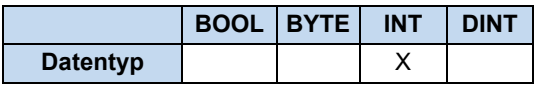

Konvertiert den Datentyp von INT zu DINT. Das INT wird in den Low Teil des DINT hineinkopiert und der High Teil vom DINT wird 0 gesetzt.

#### **Beispiel in AWL:**

```
LD 10
INT TO DINT (* \; Akku = 10 *)
```
## **Beispiel in ST:**

Ergebnis := INT TO DINT(10); (\* Ergebnis = 10 \*)

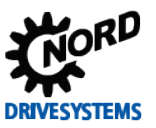

# **3.9 PLC Störmeldungen**

Störmeldungen führen zum Abschalten des Gerätes, um einen Gerätedefekt zu verhindern. Bei PLC Störmeldungen wird die Abarbeitung der PLC gestoppt und die PLC geht in den Zustand "PLC-Error". Bei anderen Störmeldungen läuft die PLC weiter. Nach einer Quittierung des Fehlers startet die PLC wieder automatisch.

# **Beim PLC User Fault 23.X und 24.X läuft die PLC weiter!**

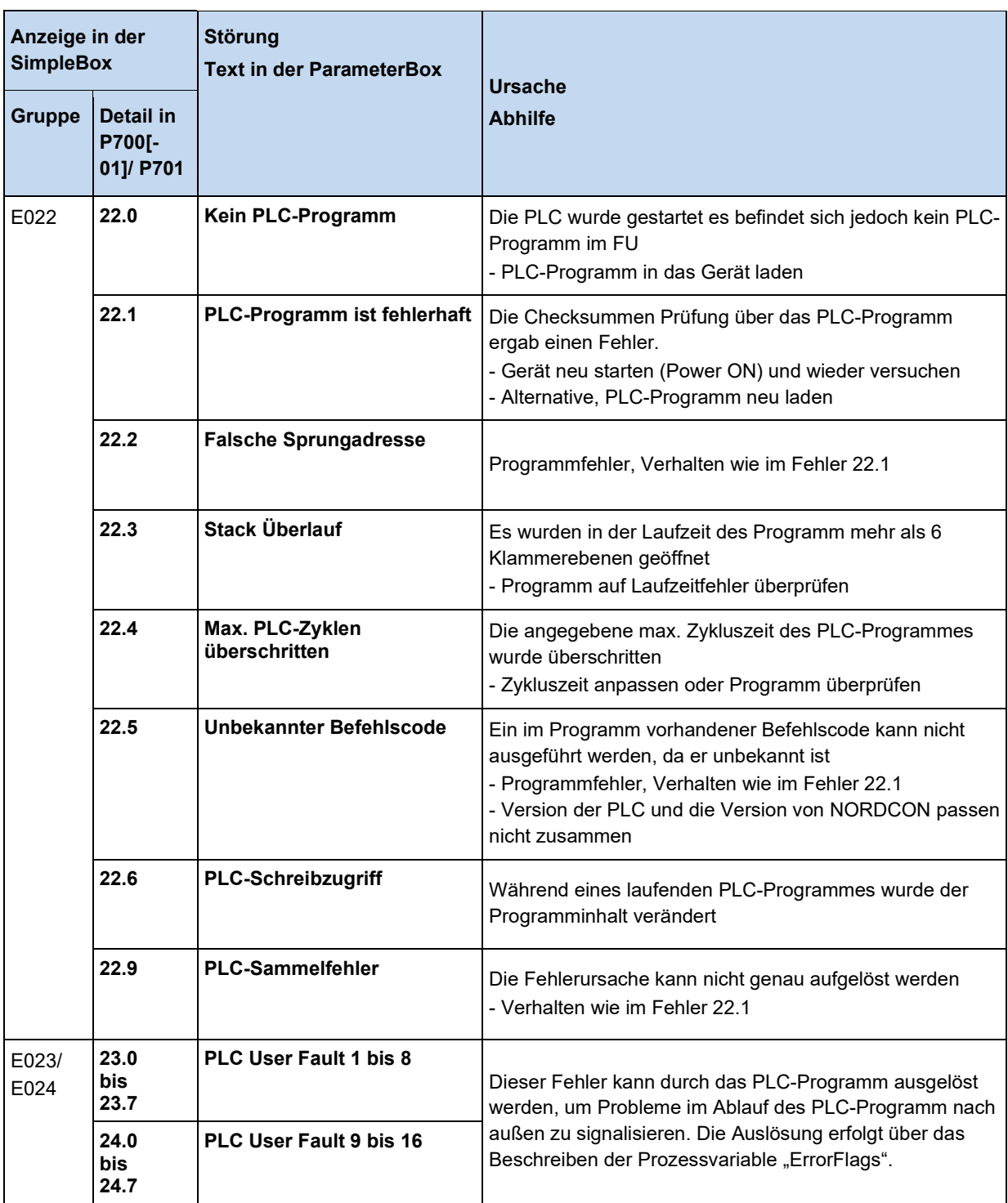

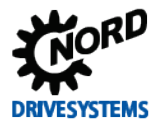

# **4 Parameter**

Die für die PLC-Funktionalität relevanten Geräteparameter sind ausführlich im Handbuch des betreffenden Frequenzumrichters bzw. Motorstarters beschrieben.

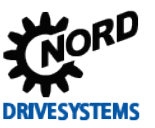

# **5 Anhang**

# **5.1 Service- und Inbetriebnahmehinweise**

Bei Problemen, z. B. während der Inbetriebnahme, nehmen Sie Kontakt mit unserem Service auf:

# +49 4532 289-2125

Unser Service steht Ihnen rund um die Uhr (24 h/7 Tage) zur Verfügung und kann Ihnen am besten helfen, wenn Sie folgende Informationen vom Gerät und dessen Zubehör bereithalten:

- Typenbezeichnung,
- Seriennummer,
- Firmwareversion.

# **5.2 Dokumente und Software**

Dokumente und Software können Sie von unserer Internetseite [www.nord.com](http://www.nord.com/) herunterladen.

#### **Mitgeltende und weiterführende Dokumente**

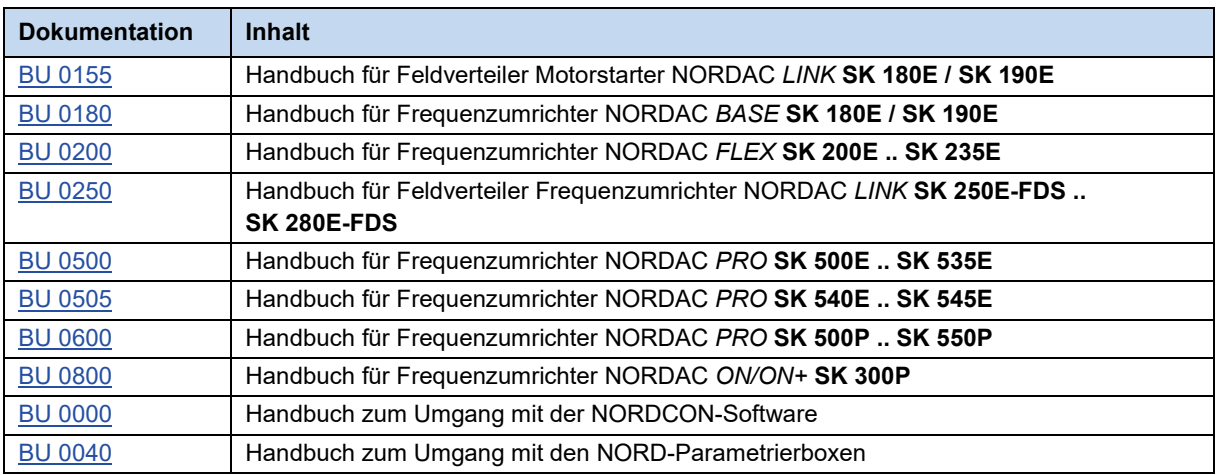

## **Software**

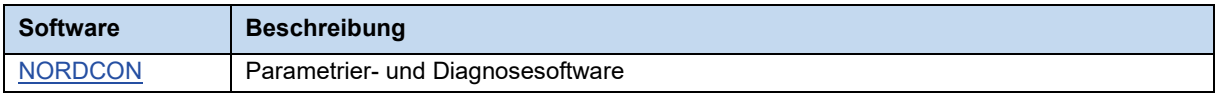

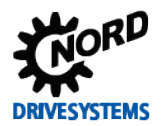

# **5.3 Abkürzungen**

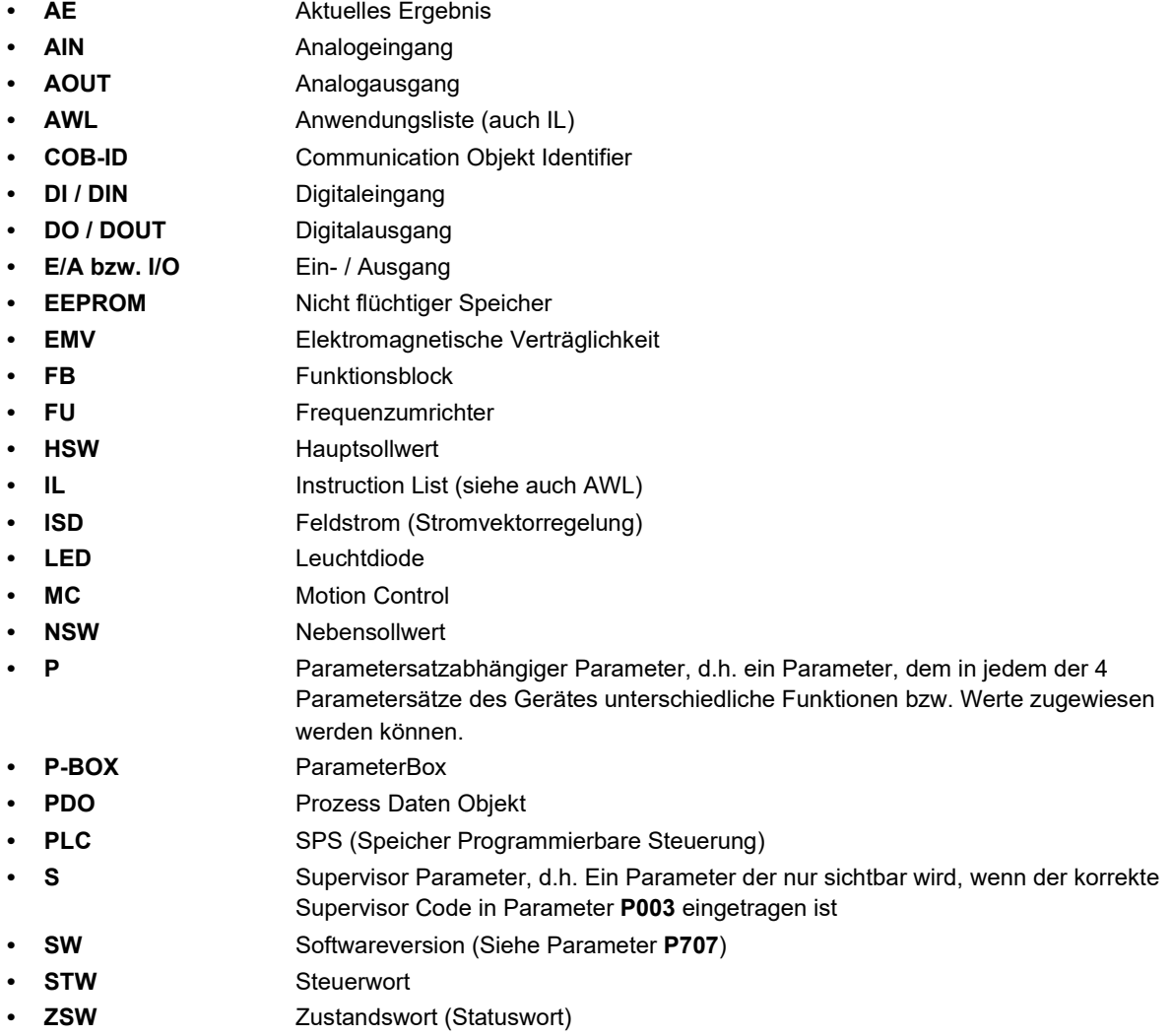

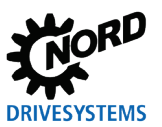

# Stichwortverzeichnis

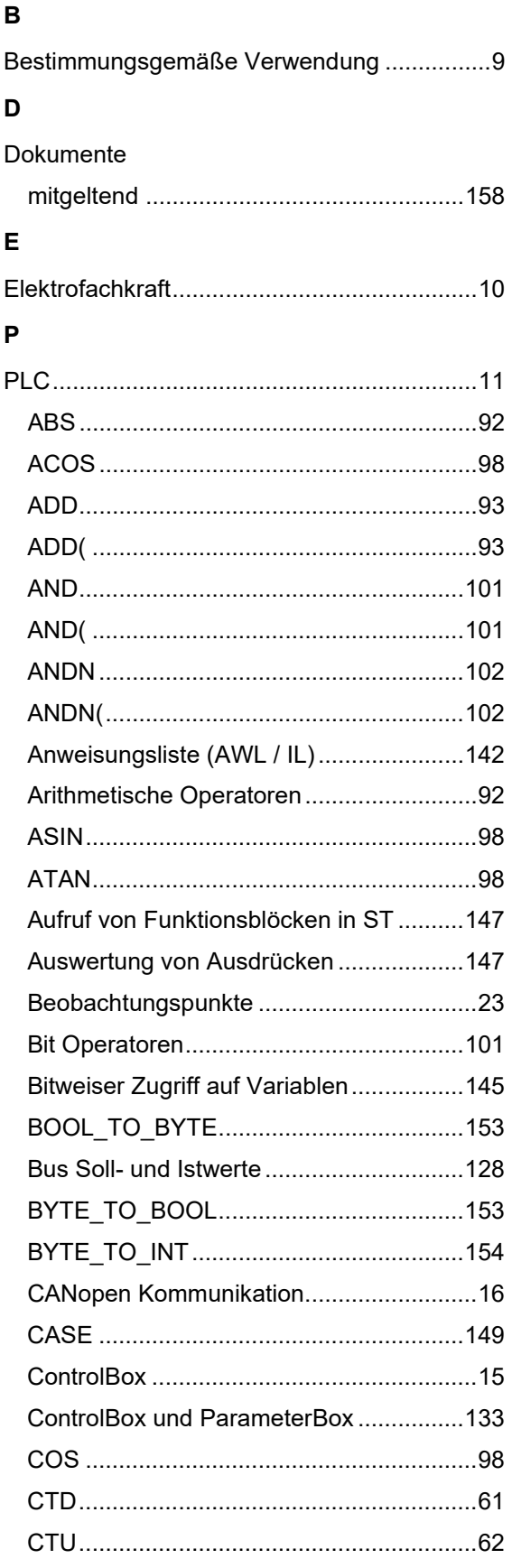

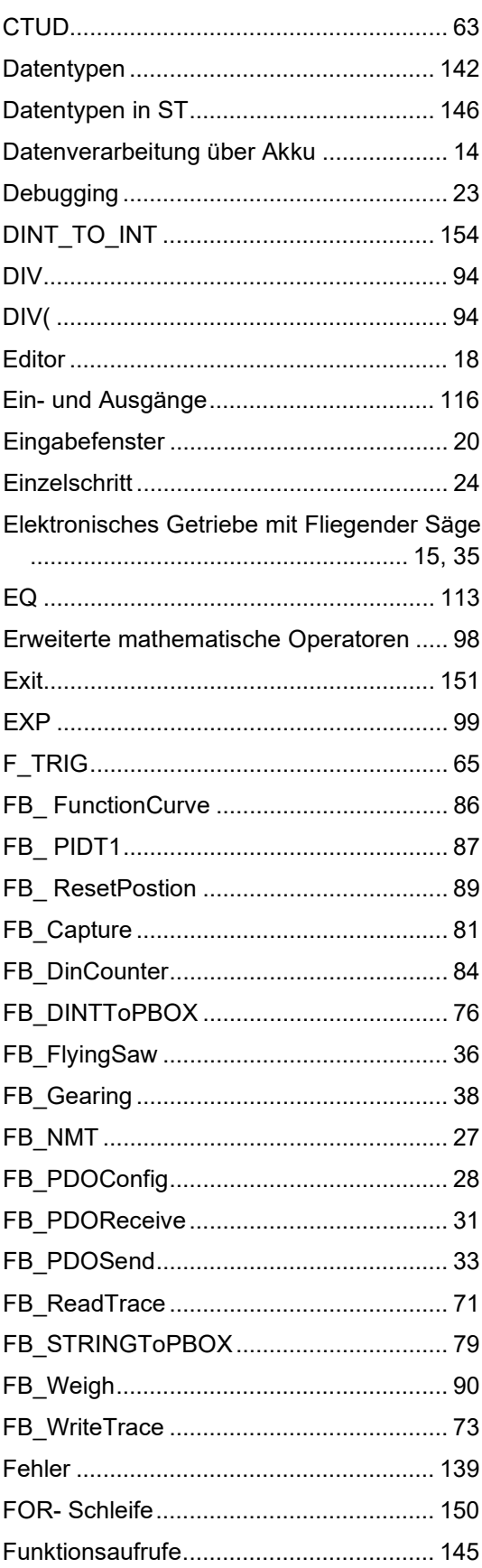

# **DRIVESYSTEMS**

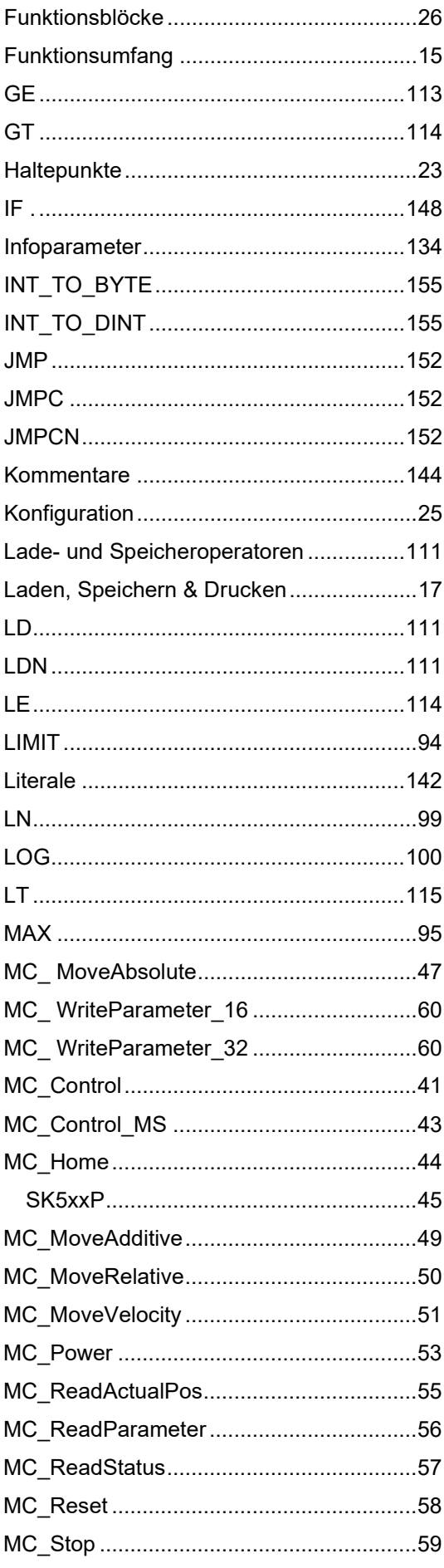

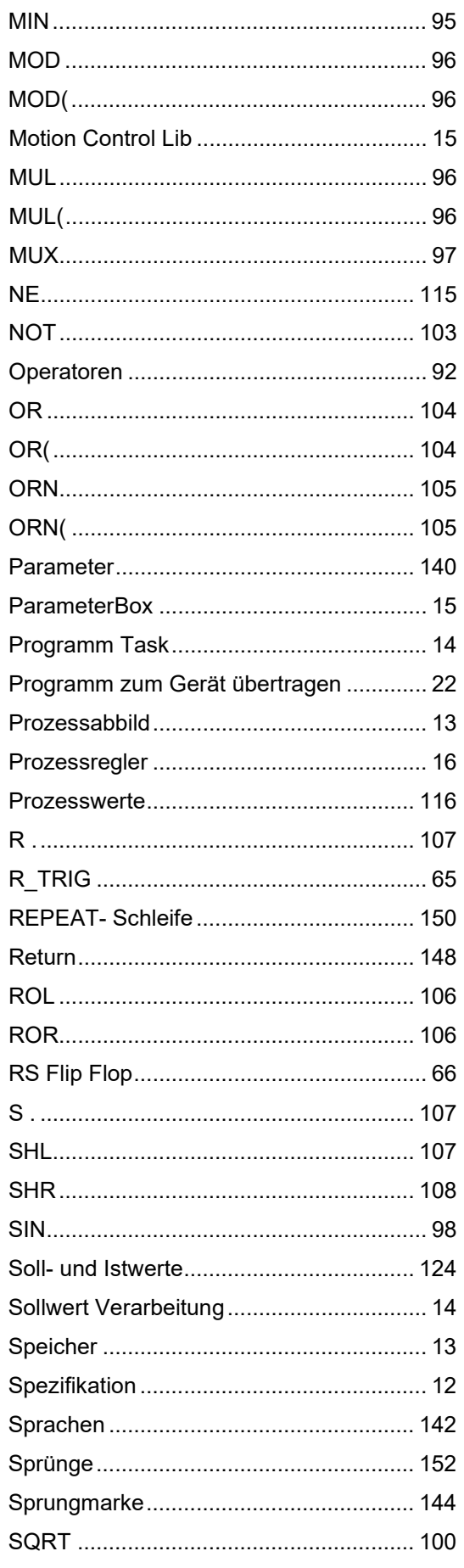

# Stichwortverzeichnis

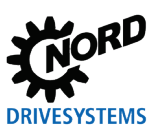

# PLC Funktionalität - Zusatzanleitung für NORDAC - Geräte

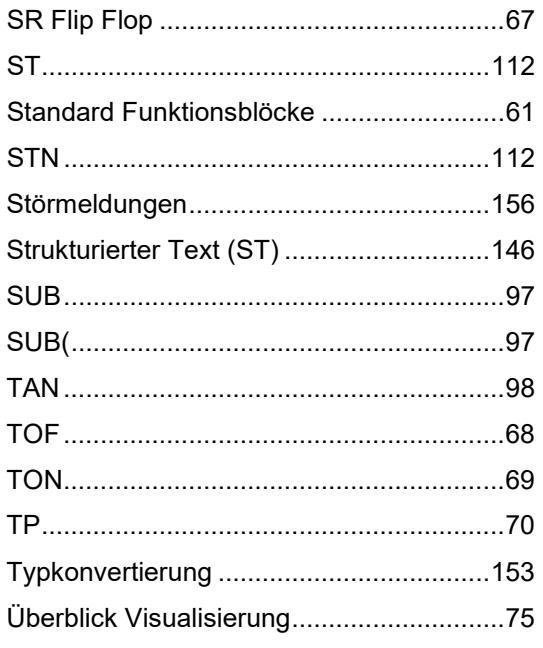

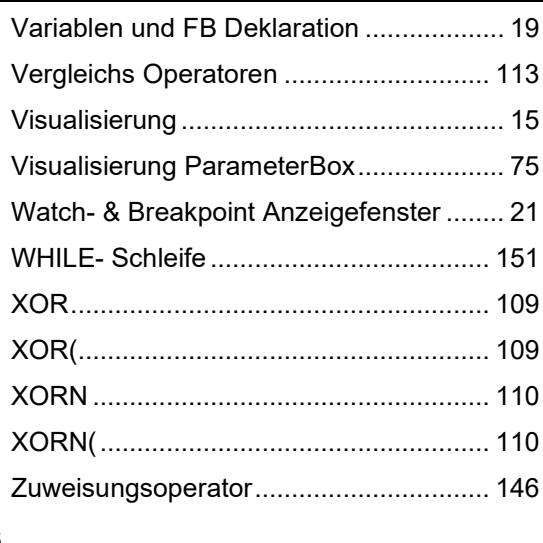

# $\mathbf s$

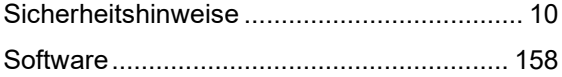

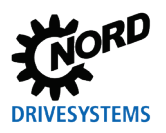

# **NORD DRIVESYSTEMS Group**

**Headquarters and Technology Centre** in Bargteheide, close to Hamburg

**Innovative drive solutions** for more than 100 branches of industry

**Mechanical products** parallel shaft, helical gear, bevel gear and worm gear units

**Electrical products** IE2/IE3/IE4 motors

**Electronic products** centralised and decentralised frequency inverters, motor starters and field distribution systems

7 state-of-the-art production plants for all drive components

**Subsidiaries and sales partners** in 98 countries on 5 continents provide local stocks, assembly, production, technical support and customer service

More than 4,000 employees throughout the world create customer oriented solutions

www.nord.com/locator

# **Headquarters:**

Getriebebau NORD GmbH & Co. KG Getriebebau-Nord-Straße 1 22941 Bargteheide, Germany T: +49 (0) 4532 / 289-0 F: +49 (0) 4532 / 289-22 53 info@nord.com, www.nord.com

Member of the NORD DRIVESYSTEMS Group

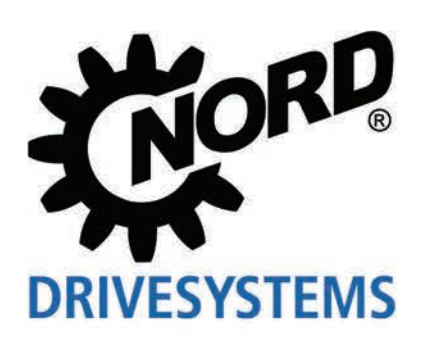